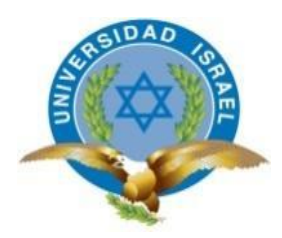

# **UNIVERSIDAD TECNOLÓGICA ISRAEL**

# **TRABAJO DE TITULACIÓN EN OPCIÓN AL GRADO DE:**

# **INGENIERO EN SISTEMAS INFORMÁTICOS**

**TEMA:**

DESARROLLO DEL SISTEMA DE ADMISIÓN ODONTOLÓGICA PARA EL CENTRO DE ESPECIALIDADES MÉDICAS JÁTIVA MEDICAL EN LA CIUDAD DE QUITO Y SU CORRESPONDIENTE IMPLEMENTACIÓN.

> **AUTOR:** ALMEIDA GUACHAMÍN GIOVANNY JAVIER

**TUTOR:** Mg. ANDOCILLA OLEAS IVÁN FERNANDO

> **QUITO, ECUADOR 2019**

## **DECLARACIÓN DE AUTORÍA**

El documento de tesis con título: "DESARROLLO DEL SISTEMA DE ADMISIÓN ODONTOLÓGICA PARA EL CENTRO DE ESPECIALIDADES MÉDICAS JÁTIVA MEDICAL UBICADO EN LA CIUDAD DE QUITO Y SU CORRESPONDIENTE IMPLEMENTACIÓN.", ha sido desarrollado por el señor Giovanny Javier Almeida Guachamin con C.C. No. 1721105557 persona que poseen los derechos de autoría y responsabilidad, restringiéndose la copia o utilización de la información de esta tesis sin previa autorización.

Giovanny Javier Almeida Guachamin

\_\_\_\_\_\_\_\_\_\_\_\_\_\_\_\_\_\_\_\_\_\_\_\_\_\_\_\_\_

## **APROBACIÓN DEL TUTOR**

En mi calidad de Tutor del Trabajo de Titulación certifico:

Que el trabajo de titulación **"DESARROLLO DEL SISTEMA DE ADMISIÓN ODONTOLÓGICA PARA EL CENTRO DE ESPECIALIDADES MÉDICAS JÁTIVA MEDICAL UBICADO EN LA CIUDAD DE QUITO Y SU CORRESPONDIENTE IMPLEMENTACIÓN.",** presentado por Almeida Guachamin Giovanny Javier, estudiante de la Carrera Ingeniería en Sistemas Informáticos, reúne los requisitos y méritos suficientes para ser sometido a la evaluación del Tribunal de Grado, que se designe, para su correspondiente estudio y calificación

Quito D. M., 14 de Febrero de 2019

TUTOR

----------------------------------------

Mg. Iván Andocilla

## **AGRADECIMIENTO**

Expreso mi más sincero agradecimiento a la universidad permitirme formarme como profesional en esta carrera maravillosa que siempre me gusto. A mis profesores por todos los consejos e instrucción brindada en todo este tiempo.

### **DEDICATORIA**

Dedico este trabajo a mis padres los cuales inculcaron en mí las ganas de salir adelante brindándome su apoyo y consejos, a mis familiares, amigos los cuales estuvieron siempre pendientes de mi progreso académico, a esposa la cual me brindo el apoyo necesario para poder llegar a la meta deseada y a todas aquellas personas que ayudaron a que este hermoso sueño se cumpliera.

## **TABLA DE CONTENIDOS**

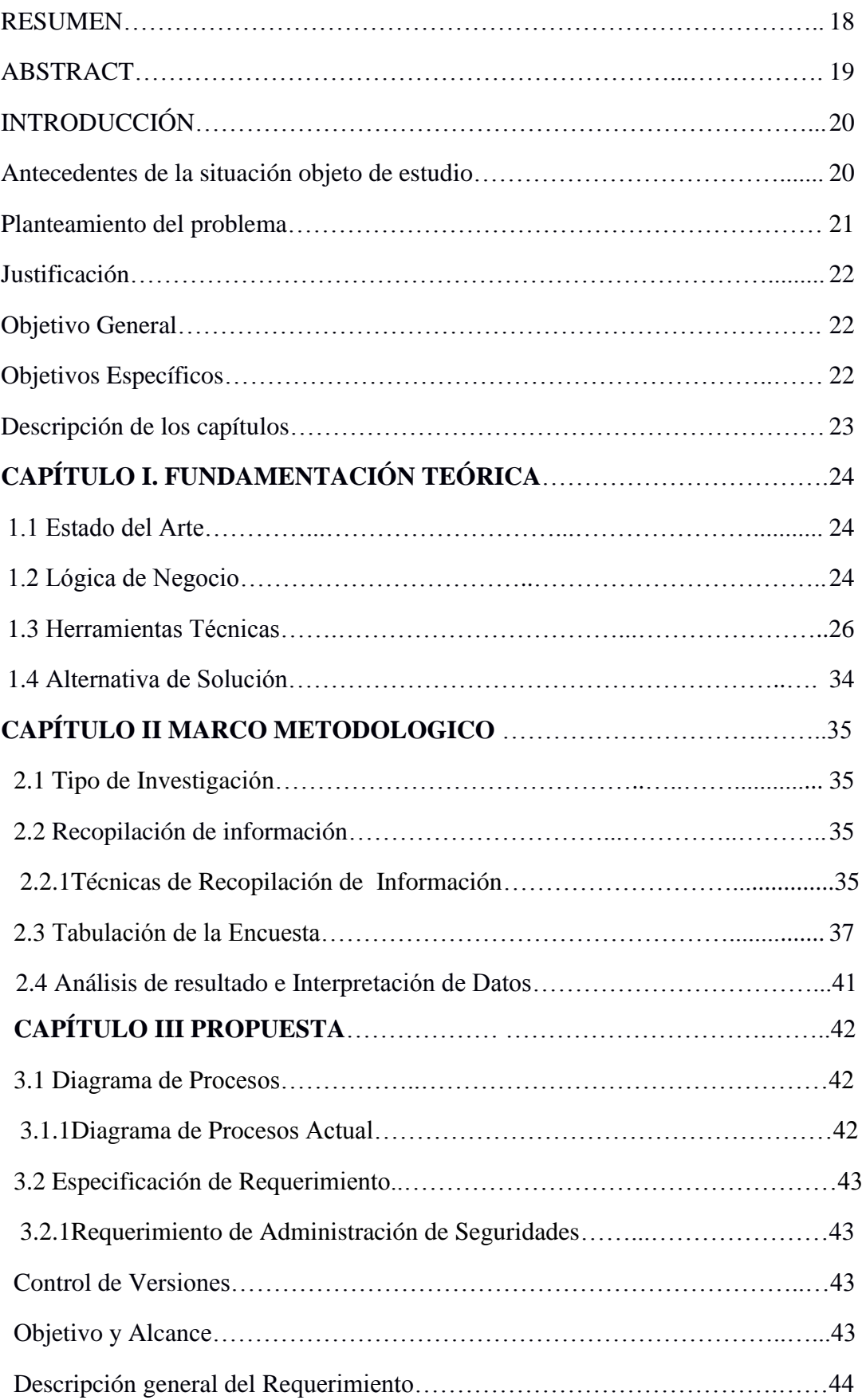

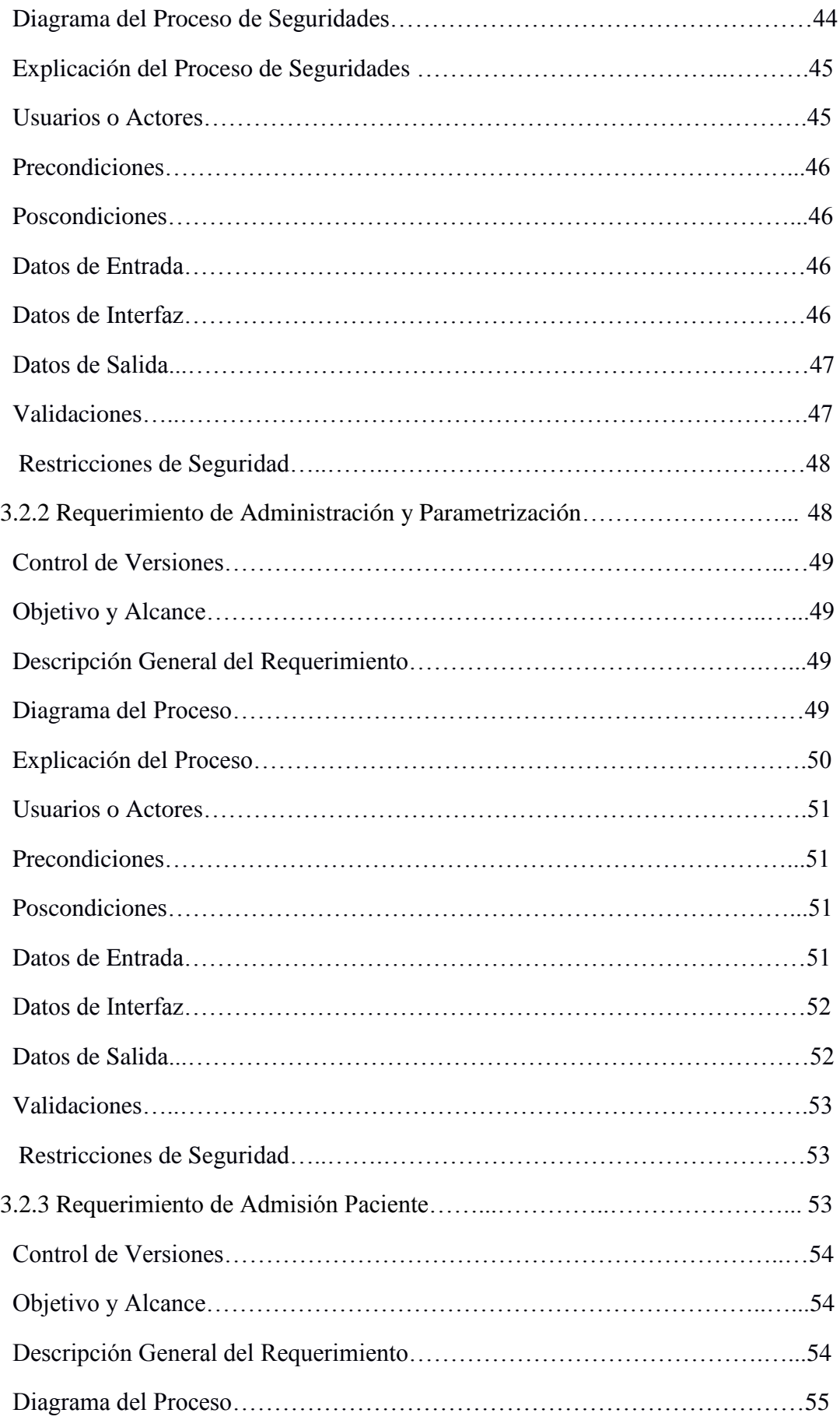

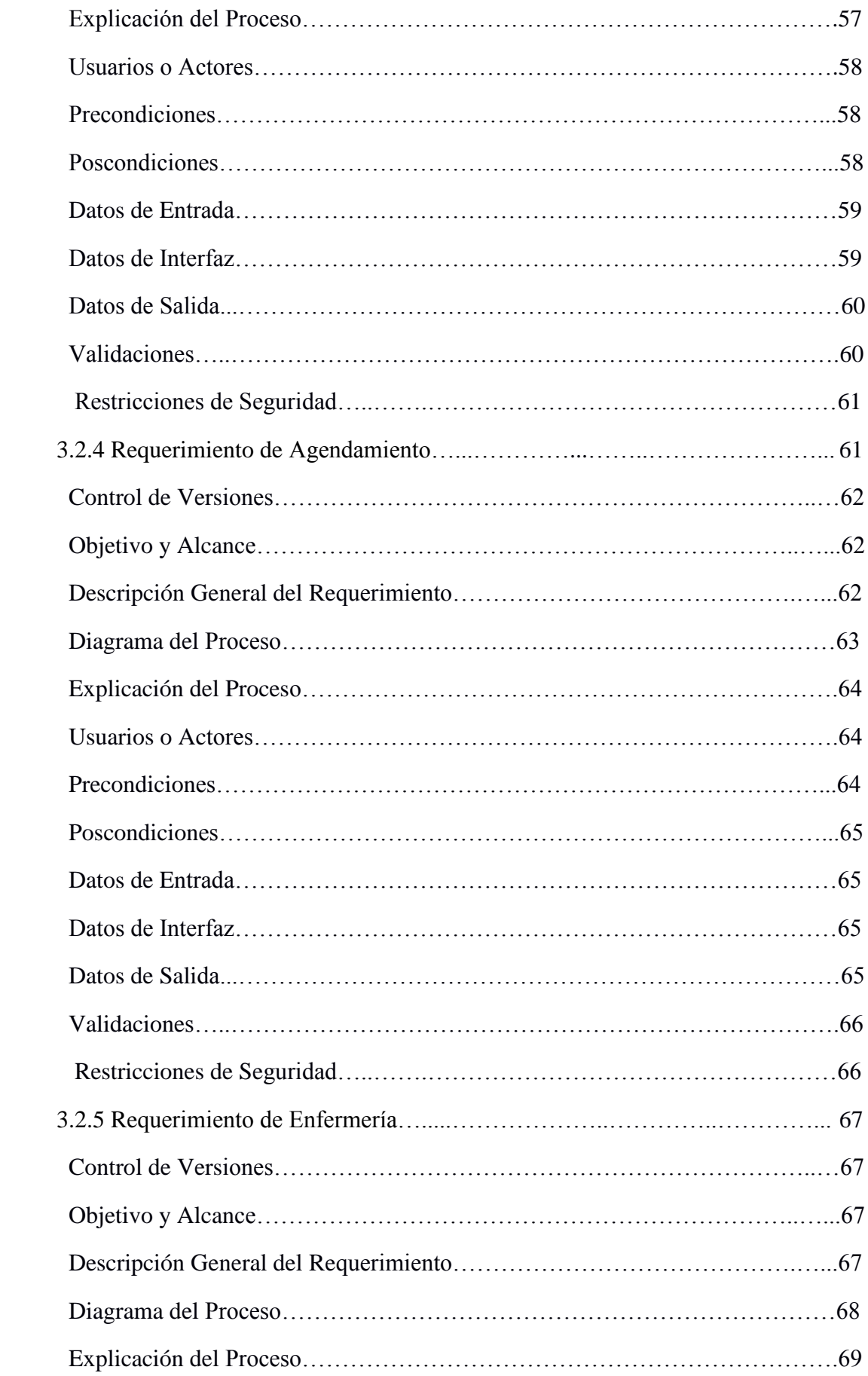

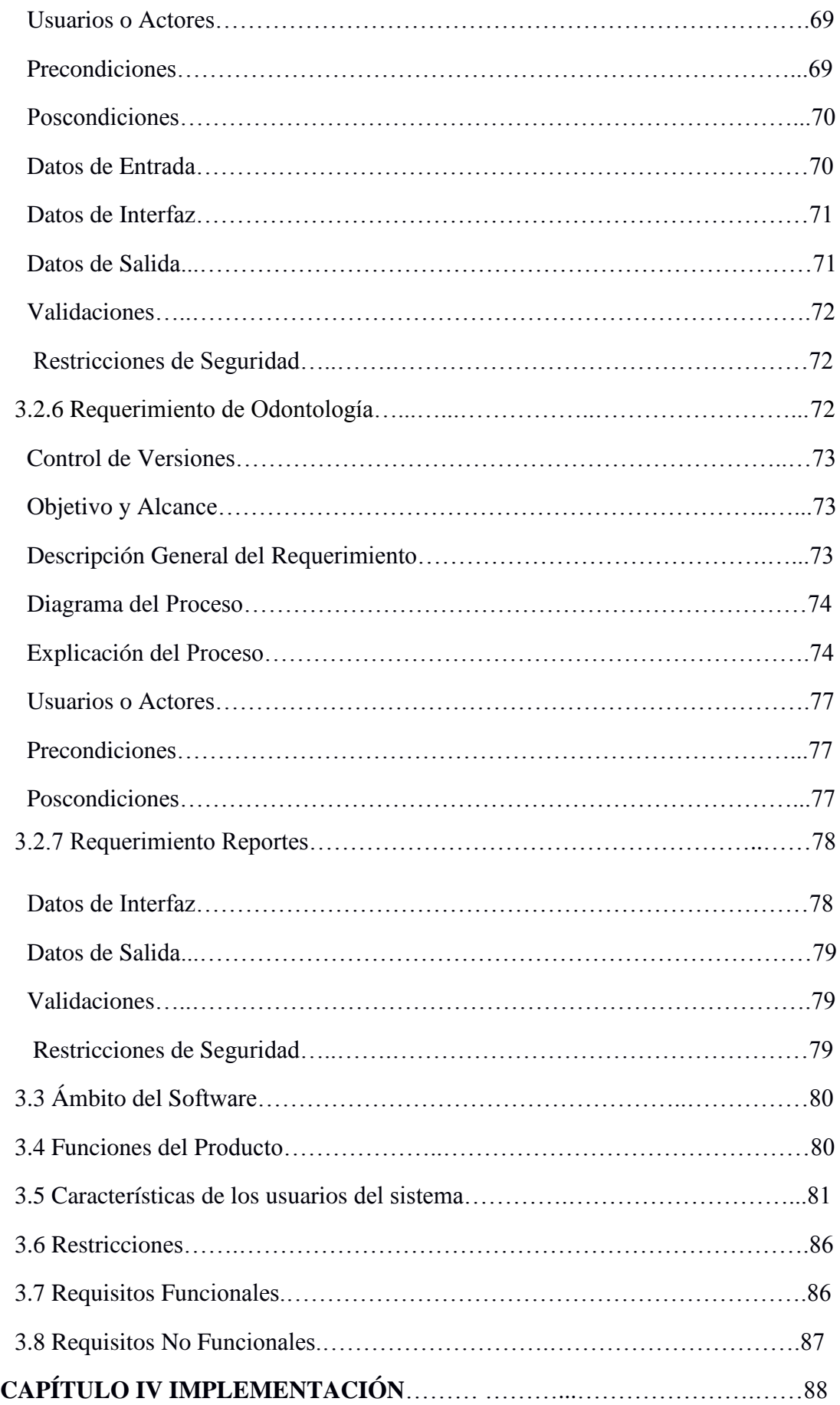

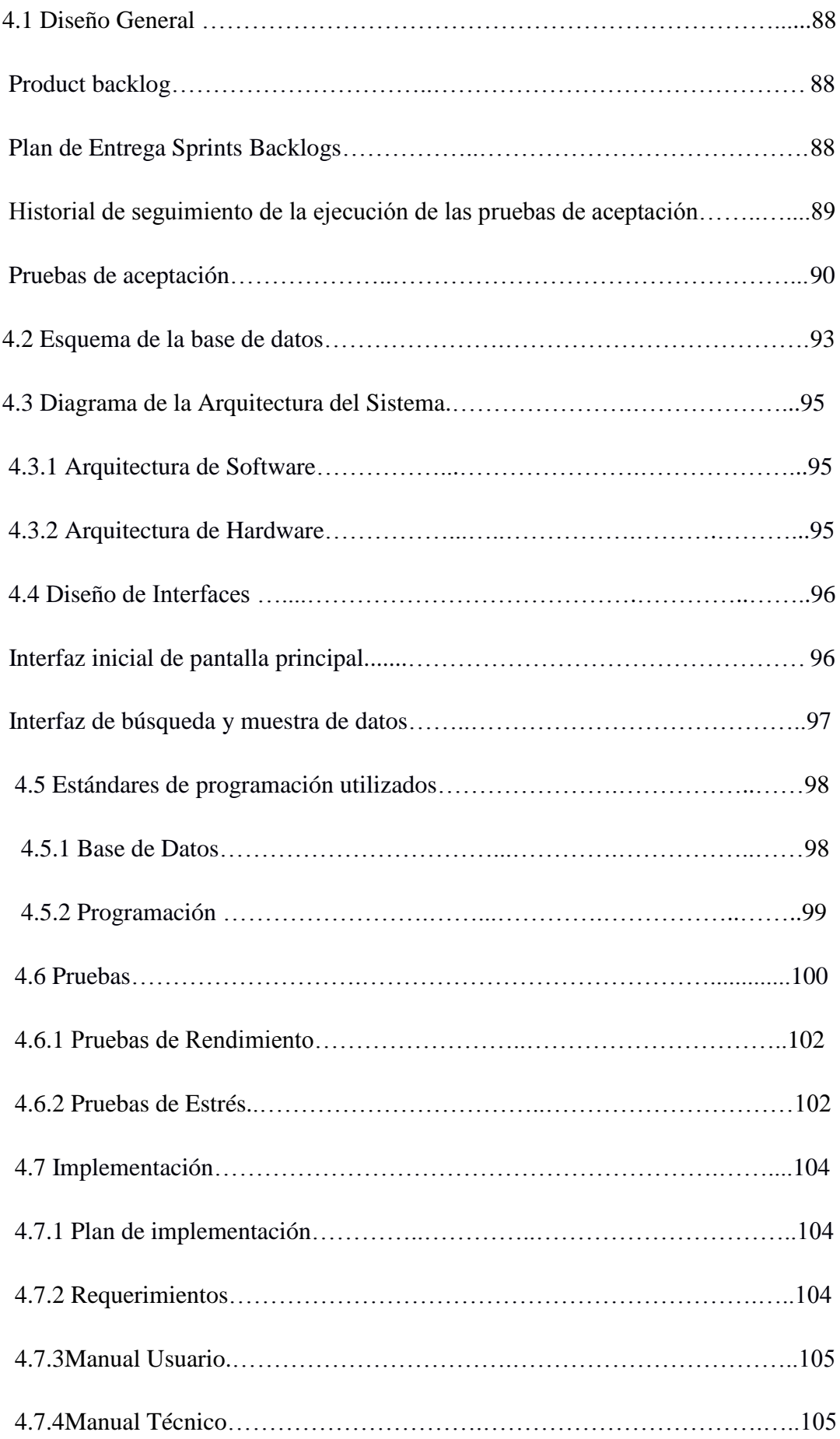

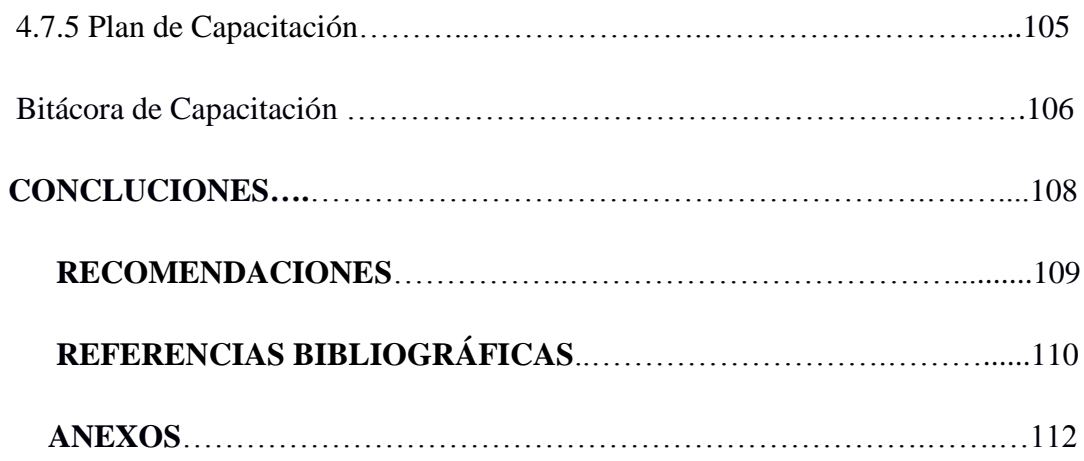

## **LISTA DE FIGURAS**

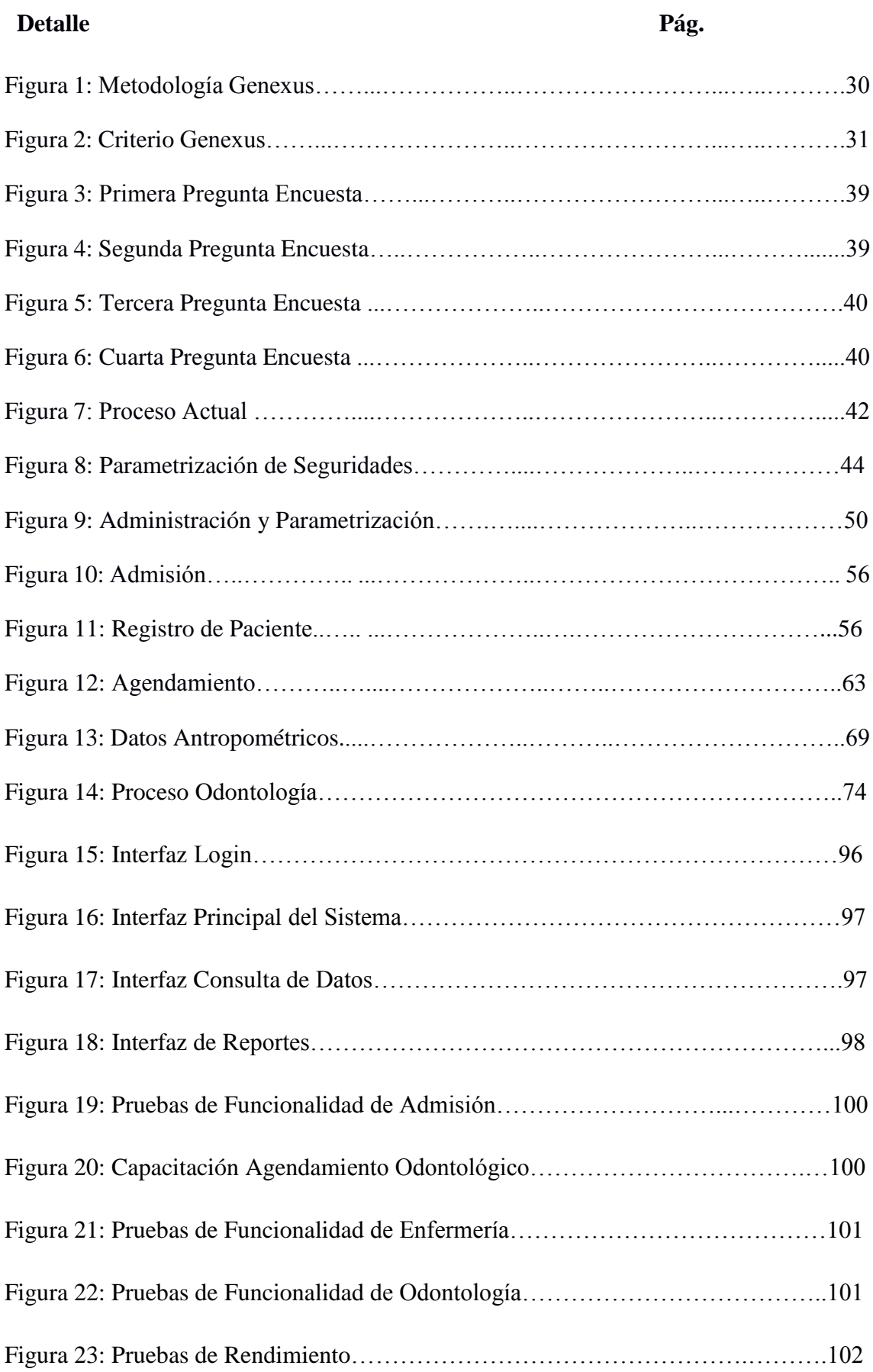

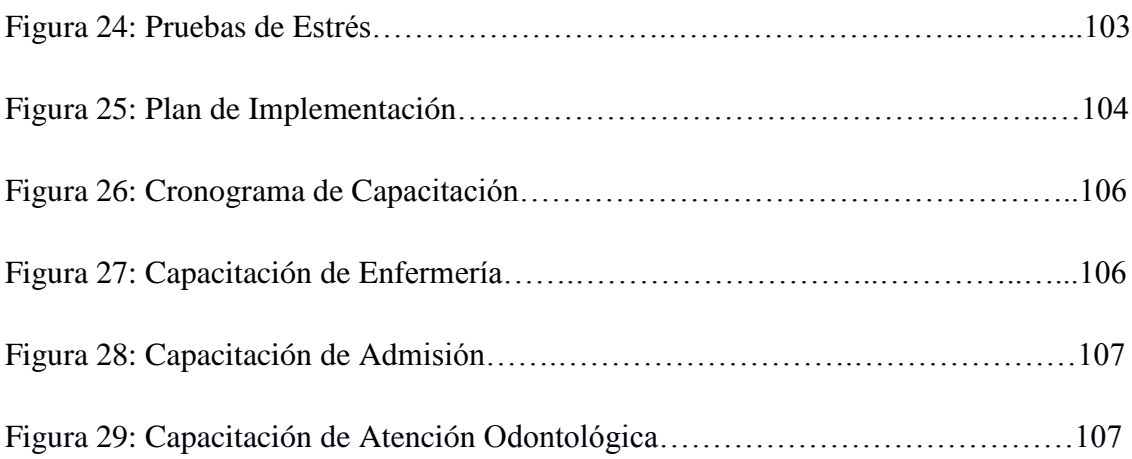

## **LISTA DE TABLAS**

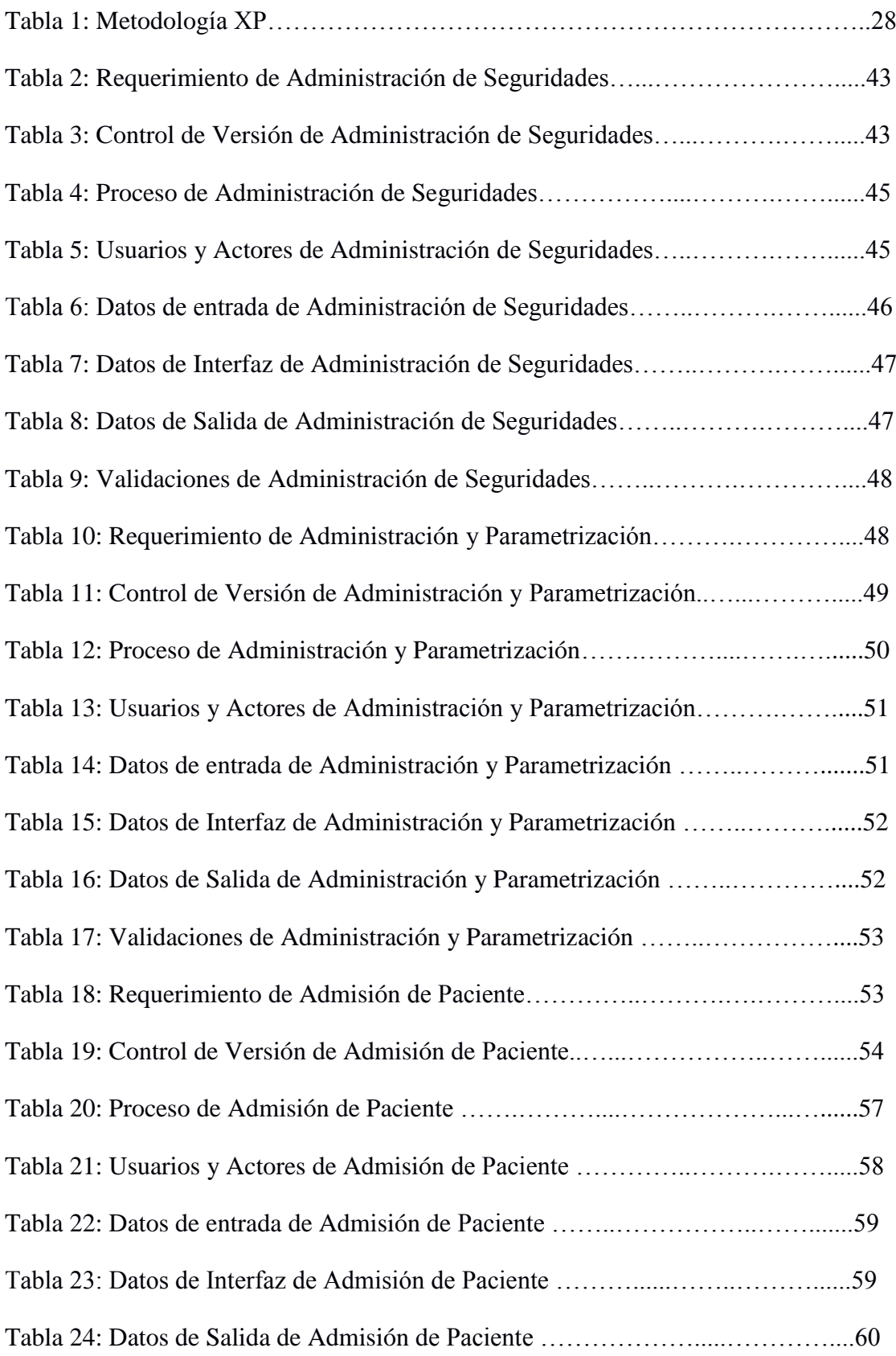

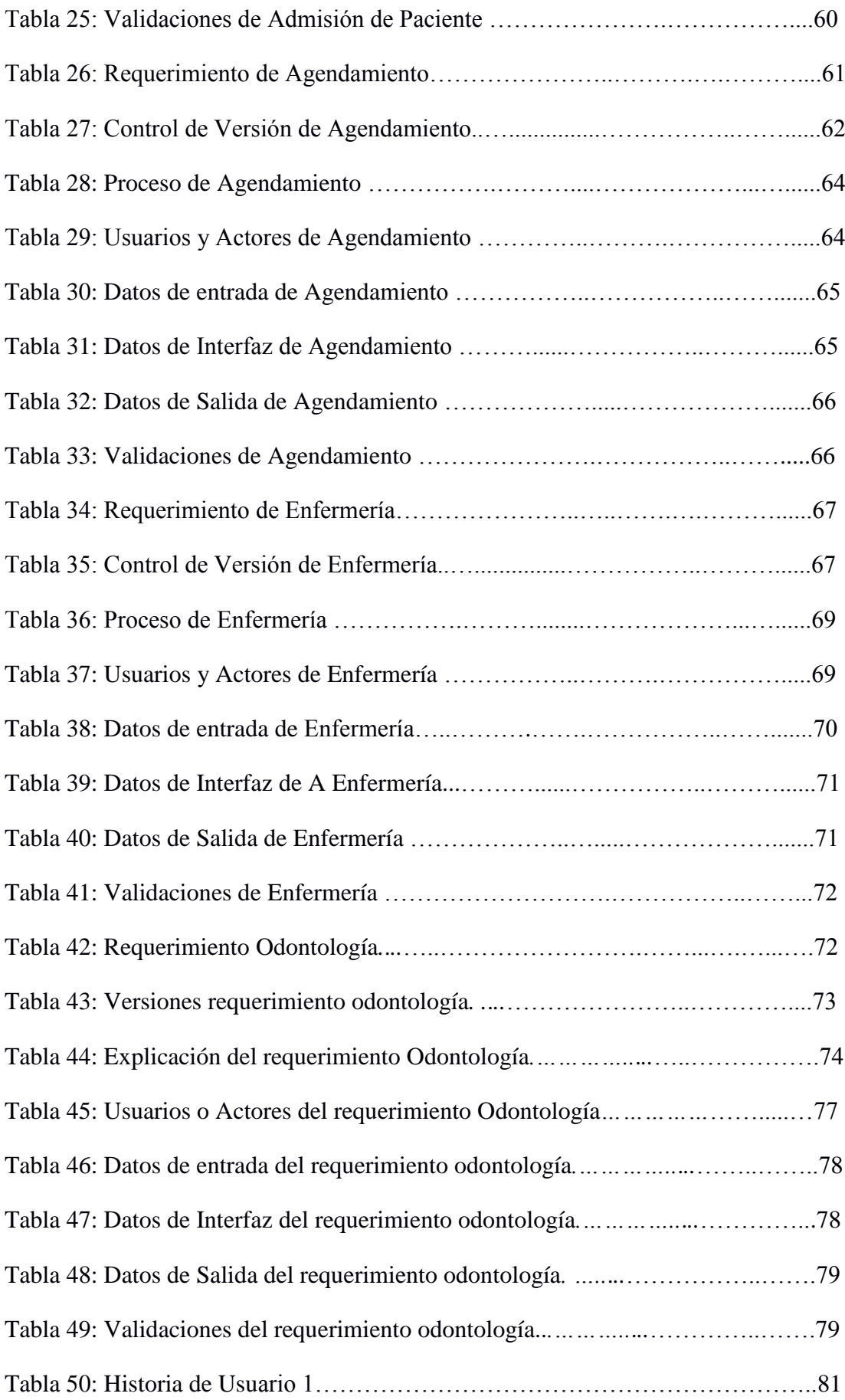

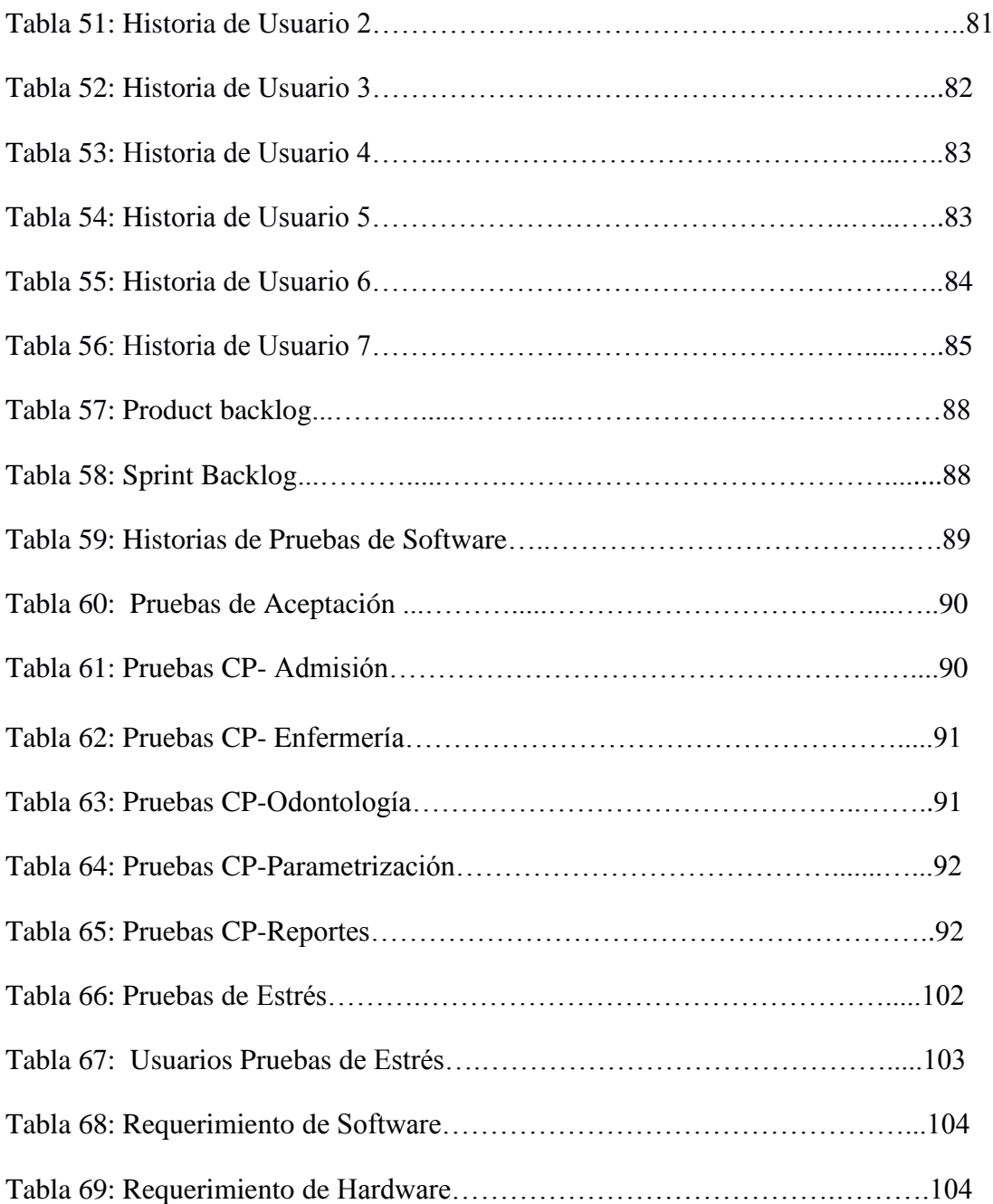

## **LISTA DE DIAGRAMAS DE DISEÑO**

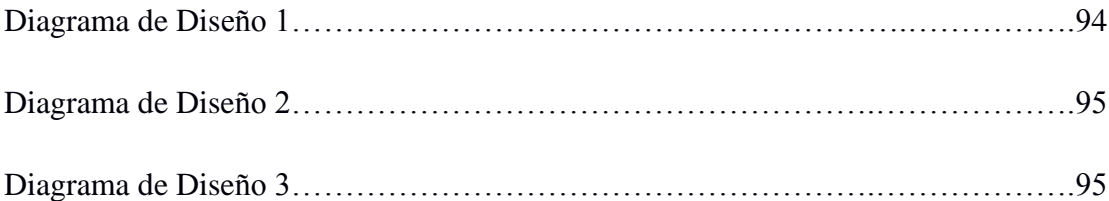

### **RESUMEN**

En el centro médico odontológico los procesos se manejan manualmente causando pérdida de tiempo y malestar a los pacientes, ya que por cada atención recibida deben volver a dar sus datos personales, es por eso que la Clínica de especialidades JÁTIVA MÉDICAL se ha visto en la necesidad de automatizar sus procesos llegando a concluir que el modo de ingreso de pacientes y registro de datos odontológicos debe ser eficiente.

Como solución a la problemática se procede a brindar un aplicativo que cuente con los módulos necesarios para registró, atención e impresión de los datos del paciente.

El sistema está conformado por los siguientes módulos:

- Agendamiento
- Admisión
- Enfermería
- Atención odontológica
- Reportes

El proceso que maneja la Clínica se encuentra automatizado evitando así datos redundantes y brindando facilidades a los usuarios de agendar, registrar y almacenar los datos del paciente, logrando así disminuir los errores y los tiempos de atención al paciente.

PALABRAS CLAVES: Clínica, Odontológicos, automatización, proceso, enfermería.

## **ABSTRACT**

In the dental medical center the processes are handled manually, causing loss of time and discomfort to the patients, due to for each attention all the clients must return to give their personal data. That is why the Clinic of specialties JÁTIVA MÉDICAL has been in need to automate their processes, concluding that they need an efficient way for register patients and dental data.

As a solution to the problem it is necessary to provide an application that has the modules to register and save all the data.

The system is made up of the following modules:

- Schedule
- Admission
- •Nursing
- Dental care
- Reports

The process handled by the Clinic is automated, thus avoiding redundant data and providing facilities for users to schedule, record and save patient data, thus reducing errors and patient care times.

KEYWORDS: Clinic, Dental, automation, process, nursing.

#### **INTRODUCCIÓN**

Los grandes avances que ha obtenido la tecnología a lo largo del tiempo han ocasionado que las clínicas tanto privadas como públicas presenten inconvenientes en el desarrollo de sus procedimientos sobre el giro del negocio, la exigencia de los clientes y sus requerimientos cada vez se torna más difícil de cumplir. Esto se debe gran parte a que la competencia ha invertido en nuevas tecnologías paras mejorar su servicio y atención hacia los clientes proporcionándole más beneficios, por lo cuanto tanto clínicas como centros de salud se ven en la necesidad de implementar estrategias como es la automatización de procesos que permitan proporcionar una mejor atención y tener un servicio bueno con un valor agregado, agilitar el tiempo de respuesta a las necesidades planteadas por el cliente, establecer como prioridad principal un nivel competitivo a través del uso de herramientas tecnológicas que lleven a fortalecer hacia un servido de calidad.

#### **ANTECEDENTES DE LA SITUACIÓN OBJETO DE ESTUDIO**

En el centro médico odontológico actualmente se realiza un registro manual de la ficha médica de sus pacientes, lo que ocasiona pérdida de tiempo a la recepcionista en el proceso de registro de la ficha y malestar a sus clientes al tener que esperar que sus datos sean registrados, también el tiempo que de espera para poder ser atendidos y proveerse de un turno de atención.

Los pacientes que ya constan con una ficha elaborada tienen que esperar que la recepcionista realice la búsqueda en los archivos físicos los que se encuentran en la bodega de archivos.

Una vez creada la ficha y realizada la toma de signos vitales esta pasa hacia el odontólogo y la desventaja que tiene es en el momento que procede a la atención de un paciente tiene que revisar la ficha del mismo en cada atención que se realice.

Cuando el odontólogo termina la atención hacia el paciente procede a registrar el proceso realizado de manera manual en la ficha, en caso de que se amerite recetar medicación el odontólogo se ve en la necesidad de generar un receta escrita para el paciente.

#### **PLANTEAMIENTO DEL PROBLEMA**

Los procesos tanto operativos como médicos al ser realizados por un proceso manual y contar solo con una persona en el área de recepción ocasionan una pérdida de tiempo en el registro de pacientes, pérdida económica en el peor de los casos ya que los clientes presentan malestar por no existir una automatización de procesos y no proporcionar un servicio adecuado.

\_\_\_\_\_\_\_\_\_\_\_\_\_\_\_\_\_\_\_\_\_\_\_\_\_\_\_\_\_\_\_\_\_\_\_\_\_\_\_\_\_\_\_\_\_\_\_\_\_\_\_\_\_\_\_\_\_\_\_\_\_\_\_\_\_\_\_\_\_\_\_\_\_\_

El proceso de registro de la ficha se realiza conforme los clientes lleguen al centro odontológico, el tiempo estimado que le lleva a la recepcionista realizar el registro de la ficha es aproximadamente de veinte minutos por persona.

Una vez ya realizado el registró de datos de los pacientes, se procede a asignar un turno para la posterior toma de signos vitales y el registro de los mismos en la ficha, terminado la toma de signos se procede a la atención con el odontólogo de turno, en muchos de los casos al pasar las fichas ha signos vitales como al mismo odontólogo estas no llegan en el orden que se realizó la asignación de turno o se realizó un mal registro de la información del paciente.

Después de que el paciente es atendido por el odontólogo tiene que registrar el diagnóstico, tratamiento, curación o estado del paciente mediante un proceso manual en la ficha del paciente.

Para evitar que los procesos presentados no tomen mucho tiempo se pretende automatizar los siguientes procesos.

- 1. Creación de ficha médica del paciente
- 2. Toma de Signos Vitales
- 3. Registro de Diagnóstico, Tratamiento, Intervención del Paciente.
- 4. Reportes:
- 5. Agentamiento de Turnos

Realizando la automatización de estos procesos se espera disminuir el tiempo que emplea en cada uno de ellos.

### **JUSTIFICACIÓN**

El diseño y análisis de un sistema permite la automatización de los procesos que se manejan en el entorno externo o interno de un centro de especialidades. El presente proyecto a realizarse ha sido analizado, estudiado y llevado a cabo con el aval del Centro de Especialidades Médicas Játiva Medical, brindándonos el auspicio y todas las facilidades para realizar el levantamiento de información e historias de usuario para la realización de dicho sistema, con esto se pretende obtener una herramienta de calidad y de gran utilidad para la admisión de pacientes, agendamiento y el registro de los trabajos realizados en los mismos en los pacientes.

\_\_\_\_\_\_\_\_\_\_\_\_\_\_\_\_\_\_\_\_\_\_\_\_\_\_\_\_\_\_\_\_\_\_\_\_\_\_\_\_\_\_\_\_\_\_\_\_\_\_\_\_\_\_\_\_\_\_\_\_\_\_\_\_\_\_\_\_\_\_\_\_\_\_

Al implementar el sistema a realizarse en el ambiente de producción se obtendrá los siguientes beneficios:

- Un registro adecuado de los pacientes.
- Facilidad de Agendamiento de Citas Médicas
- Control de fichas de acuerdo a las atenciones obtenidas en el Centro Médico.
- Automatización del proceso de registro, agendamiento y atención del paciente.
- Contar con reportes de los pacientes y planes de tratamiento.
- Capacitación de la Herramienta a utilizarse.

#### **OBJETIVOS GENERAL**

Automatizar los procesos de admisión, agendamiento, atención odontológica y gestión de las historias clínicas del Centro de Especialidades Médicas Játiva Medical, logrando así mejorar la calidad del servicio a los pacientes y un correcto control de gestión de los procesos planteados.

## **OBJETIVOS ESPECÍFICOS**

- Realizar el levantamiento de requerimientos de los procesos actuales en el centro odontológico.
- Analizar los requerimientos obtenidos y establecer los procesos actuales ha automatizar.
- Desarrollar la funcionalidad e interfaces de los módulos del SAMO 1.0.
- Realizar pruebas funcionales de cada interfaz del SAMO 1.0.

 Desarrollar la funcionalidad e interfaces de los módulos de la aplicación móvil para el agendamiento del SAMO 1.0

\_\_\_\_\_\_\_\_\_\_\_\_\_\_\_\_\_\_\_\_\_\_\_\_\_\_\_\_\_\_\_\_\_\_\_\_\_\_\_\_\_\_\_\_\_\_\_\_\_\_\_\_\_\_\_\_\_\_\_\_\_\_\_\_\_\_\_\_\_\_\_\_\_\_

- Implementar el SAMO 1.0 en el centro Odontológico Játiva Medical.
- Capacitar a los usuarios el funcionamiento de cada módulo.

## **DESCRIPCIÓN DE LOS CAPÍTULOS**

En el primer capítulo se describirán los diferentes fundamentos teóricos siendo de fuentes bibliográficas como son bibliotecas, artículos científicos, etc. Esto ayudará que la investigación contenga compendios firmes y confiables, logrando así dar respuesta a las dudas e inquietudes para que puedan ser tomados como referencia.

En el segundo capítulo se integrará los métodos de recopilación de información como lo es la entrevista y la ficha de observación los cuales ayudarán a informarse sobre el estado actual de la clínica y sus procesos, el ambiente del software en el cual se especificará lo que el programa informático hará lo que no ara, sus benéficos y los requisitos funcionales y no funcionales.

En el tercer capítulo se enfoca en la propuesta planteada para dar solución al problema mediante la especificación de requerimientos utilizando la metología ágil para el desarrollo de Software XP (Extrem Programming), los diagramas de proceso, los requerimientos, que sean necesarios para el uso del software.

En el cuarto capítulo se enfocará la investigación en dar solución al problema mediante la implementación de metodologías ágiles para el desarrollo de software, se generara los diagramas de físicos de base de datos, se creará los manuales tanto de usuario como técnicos al igual que los requerimientos de hardware y software, se establecerá un plan de implantación y capacitación a los usuarios del sistema.

## **CAPÍTULO I. FUNDAMENTACIÓN TEÓRICA**

#### **1.1 ESTADO DEL ARTE**

Ley Orgánica del Sistema Nacional de Salud

**Art. 11.-** "El Sistema establecerá los mecanismos para que las instituciones garanticen su operación en redes y aseguren la calidad, continuidad y complementariedad de la atención, para el cumplimiento del Plan Integral de Salud de acuerdo con las demandas y necesidades de la comunidad. Estos mecanismos incluyen:

#### **Formulario 033**

La historia clínica única de odontología para la atención ambulatoria, según el Ministerio de Salud Pública del Ecuador, es el instrumento técnico, legal que permite al profesional mantener registro secuencial y organizado de la atención brindada por enfermedad y fomento de la salud a una persona, sus alteraciones y evolución de los tratamientos recibidos en el servicio odontológico en todo su ciclo de vida. (M\_Salud, 2017)

#### **Formulario 002**

Sirve para realizar el registro del estado actual del paciente registrando motivo de consulta, antecedentes personales, signos vitales tratamiento y evolución.

Es el formulario de consulta externa donde se mantiene un registro de los datos recopilados de diagnóstico, tratamiento y evolución de los problemas de salud de acuerdo a las recomendaciones de las guías de práctica clínica. (M\_Salud, 2017)

## **1.2 LÓGICA DEL NEGOCIO**

#### **Signos vitales**

Los signos vitales reflejan funciones esenciales del cuerpo, incluso el ritmo cardíaco, la frecuencia respiratoria, la temperatura y la presión arterial. Su proveedor de atención médica puede observar, medir y vigilar sus signos vitales para evaluar su nivel de funcionamiento físico. (Cooh, 2003)

Los signos vitales normales cambian con la edad, el sexo, el peso, la capacidad para ejercitarse y la salud general. (Cooh, 2003)

Los rangos normales de los signos vitales para un adulto sano promedio mientras está en reposo son:

\_\_\_\_\_\_\_\_\_\_\_\_\_\_\_\_\_\_\_\_\_\_\_\_\_\_\_\_\_\_\_\_\_\_\_\_\_\_\_\_\_\_\_\_\_\_\_\_\_\_\_\_\_\_\_\_\_\_\_\_\_\_\_\_\_\_\_\_\_\_\_\_\_\_\_\_\_\_\_\_\_\_\_\_

- Presión arterial: 90/60 mm Hg hasta 120/80 mm Hg
- Respiración: 12 a 18 respiraciones por minuto
- Pulso: 60 a 100 latidos por minuto
- Temperatura: 97.8°F a 99.1°F (36.5°C a 37.3°C)/promedio de 98.6°F (37ºC)

#### **Admisión paciente**

Es la admisión del paciente quien requiere los servicios del Hospital por diferentes situaciones de salud. Es responsabilidad compartida con la Oficina de Admisión, el personal administrativo y el personal médico. Puede darse a través del Servicio de Urgencias o por Consulta Externa.(M\_Calidad, 2014)

#### **Centro médico**

Los centros de salud son los espacios de atención primaria en las pequeñas comunidades así como también en los distritos barriales y municipales. Esto quiere decir que mientras en algunas regiones los centros de salud son el único espacio disponible para recibir atenciones del tipo, en otros lugares como en las grandes ciudades los centros de salud conviven de manera adecuada con otros centros de salud más importantes como hospitales, sanatorios, nosocomios, etc.(M\_Calidad, 2014)

Los centros de salud varían en tamaño y en los diferentes elementos disponibles con los que cuentan. Sin embargo, por lo general todos ellos tienen acceso a recursos y ofrecen servicios básicos tales como la guardia general y algunas especialidades comunes como traumatología, odontología, oftalmología, pediatría, etc. Normalmente, especialidades más complejas como diferentes tipos de cirugía no se encuentran presentes en el espacio del centro de salud y los casos que requieran de tal atención son siempre derivados a los hospitales, sanatorios o clínicas más cercanos para permitir que la persona sea allí atendida con mayor eficacia. Los centros de salud suelen ser en la mayoría de los casos públicos pero también se pueden encontrar muchos institutos privados de menor envergadura que cumplen con las mismas características que las de un centro de salud. (M\_Calidad, 2014)

#### **Odontología**

Es el profesional de la salud dedicado a mantener en un buen estado la salud bucal de sus pacientes, cuidando evaluar detalladamente el estado de los dientes, , lengua y áreas adyacentes a los mismos, para así poder identificar anomalías en la posición de los dientes o enfermedades que los podrían estar afectando a ellos o las encías. Su es la odontología, también conocida como estomatología, cuyos objetivos se centran en el mantenimiento y evaluación de la cavidad bucal y sus elementos, como se mencionó anteriormente, además de la mandíbula y el sistema neuromuscular.(Q.S.L, 2011)

\_\_\_\_\_\_\_\_\_\_\_\_\_\_\_\_\_\_\_\_\_\_\_\_\_\_\_\_\_\_\_\_\_\_\_\_\_\_\_\_\_\_\_\_\_\_\_\_\_\_\_\_\_\_\_\_\_\_\_\_\_\_\_\_\_\_\_\_\_\_\_\_\_\_\_\_\_\_\_\_\_\_\_\_

## **1.3 HERRAMIENTAS TÉCNICAS**

#### **Scrum**

Es una de las metodologías que permite llevar de manera ágil los desarrollos convirtiéndolos en desarrollos entregables de sprints de máximo 3, para cumplir con esto se trabaja en conjunto con el Product owner quien se encarga de definir las historias de usuario para trabajar con el equipo de trabajo de acuerdo a lo que solicita se analiza con todo el equipo y se realiza el afinamiento de requerimientos, una vez ejecutada esta reunión se tiene claro que es lo que trabajara en el próximo sprint.(Menzinsky, 2016)

Scrum define un proceso empírico, iterativo e incremental de desarrollo que intenta obtener ventajas respecto a los procesos definidos (cascada, espiral, prototipos, etc.) mediante la aceptación de la naturaleza caótica del desarrollo de software, y la utilización de prácticas tendientes a manejar la impredictibilidad y el riesgo a niveles aceptables. (Menzinsky, 2016)

Al principio del proyecto se define el Product Backlog, que contiene todos los requerimientos funcionales y no funcionales que deberá satisfacer el sistema a construir. Los mismos estarán especificados de acuerdo a las convenciones de la organización ya sea mediante: features, casos de uso, diagramas de flujo de datos, incidentes, tareas, etc. El Product Backlog será definido durante reuniones de planeamiento con los stakeholders. A partir de ahí se definirán las iteraciones, conocidas como Sprint en la juerga de Scrum, en las que se irá evolucionando la aplicación evolutivamente. Cada Sprint tendrá su propio Sprint Backlog que será un subconjunto del Product Backlog con los

requerimientos a ser construidos en el Sprint correspondiente. La duración recomendada del Sprint es de 1 mes. Dentro de cada Sprint el Scrum Master (equivalente al Líder de Proyecto) llevará a cabo la gestión de la iteración, convocando diariamente al Scrum Daily Meeting que representa una reunión de avance diaria de no más de 15 minutos con el propósito de tener realimentación sobre las tareas de los recursos y los obstáculos que se presentan. Al final de cada Sprint, se realizará un Sprint Review para evaluar los artefactos construidos y comentar el planeamiento del próximo Sprint.(Menzinsky, 2016)

\_\_\_\_\_\_\_\_\_\_\_\_\_\_\_\_\_\_\_\_\_\_\_\_\_\_\_\_\_\_\_\_\_\_\_\_\_\_\_\_\_\_\_\_\_\_\_\_\_\_\_\_\_\_\_\_\_\_\_\_\_\_\_\_\_\_\_\_\_\_\_\_\_\_\_\_\_\_\_\_\_\_\_\_

La intención de Scrum es la de maximizar la realimentación sobre el desarrollo pudiendo corregir problemas y mitigar riesgos de forma temprana. Su uso se está extendiendo cada vez más dentro de la comunidad de Metodologías Ágiles, siendo combinado con otras – como XP – para completar sus carencias. Cabe mencionar que Scrum no propone el uso de ninguna práctica de desarrollo en particular; sin embargo, es habitual emplearlo como un framework ágil de administración de proyectos que puede ser combinado con cualquiera de las metodologías mencionadas.

#### **Metodología XP**

Es una metodología ágil centrada en potenciar las relaciones interpersonales como clave para el éxito en desarrollo de software, promoviendo el trabajo en equipo, preocupándose por el aprendizaje de los desarrolladores, y propiciando un buen clima de trabajo. XP se basa en realimentación continua entre el cliente y el equipo de desarrollo, comunicación fluida entre todos los participantes, simplicidad en las soluciones implementadas y coraje para enfrentar los cambios. XP se define como especialmente adecuada para proyectos con requisitos imprecisos y muy cambiantes, y donde existe un alto riesgo técnico.

La principal ventaja que ofrece XP frente a las otras metodologías es que está orientada a un grupo de desarrollo pequeño, para especificar de dos personas y al contar este proyecto con la misma cantidad de equipo es ideal para cumplir con las expectativas de calidad.

#### **Fases de la metodología XP**

#### **Planificación del Proyecto**

La parte principal de esta fase de desarrollo es la llamada historia de usuario que es el primer paso de cualquier proyecto que siga la metodología XP. Ya que se va a utilizar

UML para los diagramas, los casos de uso se reemplazaran por estas historias de usuario, las cuales son escritas por el cliente de manera general sin el uso de lenguaje técnico. Estas son usadas para estimar tiempos de desarrollo y posteriormente se utiliza en la fase de prueba como una verificación del cumplimiento de los requerimientos del usuario. Una vez entregada la historia de usuario se pasa a la fase de diseño. (Bahit, 2012)

\_\_\_\_\_\_\_\_\_\_\_\_\_\_\_\_\_\_\_\_\_\_\_\_\_\_\_\_\_\_\_\_\_\_\_\_\_\_\_\_\_\_\_\_\_\_\_\_\_\_\_\_\_\_\_\_\_\_\_\_\_\_\_\_\_\_\_\_\_\_\_\_\_\_\_\_\_\_\_\_\_\_\_\_

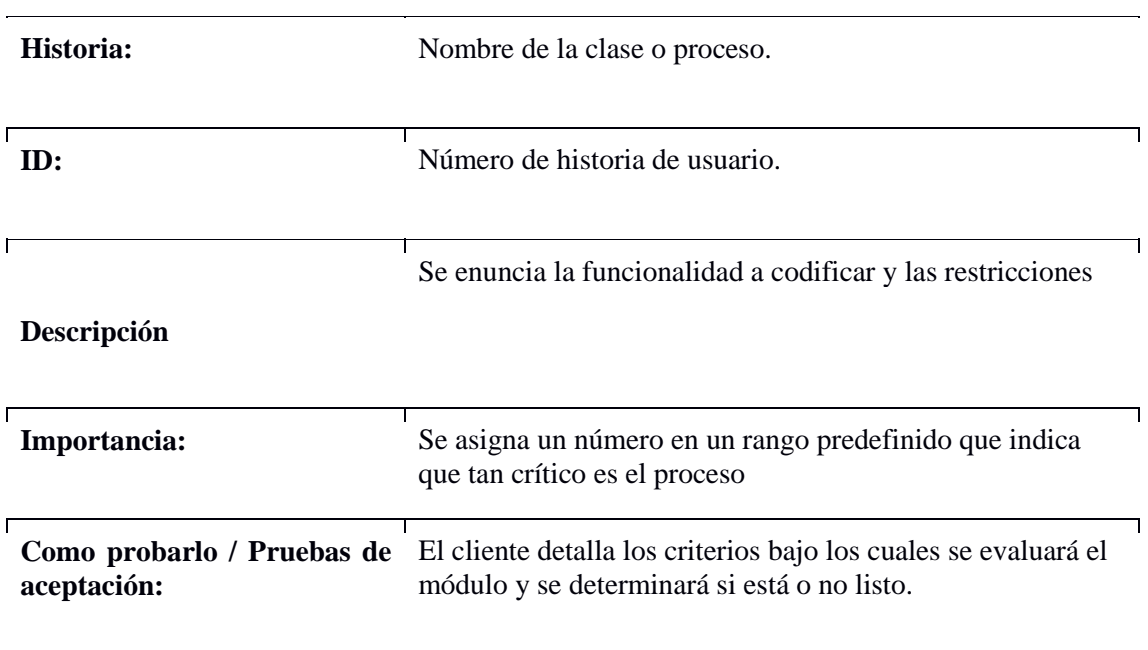

*Tabla 1:* Metodología XP

#### **Diseño**

La premisa de XP es hacer un diseño sencillo que sea entendible y amigable al usuario sin complicarse mucho en el desarrollo y la implementación del mismo. (Bahit, 2012)

#### **Codificación**

Antes del desarrollo de cada historia de usuario el cliente debe especificar detalladamente lo que ésta hará y también tendrá que estar presente cuando se realicen los test que verifiquen que la historia implementada cumple la funcionalidad especificada.

La codificación debe hacerse atendiendo a estándares de codificación ya creados. Programar bajo estándares mantiene el código consistente y facilita su comprensión y escalabilidad. (Bahit, 2012)

Crear test que prueben el funcionamiento de los distintos códigos implementados nos ayudará a desarrollar dicho código. Crear los test permitirá saber qué es lo que tiene que hacer el sistema una vez implementado (Bahit, 2012)

\_\_\_\_\_\_\_\_\_\_\_\_\_\_\_\_\_\_\_\_\_\_\_\_\_\_\_\_\_\_\_\_\_\_\_\_\_\_\_\_\_\_\_\_\_\_\_\_\_\_\_\_\_\_\_\_\_\_\_\_\_\_\_\_\_\_\_\_\_\_\_\_\_\_\_\_\_\_\_\_\_\_\_\_

#### **Pruebas**

Uno de los pilares fundamentales de XP es la parte de pruebas para esto se debe, realizar u test que sea independiente del código y se deben desarrollar test de forma específica los cuales se irán aplicando según se vaya implementando el sistema. (Bahit, 2012)

#### **Pruebas de aceptación**

Se ejecuta pruebas funcionales del Software en las que interactúa directamente el cliente validando que se cumpla con los requisitos establecidos en las historias de usuario.

#### **Lenguajes de Desarrollo**

**Genexus 15.0.-** herramienta de desarrollo que tiene fundamentos de la filosofía de programación y un esquema básico de la metodología de trabajo. El concepto de base de conocimiento y los principales objetos que serán los pilares para la construcción de cualquier sistema con GeneXus: Transacción, Procedimiento, Data Provider, Web Panel, etc. Consta de los Environments para generar la aplicación en cierta plataforma de ejecución. Es una herramienta de desarrollo de software, la cual permite generar aplicaciones para diferentes plataformas, lenguajes y opera sobre diferentes motores de bases de datos. Además, genera código automáticamente, una de las últimas funcionalidades de Genexus es el uso de patrones, funcionalidad con la cual se crean objetos Genexus de forma declarativa, logrando con ellos construir las opciones completas de un sistema.(Jodal, 2013 )

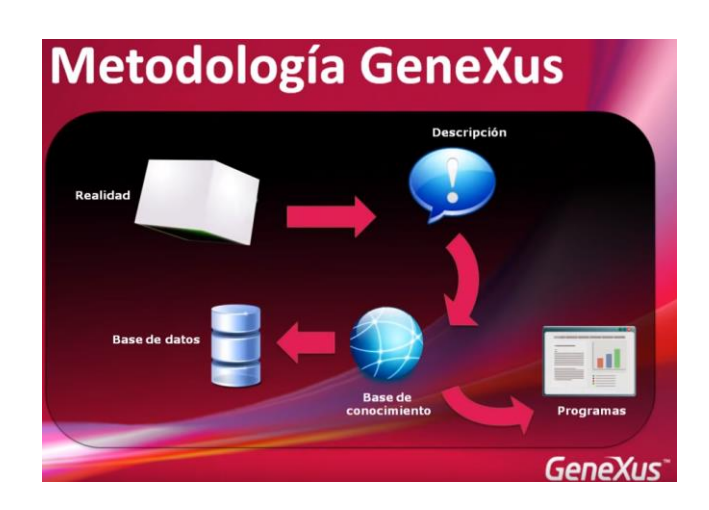

\_\_\_\_\_\_\_\_\_\_\_\_\_\_\_\_\_\_\_\_\_\_\_\_\_\_\_\_\_\_\_\_\_\_\_\_\_\_\_\_\_\_\_\_\_\_\_\_\_\_\_\_\_\_\_\_\_\_\_\_\_\_\_\_\_\_\_\_\_\_\_\_\_\_\_\_\_\_\_\_\_\_\_\_

*Figura 1:* Metologia Genexus

Proceso de desarrollo Genexus. - El desarrollo de software tiene como objetivo automatizar todos los requerimientos por parte del usuario. Entonces, Genexus utiliza un proceso simple, ágil, de tres pasos para crear una aplicación:

1. Definición (Modelado), que se realiza de una manera simple y declarativa.

2. Generación (Automatización), donde se crea una aplicación desde el modelo anterior del Software.

3. Validación (prueba), donde validamos la aplicación para ver si satisface las necesidades del usuario.

#### **Nomenclatura en la que trabaja Genexus:**

**Atributos:** dado que Genexus establece la relación entre los objetos y define la normalización de la Base de Datos basándose en los nombres de los atributos, al consolidar dos BC (Bussines Component) la forma de nombrar los atributos en las BC que se consolidan es muy importante.

**Objetos :** (Transacciones, Procedimientos, Work Panels, Menúes, Web Panels, Dataviews): Definine en forma única a las BC del proyecto asegura que al consolidarlos no haya pérdida de objetos por sustitución de otro con igual nombre.

**Tablas e índices:** los nombres de éstos deben ser únicos al momento de la consolidación de las BC.

**Variables:** no es necesario pero ayuda a la lectura y mantenimiento de los objetos que los nombres de variables también cumplan con una nomenclatura predefinida.

MVC con Genexus. – Tomando en cuenta el punto de vista práctico, se ha tomado ideas de otros lenguajes y también de otros ambientes de desarrollo para

aplicarlas en nuestro trabajo con Genexus como es el modelo MVC, para ello se ha planteado la siguiente directiva de desarrollo:

\_\_\_\_\_\_\_\_\_\_\_\_\_\_\_\_\_\_\_\_\_\_\_\_\_\_\_\_\_\_\_\_\_\_\_\_\_\_\_\_\_\_\_\_\_\_\_\_\_\_\_\_\_\_\_\_\_\_\_\_\_\_\_\_\_\_\_\_\_\_\_\_\_\_\_\_\_\_\_\_\_\_\_\_

Generalizando: Consta con una categoría de procesos que se especializan en obtener datos de la base de datos. En todos los lugares donde se usen datos (para mostrar en pantalla o para alimentar otros procesos) deben provenir de esos procesos. En el caso de la transacción tenemos los BC, así que podíamos enfocarnos en workpanels y webpanels.

Los criterios para modularizar en una aplicación Genexus son los siguientes:

Cada módulo tiene un fin en sí mismo. Resuelve un problema concreto.

Pueden ser dos tipos de módulos:

- o Los interactivos: que capturan un conjunto de datos que le son propios y realizan un proceso con ellos.
- o Los de procesamiento: que realiza un proceso con datos capturados por otros módulos.

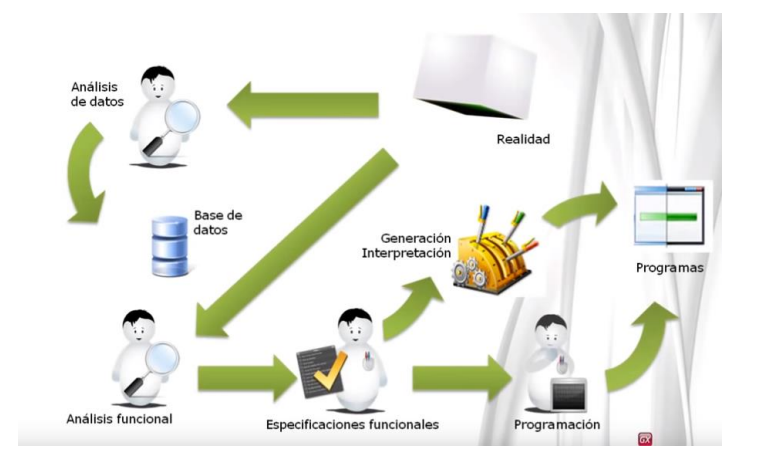

*Figura 2:* Criterio Genexus

**Microsoft SQL Server:** es un sistema de administración y análisis de bases de datos relacionales de Microsoft para soluciones de comercio electrónico, línea de negocio y almacenamiento de datos. En esta sección, encontrará información sobre varias versiones de SQL Server. También encontrará artículos sobre bases de datos y aplicaciones de diseño de bases de datos, así como ejemplos de los usos de SQL Server. (Santana, 2015)

**JavaScript**: es un lenguaje de programación que se utiliza principalmente para crear páginas web dinámicas. (Navarrete, 2015)

\_\_\_\_\_\_\_\_\_\_\_\_\_\_\_\_\_\_\_\_\_\_\_\_\_\_\_\_\_\_\_\_\_\_\_\_\_\_\_\_\_\_\_\_\_\_\_\_\_\_\_\_\_\_\_\_\_\_\_\_\_\_\_\_\_\_\_\_\_\_\_\_\_\_\_\_\_\_\_\_\_\_\_\_

Una página web dinámica es aquella que incorpora efectos como texto que aparece y desaparece, animaciones, acciones que se activan al pulsar botones y ventanas con mensajes de aviso al usuario.(Navarrete, 2015)

Técnicamente, JavaScript es un lenguaje de programación interpretado, por lo que no es necesario compilar los programas para ejecutarlos. En otras palabras, los programas escritos con JavaScript se pueden probar directamente en cualquier navegador sin necesidad de procesos intermedios. (Navarrete, 2015)

A pesar de su nombre, JavaScript no guarda ninguna relación directa con el lenguaje de programación Java. Legalmente, JavaScript es una marca registrada de la empresa Sun Microsystems. (Navarrete, 2015)

**Jquery:** jQuery es una biblioteca gratuita de Javascript, cuyo objetivo principal es simplificar las tareas de creación de páginas web responsivas, acordes a lo estipulado en la Web 2.0, la cual funciona en todos los navegadores modernos.

Por otro lado, se dice que jQuery ayuda a que nos concentremos de gran manera en el diseño del sitio, al abstraer por completo todas las características específicas de cada uno de los navegadores. Otra de las grandes ventajas de jQuery es que se enfoca en simplificar los scripts y en acceder/modificar el contenido de una página web. Finalmente, jQuery agrega una cantidad impresionante de efectos nuevos a Javascript, los cuales podrán ser utilizados en cualquier sitio web a desarrollar. (Álvarez, 2013)

Es decir, el sitio web se adapta automáticamente al tamaño de una PC, una Tablet u otro dispositivo. Esta técnica de diseño y desarrollo se conoce como "responsive design" o diseño adaptativo.( Aravind,2014)

**CSS3:** Es la tercera versión de la conocida Hoja de Estilos en Cascada (CSS), cuya principal característica es facilitar la maquetación de un sitio web, reduciendo el uso de código Javascript, ya que CSS3 no solo controla diseños y estilos web sino también forma y movimiento. La especificación de CSS3 es presentada en módulos que permiten a la tecnología proveer una especificación estándar por cada aspecto involucrado en la presentación visual del documento. Desde esquinas redondeadas y sombras hasta transformaciones y reposicionamiento de los elementos ya presentados en pantalla, cada posible efecto aplicado previamente utilizando Javascript fue cubierto. (Álvarez, 2013)

\_\_\_\_\_\_\_\_\_\_\_\_\_\_\_\_\_\_\_\_\_\_\_\_\_\_\_\_\_\_\_\_\_\_\_\_\_\_\_\_\_\_\_\_\_\_\_\_\_\_\_\_\_\_\_\_\_\_\_\_\_\_\_\_\_\_\_\_\_\_\_\_\_\_\_\_\_\_\_\_\_\_\_\_

**Ajax:** Son las siglas de (Asynchronous JavaScript And XML). No es un lenguaje de programación sino un conjunto de tecnologías(HTML-JavaScript-CSS-DHTML-PHP/ASP.NET/JSP-XML) que nos permiten hacer páginas de internet más interactivas. (Álvarez, 2013)

La característica fundamental de AJAX es permitir actualizar parte de una página con información que se encuentra en el servidor sin tener que refrescar completamente la página. De modo similar podemos enviar información al servidor.

**JSON:** Son las siglas de (JavaScript Object Notation - Notación de Objetos de JavaScript) es un formato ligero de intercambio de datos que es completamente independiente del lenguaje pero utiliza convenciones que son ampliamente conocidos por los programadores de la familia de lenguajes C, incluyendo C, C++, C#, Java, JavaScript, Perl, Python, y muchos otro.(Álvarez, 2013)

JSON está constituido por dos estructuras:

- Una colección de pares de nombre/valor. En varios lenguajes esto es conocidos como un objeto, registro, estructura, diccionario, tabla hash, lista de claves o un arreglo asociativo.
- Una lista ordenada de valores. En la mayoría de los lenguajes, esto se implementa como arreglos, vectores, listas o secuencias.

**Arquitectura Modelo Vista Controlador (MVC):** Modelo Vista Controlador (MVC) es un estilo de arquitectura de software que separa los datos de una aplicación, la interfaz de usuario, y la lógica de control en tres componentes distintos.

Se trata de un modelo muy maduro y que ha demostrado su validez a lo largo de los años en todo tipo de aplicaciones, y sobre multitud de lenguajes y plataformas de desarrollo. (Pavón, 2011)

\_\_\_\_\_\_\_\_\_\_\_\_\_\_\_\_\_\_\_\_\_\_\_\_\_\_\_\_\_\_\_\_\_\_\_\_\_\_\_\_\_\_\_\_\_\_\_\_\_\_\_\_\_\_\_\_\_\_\_\_\_\_\_\_\_\_\_\_\_\_\_\_\_\_\_\_\_\_\_\_\_\_\_\_

- El **Modelo** que contiene una representación de los datos que maneja el sistema, su lógica de negocio, y sus mecanismos de persistencia.
- La **Vista**, o interfaz de usuario, que compone la información que se envía al cliente y los mecanismos interacción con éste.

El **Controlador**, que actúa como intermediario entre el Modelo y la Vista, gestionando el flujo de información entre ellos y las transformaciones para adaptar los datos a las necesidades de cada uno.

## 1**.4 ALTERNATIVAS DE SOLUCIÓN**

#### **Herramientas de Modelado**

**Sybase Power Designer**: Es la solución de procesos de negocios líder en la industria / software de modelado de datos y gestión de metadatos para la arquitectura de datos, arquitectura de información y arquitectura empresarial.

Esta herramienta permite realizar diferentes tipos de diagramas los cuales se usan para el diseño de un sistema basados siempre en el mejor rendimiento de la empresa, en esta herramienta se pueden realizar diagramas desde base de datos hasta los diagramas de casos muy utiliza para ver el flujo de la información dentro de un proceso empresarial.

## **CAPÍTULO II. MARCO METODOLÓGICO**

### **2.1 TIPO DE INVESTIGACIÓN**

El centro médico odontológico Játiva Medical en la actualidad no cuenta con un sistema de registro de admisión odontológica donde se pueda ingresar el paciente y registrar los procedimientos que se le realizan, ni el agendamiento a una próxima cita.

La falta del sistema ha ocasionado que la atención y registro de los pacientes se torne lenta. Ocasionando con esto la inconformidad a sus pacientes y retrasando el registro y la manera correcta de llevar la información de manera ordenada.

### **2.2 RECOPILACIÓN DE INFORMACIÓN**

Existen diferentes metodologías para desarrollar una investigación, y ésta debe seleccionarse tomando como base la naturaleza del evento de estudio.

## **2.2.1 TÉCNICAS DE RECOPILACIÓN DE INFORMACIÓN**

**Entrevista. -** Se realiza la entrevista con el fin que los procesos sean totalmente claros, de igual manera poder apreciar qué proceso se puede mejorar o requiere mayor implementación.

#### **Objetivo:**

Realizar la entrevista para poder interactuar y recoger datos de primera fuente para poder establecer la problemática en los procesos actuales.

#### **Observaciones de la Entrevista:**

Una vez aplicada la entrevista a los Departamentos involucrados del centro odontológico se pudo dar un alcance estimado a los siguientes procedimientos.

**Clima de la Entrevista.-** La entrevista se realizó en un clima grato y sociable, con plena disposición de los por parte del personal involucrado al momento de responder las preguntas formuladas.

**Aspectos Conductuales. -** Los entrevistados se mostraron sociables y dispuestos a responder las preguntas realizadas, donde nos detallaron cada una de sus funciones específicas en su área y responsabilidades adquiridas.

#### **Perfiles de los Entrevistados:**

Los entrevistados fueron seleccionados por conocer los procesos que se emplean a diario en horas laborables de cada uno de ellos.

\_\_\_\_\_\_\_\_\_\_\_\_\_\_\_\_\_\_\_\_\_\_\_\_\_\_\_\_\_\_\_\_\_\_\_\_\_\_\_\_\_\_\_\_\_\_\_\_\_\_\_\_\_\_\_\_\_\_\_\_\_\_\_\_\_\_\_\_\_\_\_\_\_\_\_\_\_\_\_\_\_\_

También se validó su vinculación profesional, académica con el objetivo de la información proporcionada por su parte sea totalmente relevante.

#### **Análisis de la Información:**

Este proyecto se tiene como objetivo la automatización de los procesos actuales que se llevan de forma manual y evitar la pérdida de las fichas físicas existentes, mayor facilidad e consulta.

En el transcurso del desarrollo de la entrevista se lograron beneficios paralelos de ambas partes, de igual manera se logra mayor concientización y compromiso por parte de los beneficiados.

La automatización de los procesos trata de intervenir y reducir el tiempo de los procesos actuales y tiene como logró agilizar cada proceso que se lleva de manera manual para obtener un servicio moderno como demanda los centros de salud actualmente.

#### **Conclusiones:**

Los objetivos de las entrevistas se cumplieron con en su totalidad, además de proporcionarnos la información necesaria se pudo tomar en cuenta ciertas sugerencias en el módulo de ingreso de la información para poder estructurar de una manera adecuada el sistema a desarrollar.

Los usuarios finales están totalmente de acuerdo en la optimización de los procesos actuales y enfatizan que el servicio a los pacientes mejorará logrando elevar el nivel de satisfacción de servicio, con ello lograran realizar que sus pacientes los prefieran como su centro odontológico favorito.

Una vez implementado el sistema tienen como objetivo posterior la creación de tarjetas de afiliado que tendrá descuentos especiales para los mismos, cabe mencionar que el primer paso para llegar a eso se debe mejorar el servicio hacia sus clientes y ello se logrará con la implementación del sistema.
# **2.3 TABULACIÓN DE LA ENCUESTA**

# **Encuesta**

Es un subconjunto, extraído de la población, (mediante técnicas de muestreo) cuyo estudio sirve para inferir características de toda la población.

\_\_\_\_\_\_\_\_\_\_\_\_\_\_\_\_\_\_\_\_\_\_\_\_\_\_\_\_\_\_\_\_\_\_\_\_\_\_\_\_\_\_\_\_\_\_\_\_\_\_\_\_\_\_\_\_\_\_\_\_\_\_\_\_\_\_\_\_\_\_\_\_\_\_\_\_\_\_\_\_\_\_

Se realiza la encuesta a los pacientes del centro odontológico con el fin de apreciar la perspectiva que cada uno de ellos tiene sobre el servicio proporcionado al momento de su atención, con ello se logra saber los tiempos que cada paciente tiene que esperar en los distintos procesos de registro como de asignación de turno.

La fórmula utilizada para calcular la muestra es:

K²pqN

 $(e^{2}(N-1)) + K^{2}pq$ 

Significado de las Variables utilizadas en la fórmula.

**N =** Tamaño de la población o universo.

**K =** Es el nivel de confianza.

**p =** Es la Variabilidad positiva.

**q =** Es la variabilidad negativa.

**N =** Tamaño de la población.

**E =** Precisión o error.

$$
(1,96^2)(0,5)(0,1)30
$$

 $(0,10^2)(50-1)+(1,96^2)(0,5)(0,1)$ 

**n=**

La población de la investigación está compuesta por un total de (132) ciento treinta y dos, que forman parte de los pacientes quienes de forma directa reciben la atención.

 $= 132$ 

#### **Metodología:**

Para la obtención de resultados se debe necesariamente aplicar una metodología que permita validar de una manera adecuada la información recolectada para su posterior análisis, así como los objetivos específicos del estudio realizado.

La metodología a emplear es el cálculo del tamaño de la muestra que contiene:

\_\_\_\_\_\_\_\_\_\_\_\_\_\_\_\_\_\_\_\_\_\_\_\_\_\_\_\_\_\_\_\_\_\_\_\_\_\_\_\_\_\_\_\_\_\_\_\_\_\_\_\_\_\_\_\_\_\_\_\_\_\_\_\_\_\_\_\_\_\_\_\_\_\_\_\_\_\_\_\_\_\_

- Tamaño de Población
- Nivel de Confianza (%)
- Margen de error(%)

#### **Tamaño de la población:**

La cantidad total de personas en el grupo al que intentas llegar con tu encuesta se denomina tamaño de la población. De igual forma, si estás encuestando a tu empresa, el tamaño de la población es la cantidad total de empleados. (Aguirre, 2015)

### **Nivel de confianza:**

Una medida de la seguridad de que tu muestra refleja de forma precisa la población, dentro de su margen de error. Los estándares comunes usados por los investigadores son 90 %, 95 % y 99 %. (Aguirre, 2015).

#### **Margen de error:**

Un porcentaje que describe qué tanto se acerca la respuesta que dio tu muestra al "valor real" en tu población. Mientras más pequeño es el margen de error, más cerca estás de tener la respuesta correcta dado cierto nivel de confianza. (Aguirre, 2015)

# **Análisis e Interpretación de los Datos:**

A efecto de contar con un ordenamiento de la información que permita visualizar los resultados obtenidos durante la investigación, a continuación se plantean los datos y hallazgos importantes encontrados a través de una encuesta.

#### **Pregunta Nº 1. (Pacientes)**

# **¿Cómo califica el servicio de toma de datos que ha recibido en nuestro centro odontológico?**

**Objetivo:** Conocer si el servicio que el paciente ofrece es de calidad de acuerdo al método que el centro médico maneja actualmente.

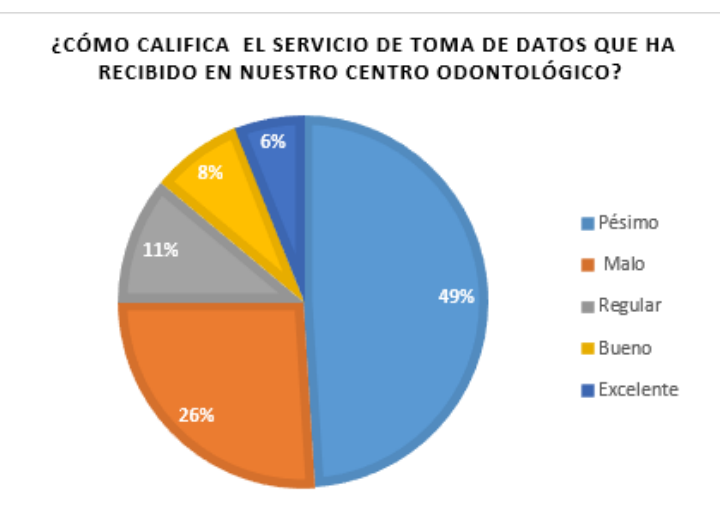

### **Diagrama estadístico**

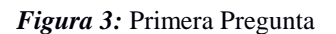

# **Pregunta N° 2. (Pacientes)**

# **¿Cuál es el tiempo de espera para que se realice el registro de sus datos?**

**Objetivo:** Poder saber el tiempo que espera el paciente para ser registrado y atendido.

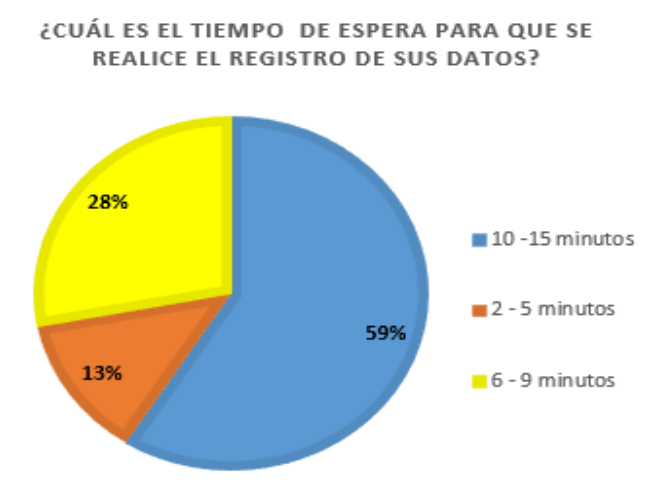

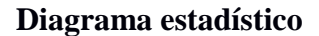

*Figura 4:* Segunda Pregunta

# **Pregunta N° 3.(Pacientes)**

# **¿Cuántas veces le solicitan su información personal al momento que asiste al centro odontológico?**

**Objetivo:** Saber que tan repetidas es la toma de datos al paciente durante su atención médica.

#### **Diagrama estadístico**

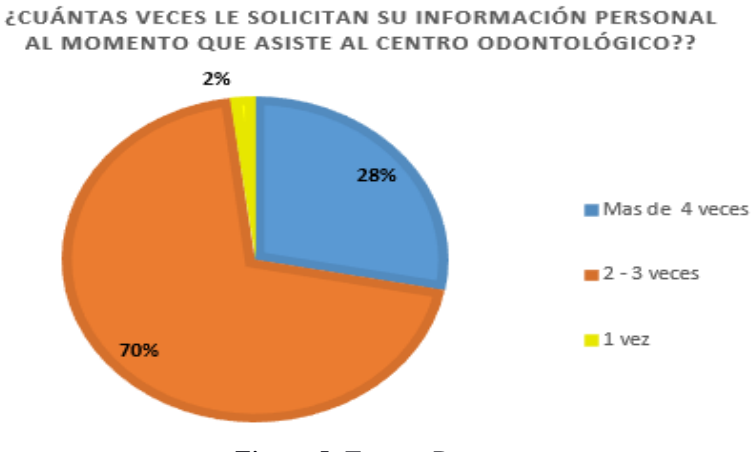

\_\_\_\_\_\_\_\_\_\_\_\_\_\_\_\_\_\_\_\_\_\_\_\_\_\_\_\_\_\_\_\_\_\_\_\_\_\_\_\_\_\_\_\_\_\_\_\_\_\_\_\_\_\_\_\_\_\_\_\_\_\_\_\_\_\_\_\_\_\_\_\_\_\_\_\_\_\_\_\_\_\_

*Figura 5:* Tercera Pregunta

**Pregunta N° 4.**

# **¿Cómo califica el proceso de atención para el agendamiento de Turnos en el centro odontológico?**

**Objetivo:** Evidenciar el porcentaje de malestar que tienen los pacientes al momento de ser atendidos para poder realizar la reserva de un turno.

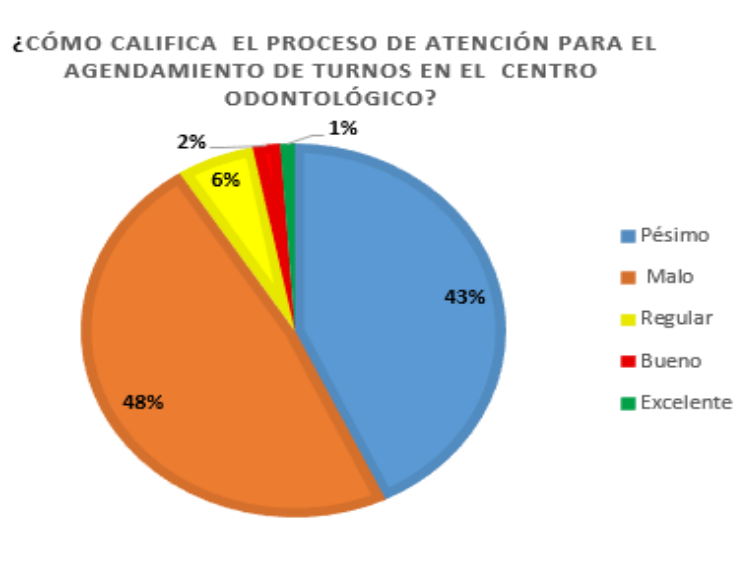

#### **Diagrama estadístico**

*Figura 6:* Cuarta Pregunta

#### **2.4 Análisis de resultado e Interpretación de Datos**

Analizando la información se puede concluir que el nivel de satisfacción por parte de los clientes tanto en la atención como servicio proporcionado desde la recepción hasta el médico odontólogo no es muy satisfactoria en cuanto tiempos de espera, ya que se obtiene como resultado que el nivel se considera en un rango deficiente por la falta de automatización de procesos que faciliten a los clientes un servicio de excelencia de cada 10 persona 7 han presentado su queja por la lentitud de la atención y procesos manuales que se manejan actualmente, el administrador del centro odontológico es consciente que la falta de automatización de procesos ocasiona la pérdida de sus pacientes y por ende pérdida económicas que impiden realizar una inversión tanto en equipos modernos e infraestructura del establecimiento médico.

\_\_\_\_\_\_\_\_\_\_\_\_\_\_\_\_\_\_\_\_\_\_\_\_\_\_\_\_\_\_\_\_\_\_\_\_\_\_\_\_\_\_\_\_\_\_\_\_\_\_\_\_\_\_\_\_\_\_\_\_\_\_\_\_\_\_\_\_\_\_\_\_\_\_\_\_\_\_\_\_\_\_

Por lo tanto, el administrador está totalmente de acuerdo que los procesos actuales se automatizan y poder llevar un control adecuado de sus pacientes. Logrando así un mayor nivel de aceptación por parte de los clientes en el servicio proporcionado y creando clientes frecuentes y recomendaciones en el ámbito social.

# **3 CAPÍTULO III. PROPUESTA**

### **3.1 DIAGRAMAS DE PROCESOS**

#### **3.1.1 Diagrama de Proceso Actual**

Mediante la entrevista y revisión de los procesos realizados al personal de administración del centro odontológico, se ha elaborado el diagrama de procesos que se lleva actualmente.

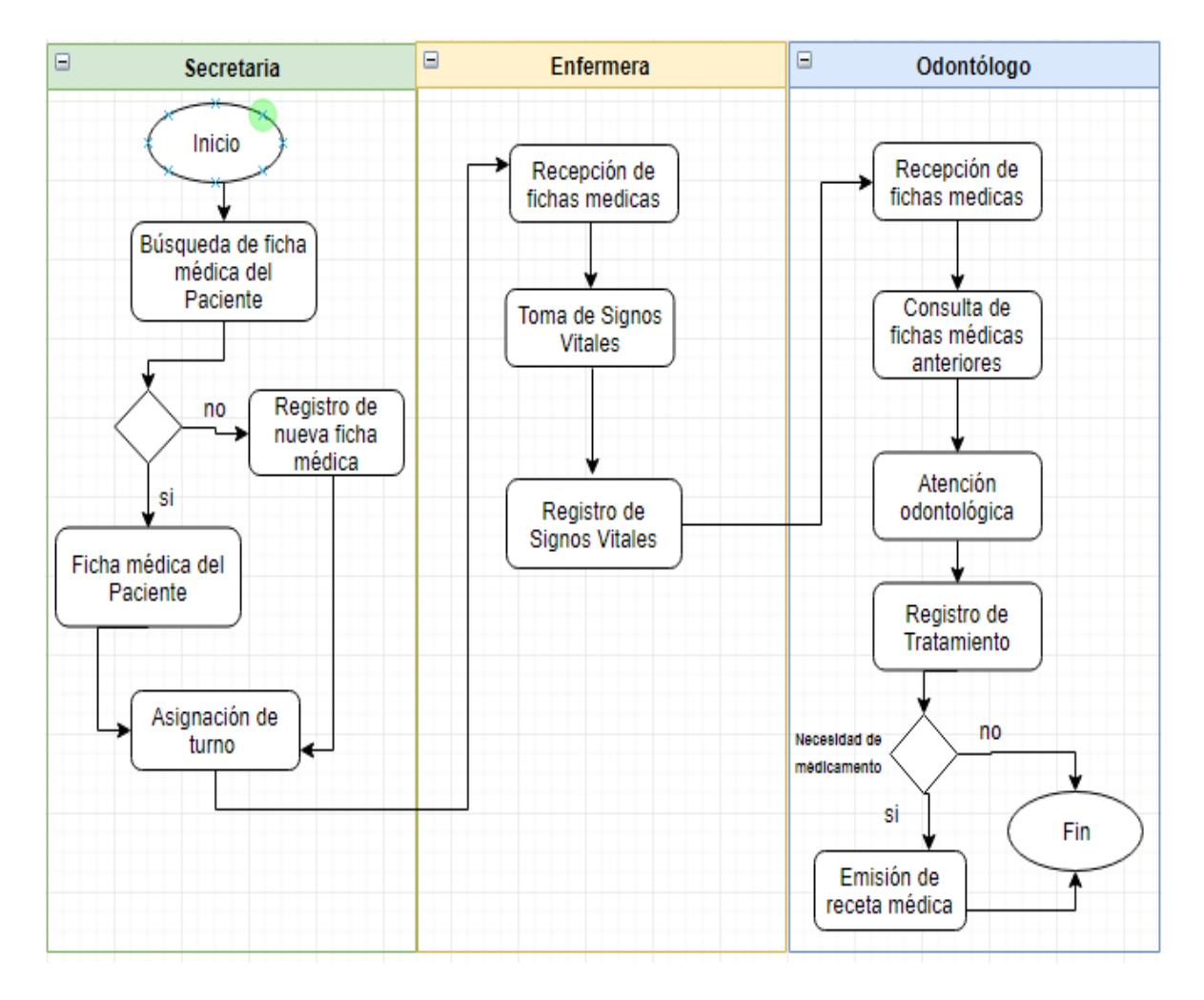

*Figura 7*: Proceso Actual

#### **3.2 Especificación de Requerimientos**

#### **3.2.1 Requerimiento de Administración de Seguridades**

*Tabla 2: Requerimiento de Administración de Seguridades*

# **ESPECIFICACIÓN DE REQUERIMIENTOS**

\_\_\_\_\_\_\_\_\_\_\_\_\_\_\_\_\_\_\_\_\_\_\_\_\_\_\_\_\_\_\_\_\_\_\_\_\_\_\_\_\_\_\_\_\_\_\_\_\_\_\_\_\_\_\_\_\_\_\_\_\_\_\_\_\_\_\_\_\_\_\_\_\_\_\_\_\_\_\_\_\_\_

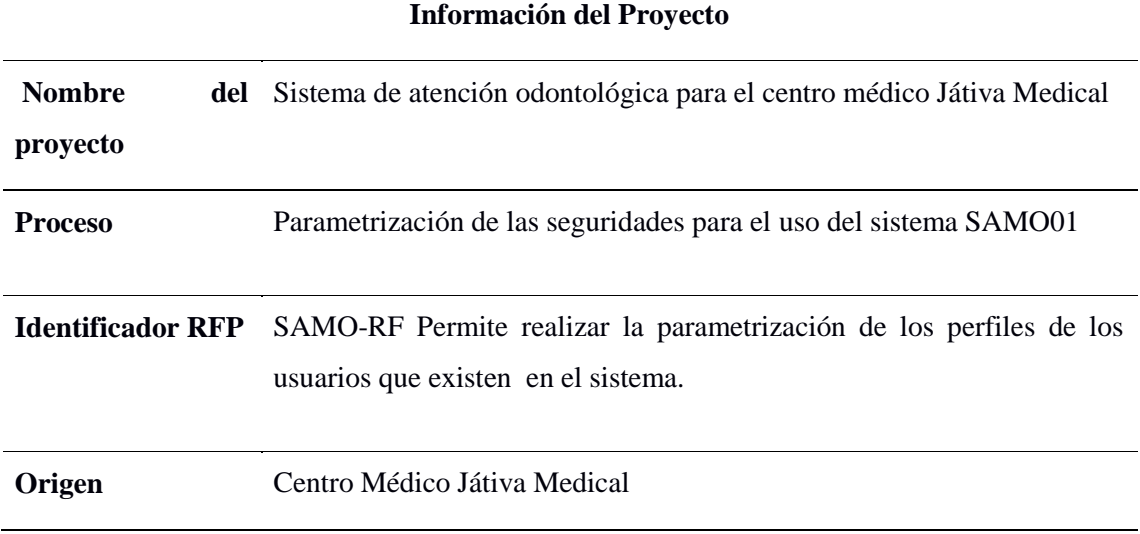

# **Control de Versiones**

*Tabla 3: Control de Versiones Parametrización de Seguridades*

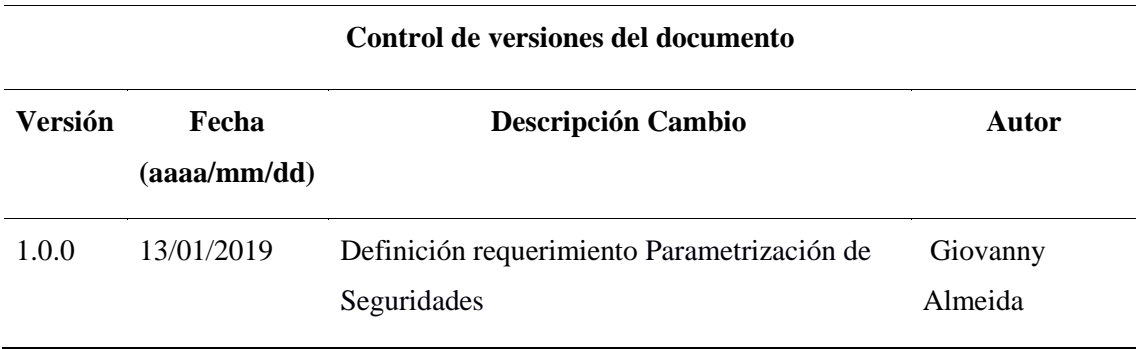

#### **Objetivo y Alcance**

Permite la parametrización de los perfiles de los usuarios existentes, logrando que el acceso a los módulos del sistema sea controlado y que el usuario solo utiliza el perfil asignado para su cargo. Cuenta con la interfaz de auditoria donde permite evidenciar la fecha y hora que el usuario accedió al sistema, detalla el tipo de evento que realizo.

#### **Descripción General de Requerimiento**

**Ficha de Usuario:** Este proceso tiene como función el registro de los datos del usuario que serán utilizados cuando el usuario olvide su contraseña logrando restablecerla.

\_\_\_\_\_\_\_\_\_\_\_\_\_\_\_\_\_\_\_\_\_\_\_\_\_\_\_\_\_\_\_\_\_\_\_\_\_\_\_\_\_\_\_\_\_\_\_\_\_\_\_\_\_\_\_\_\_\_\_\_\_\_\_\_\_\_\_\_\_\_\_\_\_\_\_\_\_\_\_\_\_\_

**Acceso Usuario:** Una vez creada la ficha de Usuario se debe establecer el perfil del usuario según el cargo que vaya a desempeñar en el centro odontológico, con este proceso se logra privatizar los módulos que tiene el sistema SAMO 01 evitando el acceso indebido a módulos que no pertenecen al perfil del usuario.

**Auditoria:** Este procedimiento tiene como finalidad el control de acceso de los usuarios al sistema, donde podemos evidenciar los accesos que han tenido los usuarios y que proceso realizaron (nuevos registros, actualizaciones de datos, eliminación de datos) con el día y la hora en la cual realizaron el procedimiento.

#### **Diagrama del proceso parametrización de seguridades**

**Parametrización de Seguridades:** Permite el control de acceso de los usuarios según su perfile establecido, para el desempeño de sus actividades en el sistema SAMO 01.

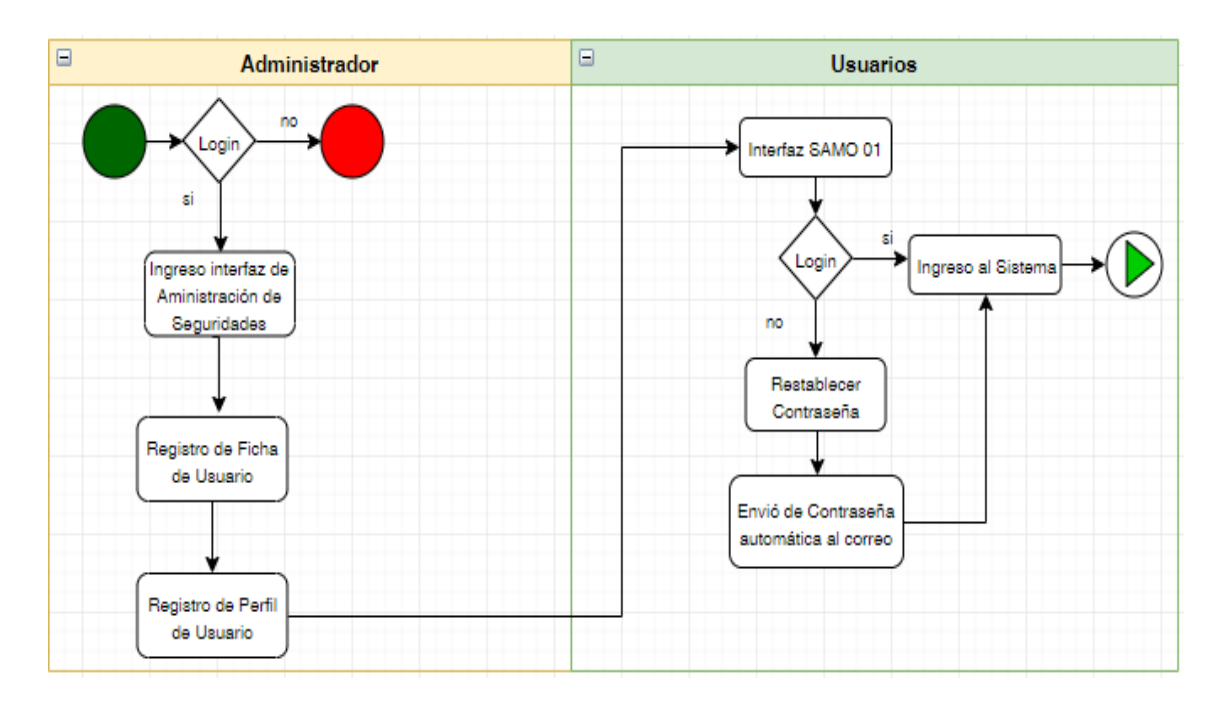

*Figura 8*: Parametrización de Seguridades

# **Explicación del proceso de Parametrización de Seguridades**

\_\_\_\_\_\_\_\_\_\_\_\_\_\_\_\_\_\_\_\_\_\_\_\_\_\_\_\_\_\_\_\_\_\_\_\_\_\_\_\_\_\_\_\_\_\_\_\_\_\_\_\_\_\_\_\_\_\_\_\_\_\_\_\_\_\_\_\_\_\_\_\_\_\_\_\_\_\_\_\_\_\_

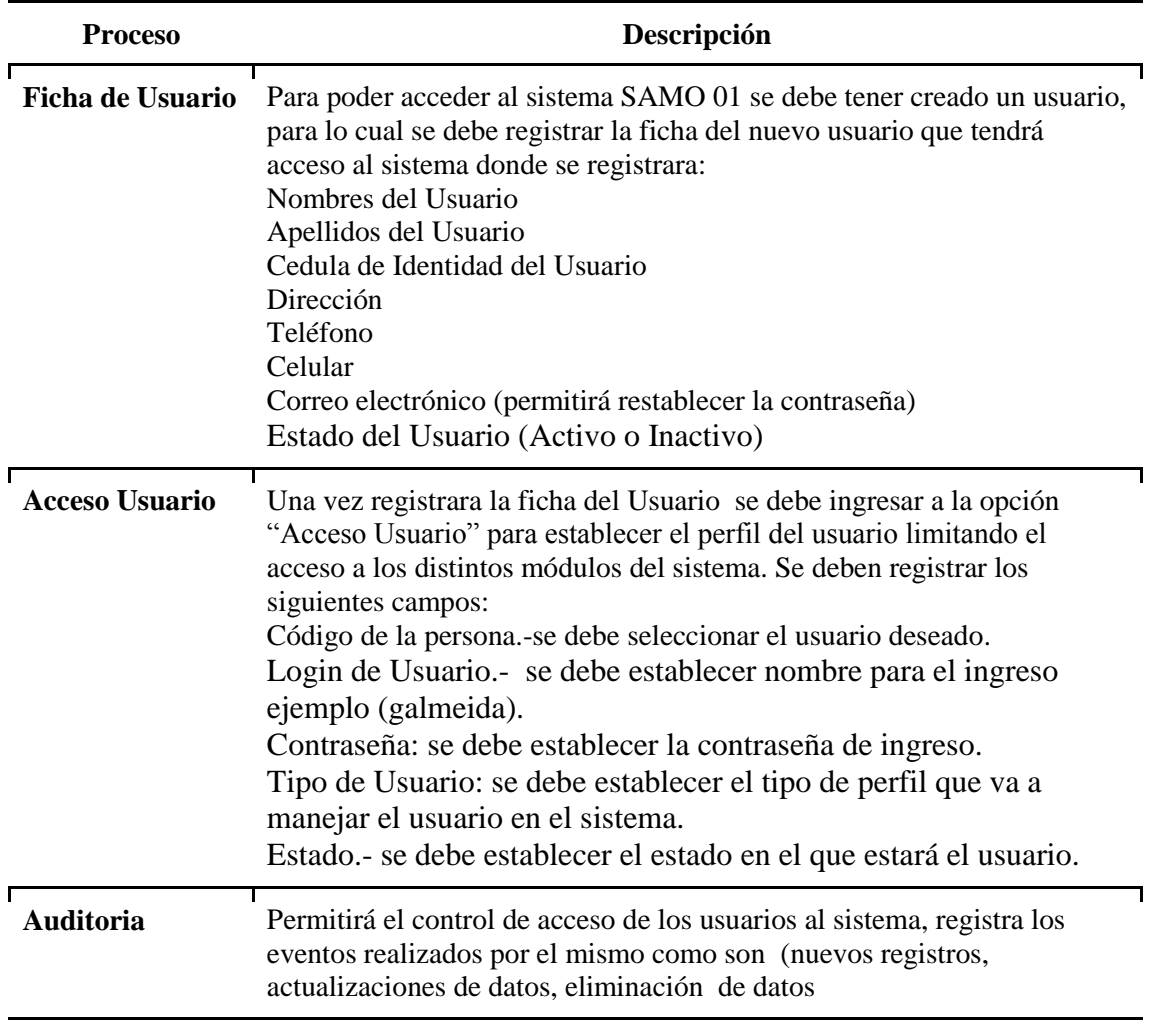

*Tabla 4: Proceso de Parametrización de Seguridades*

# **Usuarios o Actores que Interviene en el proceso**

*Tabla 5: Usuarios y Actores del proceso de Parametrización de Seguridades*

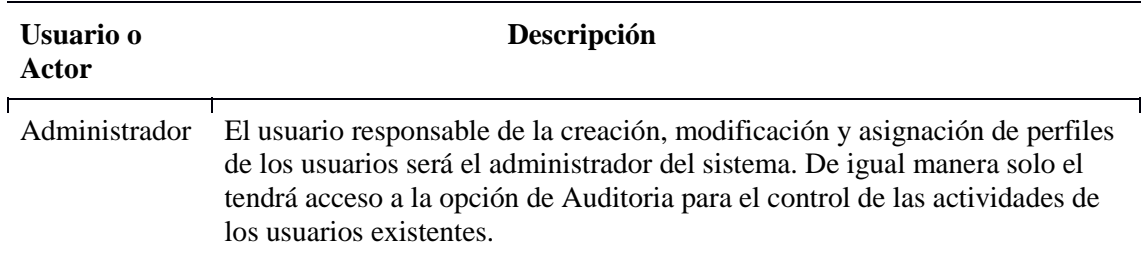

# **Precondiciones**

Solo los usuarios con el perfil de administrador podrán crear y modificar los permisos del acceso a la interfaz del sistema.

\_\_\_\_\_\_\_\_\_\_\_\_\_\_\_\_\_\_\_\_\_\_\_\_\_\_\_\_\_\_\_\_\_\_\_\_\_\_\_\_\_\_\_\_\_\_\_\_\_\_\_\_\_\_\_\_\_\_\_\_\_\_\_\_\_\_\_\_\_\_\_\_\_\_\_\_\_\_\_\_\_\_

En este proceso se deben cumplir los campos obligatorios que solicita el sistema:

- Ingreso de Nombres y Apellidos del Usuario
- Cédula de Identidad
- · Dirección
- Teléfono
- Correo Electrónico
- El paciente deberá cambiar su contraseña al momento del primer inicio.

# **Poscondiciones**

Se debe considerar que según el perfil de acceso asignado al usuario (administrador, odontología, secretaria y enfermería) este podrá manipular el modulo correspondiente al acceso proporcionado.

# **Datos de Entrada**

*Tabla 6: Datos de entrada del proceso de Parametrización de Seguridades*

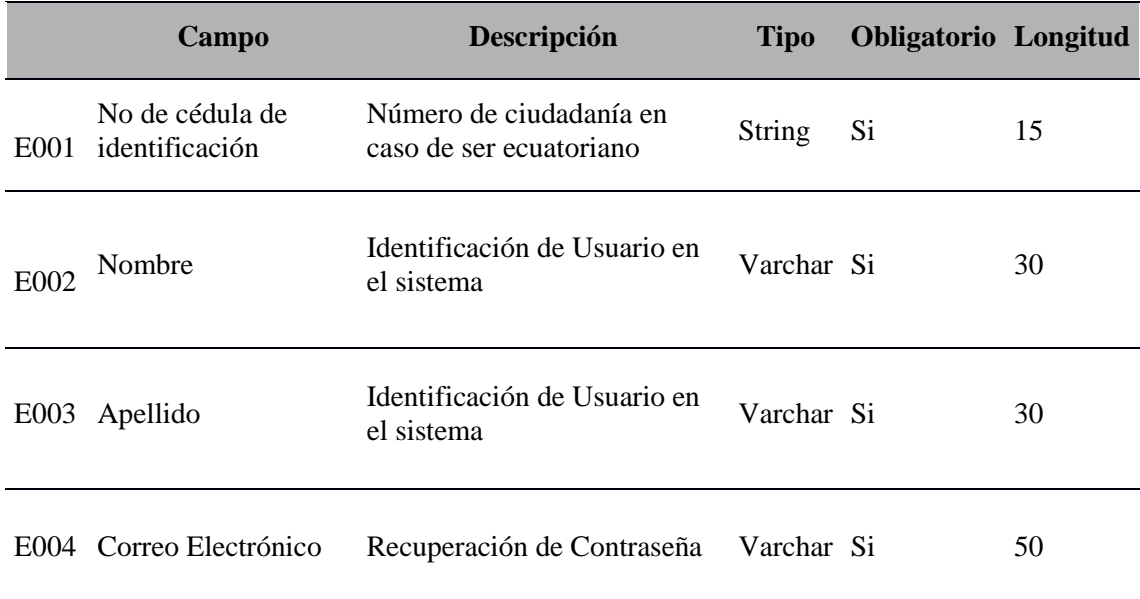

Ver tabla de datos entrada completa (anexo A.01)

#### **Datos de Interfaz**

Se hacer referencia a los datos que se encuentran previamente parametrizados y cargados en los respectivos catálogos los cuales solo se visualizan y no son editables:

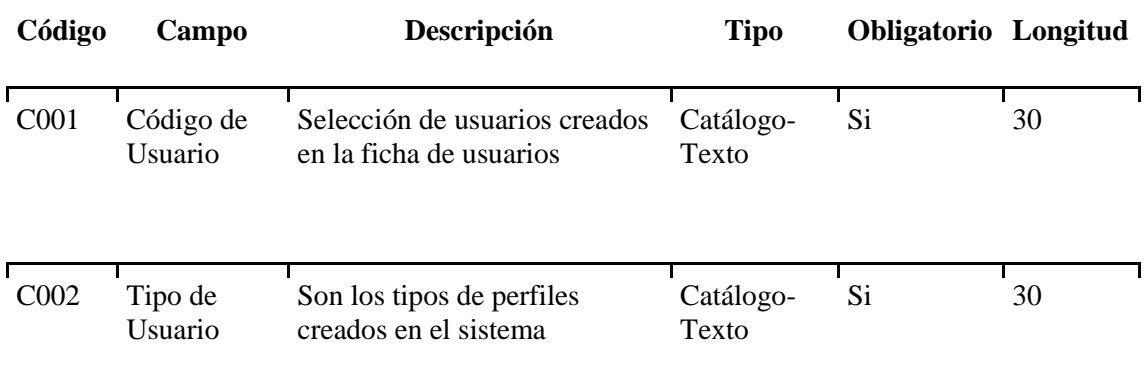

*Tabla 7: Datos de interfaz del proceso de Parametrización de Seguridades*

# **Datos de Salida**

A continuación, se indican cuáles son los datos de salida,

- Confirmación de la ficha creada y/o actualizada por medio de mensajes de notificación,
- Confirmación de error en el ingreso de información por medio de mensajes de notificación.

*Tabla 8: Datos de salida del proceso de Parametrización de Seguridades*

| Identificador de<br>salida | Campo   | Descripción                                                                                                   |
|----------------------------|---------|----------------------------------------------------------------------------------------------------|
| S001                       | ID      | Identificador asignado al administrador de casos                                                              |
| S <sub>0</sub> 02          |         | Información Mensaje indicando que se guardó la información<br>satisfactoriamente                              |
| S003                       | Formato | Formato correspondiente al registro del cliente en el<br>sistema (Incluir prototipo, puede ser a mano alzada) |
| S004                       | Reporte | Reporte con los datos de registrados (Incluir prototipo,<br>puede ser a mano alzada)                          |

# **Validaciones**

La siguiente tabla indica las validaciones de algunos de los campos que se presentan en el sistema.

\_\_\_\_\_\_\_\_\_\_\_\_\_\_\_\_\_\_\_\_\_\_\_\_\_\_\_\_\_\_\_\_\_\_\_\_\_\_\_\_\_\_\_\_\_\_\_\_\_\_\_\_\_\_\_\_\_\_\_\_\_\_\_\_\_\_\_\_\_\_\_\_\_\_\_\_\_\_\_\_\_\_

*Tabla 9: Validaciones del proceso de Parametrización de Seguridades*

| <b>Identificador</b> | Campo           | Descripción                 |
|----------------------|-----------------|-----------------------------|
| V001                 | Campos numérico | Debe ser únicamente números |

# **Restricciones de seguridad**

- o Para poder asignar un perfil a un usuario debe existir una ficha de usuario creada con anterioridad.
- o El usuario administrador debe realizar pruebas de acceso de los usuarios creados antes de entregar las credenciales de acceso.

# **3.2.2 Requerimiento de Administración y Parametrización**

*Tabla 10: Requerimiento de Administración y Parametrización* 

# **ESPECIFICACIÓN DE REQUERIMIENTOS**

#### **Información del Proyecto**

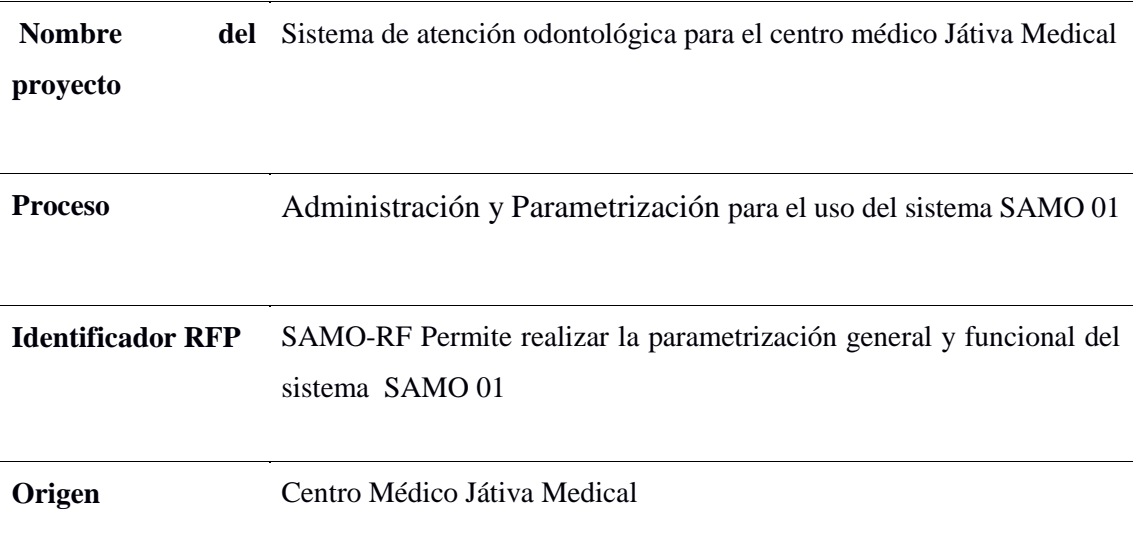

#### **Control de Versiones**

*Tabla 11: Control de Versiones del proceso de Administración y Parametrización*

\_\_\_\_\_\_\_\_\_\_\_\_\_\_\_\_\_\_\_\_\_\_\_\_\_\_\_\_\_\_\_\_\_\_\_\_\_\_\_\_\_\_\_\_\_\_\_\_\_\_\_\_\_\_\_\_\_\_\_\_\_\_\_\_\_\_\_\_\_\_\_\_\_\_\_\_\_\_\_\_\_\_

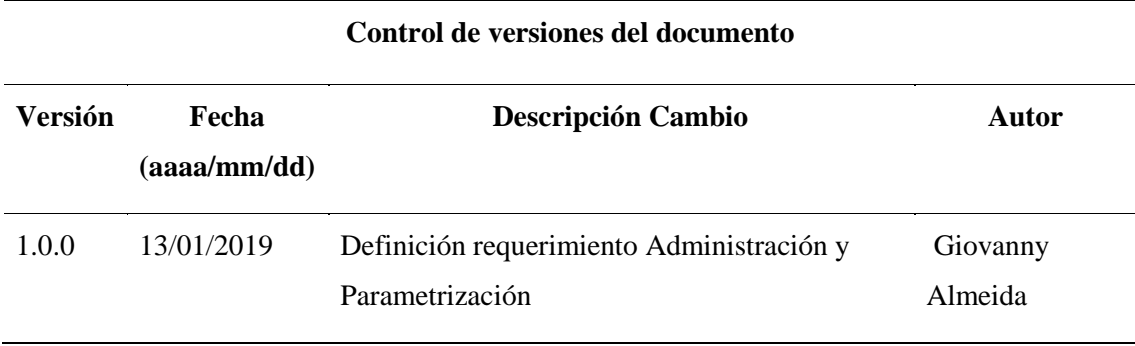

# **Objetivo y Alcance**

Realizar la parametrización del sistema SAMO 01 para que la funcionalidad de cada módulo del mismo cuente con todos los datos y registros necesarios al momento de utilizar en sistema logrando un correcto uso y facilidad al usuario.

#### **Descripción General de Requerimiento**

**Registro:** es el proceso principal de este módulo donde se realiza el registro de la información que será utilizada por los distintos usuarios y que aparcera en los distintos módulos del sistema. La función que cumple el registro de datos en el módulo de parametrización tiene como destino que el usuario final del sistema se vea facilitado al tener cargado los datos de los distintos requerimientos que necesite.

**Parametrización. -** este proceso se proyecta directamente a la funcionalidad y configuración del sistema, tiene distintos tipos de procesos que son:

- o Datos de la empresa.- nombre, teléfono, ruc, representante legal
- o Servidor Smtp.- correo del centro odontológico
- o Permisos de menú.- permisos adicionales puede ser por usuario o perfil.

#### **Diagrama de proceso de Administración y Parametrización**

Administración y Parametrización. - el objetivo es la funcionalidad de los módulos del sistema que cuenten con toda la información necesaria para realizar los procesos.

\_\_\_\_\_\_\_\_\_\_\_\_\_\_\_\_\_\_\_\_\_\_\_\_\_\_\_\_\_\_\_\_\_\_\_\_\_\_\_\_\_\_\_\_\_\_\_\_\_\_\_\_\_\_\_\_\_\_\_\_\_\_\_\_\_\_\_\_\_\_\_\_\_\_\_\_\_\_\_\_\_\_

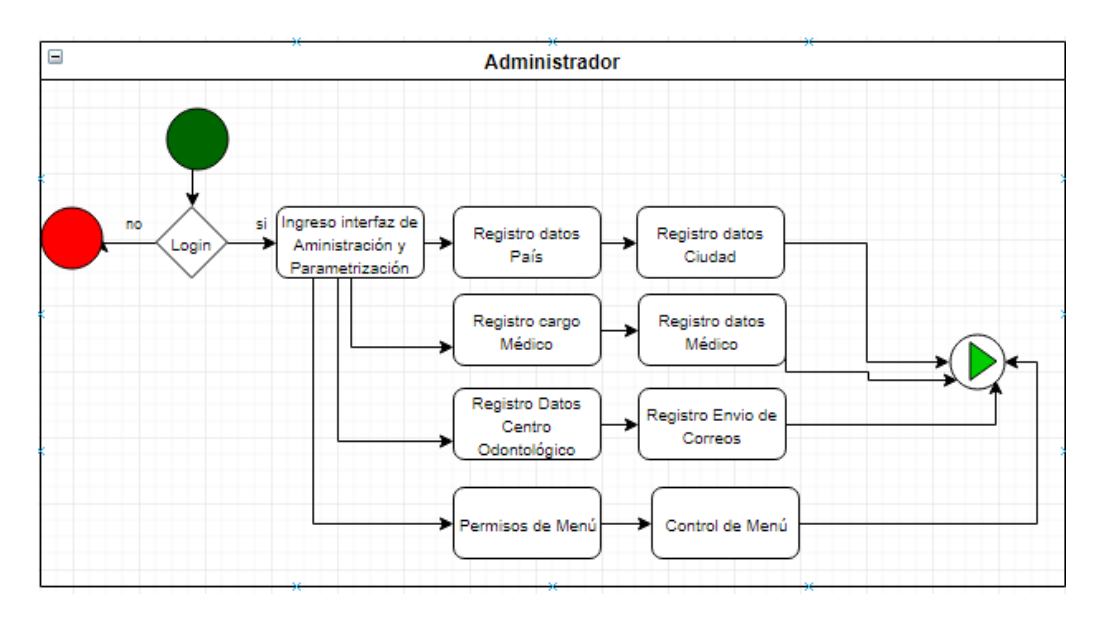

*Figura 9*: Administración y Parametrización

# **Explicación del proceso de Administración y Parametrización**

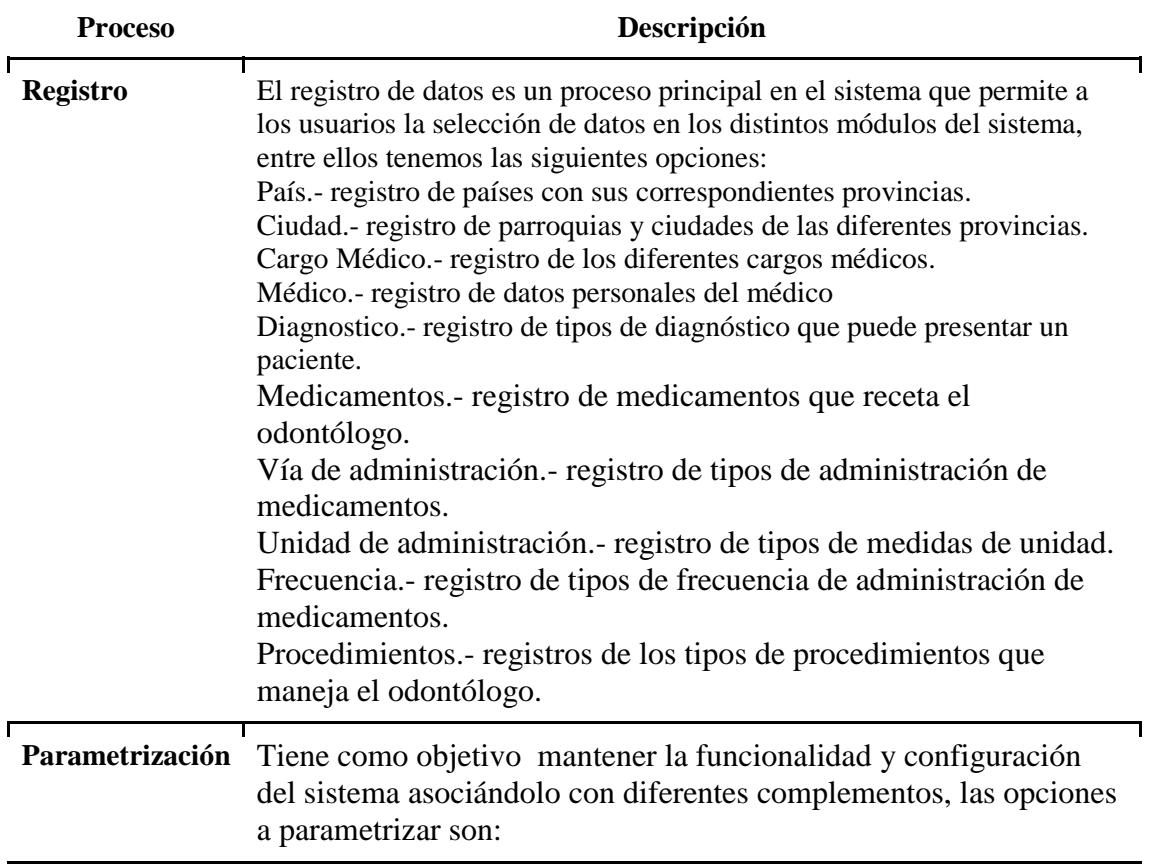

*Tabla 12: Proceso de Administración y Parametrización*

Cuadrantes Molares.- consta de la configuración de cada piza dental dividida por cuadrantes. Secuencia.- consta de la configuración de la secuencia que maneja las atenciones que se realizan en el día. Empresa.- consta de la configuración de los datos del centro odontológico (nombre, dirección, ruc, logo). Correo.- consta de la configuración smtp para el envió de correos Permisos Menú.- consta de la configuración de los permisos especiales que se asigna a los usuarios para el acceso del sistema.

### **Usuarios o Actores que Interviene en el proceso**

*Tabla 13: Usuarios y Actores del proceso de Administración y Parametrización*

\_\_\_\_\_\_\_\_\_\_\_\_\_\_\_\_\_\_\_\_\_\_\_\_\_\_\_\_\_\_\_\_\_\_\_\_\_\_\_\_\_\_\_\_\_\_\_\_\_\_\_\_\_\_\_\_\_\_\_\_\_\_\_\_\_\_\_\_\_\_\_\_\_\_\_\_\_\_\_\_\_\_

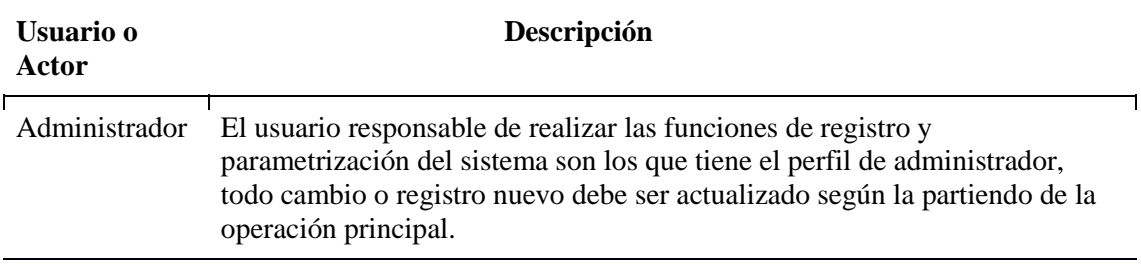

# **Precondiciones**

Para este requerimiento se necesita que el usuario con perfil de administrador se encuentre registrado en la base de Datos.

# **Poscondiciones**

Todos los registros nuevos deben estar correctamente validados revisados antes de guardarlos en el sistema ya que la sincronización con el sistema es inmediata.

# **Datos de Entrada**

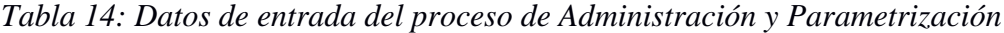

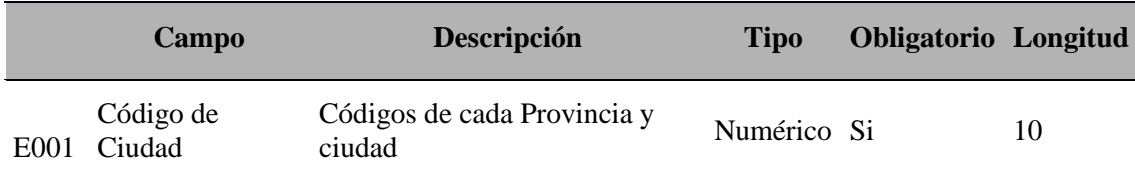

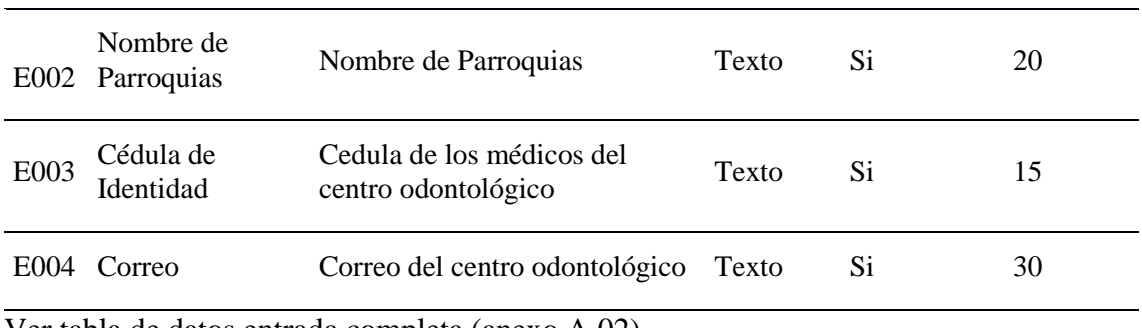

Ver tabla de datos entrada completa (anexo A.02)

#### **Datos de Interfaz**

Se hacer referencia a los datos que se encuentran previamente parametrizados y cargados en los respectivos catálogos los cuales solo se visualizan y no son editables:

| Código           | Campo            | Descripción                                | <b>Tipo</b>        | <b>Obligatorio</b> | Longitud  |
|------------------|------------------|--------------------------------------------|--------------------|--------------------|-----------|
| C <sub>001</sub> | Ciudad           | Están dentro del país<br>asignado          | Catálogo-<br>Texto | Si                 | 15        |
| C002             | Código<br>Ciudad | Código único de cada<br>parroquia o ciudad | Numérico           | Si                 | 10        |
| CO <sub>03</sub> | Secuencia        | Orden de las atenciones<br>médicas         | Numérico           | Si                 | 999999999 |

*Tabla 15: Datos de interfaz del proceso de Administración y Parametrización*

# **Datos de Salida**

A continuación, se indican cuáles son los datos de salida,

- Confirmación del registro creado y/o actualizado por medio de mensajes de notificación,
- Confirmación de error en el ingreso de información por medio de mensajes de notificación.

*Tabla 16: Datos de salida del proceso de Administración y Parametrización*

| Identificador de<br>salida | Campo | Descripción                                      |
|----------------------------|-------|--------------------------------------------------|
| S <sub>001</sub>           | ID    | Identificador asignado al administrador de casos |

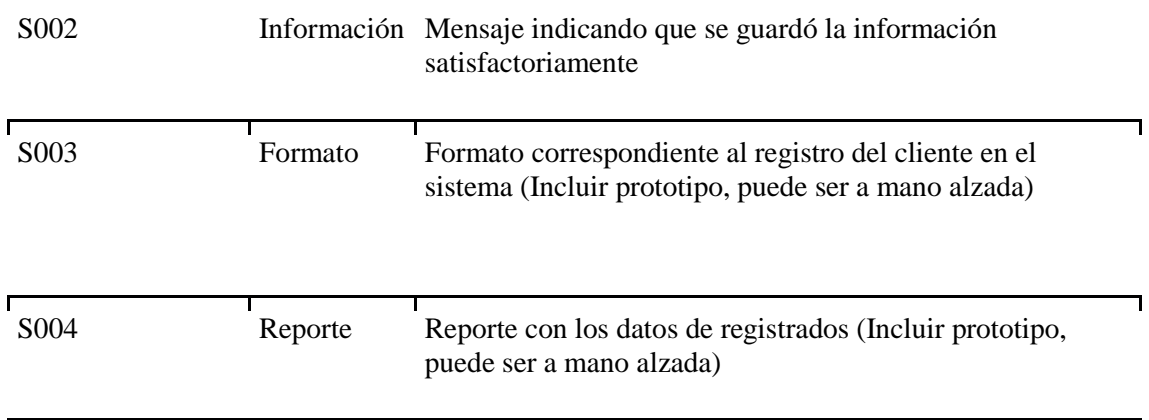

# **Validaciones**

La siguiente tabla indica las validaciones de algunos de los campos que se presentan en el sistema.

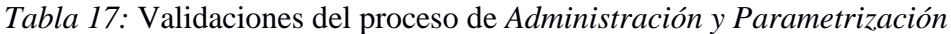

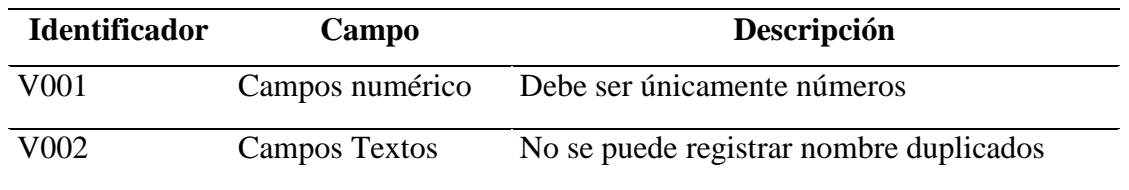

#### **Restricciones de seguridad**

- o El usuario administrado debe parametrizar y crear los registros correctamente validados logrando así evitar errores de los usuarios finales.
- o Se debe configurar el servidor smtp según el tipo de correo que tenga la clínica para él envió de notificaciones.

### **3.2.3 Requerimiento Admisión paciente**

*Tabla 18: Admisión de Paciente*

# **ESPECIFICACIÓN DE REQUERIMIENTOS**

### **Información del Proyecto**

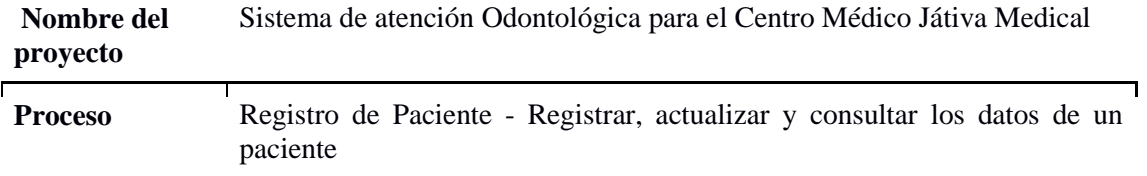

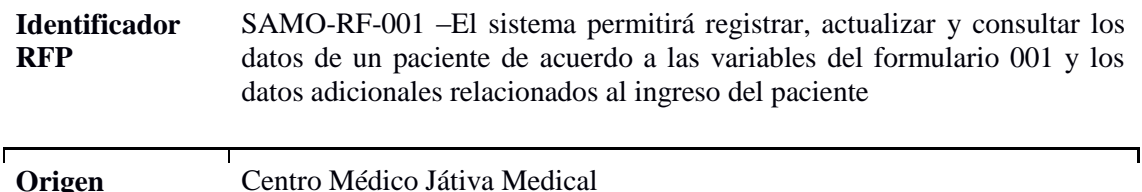

*Tabla 19: Versión* de admisión de Paciente

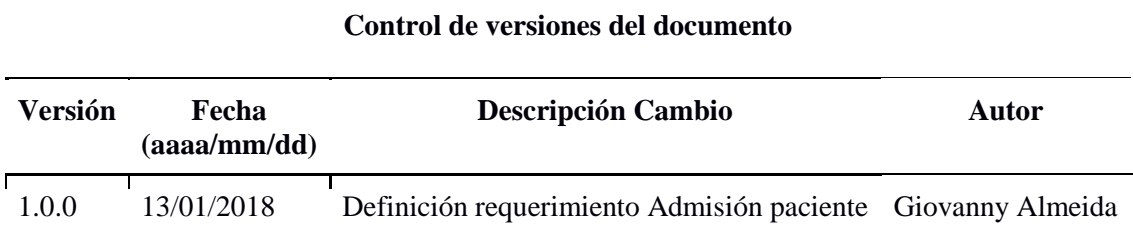

#### **Objetivo y Alcance**

Permitir el registro, actualización y consulta de ingreso de información del paciente de acuerdo a las variables del formulario 001 y los datos adicionales.

#### **Descripción General de Requerimiento**

Este requerimiento contiene los siguientes procesos:

**CONSULTAR:** Es el primer proceso que se realiza para la visualización de datos del paciente; con los siguientes parámetros de búsqueda como: nombres y apellidos, tipos de identificación.

**Registro:** En el proceso de registro de admisión se va a visualizar:

**Datos del Usuario:** Se visualizará el nombre y apellido del usuario.

En este proceso se identifican dos aspectos principales del registro del paciente:

Registro de la primera admisión: En este proceso se realiza una consulta por tipo de identificación, en caso de no encontrar coincidencia se considera como registró por primera vez realizando los siguientes pasos:

**Cédula de identidad**: Para el registro de admisión se debe registrar los nombres y apellidos del paciente, cédula de identidad, fecha de nacimiento, lugar de nacimiento, estado civil, sexo, nombres y apellidos del padre, nombres y apellidos de la madre;

adicional a estos datos será ingresado manualmente el correo electrónico que es opcional, y posterior a estos datos se registran los campos adicionales de datos como son:

\_\_\_\_\_\_\_\_\_\_\_\_\_\_\_\_\_\_\_\_\_\_\_\_\_\_\_\_\_\_\_\_\_\_\_\_\_\_\_\_\_\_\_\_\_\_\_\_\_\_\_\_\_\_\_\_\_\_\_\_\_\_\_\_\_\_\_\_\_\_\_\_\_\_\_\_\_\_\_\_\_\_

- **Datos de la Residencia habitual del Paciente:** Es la dirección de residencia habitual, calle principal, número de casa, calle secundaria los datos de provincia, cantón, parroquia y barrio donde reside actualmente el paciente.
- **Datos Familiares:** Se refiere a los datos del familiar y/o persona que acompaña al paciente; nombre y apellido del familiar, tipo de representante.

**Número de Historia Clínica Único:** Se asigna automáticamente este número al número.

**Número de Archivo:** Es el número que se le asigna a la historia clínica física del paciente el mismo que se utiliza para archivar dicha carpeta. Se la ingresa manualmente y una sola vez al registro del paciente.

**ACTUALIZAR:** En este proceso se realiza una consulta por tipo de identificación del paciente.

#### **Datos personales del paciente**

# **REGISTRO EXISTENTE EN EL APLICATIVO SE ACTUALIZA**

Usuario Con cédula: No se podrá modificar el número de historia clínica única y número de archivo.

Todos los datos del paciente, familiar o acompañante que no se mencionan en este ítem se permitirán su modificación.

#### **Diagrama de proceso (BPM)**

Este requerimiento contiene los siguientes procesos:

Admisión.- Módulo donde se realizará la consulta e ingreso del paciente el cual ejecutara las siguientes funciones.

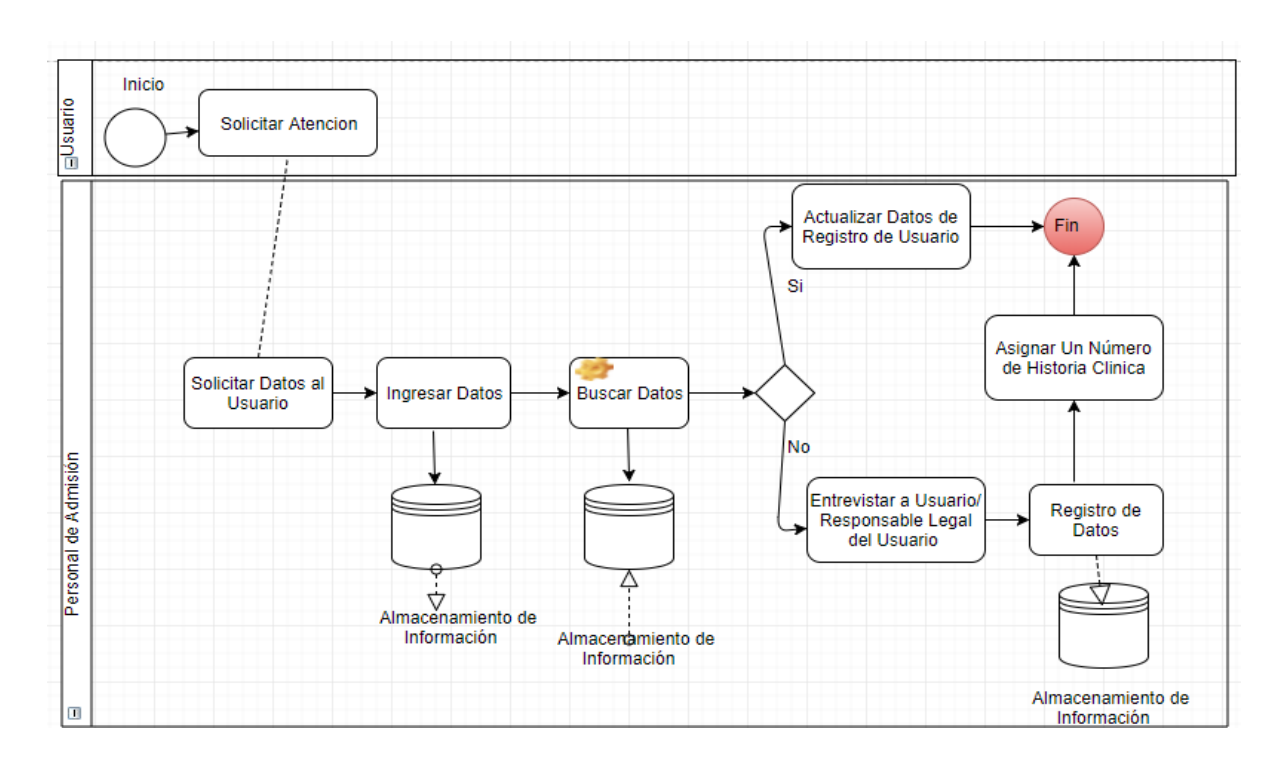

**Figura 10:** Admisión

**Detalle del proceso de Registro de paciente**

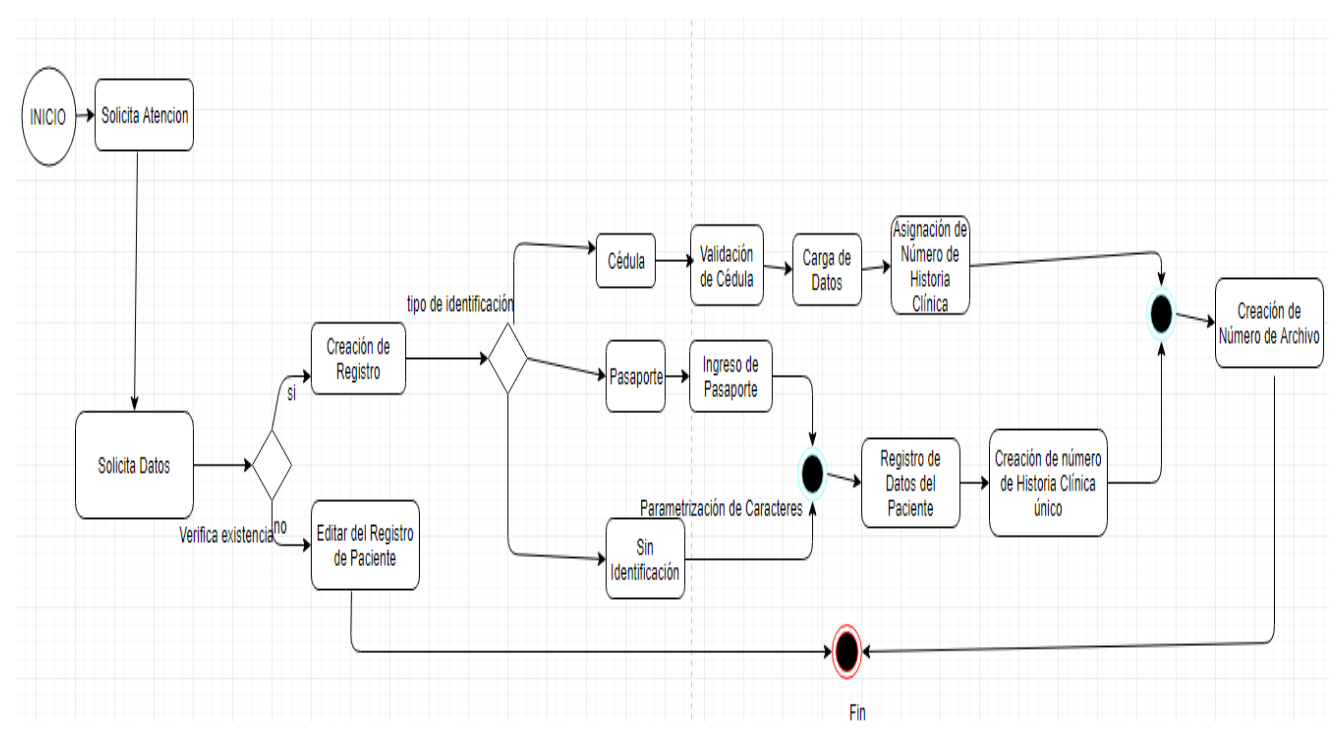

**Figura 11:** Registro de Paciente

# **Explicación del proceso Admisión**

*Tabla 20: Proceso* de admisión de paciente

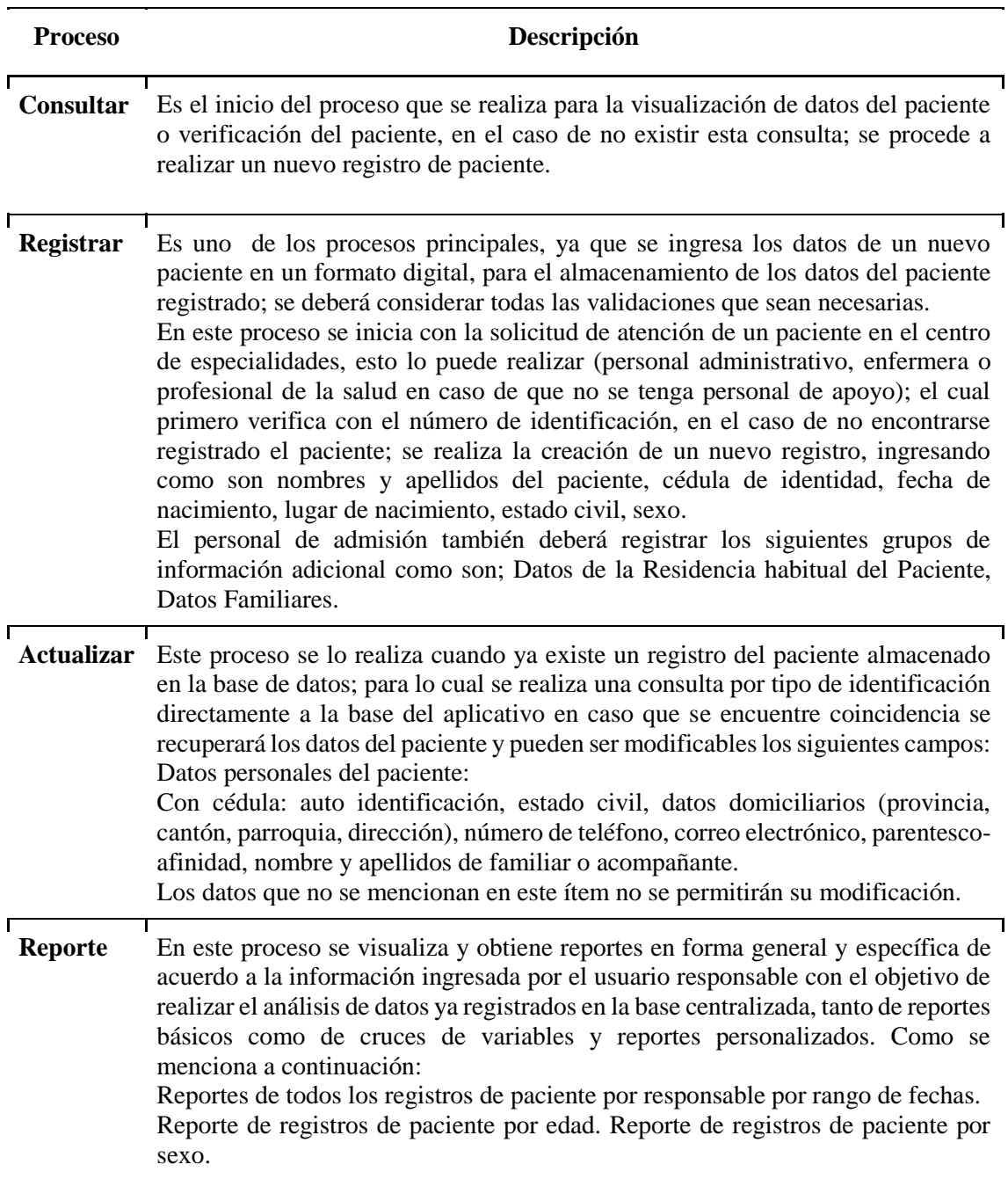

\_\_\_\_\_\_\_\_\_\_\_\_\_\_\_\_\_\_\_\_\_\_\_\_\_\_\_\_\_\_\_\_\_\_\_\_\_\_\_\_\_\_\_\_\_\_\_\_\_\_\_\_\_\_\_\_\_\_\_\_\_\_\_\_\_\_\_\_\_\_\_\_\_\_\_\_\_\_\_\_\_\_

#### **Usuarios o Actores que Interviene en el proceso**

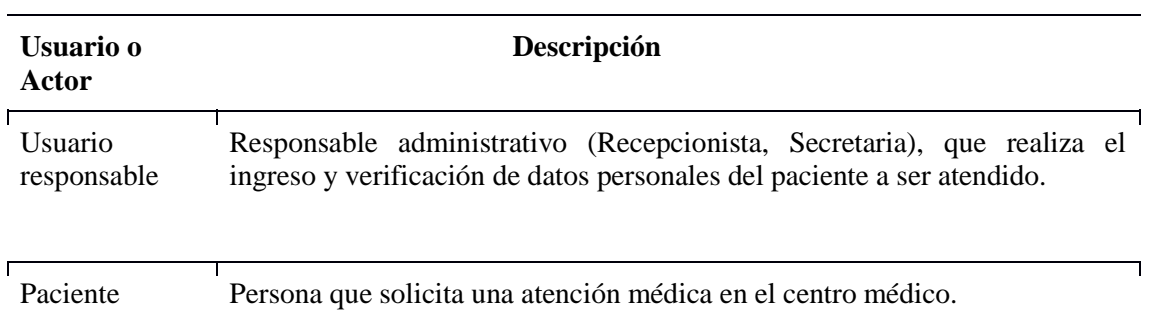

\_\_\_\_\_\_\_\_\_\_\_\_\_\_\_\_\_\_\_\_\_\_\_\_\_\_\_\_\_\_\_\_\_\_\_\_\_\_\_\_\_\_\_\_\_\_\_\_\_\_\_\_\_\_\_\_\_\_\_\_\_\_\_\_\_\_\_\_\_\_\_\_\_\_\_\_\_\_\_\_\_\_

*Tabla 21:* Usuarios y actores de admisión del paciente

#### **Precondiciones**

Para este requerimiento necesita tener la pre-parametrización de los siguientes catálogos: provincia, cantón, parroquia, zona, distrito, circuito, tipo de identificación, nacionalidad, parentesco-afinidad, sexo.

Tiene que estar el usuario responsable previamente registrado en el sistema.

Para el ingreso de los datos personales del paciente que tengan número de identidad; en caso que no existiera la información, se registrará con los datos proporcionados verbalmente por el paciente.

Se debe asignar obligatoriamente el número de archivo el cual nos permite asociar al paciente en el cual va a ser atendido y este deberá ser parametrizado, este número será automático, el cual se digitara el último número de archivo físico que se tenga y a partir de este se realiza el incremento automático y en caso que el paciente haya tenido número de archivo antiguo se da la opción de ingresar manualmente este número.

#### **Poscondiciones**

Se debe considerar que se requiere la descarga de los reportes por perfiles de la información en el caso de los usuarios:

- Reportes de todos los registros de paciente por usuario y/o por rango de fechas: total de registros de paciente ingresados, fecha de registro, nombre de establecimiento.
- Reporte de registros de paciente por edad: fecha de registro, total de registros por rango de edad, sexo.

Todos los reportes serán disponibles para su descarga del formato, para su respectivo análisis.

\_\_\_\_\_\_\_\_\_\_\_\_\_\_\_\_\_\_\_\_\_\_\_\_\_\_\_\_\_\_\_\_\_\_\_\_\_\_\_\_\_\_\_\_\_\_\_\_\_\_\_\_\_\_\_\_\_\_\_\_\_\_\_\_\_\_\_\_\_\_\_\_\_\_\_\_\_\_\_\_\_\_

# **Datos de Entrada**

*Tabla 22:* Datos de entrada de admisión del paciente

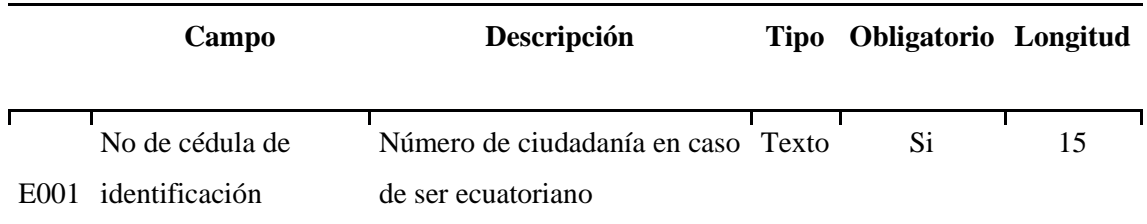

Ver tabla de datos entrada completa (anexo A.03)

# **Datos de Interfaz**

Se hacer referencia a los datos que se encuentran previamente parametrizados y cargados en los respectivos catálogos los cuales solo se visualizan y no son editables:

| Código           | Campo                             | Descripción                                                                                | <b>Tipo</b>        | <b>Obligatorio</b> Longitud |    |
|------------------|-----------------------------------|--------------------------------------------------------------------------------------------|--------------------|-----------------------------|----|
| C <sub>001</sub> | Fecha de<br>admisión              | Fecha en la cual se<br>registra la admisión de<br>los datos del paciente a<br>ser atendido | Date               | Si                          | 8  |
| C002             | Establecimiento<br>de odontología | Es el nombre legal del<br>establecimiento.                                                 | Catálogo-<br>Texto | Si                          | 30 |
| C003             | Usuario<br>responsable            | Usuario que tiene acceso<br>solo al ingreso de datos<br>personales del paciente            | Catálogo-<br>Texto | Si                          | 30 |
| C004             | Número de<br>Archivo              | Es el número de<br>referencia para ordenar<br>en archivo la historia<br>clínica            | Número             | Si                          | 10 |

*Tabla 23: Datos* de interfaz de admisión del paciente

# **Datos de Salida**

A continuación se indican cuáles son los datos de salida,

 Confirmación del registro creado y/o actualizado por medio de mensajes de notificación,

\_\_\_\_\_\_\_\_\_\_\_\_\_\_\_\_\_\_\_\_\_\_\_\_\_\_\_\_\_\_\_\_\_\_\_\_\_\_\_\_\_\_\_\_\_\_\_\_\_\_\_\_\_\_\_\_\_\_\_\_\_\_\_\_\_\_\_\_\_\_\_\_\_\_\_\_\_\_\_\_\_\_

- Confirmación de error en el ingreso de información por medio de mensajes de notificación.
- Generación de un archivo para su posterior descarga.

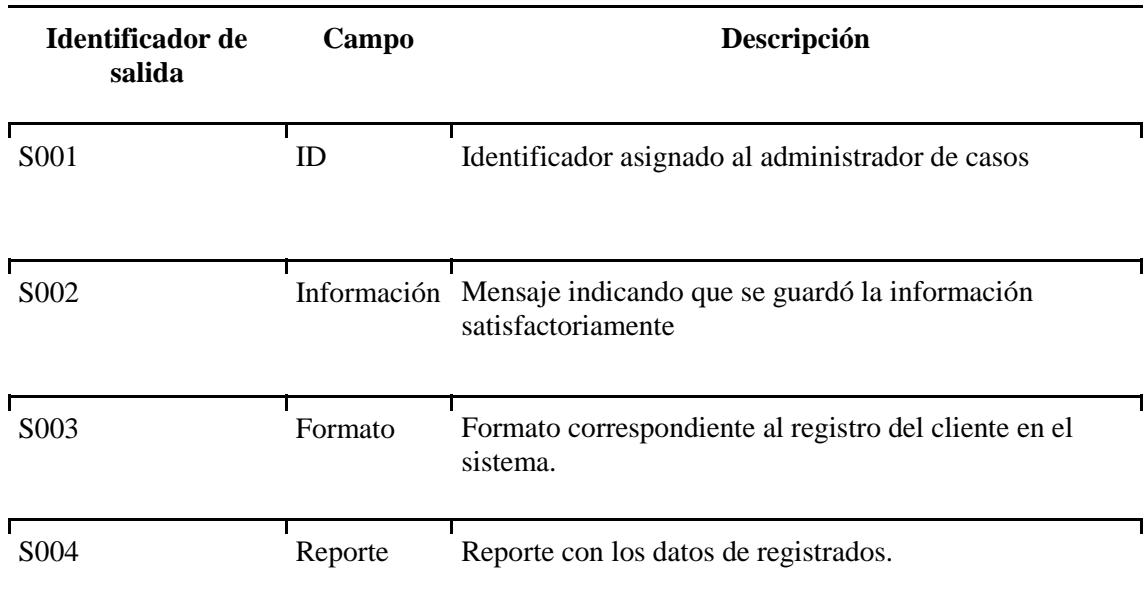

*Tabla 24: Datos* de salida de admisión del paciente

# **Validaciones**

La siguiente tabla indica las validaciones de algunos de los campos que se presentan en el sistema.

| <b>Identificador</b> | Campo                | Descripción                                                                            |
|----------------------|----------------------|----------------------------------------------------------------------------------------|
| V001                 | Fecha de<br>registro | Debe ser menor o igual a la fecha de atención del paciente,<br>con formato dd/mm/aaaa. |

*Tabla 25: Validaciones de admisión del paciente*

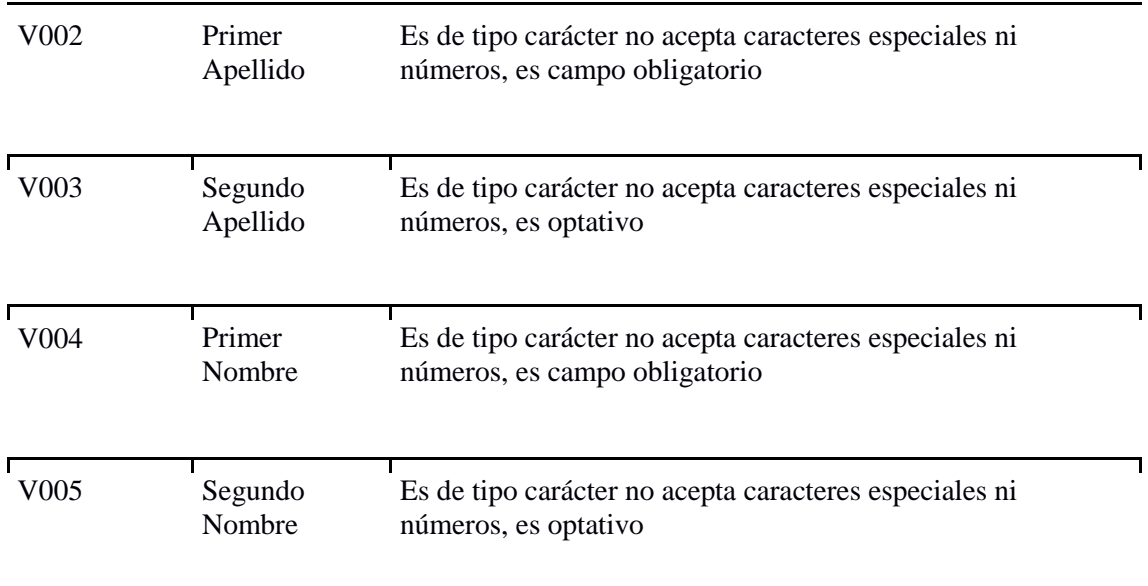

# **Restricciones de seguridad**

- El usuario responsable debe estar identificado con su login en el sistema.
- El usuario responsable podrá ingresar, actualizar, consultar, realizar reportes y descargar información; únicamente de los datos de registro del paciente, no podrán eliminar información.

# **3.2.4 Requerimiento de Agendamiento**

*Tabla 26: Requerimiento de Agendamiento*

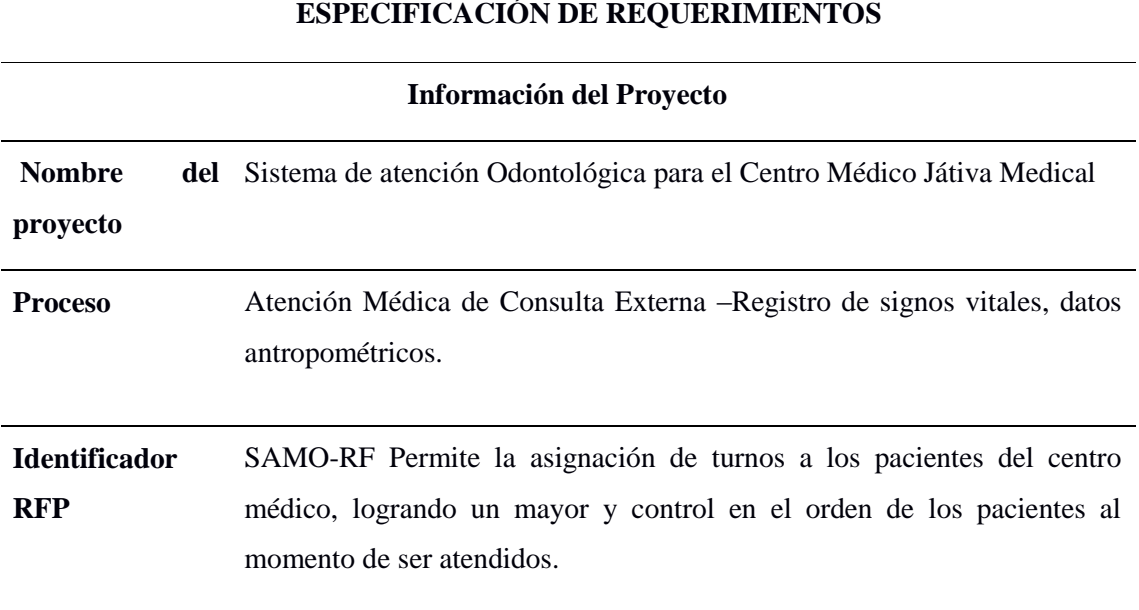

#### **Origen** Centro Médico Játiva Medical

#### **Control de Versiones**

*Tabla 27: Control de Versiones Agendamiento*

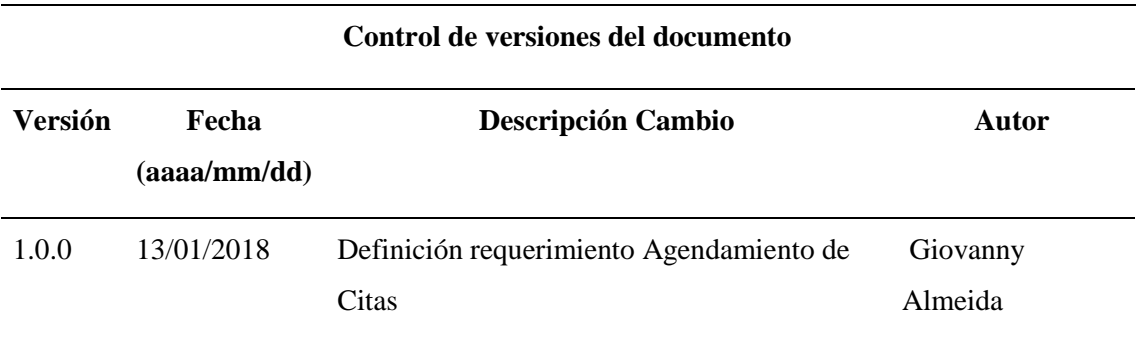

\_\_\_\_\_\_\_\_\_\_\_\_\_\_\_\_\_\_\_\_\_\_\_\_\_\_\_\_\_\_\_\_\_\_\_\_\_\_\_\_\_\_\_\_\_\_\_\_\_\_\_\_\_\_\_\_\_\_\_\_\_\_\_\_\_\_\_\_\_\_\_\_\_\_\_\_\_\_\_\_\_\_

### **Objetivo y Alcance**

Permite solicitar un turno para ser atendido en una hora y fecha disponible en la aplicación, su alcance es evitar molestia por parte de los pacientes al tratar de asignar un turno para ser atendido.

#### **Descripción General de Requerimiento**

**Registrar:** Es el proceso más importante, ya que se ingresa los datos de un nuevo paciente en un formato digital, para el almacenamiento de los datos del paciente registrado; se deberá considerar todas las validaciones que sean necesarias.

En este proceso se inicia con la solicitud de atención de un paciente en el establecimiento, está la realiza las personas encargadas (personal administrativo, enfermera o profesional de la salud en caso de que no se tenga personal de apoyo); el cual primero verifica con el número de identificación (cédula, pasaporte, historia clínica única), nombres y apellidos; en la base de datos; en el caso de no encontrarse registrado el paciente; se realiza la creación de un nuevo registro y se escoge el tipo de identificación ingresando como son nombres y apellidos del paciente, cédula de identidad, fecha de nacimiento, lugar de nacimiento, estado civil, sexo.

El personal de admisión también deberá registrar los siguientes grupos de información adicional como son; Datos de la Residencia habitual del Paciente, Datos Familiares.

**Solicitud de Cita**: Una vez consciente del tratamiento el odontólogo pide al paciente tomar una cita en recepción para el agendamiento de la misma.

\_\_\_\_\_\_\_\_\_\_\_\_\_\_\_\_\_\_\_\_\_\_\_\_\_\_\_\_\_\_\_\_\_\_\_\_\_\_\_\_\_\_\_\_\_\_\_\_\_\_\_\_\_\_\_\_\_\_\_\_\_\_\_\_\_\_\_\_\_\_\_\_\_\_\_\_\_\_\_\_\_\_

**Consulta de Agendamiento:** La secretaria procede a verificar en el sistema el día y hora disponible para el asentamiento de la próxima cita. Cabe mencionar que solo se agendan citas en el horario de atención y días hábiles establecidos por el odontólogo.

**Confirmación de la Cita**: Una vez establecido el horario de atención de la próxima cita con el paciente se procede a realizar la confirmación en el sistema, el mismo que una vez realizado el ingreso de la cita médica procederá a enviar el agendamiento al correo del paciente con el horario establecido, adicional a ello se imprime el turno del agendamiento

#### **Diagrama de proceso Agendamiento**

**Agendamiento:** Permite solicitar un turno para ser atendido en una hora y fecha disponible en la aplicación, su alcance es evitar molestia por parte de los pacientes al tratar de asignar un turno para ser atendido.

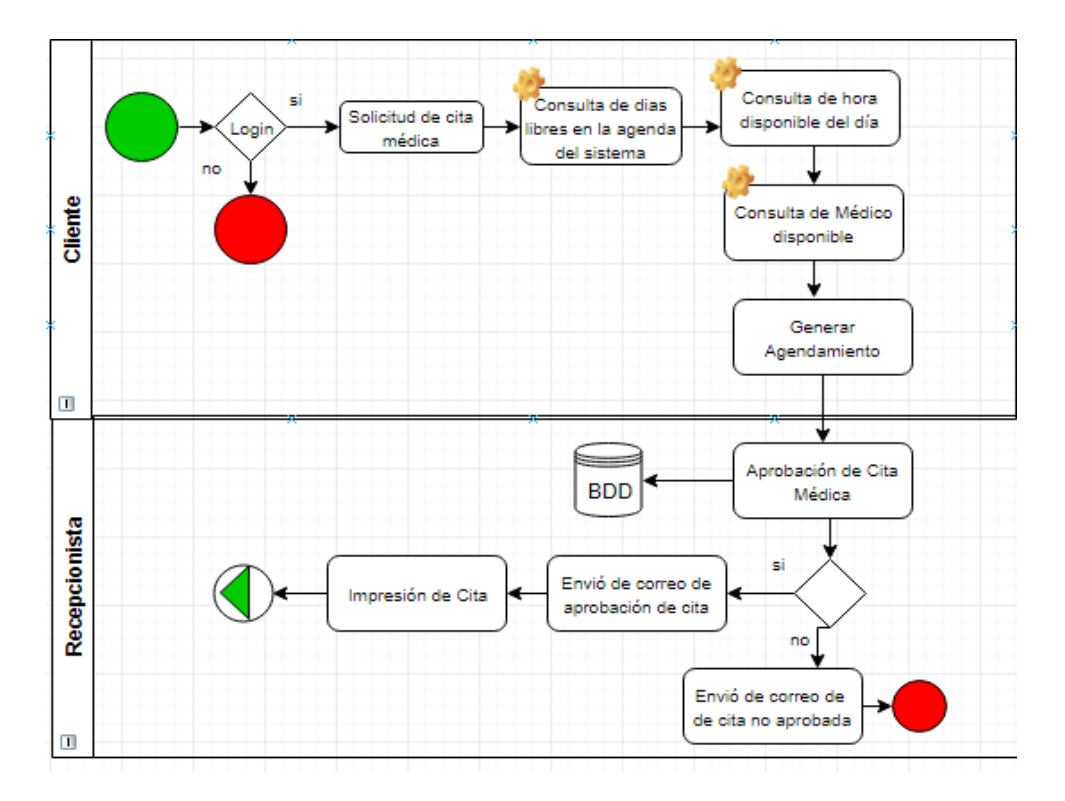

*Figura 12:* Agendamiento

# **Explicación del proceso Agendamiento**

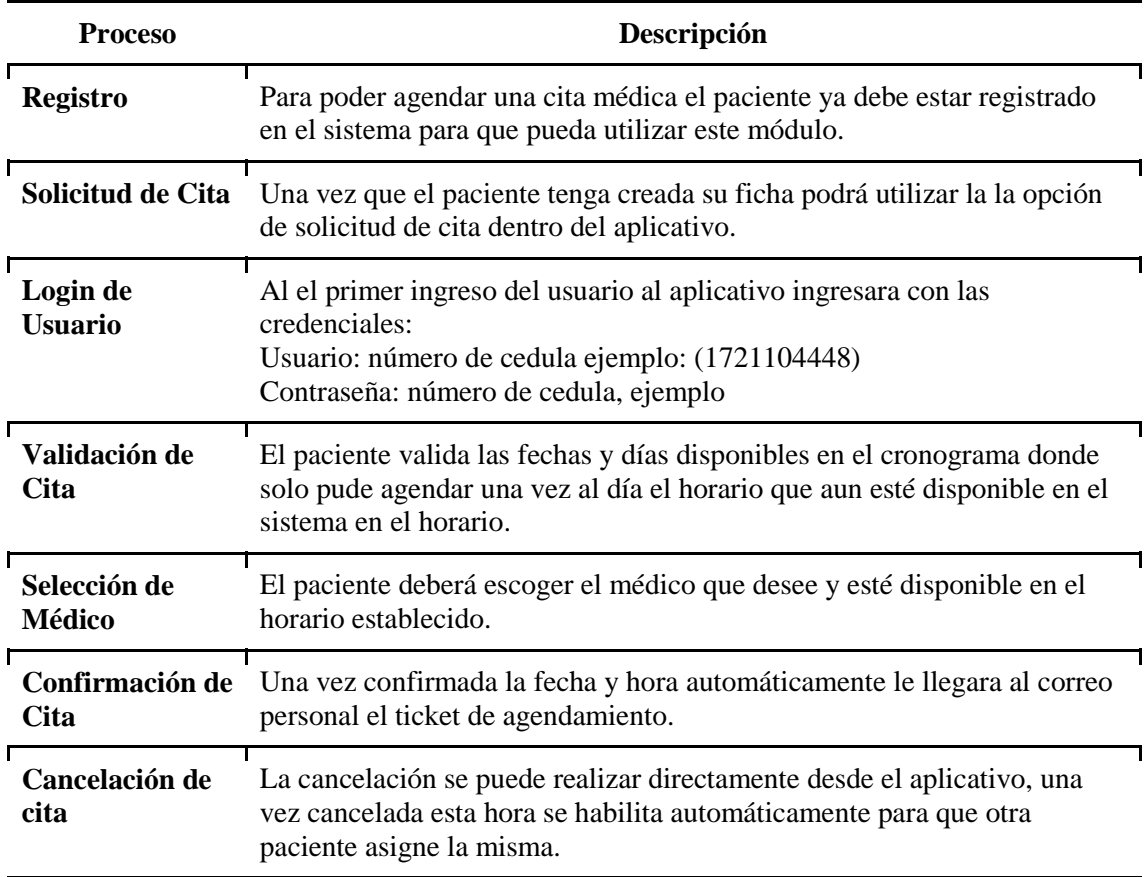

\_\_\_\_\_\_\_\_\_\_\_\_\_\_\_\_\_\_\_\_\_\_\_\_\_\_\_\_\_\_\_\_\_\_\_\_\_\_\_\_\_\_\_\_\_\_\_\_\_\_\_\_\_\_\_\_\_\_\_\_\_\_\_\_\_\_\_\_\_\_\_\_\_\_\_\_\_\_\_\_\_\_

*Tabla 28: Proceso de Agendamiento*

# **Usuarios o Actores que Interviene en el proceso**

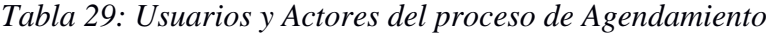

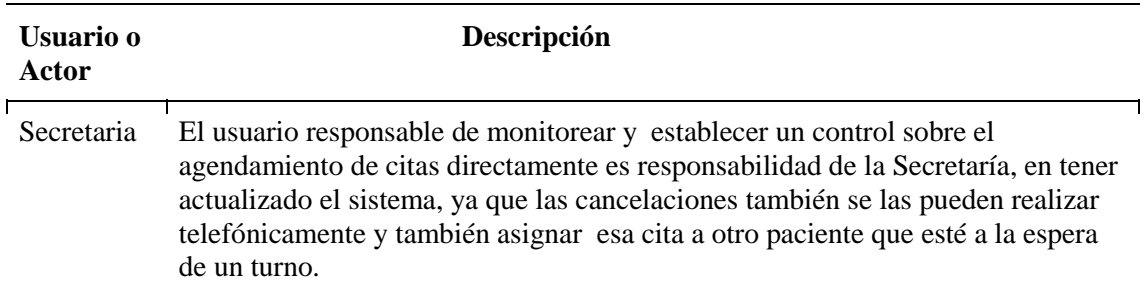

#### **Precondiciones**

Para este requerimiento se necesita que esté registrado el paciente a ser atendido en la base de datos.

En este proceso se debe visualizar los campos (no se pueden modificar):

- El paciente debe ingresar su número de cedula como usuario
- El paciente deberá cambiar su contraseña al momento del primer inicio.

 si no recuerda la clave deberá comunicarse con la secretaría para que su contraseña sea cambiada a la establecida por default (número de cedula).

\_\_\_\_\_\_\_\_\_\_\_\_\_\_\_\_\_\_\_\_\_\_\_\_\_\_\_\_\_\_\_\_\_\_\_\_\_\_\_\_\_\_\_\_\_\_\_\_\_\_\_\_\_\_\_\_\_\_\_\_\_\_\_\_\_\_\_\_\_\_\_\_\_\_\_\_\_\_\_\_\_\_

#### **Poscondiciones**

Se debe considerar que se requiere la descarga de los reportes por perfiles de la información en el caso de los usuarios:

- Las cancelaciones de las citas se deberán realizar hasta 2 horas antes de la atención
- Solo se genera una cita por día.

# **Datos de Entrada**

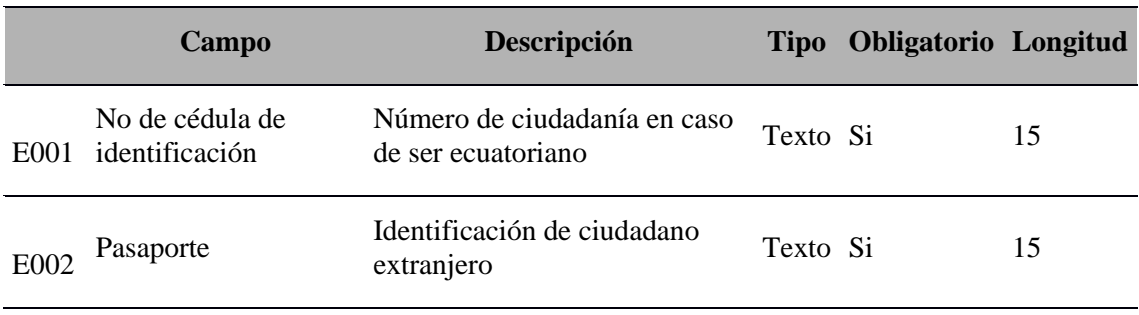

*Tabla 30:* Datos de entrada del proceso de agendamiento

Ver tabla de datos entrada completa (anexo A.04)

# **Datos de Interfaz**

Se hacer referencia a los datos que se encuentran previamente parametrizados y cargados en los respectivos catálogos los cuales solo se visualizan y no son editables:

| Código            | Campo                       | Descripción                             | <b>Tipo</b>        | <b>Obligatorio</b> Longitud |    |
|-------------------|-----------------------------|-----------------------------------------|--------------------|-----------------------------|----|
| C <sub>001</sub>  | Fecha y hora de<br>atención | Fecha en la cual se<br>asignará la cita | Date               | Si                          | 8  |
| C <sub>0</sub> 02 | Médico                      | Es el nombre del<br>odontólogo deseado. | Catálogo-<br>Texto | Si                          | 30 |

*Tabla 31: Datos de interfaz del proceso de Agendamiento*

# **Datos de Salida**

A continuación se indican cuáles son los datos de salida,

 Confirmación del registro creado y/o actualizado por medio de mensajes de notificación,

\_\_\_\_\_\_\_\_\_\_\_\_\_\_\_\_\_\_\_\_\_\_\_\_\_\_\_\_\_\_\_\_\_\_\_\_\_\_\_\_\_\_\_\_\_\_\_\_\_\_\_\_\_\_\_\_\_\_\_\_\_\_\_\_\_\_\_\_\_\_\_\_\_\_\_\_\_\_\_\_\_\_

 Confirmación de error en el ingreso de información por medio de mensajes de notificación.

| Identificador de<br>salida | Campo   | Descripción                                                                                                   |
|----------------------------|---------|----------------------------------------------------------------------------------------------------|
| S <sub>001</sub>           | ID      | Identificador asignado al administrador de casos                                                              |
| S <sub>0</sub> 02          |         | Información Mensaje indicando que se guardó la información<br>satisfactoriamente                              |
| S <sub>0</sub> 03          | Formato | Formato correspondiente al registro del cliente en el<br>sistema (Incluir prototipo, puede ser a mano alzada) |
| S <sub>0</sub> 04          | Reporte | Reporte con los datos de registrados (Incluir prototipo,<br>puede ser a mano alzada)                          |

*Tabla 32: Datos de salida del proceso de Agendamiento*

#### **Validaciones**

La siguiente tabla indica las validaciones de algunos de los campos que se presentan en el sistema.

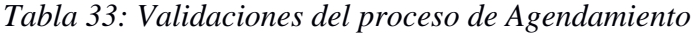

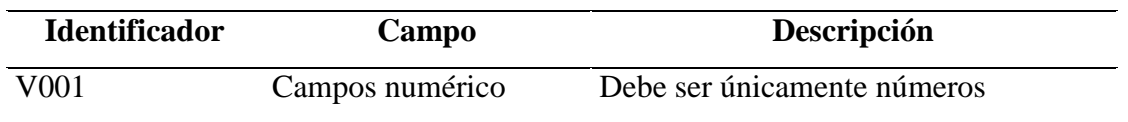

### **Restricciones de seguridad**

El usuario profesional de la salud (Secretaría) podrá ingresar, actualizar, consultar, realizar reportes y mantener actualizada la información del agendamiento.

# **3.2.5 Requerimiento Enfermería**

*Tabla 34: Requerimientos de enfermería*

# **ESPECIFICACIÓN DE REQUERIMIENTOS**

#### **Información del Proyecto**

\_\_\_\_\_\_\_\_\_\_\_\_\_\_\_\_\_\_\_\_\_\_\_\_\_\_\_\_\_\_\_\_\_\_\_\_\_\_\_\_\_\_\_\_\_\_\_\_\_\_\_\_\_\_\_\_\_\_\_\_\_\_\_\_\_\_\_\_\_\_\_\_\_\_\_\_\_\_\_\_\_\_

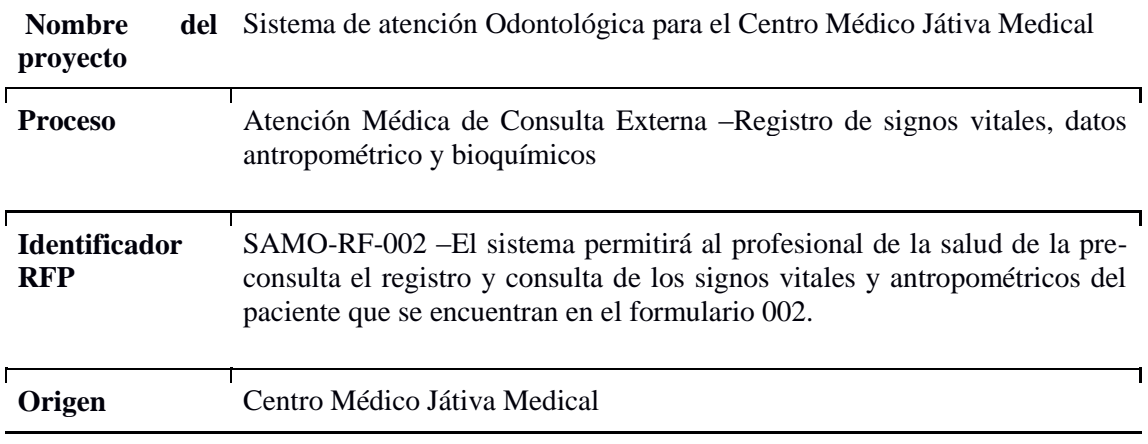

# *Tabla 35: Control de Versiones de enfermería*

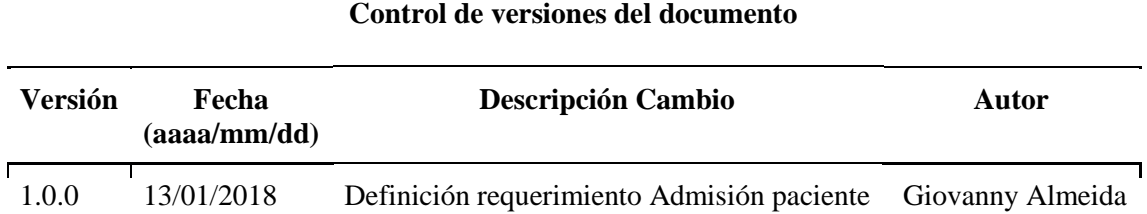

# **Objetivo y Alcance**

Permitir el registro, actualización y consulta de ingreso de información de los signos vitales del paciente de acuerdo a las variables del formulario 002.

# **Descripción General de Requerimiento**

**REGISTRAR:** En el proceso de registro de signos vitales se va a visualizar:

**Datos del profesional de la salud de pre-consulta:** Se visualizará el nombre y apellido del usuario que realiza el registro de los datos vitales.

**Número de Historia Clínica Única**:Es la visualización de la historia clínica del paciente a realizar el registro de datos vitales antropométricos y bioquímicos.

En este proceso se identifican dos aspectos principales del registro del paciente:

**Registro de la primera vez:** En este proceso se realiza una consulta por tipo de identificación (cédula de ciudadanía, pasaporte), número de historia clínica única del paciente y/o por nombres y apellidos del paciente; misma que se puede realizar en la base centralizada del aplicativo; en caso de no encontrar coincidencia se considera como registro por primera vez realizando los siguientes pasos:

\_\_\_\_\_\_\_\_\_\_\_\_\_\_\_\_\_\_\_\_\_\_\_\_\_\_\_\_\_\_\_\_\_\_\_\_\_\_\_\_\_\_\_\_\_\_\_\_\_\_\_\_\_\_\_\_\_\_\_\_\_\_\_\_\_\_\_\_\_\_\_\_\_\_\_\_\_\_\_\_\_\_

- **Se visualizará los datos del paciente:** Como son nombres y apellidos; cédula, edad (añomes-día) a la fecha del registro de los datos vitales
- **Fecha de atención:** Es la fecha automática que se visualiza al momento de realizar el registro de los datos antropométricos y no es editable solo es referencial.
- **Temperatura:** Es el valor de la temperatura corporal tomada al paciente medida en grados centígrados.
- **Presión Arterial:** Es el registro de la presión sistólica y diastólica.
- **Pulso/min:** Es el número de latidos cardíacos por minuto.
- **Frecuencia respiratoria:** Es el número de respiraciones que efectúa un ser vivo en un lapso específico (suele expresarse en respiraciones por minuto).
- **Peso:** Se refiere a la medida del peso corporal del paciente en kilogramos.
- **Talla:** Es la medida que se toma antes de la consulta médica en centímetros.
- **Imc**: asocia la masa y la talla de un individuo.

**CONSULTAR:** Es el proceso que se realiza para la visualización de datos del paciente con número de identificación.

# **Diagrama de proceso**

Enfermería.- Módulo donde se registra los signos vitales antropométricos y bioquímicos del paciente como pre-consulta.

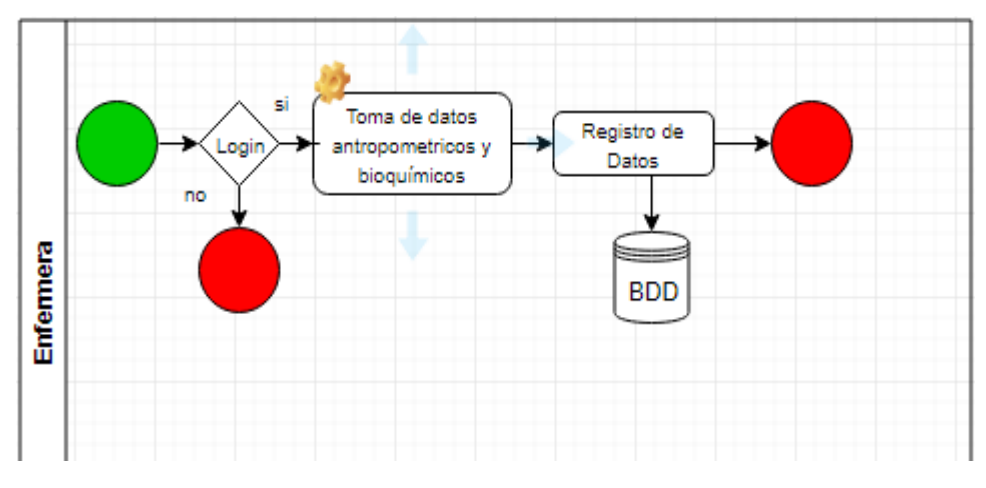

**Imagen 13:** Datos Antropométricos

# **Explicación del proceso Admisión**

*Tabla 36:* Explicación del proceso enfermería

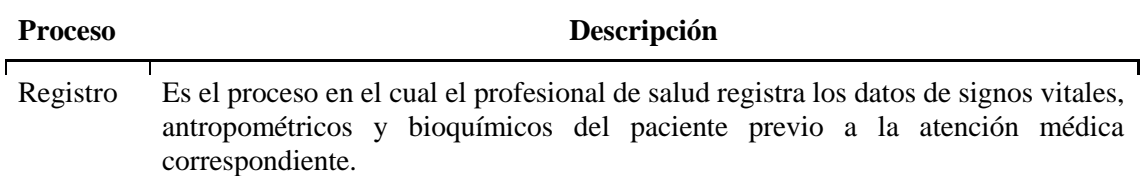

#### **Usuarios o Actores que Interviene en el proceso**

*Tabla 37:* Usuarios y actores de enfermería

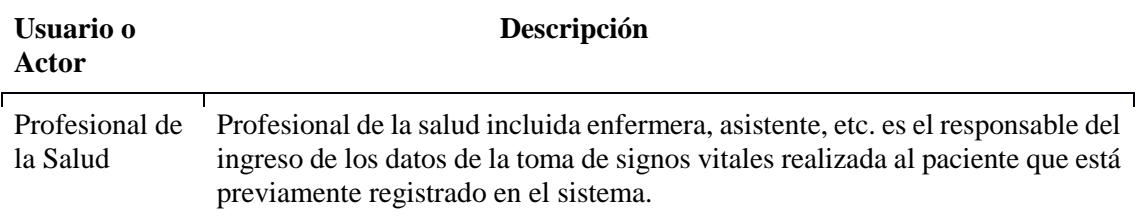

# **Precondiciones**

Para este requerimiento se necesita que esté registrado el paciente a ser atendido en la base de datos.

En este proceso se debe visualizar los campos (no se pueden modificar):

 Primer nombre del paciente: Es la visualización del primer nombre del paciente previamente registrado en el proceso de admisión en la fecha que se realiza la atención médica.

 Apellido paterno del paciente: Es la visualización del apellido paterno del paciente previamente registrado en el proceso de admisión en la fecha que se realiza la atención médica.

\_\_\_\_\_\_\_\_\_\_\_\_\_\_\_\_\_\_\_\_\_\_\_\_\_\_\_\_\_\_\_\_\_\_\_\_\_\_\_\_\_\_\_\_\_\_\_\_\_\_\_\_\_\_\_\_\_\_\_\_\_\_\_\_\_\_\_\_\_\_\_\_\_\_\_\_\_\_\_\_\_\_

- Fecha de nacimiento: Es la visualización de la fecha de nacimiento con el formato dd/mm/aaaa (día/mes/año).
- Edad calculada a la fecha del registro de signos vitales: Se visualiza la edad previamente registrada en el proceso de admisión en la fecha que se realiza la atención médica.
- **Poscondiciones**

Se debe considerar que se requiere la descarga de los reportes por perfiles de la información en el caso de los usuarios:

- Reportes de todos los registros de paciente por usuario y/o por rango de fechas: total de registros de paciente ingresados, fecha de registro, nombre de establecimiento.
- Reporte de registros de paciente por edad: fecha de registro, total de registros por rango de edad.
- Reporte de todos los registros del paciente por peso y talla y del imc.
- **Datos de Entrada**

A continuación se indica los datos de entrada para el prototipo.

# *Tabla 38: Datos de entrada del proceso de enfermería*

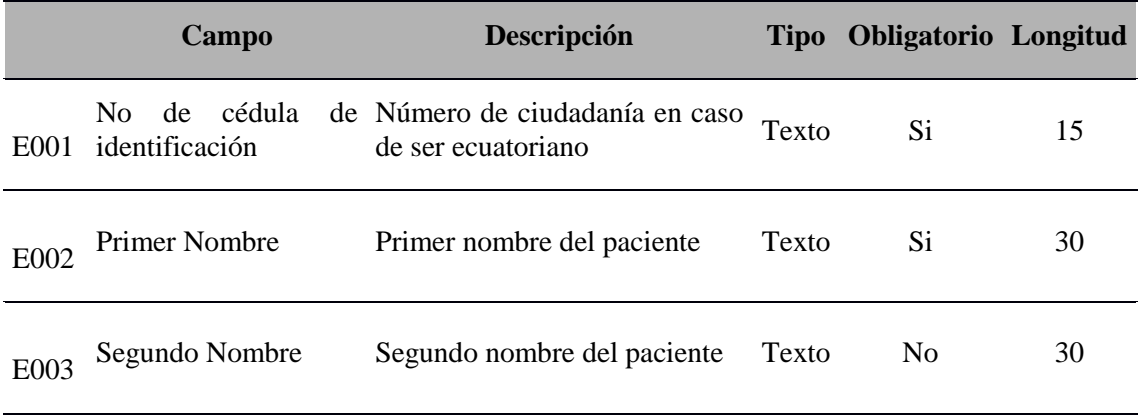

Ver tabla de datos entrada completa (anexo A.05)

# **Datos de Interfaz**

Se hacer referencia a los datos que se encuentran previamente parametrizados y cargados en los respectivos catálogos los cuales solo se visualizan y no son editables:

\_\_\_\_\_\_\_\_\_\_\_\_\_\_\_\_\_\_\_\_\_\_\_\_\_\_\_\_\_\_\_\_\_\_\_\_\_\_\_\_\_\_\_\_\_\_\_\_\_\_\_\_\_\_\_\_\_\_\_\_\_\_\_\_\_\_\_\_\_\_\_\_\_\_\_\_\_\_\_\_\_\_

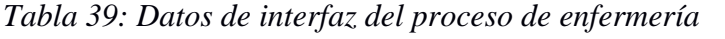

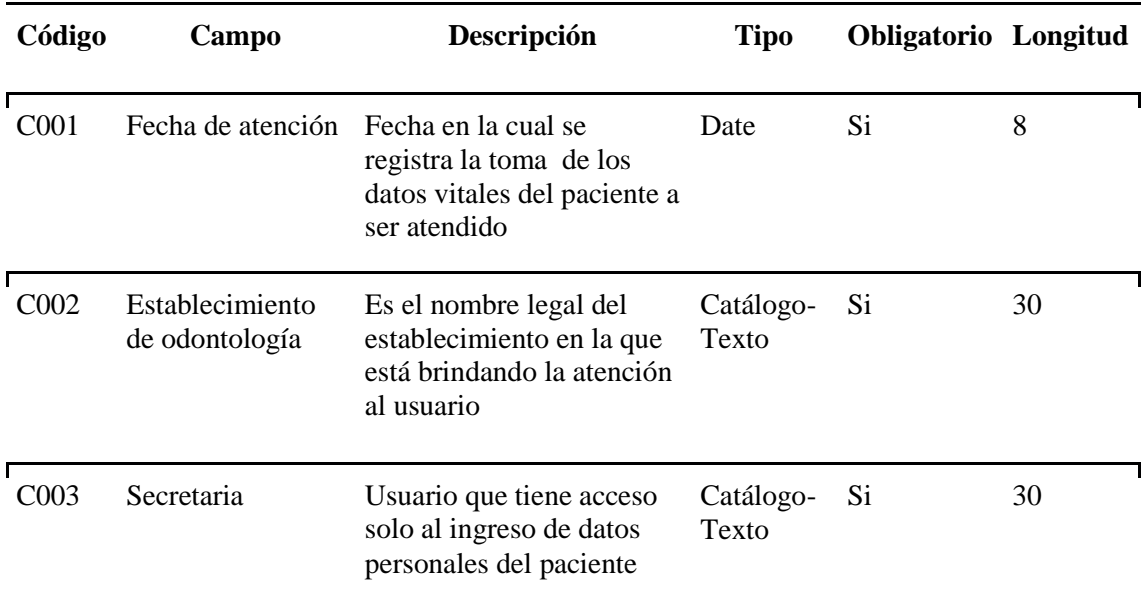

# **Datos de Salida**

A continuación se indican cuáles son los datos de salida,

- Confirmación del registro creado y/o actualizado por medio de mensajes de notificación,
- Confirmación de error en el ingreso de información por medio de mensajes de notificación.

*Tabla 40: Datos de salida del proceso de enfermería*

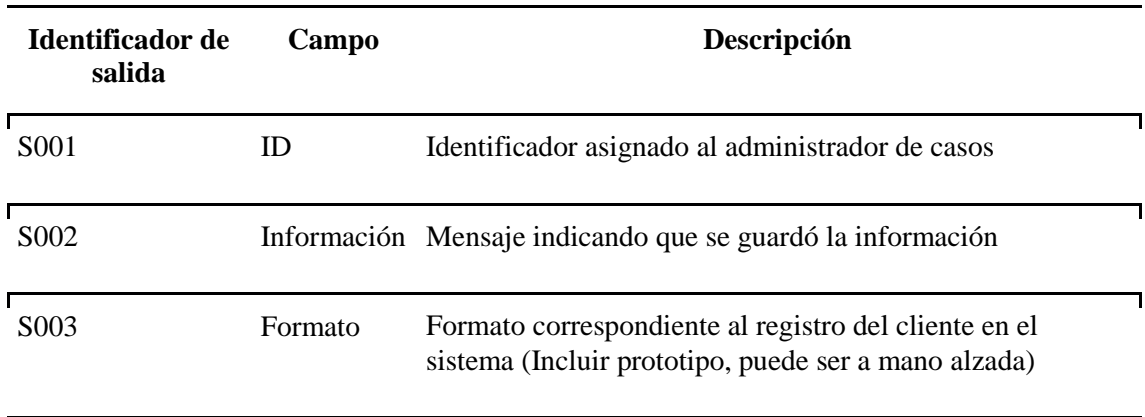

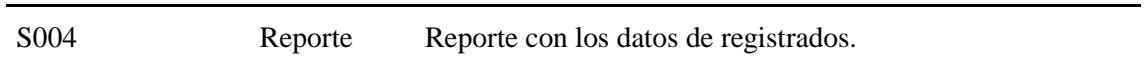

### **Validaciones**

La siguiente tabla indica las validaciones de algunos de los campos que se presentan en el sistema.

*Tabla 41: Validaciones del proceso de enfermería* 

| <b>Identificador</b> | Campo    | Descripción                                                  |
|----------------------|----------|--------------------------------------------------------------|
| V001                 | Campos   | Debe ser únicamente números                                  |
|                      | numérico |                                                              |
| V002                 | Talla    | Es de tipo numérico pero se debe considerar que la medida de |
|                      |          | la talla en cm.                                              |
| V003                 | Peso     | Es numérico y sólo debe estar en kilogramos                  |

# **Restricciones de seguridad**

- El usuario profesional de la salud de pre-consulta debe estar logueado en el sistema.
- El usuario profesional de la salud de pre-consulta podrá ingresar, actualizar, consultar, realizar reportes y descargar información; únicamente de los datos de registro de signos vitales, no podrán eliminar información.

# **3.2.6 Requerimiento de Odontología**

*Tabla 42: Requerimiento* Odontológico

# **ESPECIFICACIÓN DE REQUERIMIENTOS**

#### **Información del Proyecto**

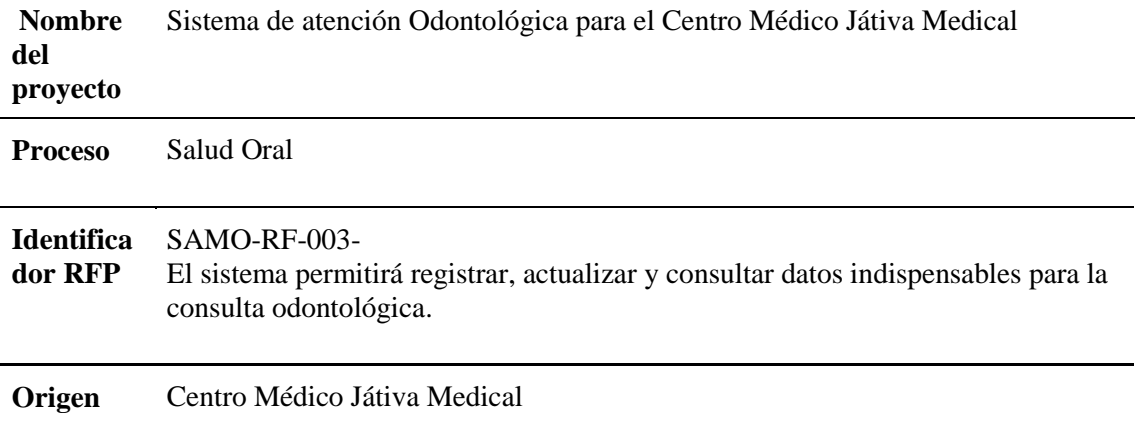
*Tabla 43: Versiones* de odontología

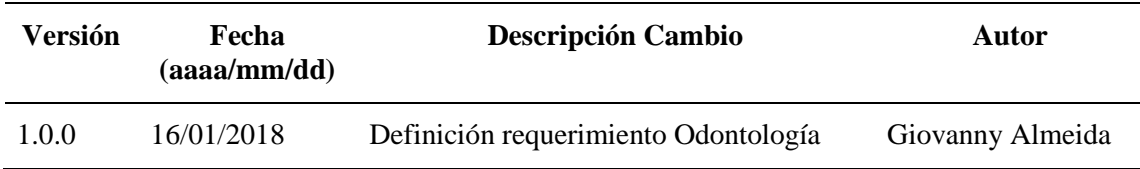

**Control de versiones del documento** 

\_\_\_\_\_\_\_\_\_\_\_\_\_\_\_\_\_\_\_\_\_\_\_\_\_\_\_\_\_\_\_\_\_\_\_\_\_\_\_\_\_\_\_\_\_\_\_\_\_\_\_\_\_\_\_\_\_\_\_\_\_\_\_\_\_\_\_\_\_\_\_\_\_\_\_\_\_\_\_\_\_\_

### **Objetivo y Alcance**

Permitir el registro ordenado de episodios de salud y enfermedad en el Sistema E stomatognático, así como los tratamientos recibidos y su evolución

Mejorar la atención a los usuarios al poder consultar los registros de atenciones a nteriores en la base de datos.

## **Descripción General de Requerimiento**

Este requerimiento necesita que previamente el paciente haya pasado por admisión y por enfermería que cuente con el servicio en consulta externa, en donde se registran los signos vitales y antropométricos del usuario

El profesional odontólogo requiere de un Sistema de Registro de patologías bucodentales en el Sistema Estomatogmático

El registro de las patologías dentales se realiza en el Odontograma así como el cálculo automático de índices epidemiológicos

Inserción de los códigos de procedimientos odontológicos según el manual de manejo de la Historia Clínica formulario 033.

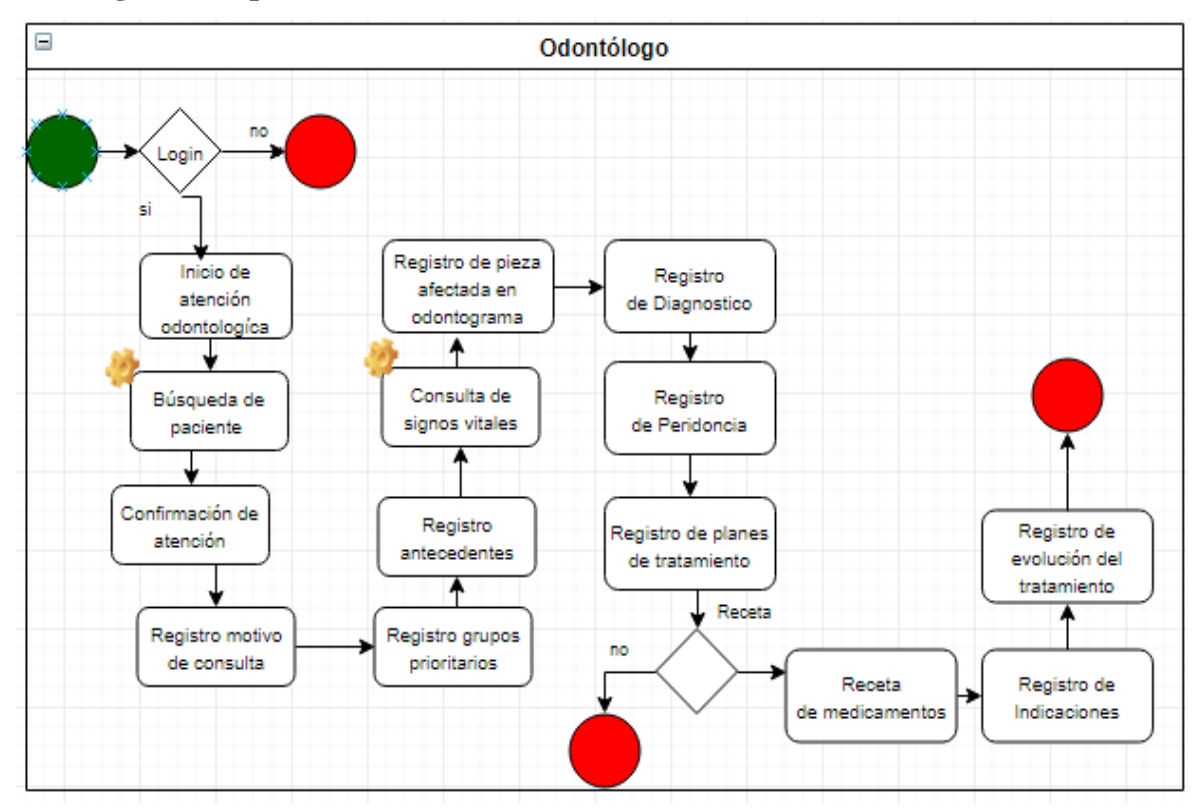

## **Diagrama de proceso (BPM)**

**Figura 14:** Proceso Odontología

# **Explicación del proceso Odontología**

*Tabla 44:* Explicación del proceso de odontología

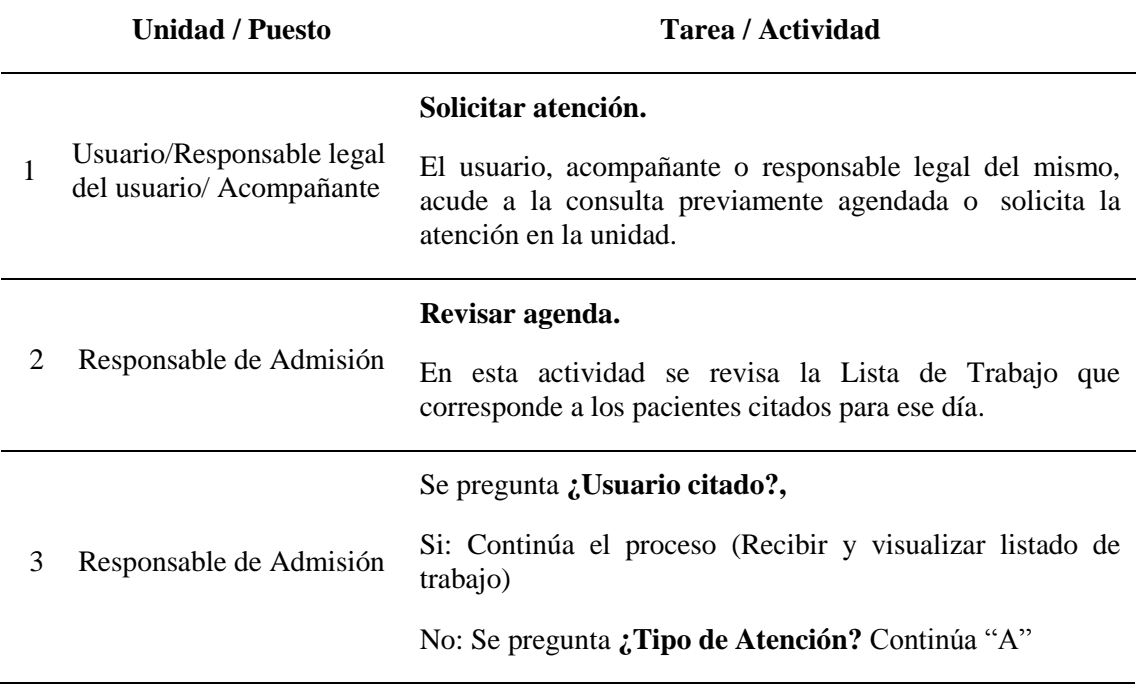

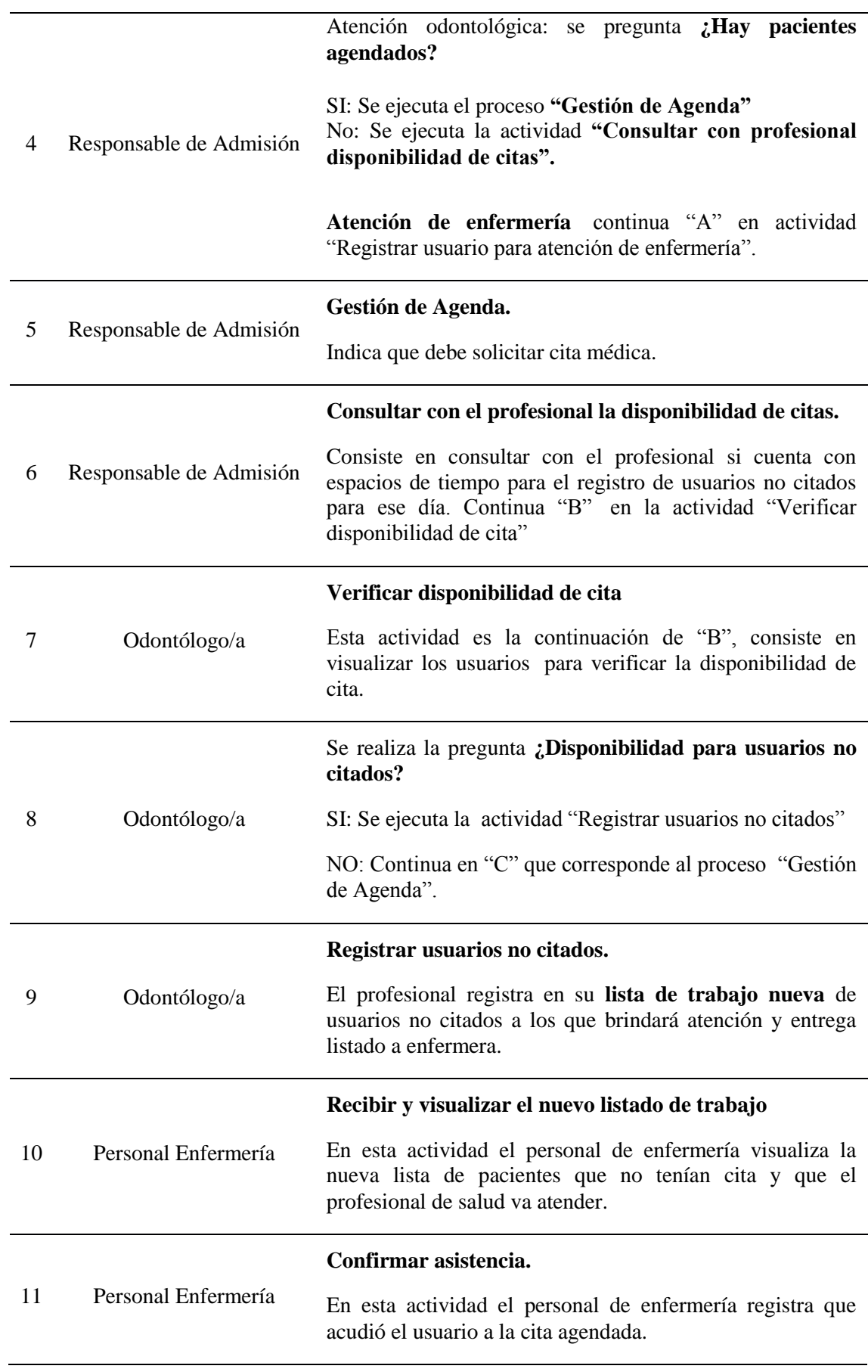

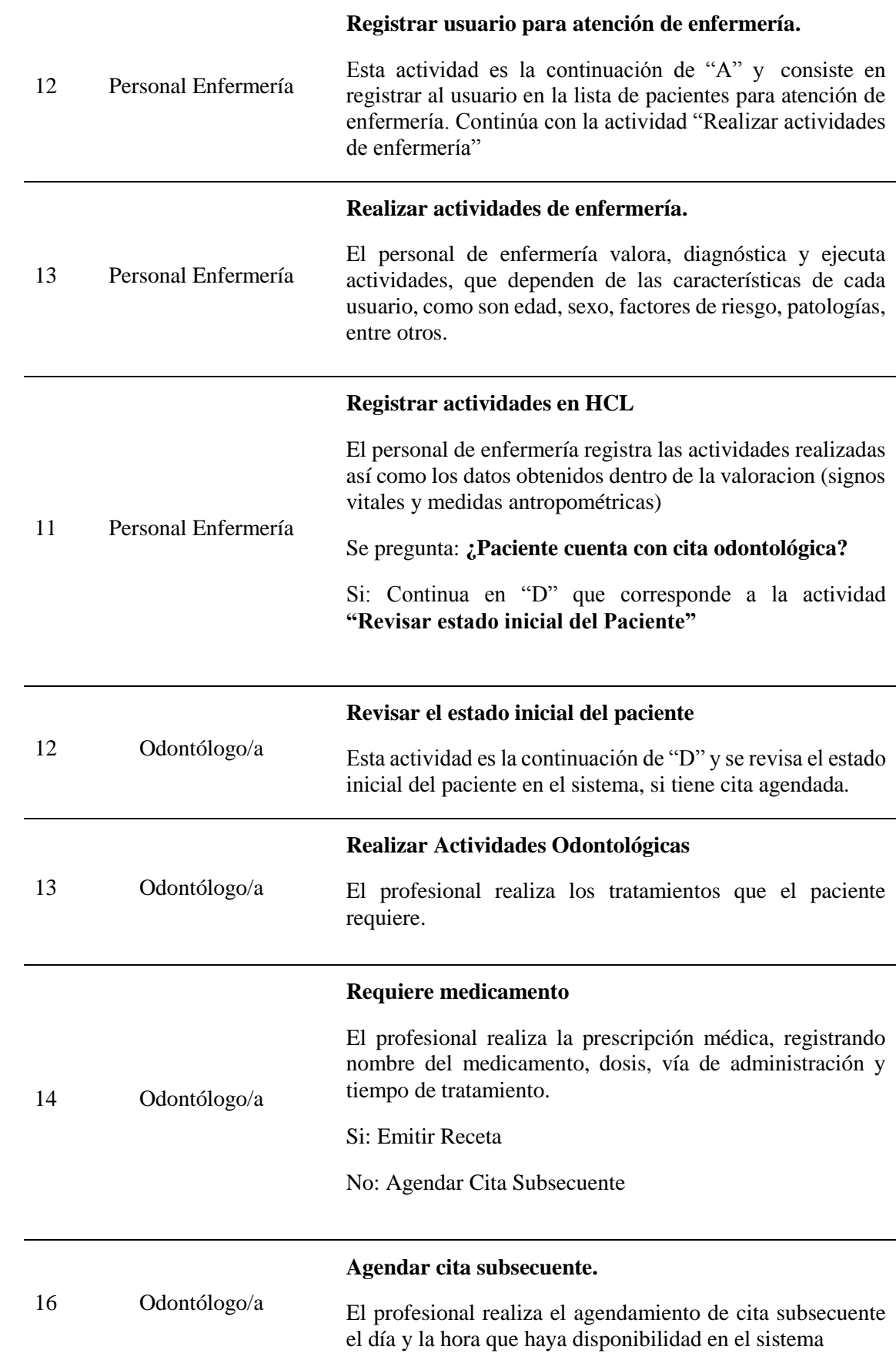

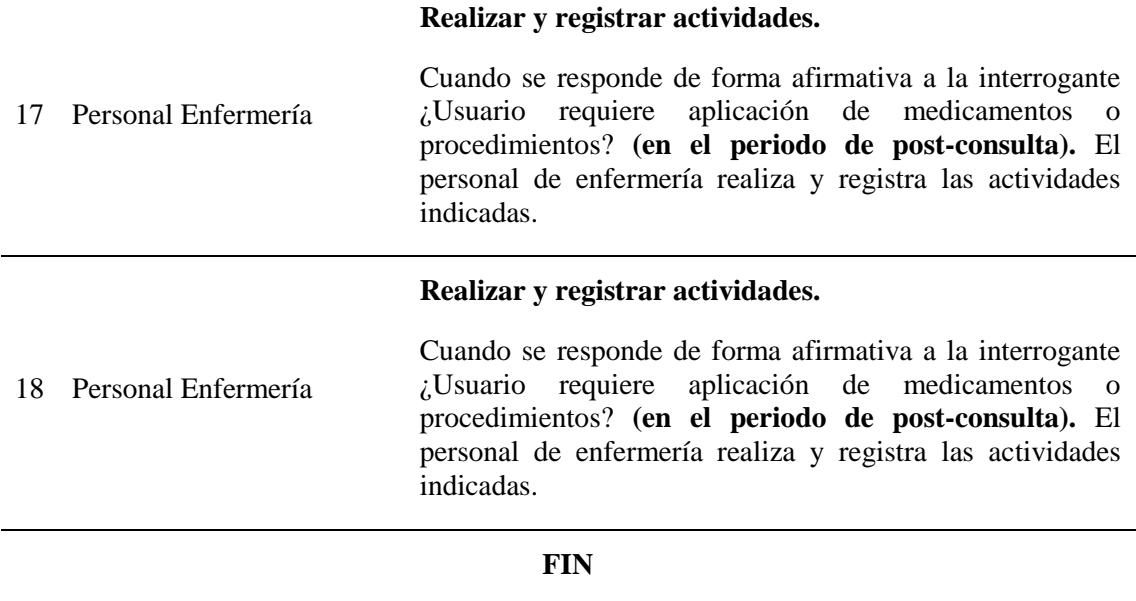

## **Usuarios o Actores que Interviene en el proceso**

*Tabla 45:* Usuarios y actores proceso de odontología

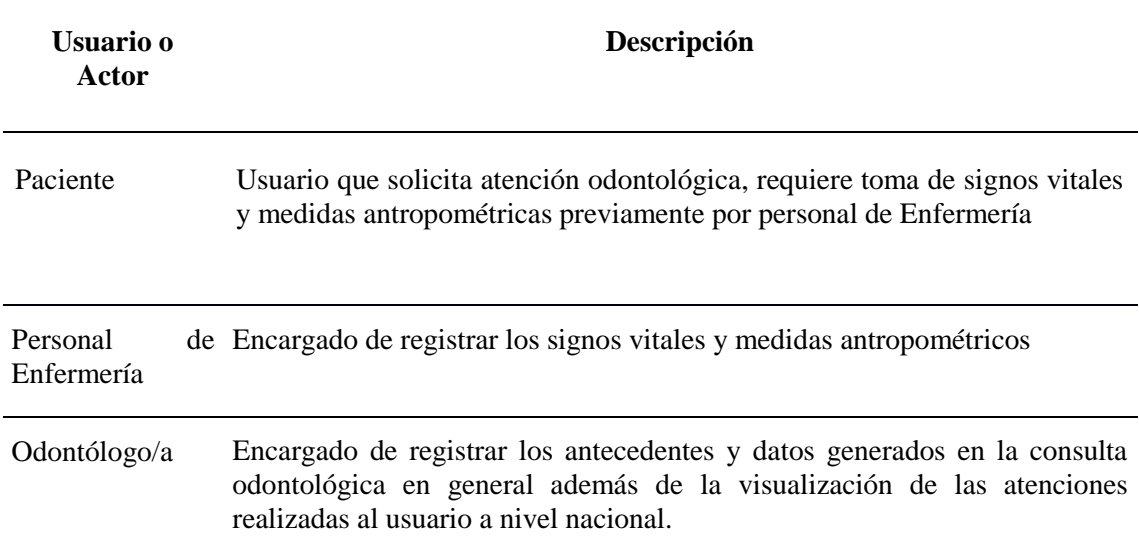

## **Precondiciones**

Para este requerimiento se necesita que esté registrado el paciente a ser atendido

en la base de datos del sistema.

El usuario del sistema cuente con el acceso al módulo de Atención médica odontológica

## **3.2.7 Requerimiento Reportes**

Se debe considerar que se requiere la descarga de un csv con los datos ingresados del

\_\_\_\_\_\_\_\_\_\_\_\_\_\_\_\_\_\_\_\_\_\_\_\_\_\_\_\_\_\_\_\_\_\_\_\_\_\_\_\_\_\_\_\_\_\_\_\_\_\_\_\_\_\_\_\_\_\_\_\_\_\_\_\_\_\_\_\_\_\_\_\_\_\_\_\_\_\_\_\_\_\_

paciente, así como lista de planes de tratamientos, pacientes ingresados.

### **Datos de Entrada**

A continuación se indica los datos de entrada para el prototipo.

| Id. de<br>entrada | Campo                         | Descripción                                                                                                    | <b>Tipo</b> | Obligatorio Long.    |    |
|-------------------|-------------------------------|----------------------------------------------------------------------------------------------------|-------------|----------------------|----|
| E001              | Motivo de<br>atención         | En la Sección Motivo de Catálogo<br>Consulta añadir en el catálogo<br>"Control Odontológico"<br>que<br>pueda elegir que el paciente<br>acude al servicio por atención<br>Odontológica |             | Si                   | 20 |
| E <sub>0</sub> 02 | Antecedentes<br>Odontológicos | Dentro de Antecedentes<br>Odontológicos se encuentran en<br>hábitos higiénicos bucales.                                                                                               | Catálogo    | Si (Cada 6<br>meses) | 80 |

*Tabla 46:* Datos de entrada del proceso de odontología

Ver tabla de datos entrada completa (anexo A.06)

## **Datos de Interfaz**

Se hacer referencia a los datos que se encuentran previamente parametrizados y cargados en los respectivos catálogos los cuales solo se visualizan y no son editables:

| Código           | Campo                             | Descripción                                                                                                    | <b>Tipo</b>        | <b>Obligatorio</b> Longitud |    |
|------------------|-----------------------------------|----------------------------------------------------------------------------------------------------|--------------------|-----------------------------|----|
| C <sub>001</sub> |                                   | Fecha de atención Fecha en la cual se registra Date<br>la toma de los datos<br>vitales del paciente a ser<br>atendido |                    | Si                          | 8  |
| C <sub>002</sub> | Establecimiento<br>de odontología | Es el nombre legal del<br>establecimiento en la que<br>está brindando la atención<br>al usuario                       | Catálogo-<br>Texto | -Si                         | 30 |

*Tabla 47: Datos de interfaz del proceso de odontología*

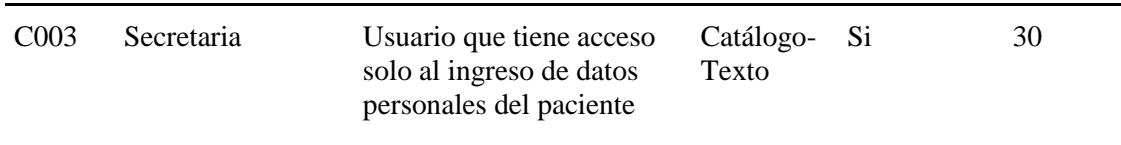

## **Datos de Salida**

Indicaciones que debe seguir el paciente después de la consulta, debe ir vinculad o a los tratamientos en los que se haya realizad**o.**

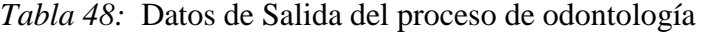

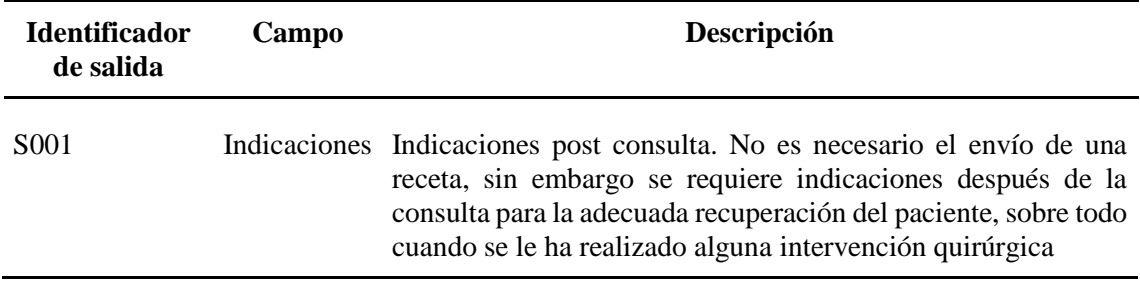

## **Validaciones**

La siguiente tabla indica las validaciones de algunos de los campos que se presentan en el sistema.

*Tabla 49: Validaciones* del proceso de odontología

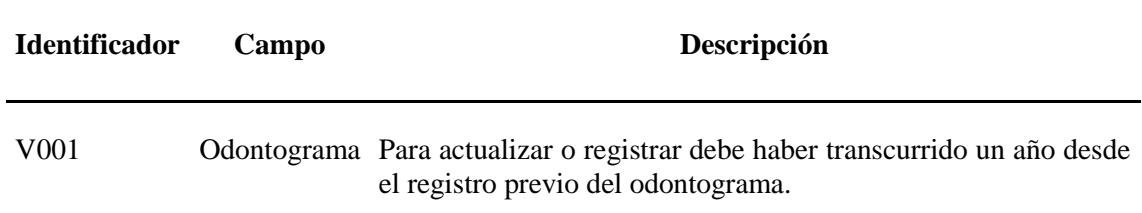

## **Restricciones de seguridad**

- El usuario odontólogo debe estar logueado en el sistema.
- El odontólogo puede visualizar la historia clínica pero no puede imprimirla.

## **3.3 ÁMBITO DEL SOFTWARE**

El sistema SAMO 1.0 tiene como objetivo principal la automatización de procesos como:

\_\_\_\_\_\_\_\_\_\_\_\_\_\_\_\_\_\_\_\_\_\_\_\_\_\_\_\_\_\_\_\_\_\_\_\_\_\_\_\_\_\_\_\_\_\_\_\_\_\_\_\_\_\_\_\_\_\_\_\_\_\_\_\_\_\_\_\_\_\_\_\_\_\_\_\_\_\_\_\_\_\_

- Registro de Pacientes
- Asignación de Turnos para la posterior atención
- Formulario 033 odontología
- Administración y parametrización de atención médica odontológica.
- Administración de seguridades

La Meta del sistema SAMO 1.0 es optimizar los procesos manuales actuales en un 60% logrando así elevar así la satisfacción de los pacientes que acuden al centro médico odontológico Játiva Medical.

Los beneficios que tiene el desarrollo e implementación del sistema SAMO 1.0 es generar mayor ingreso económico al centro médico odontológico puesto que el nivel de satisfacción de los pacientes se elevará notablemente al no perder tanto tiempo que los procesos manuales actuales conllevan.

El objetivo de la automatización es cumplir a medida con las demandas de calidad del servicio logrando con ello que los propios pacientes recomienden el centro médico odontológico a familiares, etc.

#### **3.4 FUNCIONES DEL PRODUCTO**

Las funcionalidades de los siguientes módulos se detallan en el Capítulo II - punto 2

De acuerdo a lo solicitado en el levantamiento de requerimientos y lo necesario para poder desarrollar el sistema se procede a realizar las historias de usuario con las características que debe poseer:

# **3.5 CARACTERÍSTICAS DE LOS USUARIOS DEL SISTEMA**

\_\_\_\_\_\_\_\_\_\_\_\_\_\_\_\_\_\_\_\_\_\_\_\_\_\_\_\_\_\_\_\_\_\_\_\_\_\_\_\_\_\_\_\_\_\_\_\_\_\_\_\_\_\_\_\_\_\_\_\_\_\_\_\_\_\_\_\_\_\_\_\_\_\_\_\_\_\_\_\_\_\_

*Tabla 50: Historia de Usuario 1*

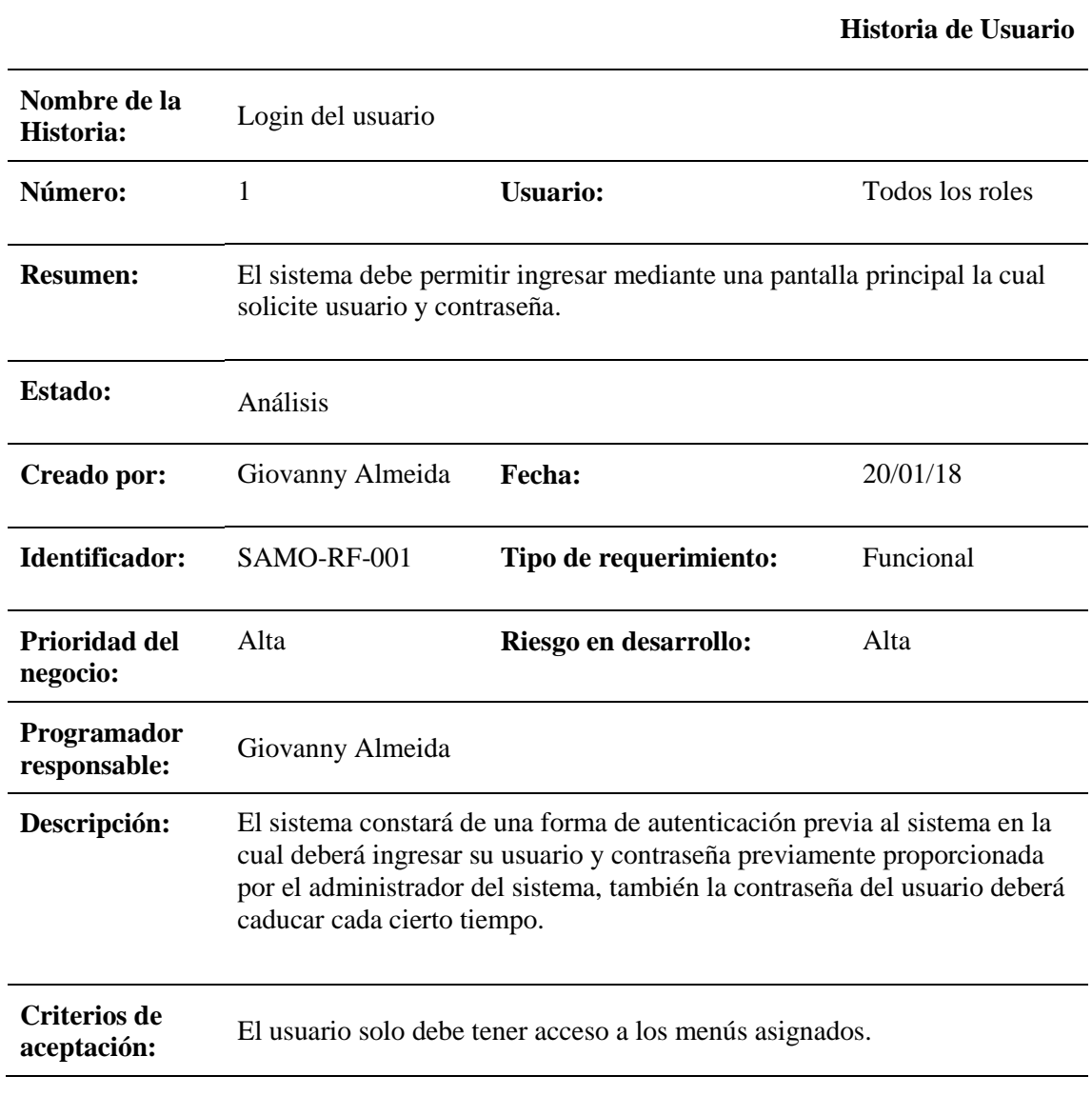

*Tabla 51: Historia de Usuario 2*

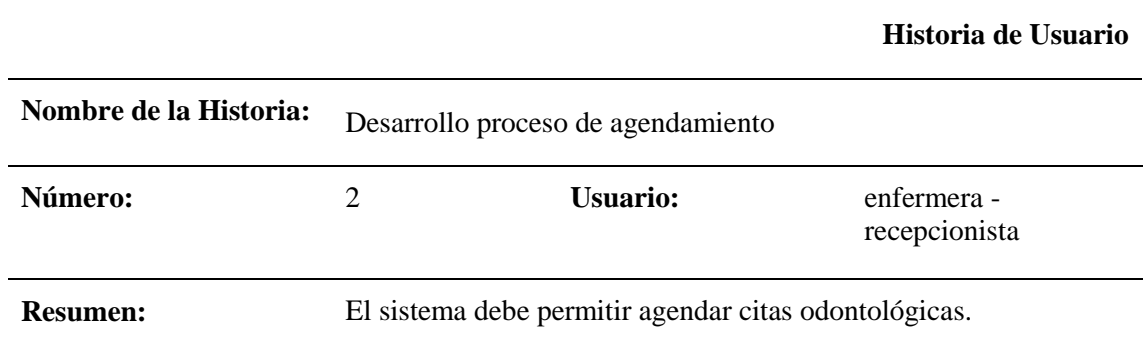

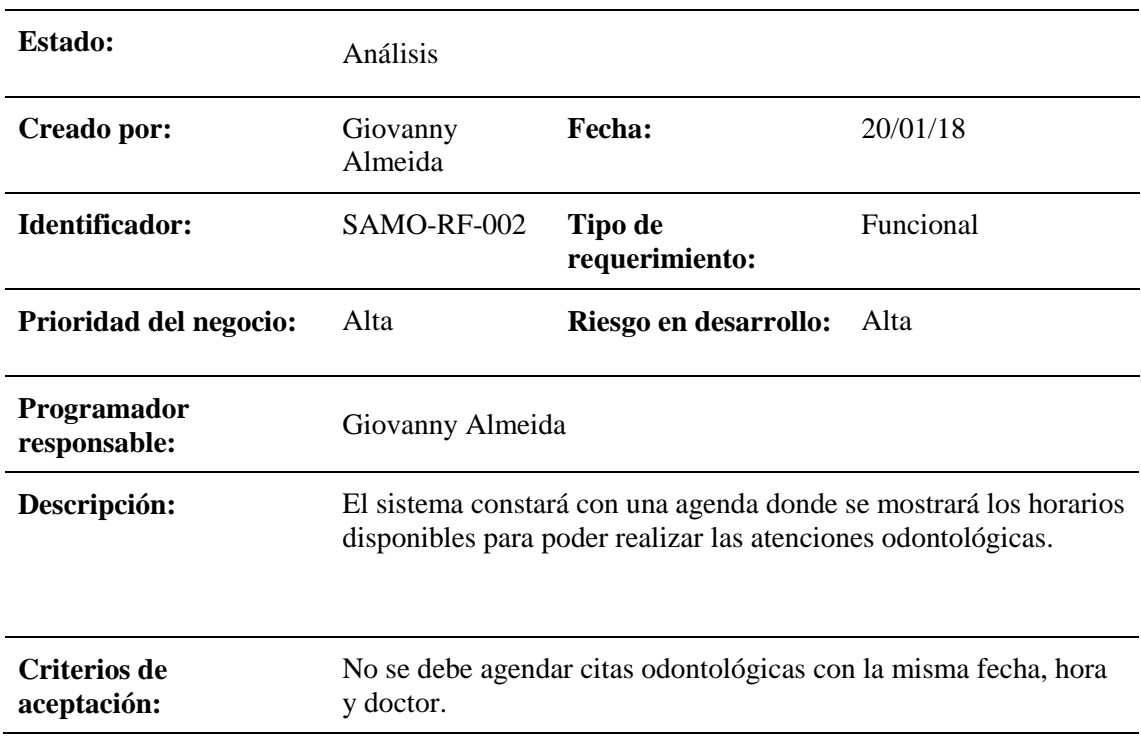

## *Tabla 52: Historia de Usuario 3*

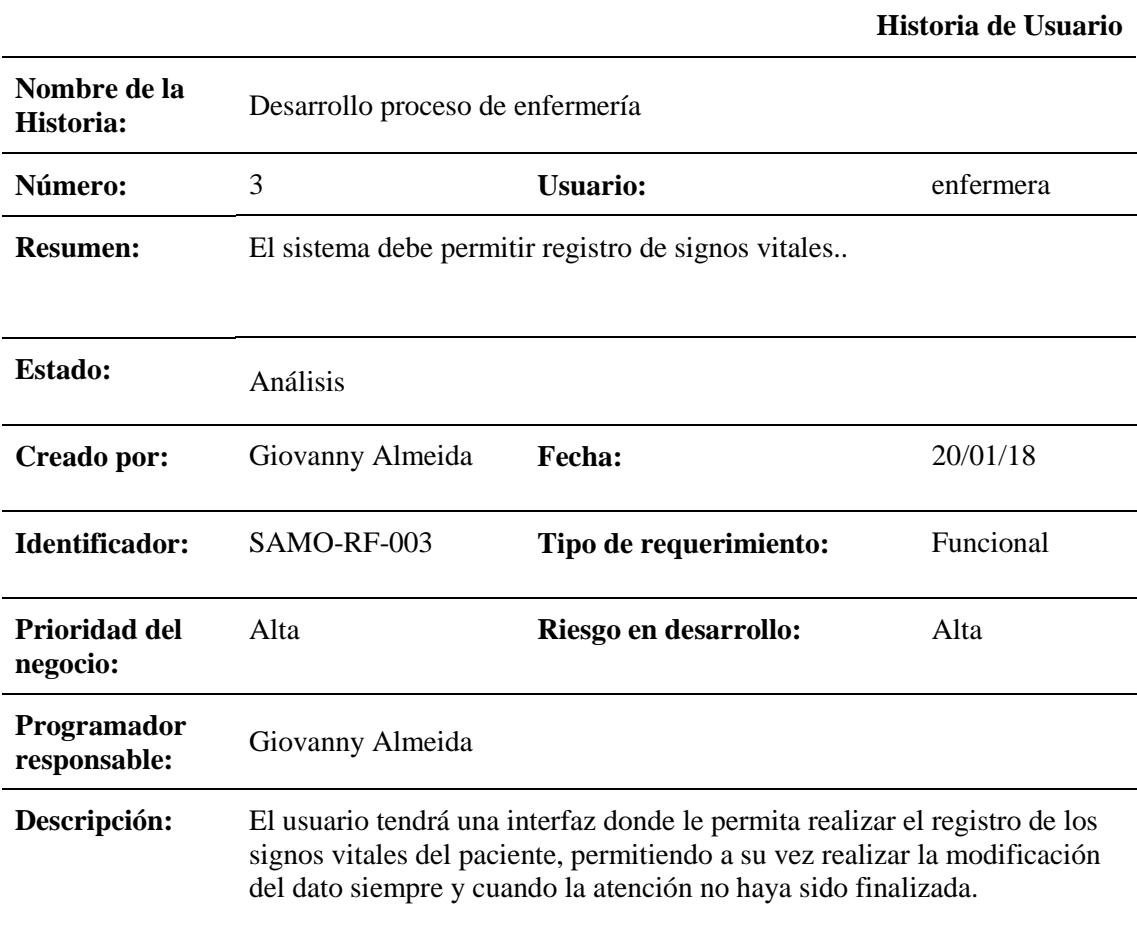

## **Criterios de aceptación:** No debe permitir guardar información vacía.

\_\_\_\_\_\_\_\_\_\_\_\_\_\_\_\_\_\_\_\_\_\_\_\_\_\_\_\_\_\_\_\_\_\_\_\_\_\_\_\_\_\_\_\_\_\_\_\_\_\_\_\_\_\_\_\_\_\_\_\_\_\_\_\_\_\_\_\_\_\_\_\_\_\_\_\_\_\_\_\_\_\_

## *Tabla 53:* Historia *de Usuario 4*

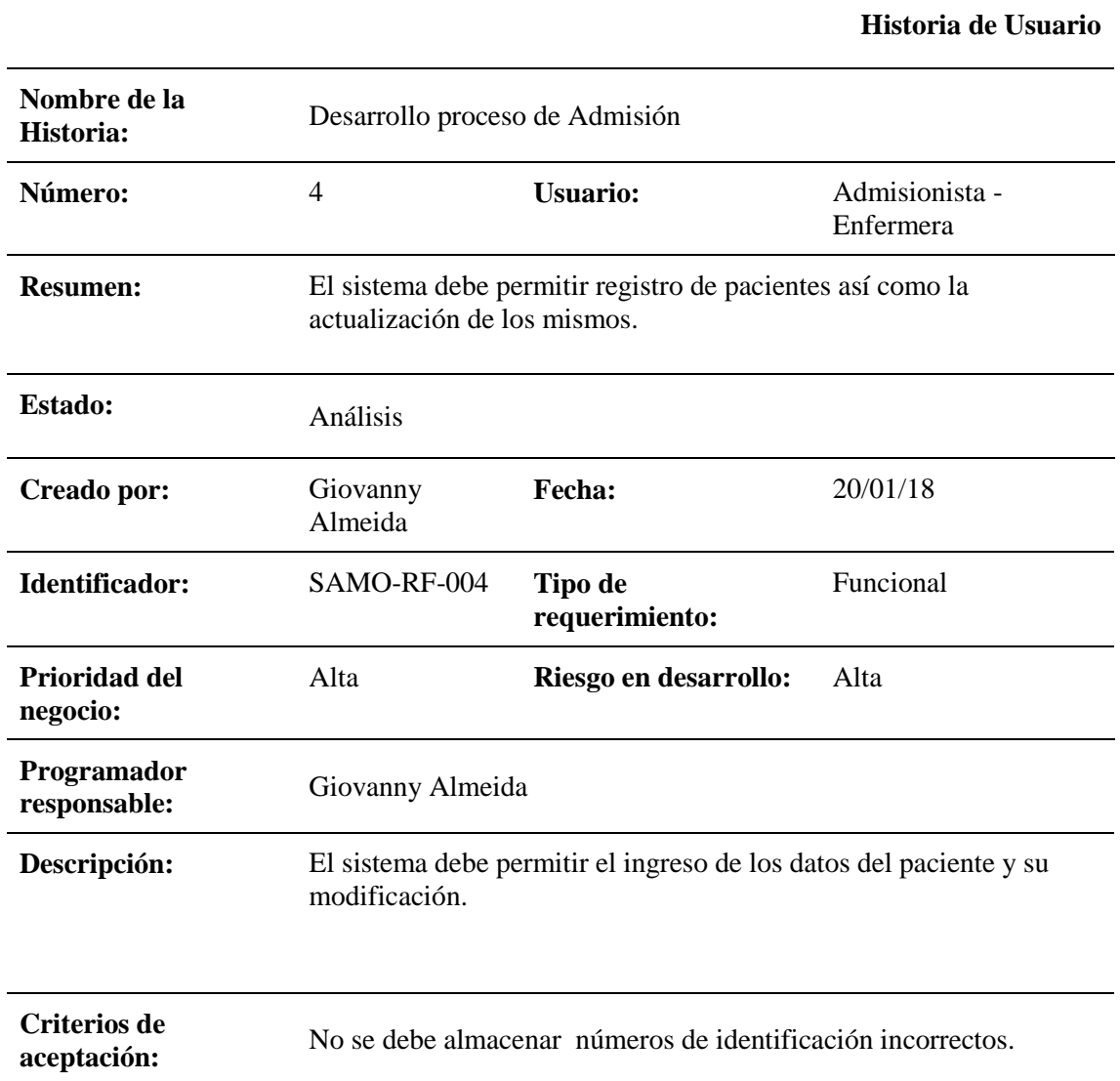

*Tabla 54: Historia de Usuario 5*

### **Historia de Usuario**

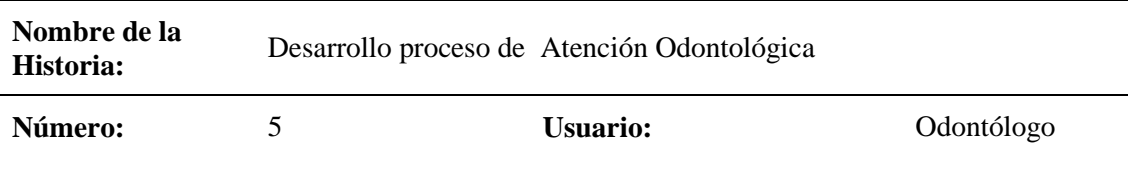

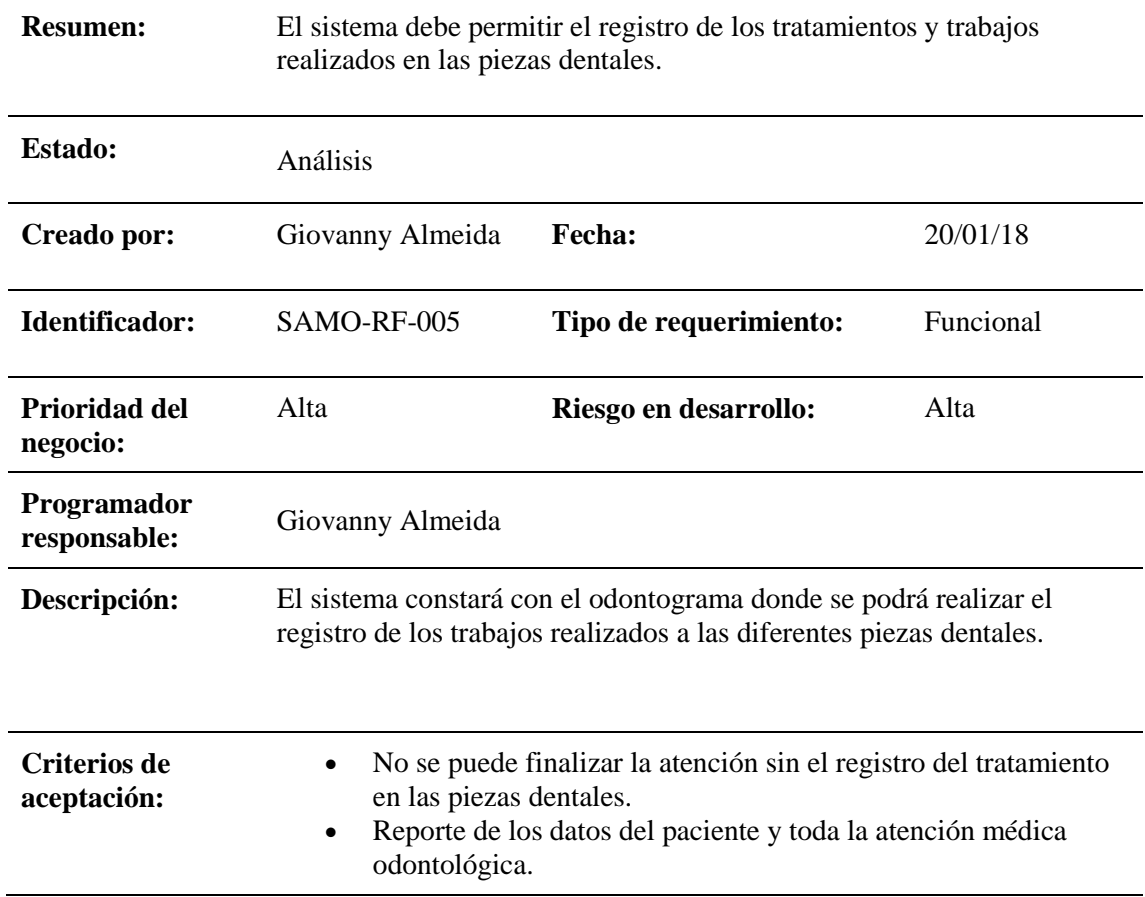

*Tabla 55: Historia de Usuario 6*

|                           |                                      |                                                                                                    | Historia de Usuario |
|---------------------------|--------------------------------------|----------------------------------------------------------------------------------------------------|---------------------|
| Nombre de la<br>Historia: | Desarrollo de generación de reportes |                                                                                                    |                     |
| Número:                   | 6                                    | <b>Usuario:</b>                                                                                                    | Administrador       |
| <b>Resumen:</b>           |                                      | El software permitirá generar el reporte para la verificación de los<br>pacientes atendidos diario y semanalmente. |                     |
| <b>Estado:</b>            | Análisis                             |                                                                                                    |                     |
| Creado por:               | Giovanny Almeida                     | <b>Fecha:</b>                                                                                                    | 20/01/18            |
| Identificador:            | SAMO-RF-006                          | Tipo de requerimiento:                                                                                             | Funcional           |
| Prioridad del<br>negocio: | Alta                                 | Riesgo en desarrollo:                                                                                              | Alta                |

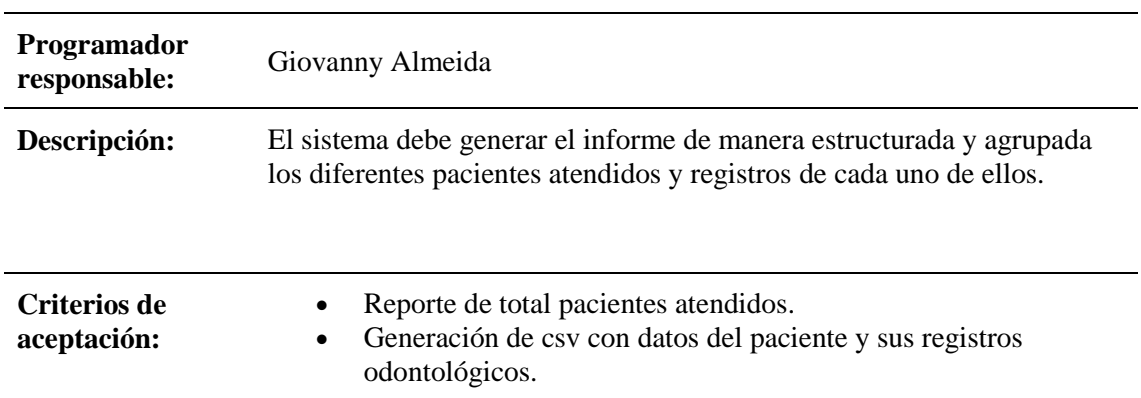

# *Tabla 56: Historia de Usuario 7*

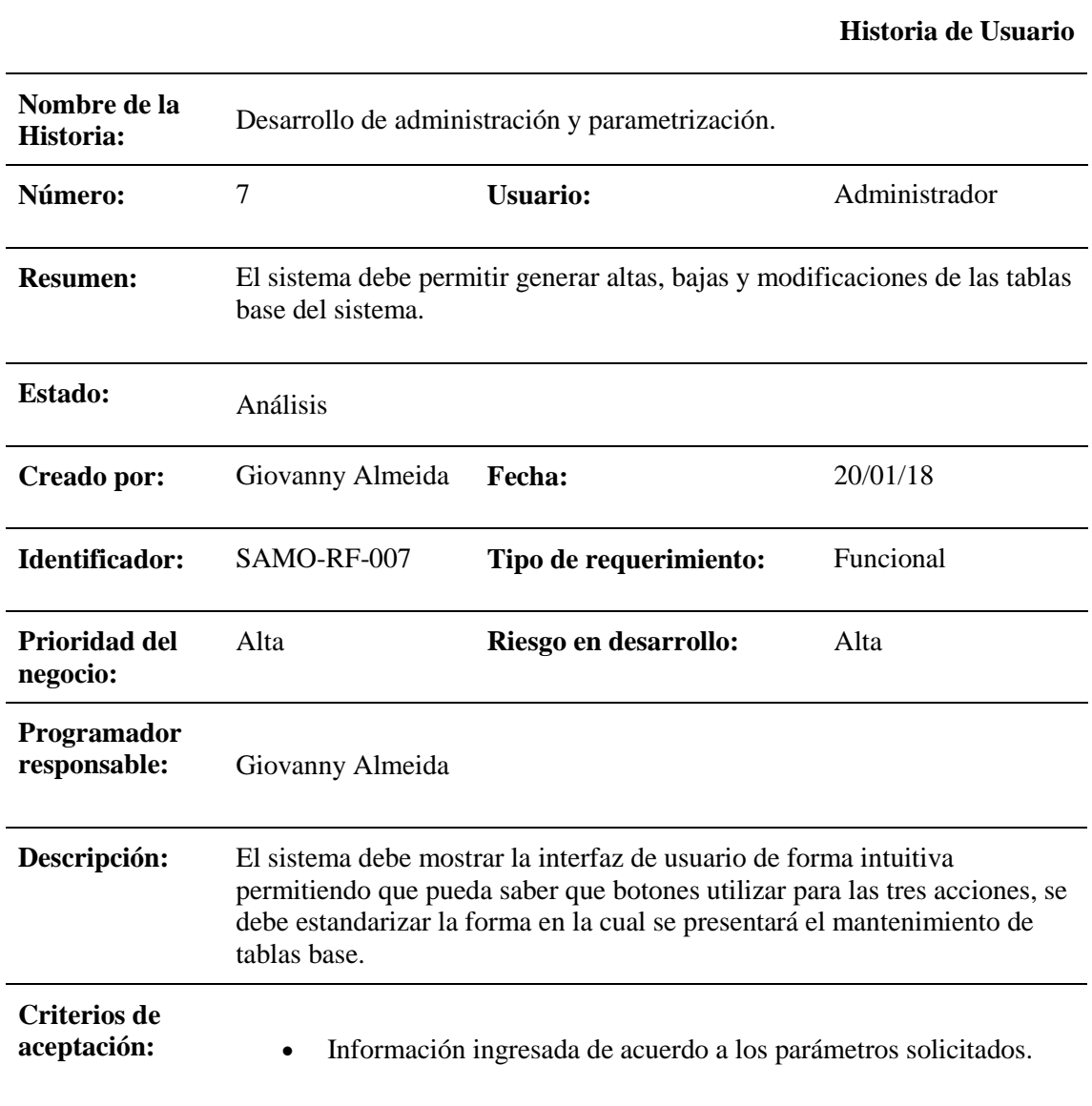

## **3.6 RESTRICCIONES**

El sistema no consumirá información del web service del registro civil

\_\_\_\_\_\_\_\_\_\_\_\_\_\_\_\_\_\_\_\_\_\_\_\_\_\_\_\_\_\_\_\_\_\_\_\_\_\_\_\_\_\_\_\_\_\_\_\_\_\_\_\_\_\_\_\_\_\_\_\_\_\_\_\_\_\_\_\_\_\_\_\_\_\_\_\_\_\_\_\_\_\_

- No generará reportes en la especialidad de enfermería
- No permitirá ingresar costos de servicios prestados.
- No emitirá facturas
- No agenda citas en la web
- No realizará un odontograma avanzado, la próxima versión se puede generar mejoras.
- Para su correcto funcionamiento se recomienda utilizar el navegador Firefox, por los complementos que maneja el sistema.

## **3.7 Requerimiento Funcionales**

- El sistema no permitirá el registro del paciente si los datos ingresados del mismo son incompletos.
- El sistema permitirá a los usuarios autorizados el ingreso a reportes establecidos.
- El campo fecha de transacción acepta únicamente fechas anteriores al día de hoy (día actual).
- El campo dirección acepta caracteres alfabéticos, numéricos y especiales.
- El campo cantón, provincia consistirá en una lista de selección. A los usuarios se les presentará únicamente los estados asociados al país seleccionado previamente. El departamento o provincia a seleccionar deberá ser registrado en la funcionalidad correspondiente.
- El sistema controlará el acceso y lo permitirá solamente a usuarios autorizados. Los usuarios deben ingresar al sistema con un nombre de usuario y contraseña.
- El software podrá ser utilizado en los sistemas operativos Windows.
- El software podrá ser utilizado en el navegador google Chrome para que todos sus componentes funcionen correctamente.

## **3.8 Requerimientos no Funcionales**

## **Eficiencia:**

 Toda funcionalidad del sistema y transacción de negocio debe responder al usuario en menos de 7 segundos.

\_\_\_\_\_\_\_\_\_\_\_\_\_\_\_\_\_\_\_\_\_\_\_\_\_\_\_\_\_\_\_\_\_\_\_\_\_\_\_\_\_\_\_\_\_\_\_\_\_\_\_\_\_\_\_\_\_\_\_\_\_\_\_\_\_\_\_\_\_\_\_\_\_\_\_\_\_\_\_\_\_\_

- El sistema debe ser capaz de operar adecuadamente con hasta 30 usuarios con sesiones concurrentes.
- Los permisos de acceso al sistema podrán ser cambiados solamente por el administrador de acceso a datos.
- Todos los sistemas deben respaldarse cada 24 horas. Los respaldos deben ser almacenados en una localidad segura ubicada en un edificio distinto al que reside el sistema.

## **CAPÍTULO IV. IMPLEMENTACIÓN**

## **4.1 DISEÑO GENERAL**

De acuerdo con el proceso del desarrollo del presente proyecto se procederá con la aplicación de las metodologías Programación Extrema(XP) y Scrum, se proyectará los requerimientos (Iteraciones), en Sprint Backlogs, pasando cada una de ellas por las etapas que aportan al crecimiento, calidad y cumpliendo con los requerimientos y sus fechas de entrega. Siendo Scrum un proceso que se trabaja por entrega de Sprints backlogs al cliente garantizando el producto final y realizando correcciones que se presenten en el desarrollo.

### **Product backlog**

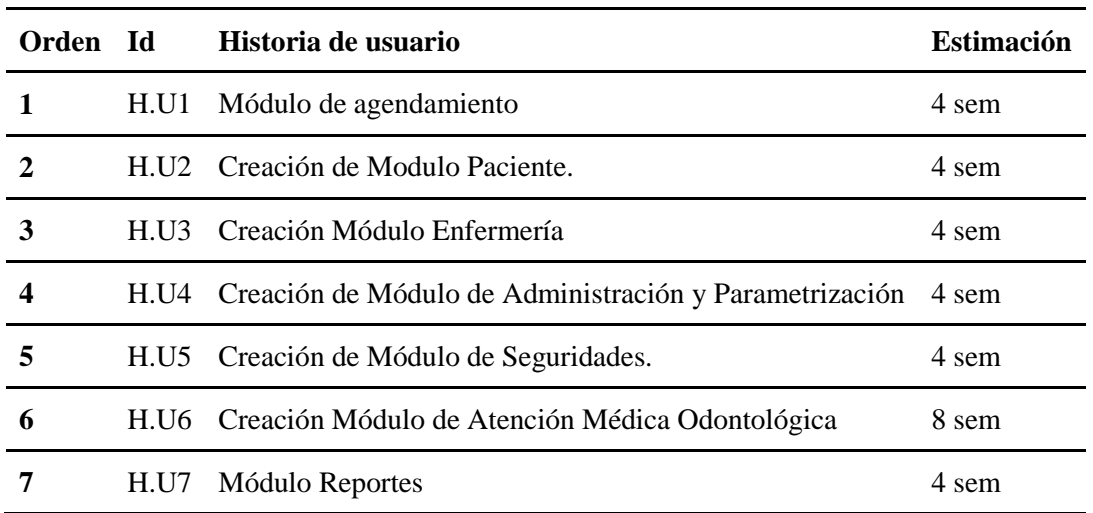

*Tabla 57: Product backlog*

### **Plan de Entrega Sprints Backlogs**

Se establece tiempo calendario de acuerdo la duración de cada Sprint que es de un mes incluida semana de pruebas y ha realización de posibles cambios

*Tabla 58:* Plan de entrega Sprints

| $N^{\circ}$ | <b>HISTORIA DE</b><br><b>USUARIO</b> | <b>FECHA DE ENTREGA</b><br><b>PLANIFICADA</b> | <b>FECHA</b><br><b>ENTREGADA</b> |
|-------------|--------------------------------------|-----------------------------------------------|----------------------------------|
|             | Módulo de agendamiento 22/01/2018    |                                               | 09/02/2018                       |
|             | Creación de Modulo<br>Paciente.      | 19/02/2018                                    | 09/03/2018                       |

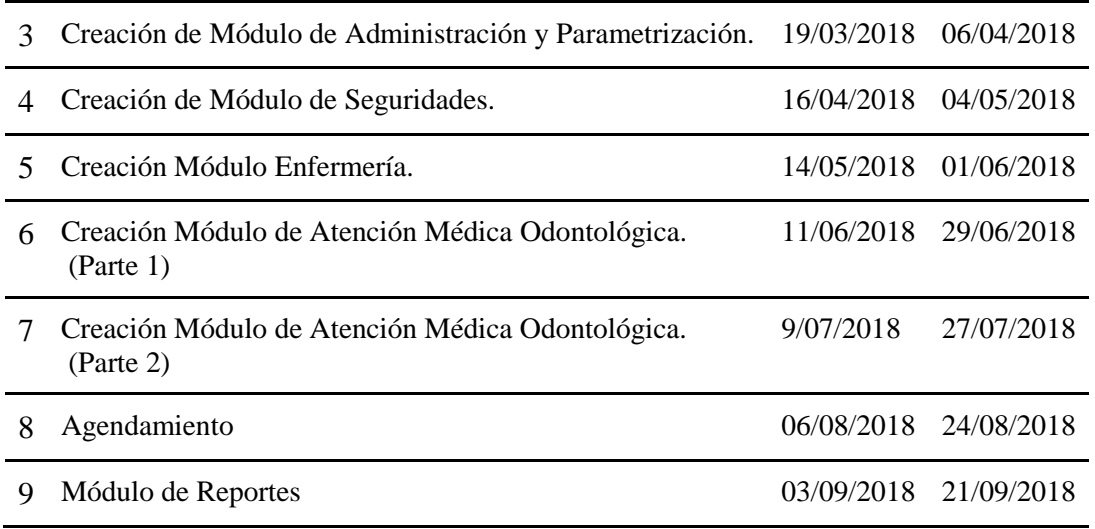

# **Historial de seguimiento de la ejecución de las pruebas de aceptación**

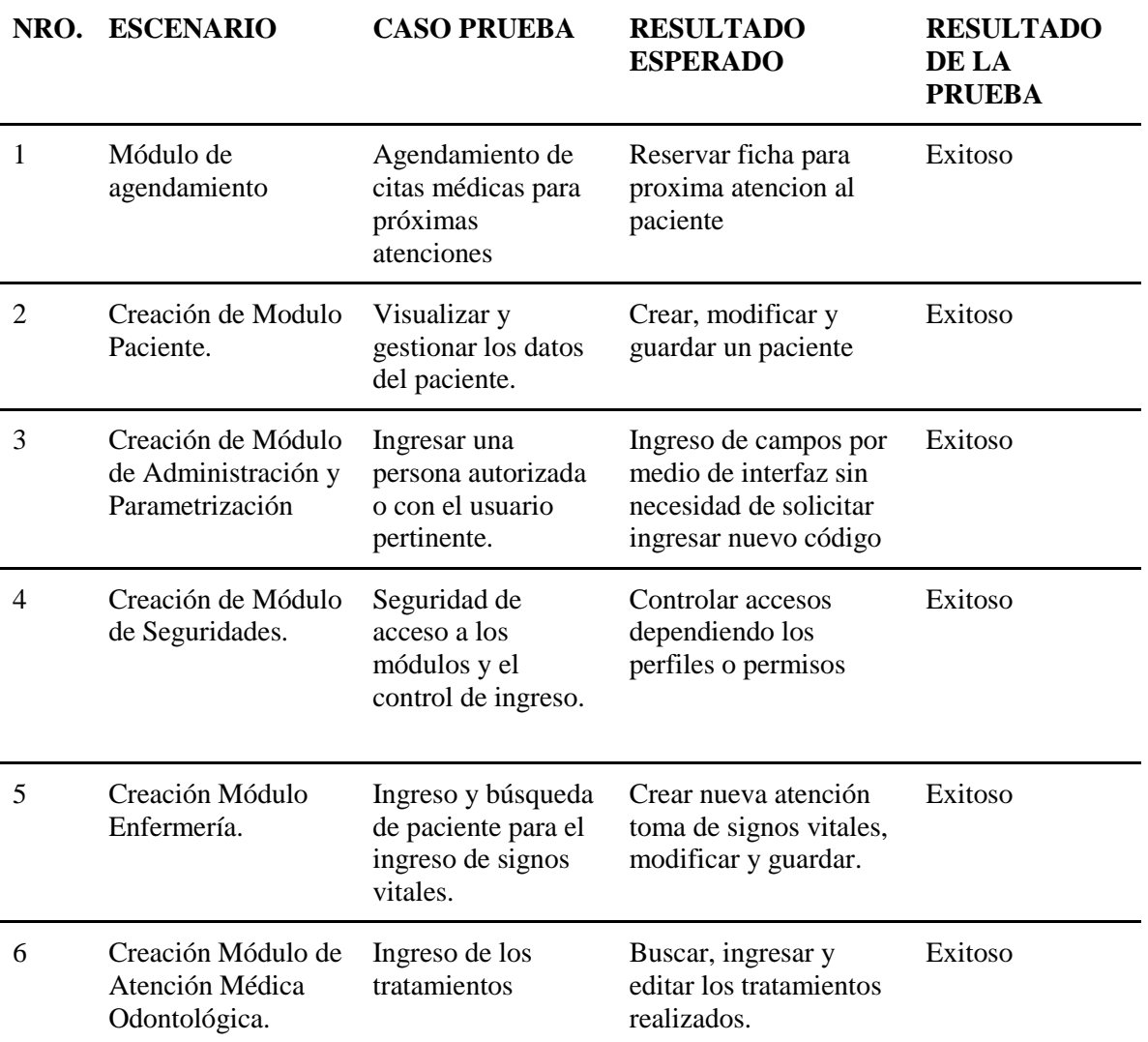

*Tabla 59: Historial de Pruebas del Software*

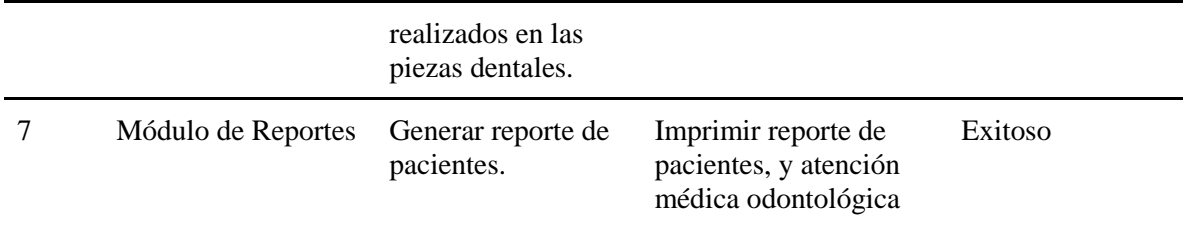

#### **Pruebas de aceptación**

Como parte de las metodologías Scrum y XP, el funcional debe proceder a realizar la verificación de los distintos Sprints, cuando las pruebas han sido ejecutadas de manera exitosa el funcional procede a realizar el documento con las pruebas de aceptación.

*Tabla 60: Pruebas de Aceptación*

| Número de caso<br>prueba: | (001                                                                                                    | Número de Sprint: 1 |
|---------------------------|----------------------------------------------------------------------------------------------------|---------------------|
| prueba:                   | Nombre del caso CP - Agendamiento                                                                                                    |                     |
| Descripción               | El módulo debe permitir asignar citas a los pacientes con la<br>finalidad que el médico lleve el control de los horarios disponibles. |                     |

Validaciones: No debe permitir agendar el mismo horario y mismo doctor dos veces.

#### Entradas:

- 1. El usuario ingresa con perfil de médico o enfermera.
- 2. El usuario da clic en agendar cita Médica.
- 3. El usuario selecciona el doctor y horario.
- 4. Hace clic en buscar para buscar disponibilidad.
- 5. El usuario está de acuerdo con la hora y fecha y da clic en guardar.

Resultado de aceptación: No permite agendar dos citas al mismo horario y con el mismo doctor.

*Tabla 61: Pruebas Cp-Admisión*

| Número de caso prueba:                | 002 | Número de Sprint: 2                                                |
|---------------------------------------|-----|--------------------------------------------------------------------|
| Nombre del caso prueba: CP - Admisión |     |                                                                    |
| Descripción                           |     | El módulo debe permitir crear pacientes con los datos principales. |

#### Validaciones:

- No debe permitir guardar dos veces al mismo paciente.
- No Debe permitir almacenar cédulas incompletas.

### Entradas:

- 1. Ingresar número de cedula
- 2. Ingresar nombre y apellidos completos
- 3. Ingresar datos personales
- 4. Ingresar datos de residencia
- 5. Ingresar datos de contacto

Resultado de aceptación: Se almacena los datos del paciente correctamente incluido los modificados.

\_\_\_\_\_\_\_\_\_\_\_\_\_\_\_\_\_\_\_\_\_\_\_\_\_\_\_\_\_\_\_\_\_\_\_\_\_\_\_\_\_\_\_\_\_\_\_\_\_\_\_\_\_\_\_\_\_\_\_\_\_\_\_\_\_\_\_\_\_\_\_\_\_\_\_\_\_\_\_\_\_\_\_\_\_\_\_\_\_

*Tabla 62*: *Pruebas Cp-Enfermeria* 

| Número de caso prueba:  | 003                                                | Número de Sprint: 3 |
|-------------------------|----------------------------------------------------|---------------------|
| Nombre del caso prueba: | CP - Enfermería                                    |                     |
| Descripción:            | Permite registrar los signos vitales del paciente: |                     |

#### Validaciones:

- No debe permitir guardar la atención de enfermería sin el registro de peso y talla.
- Si el paciente ya cuenta con un registro de signos vitales debe mostrar y permitir modificar de ser necesario.

#### Entradas:

- 1. Ingresar Peso
- 2. Ingresar Talla
- 3. Ingresar índice de masa Corporal
- 4. Ingresar respiración cardiaca

Resultado de aceptación: Se verifica los registros de los signos vitales del paciente.

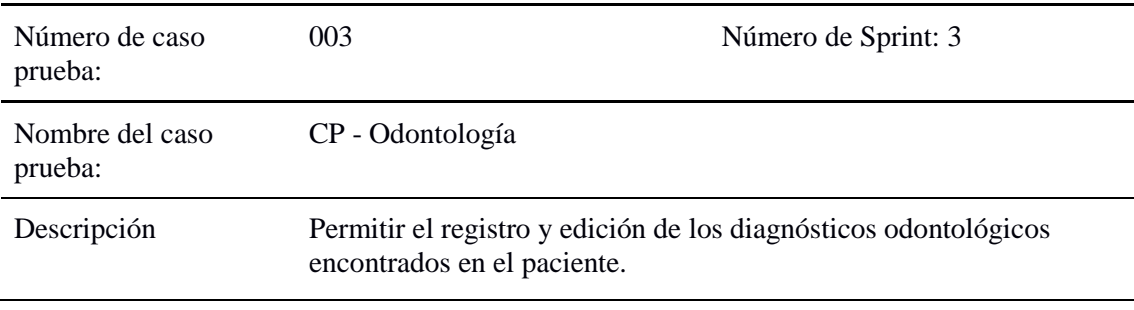

#### *Tabla 63: Pruebas Cp-Odontología*

#### Validaciones:

 Si se extrae un diente o muela el sistema debe marcarse, dependiendo del trabajo realizado se debe realizar los registros en el odontograma con su respectivo tratamiento.

\_\_\_\_\_\_\_\_\_\_\_\_\_\_\_\_\_\_\_\_\_\_\_\_\_\_\_\_\_\_\_\_\_\_\_\_\_\_\_\_\_\_\_\_\_\_\_\_\_\_\_\_\_\_\_\_\_\_\_\_\_\_\_\_\_\_\_\_\_\_\_\_\_\_\_\_\_\_\_\_\_\_\_\_\_\_\_\_\_

#### Entradas:

- 1. Trabajo realizado en cualquier pieza dental.
- 2. Modificación del tratamiento realizado.
- 3. Selección de hábitos bucales.

Resultado de aceptación: Se realiza los registros de los trabajos realizados en las distintas piezas, incluido los tratamientos a realizar.

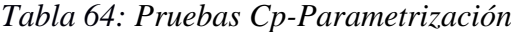

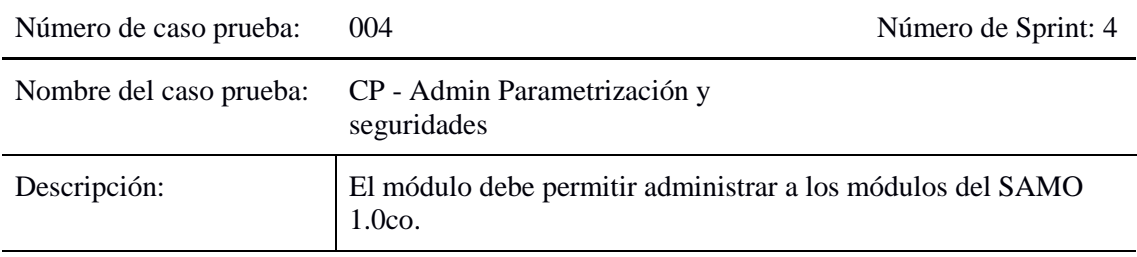

Validaciones:

- No ingresar usuarios, médicos y medicamentos repetidos.
- En opción auditoria verificar que usuario realizó cambios y de qué tipo.

#### Entradas:

- 1. Ingreso de médicos.
- 2. Ingreso de usuarios
- 3. Ingreso de medicamento.
- 4. Modificación, ingreso y eliminación de datos y verificar registros en el menú auditoria.

Resultado de aceptación: Se evidencia que no permita el registro de datos repetidos y que los datos parametrizados en la base de datos son los ingresados mediante la interfaz.

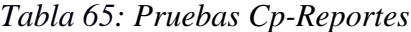

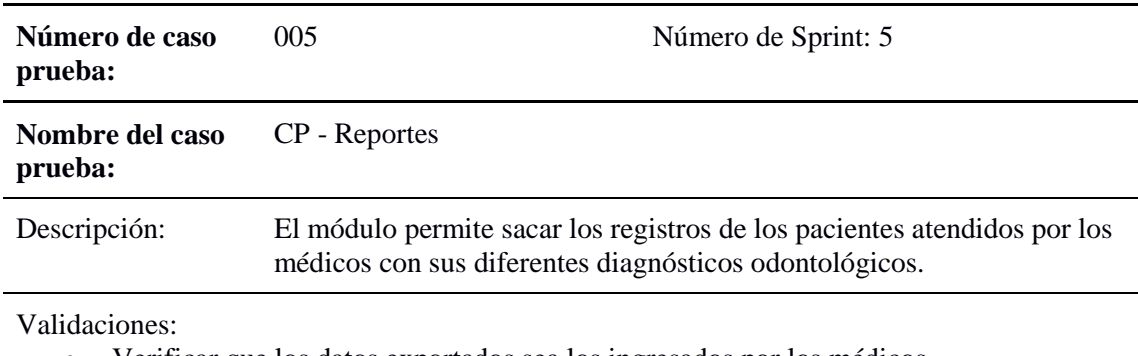

Verificar que los datos exportados sea los ingresados por los médicos.

los filtros deben ser de cada 3 meses.

Entradas:

1. Realizar filtro reporte de 3 meses.

Resultado de aceptación: Se realiza la exportación de reportes pacientes atendidos con los registros odontológicos.

\_\_\_\_\_\_\_\_\_\_\_\_\_\_\_\_\_\_\_\_\_\_\_\_\_\_\_\_\_\_\_\_\_\_\_\_\_\_\_\_\_\_\_\_\_\_\_\_\_\_\_\_\_\_\_\_\_\_\_\_\_\_\_\_\_\_\_\_\_\_\_\_\_\_\_\_\_\_\_\_\_\_\_\_\_\_\_\_\_

## **4.2 ESQUEMA DE LA BASE DE DATOS**

Este diagrama que representa las principales tablas del sistema SAMO 1.0

- Agendamiento
- Admisión
- Enfermería
- Atención Médica Odontológica
- Administración Parametrización
- Administración Seguridades
- Reportes

Que servirá para identificar la estructura general del modelo de la base de datos y su diseño estandarizado en la forma normal.

A continuación el diagrama separado por módulos.

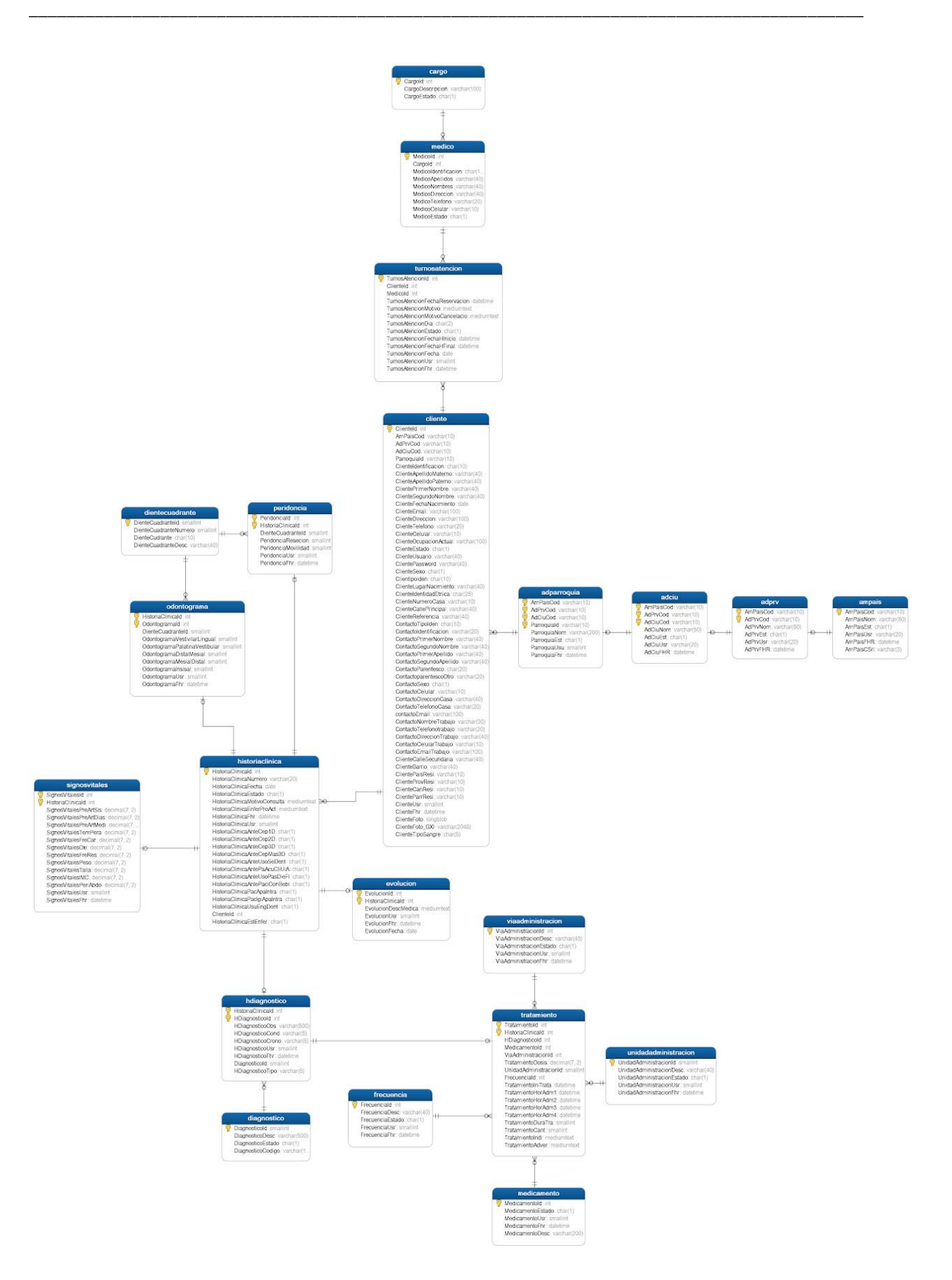

 **Diagrama de Diseño 1:** Esquema de Base de Datos

## **4.3 DIAGRAMA DE LA ARQUITECTURA DEL SISTEMA**

## **4.3.1 ARQUITECTURA DE SOFTWARE**

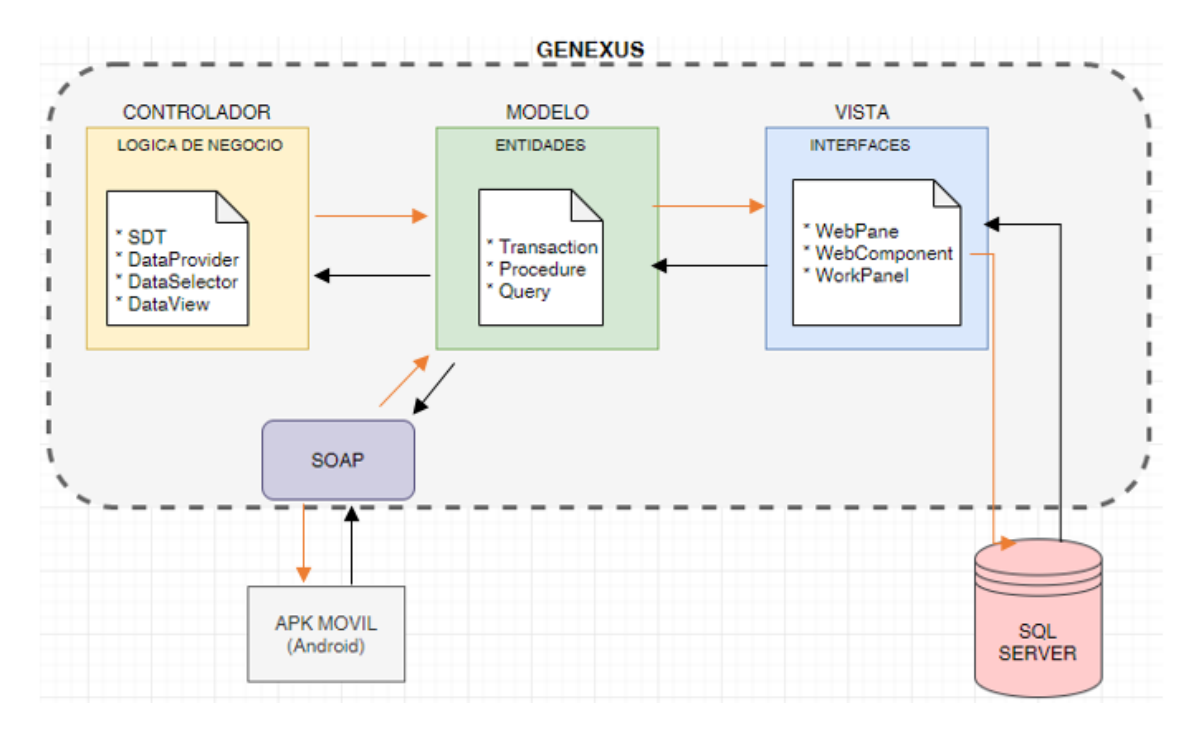

\_\_\_\_\_\_\_\_\_\_\_\_\_\_\_\_\_\_\_\_\_\_\_\_\_\_\_\_\_\_\_\_\_\_\_\_\_\_\_\_\_\_\_\_\_\_\_\_\_\_\_\_\_\_\_\_\_\_\_\_\_\_\_\_\_\_\_\_\_\_\_\_\_\_\_\_\_\_\_\_\_\_\_\_\_\_\_\_\_

**Diagrama de Diseño 2:** Arquitectura del Sistema MVC

## **4.3.2 ARQUITECTURA DE HARDWARE**

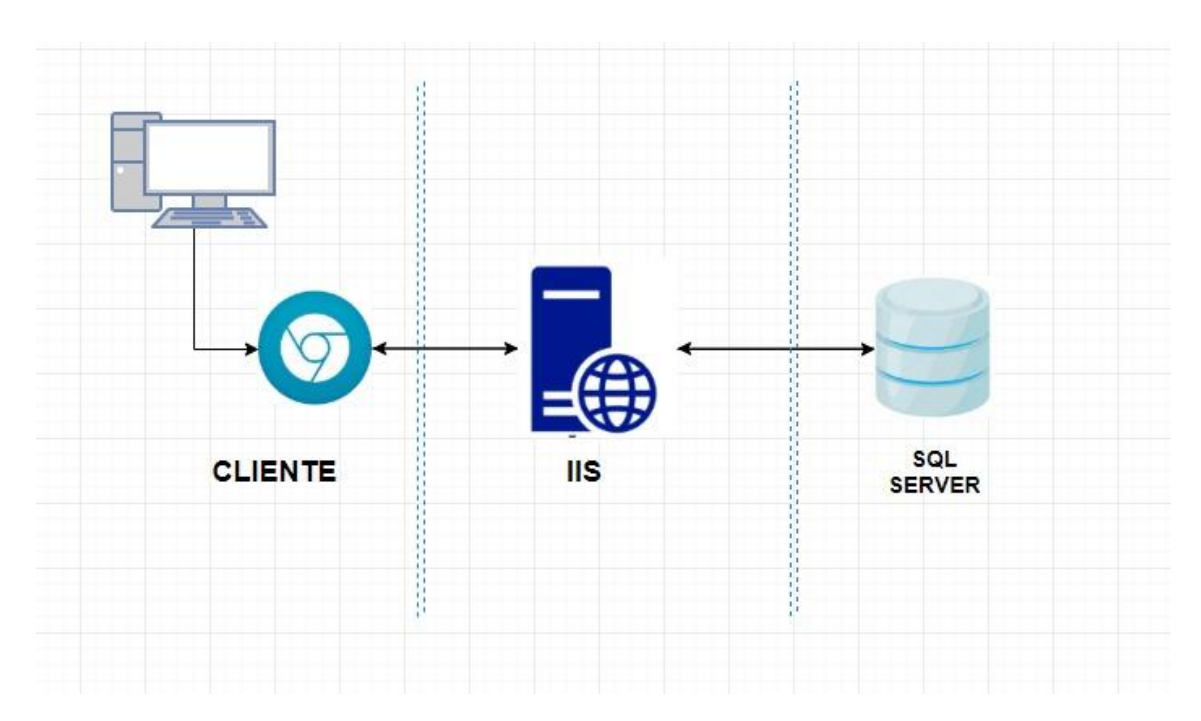

**Diagrama de Diseño 3:** Arquitectura del Sistema Hardware

## **4.4 DISEÑO DE INTERFACES**

A continuación, se presenta el diseño de interfaces que se aplicó a todo el sistema, el cual tiene áreas de fácil acceso para el usuario mostrando dentro de la misma la información que corresponda al módulo o menú que haya escogido.

\_\_\_\_\_\_\_\_\_\_\_\_\_\_\_\_\_\_\_\_\_\_\_\_\_\_\_\_\_\_\_\_\_\_\_\_\_\_\_\_\_\_\_\_\_\_\_\_\_\_\_\_\_\_\_\_\_\_\_\_\_\_\_\_\_\_\_\_\_\_\_\_\_\_\_\_\_\_\_\_\_\_\_\_\_\_\_\_\_

#### **Interfaz de Login**

Interfaz de login en la cual el funcional debe ingresar su usuario y contraseña para tener acceso al sistema.

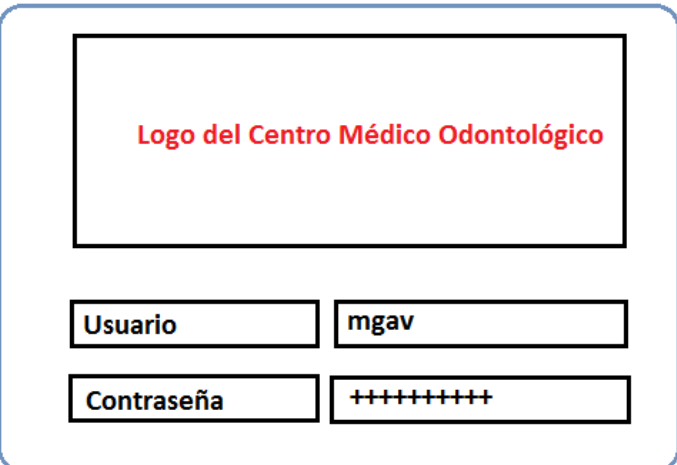

*Figura 15*: Interfaz Login

### **Interfaz inicial de pantalla principal.**

Esta interfaz es la que se manejara en todos los módulos del sistema ya que es la que presenta los accesos a las funciones de acuerdo al perfil que mantenga el usuario con la finalidad que sea de fácil identificación para el usuario.

Cuenta con tres zonas:

- 1. Cabecera donde se coloca el nombre del sistema.
- 2. Botón de inicio de sesión.
- 3. Menú de módulos
- 4. Área de trabajo.

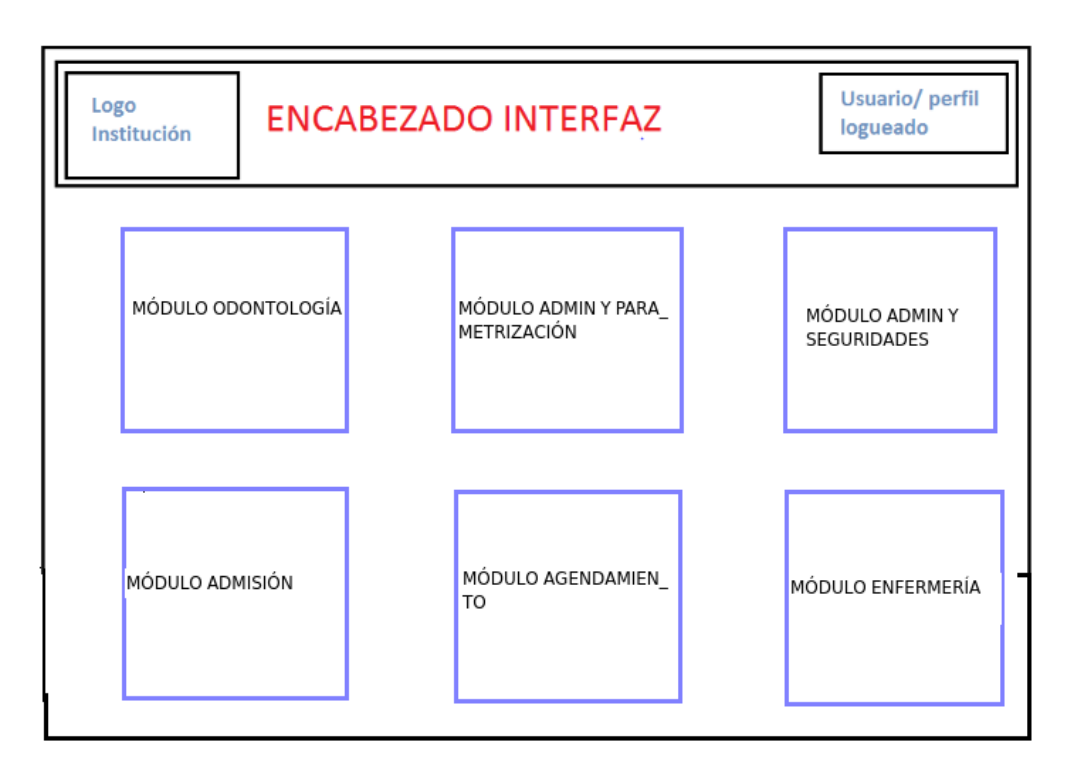

*Figura 16*: Interfaz Principal del Sistema

## **Interfaz de búsqueda y muestra de datos**

Para las opciones de búsqueda se presenta en la parte central con grid mostrando el resultado, en la parte central de la interfaz, las búsquedas se realizarán por número de cédula o nombres y apellidos.

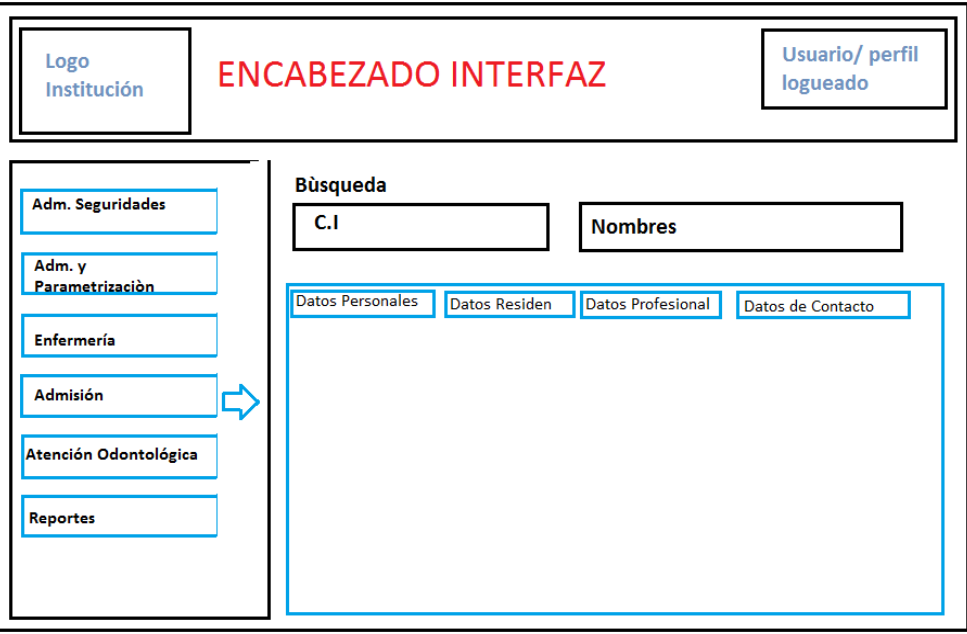

*Figura 17*: Interfaz Consulta de Datos

## **Pantalla de reporte pdf o Excel**

Al realizar el reporte se generará un archivo Excel o pdf dependiendo la necesidad del usuario el mismo que tiene la siguiente estructura:

\_\_\_\_\_\_\_\_\_\_\_\_\_\_\_\_\_\_\_\_\_\_\_\_\_\_\_\_\_\_\_\_\_\_\_\_\_\_\_\_\_\_\_\_\_\_\_\_\_\_\_\_\_\_\_\_\_\_\_\_\_\_\_\_\_\_\_\_\_\_\_\_\_\_\_\_\_\_\_\_\_\_\_\_\_\_\_\_\_

- 1. Nombre del reporte
- 2. Fechas del reporte
- 3. Información requerida (Pacientes, atenciones realizadas etc.)

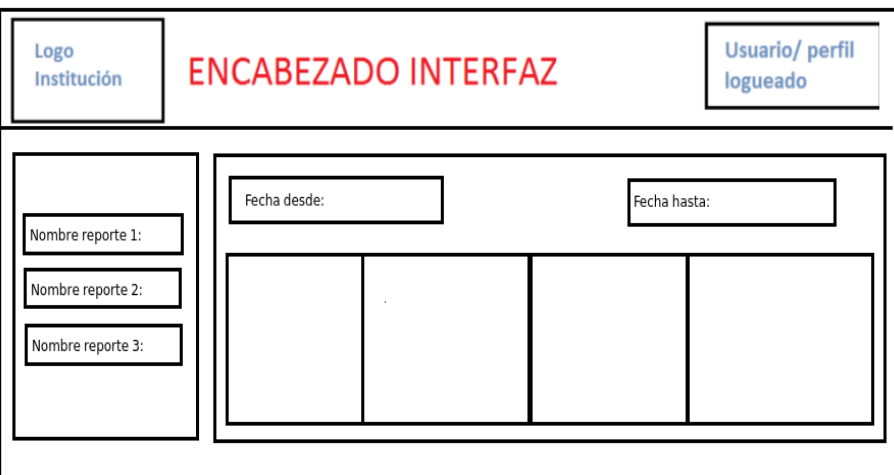

*Figura 18*: Interfaz de Reportes

# **4.5 ESTÁNDARES DE PROGRAMACIÓN UTILIZADOS**

Los estándares de programación se utiliza de manera visual a continuación se describe algunas notaciones tomadas en cuenta:

## **4.5.1 Base de Datos:**

Nombre de la Base de datos.- el nombre de la base de datos debe hacer referencia al sistema, todo en letras minúsculas separadas por guion bajo.

Nombre de Tablas.- el nombre de las tablas deberá contener un nombre relacionado al proceso que almacenara, siempre debe estar en singular y la primera letra mayúscula.

Nombre de Atributos.- los nombres de los atributos tienen que hacer referencia al tipo de atributo que se va a realizar.

#### **4.5.2 Programación:**

Nombre de Paquetes.- los nombres de los paquetes por defecto se escriben en minúsculas y sin caracteres especiales, tendrá otro nivel extra dentro del paquete definido como el nombre del proyecto o del módulo.

\_\_\_\_\_\_\_\_\_\_\_\_\_\_\_\_\_\_\_\_\_\_\_\_\_\_\_\_\_\_\_\_\_\_\_\_\_\_\_\_\_\_\_\_\_\_\_\_\_\_\_\_\_\_\_\_\_\_\_\_\_\_\_\_\_\_\_\_\_\_\_\_\_\_\_\_\_\_\_\_\_\_\_\_\_\_\_\_\_

Nombre de las Interfaces.- los nombres de la interfaces estarán escritas con la primera letra mayúscula. Se debe evitar el uso de abreviaciones que dificulten la comprensión del código.

Nombre de Clases.- los nombres de las clases deben ser mezcla de letras mayúsculas y minúsculas, con la primera letra de cada palabra intermedia en mayúscula.

Deben utilizarse palabras completas y evitar acrónimos y abreviaturas.

Nombre de Métodos.- los nombres de los métodos deberán ser palabras en verbo infinitivo, no se permiten caracteres especiales en los nombres de los métodos. El nombre tiene que ser o suficiente descriptivo.

Nombre de Variables.- los nombres de las variables tanto de instancia como estáticas reciben el mismo tratamiento que para los métodos.

Los nombres deben contener la primera letra de cada palabra en mayúscula para mantener el tipo UpperCalmelCase.

Los nombres deben ser sustantivos, evitar acrónimos y abreviaturas.

Las constantes deben ser escritas en mayúsculas y separados por un guión.

## **4.6 PRUEBAS**

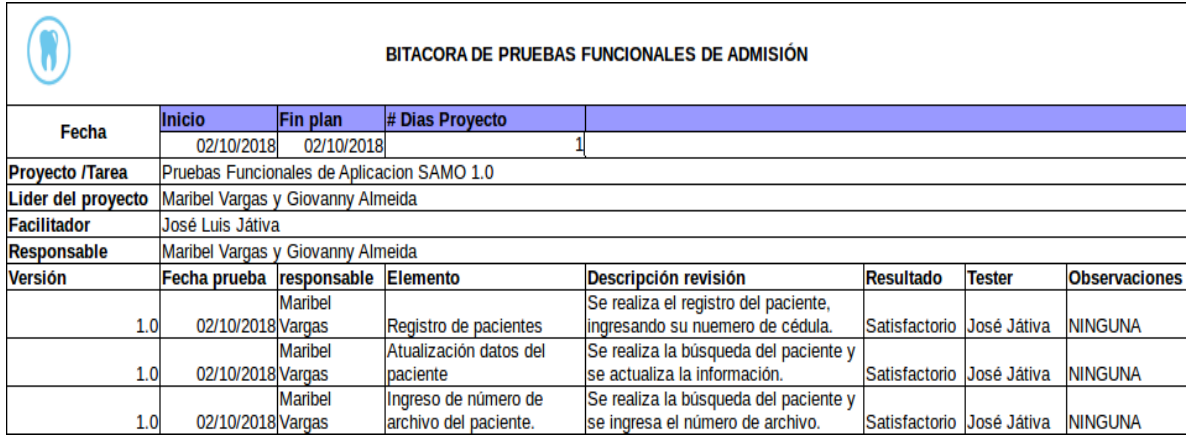

\_\_\_\_\_\_\_\_\_\_\_\_\_\_\_\_\_\_\_\_\_\_\_\_\_\_\_\_\_\_\_\_\_\_\_\_\_\_\_\_\_\_\_\_\_\_\_\_\_\_\_\_\_\_\_\_\_\_\_\_\_\_\_\_\_\_\_\_\_\_\_\_\_\_\_\_\_\_\_\_\_\_\_\_\_\_\_\_\_

*Figura 19*: Pruebas Funcionales de admisión

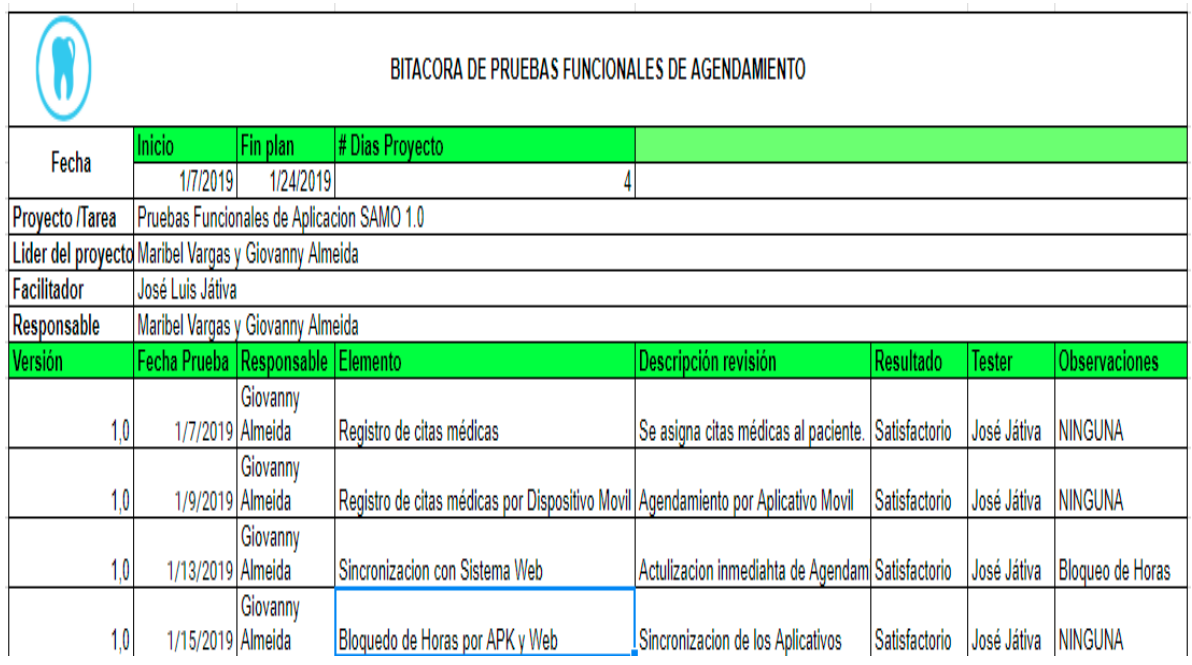

*Figura 20:* Capacitación de Agendamiento Odontológica

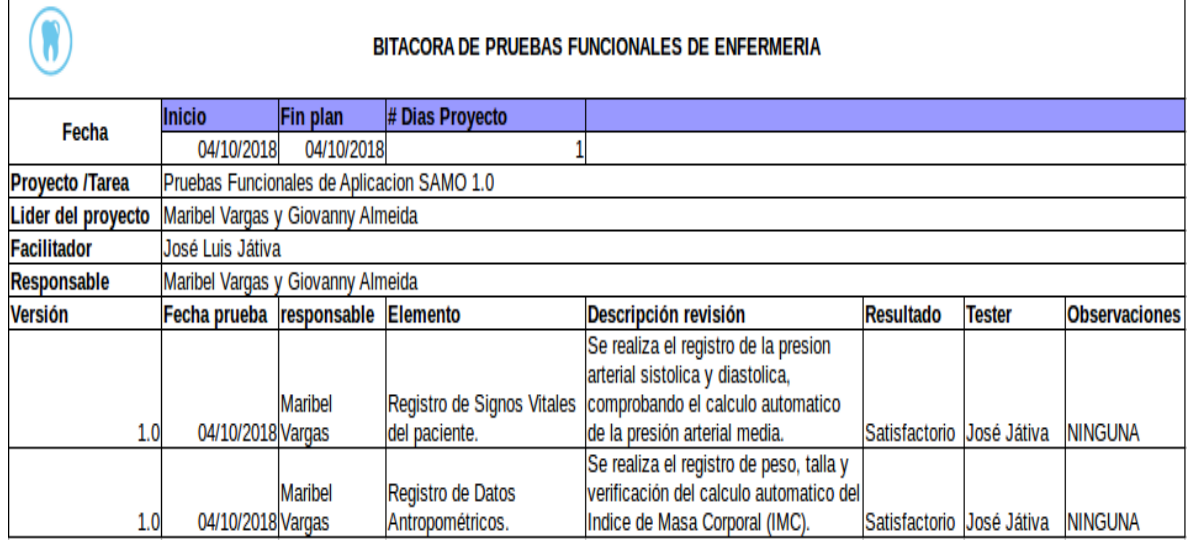

![](_page_100_Picture_27.jpeg)

![](_page_100_Picture_28.jpeg)

![](_page_100_Picture_29.jpeg)

 $\overline{a}$ 

## **4.6.1 Pruebas de Rendimiento:**

Las pruebas de carga tienen como finalidad validar el comportamiento del sistema y ver como el hardware se comporta con la ejecución del sistema.

\_\_\_\_\_\_\_\_\_\_\_\_\_\_\_\_\_\_\_\_\_\_\_\_\_\_\_\_\_\_\_\_\_\_\_\_\_\_\_\_\_\_\_\_\_\_\_\_\_\_\_\_\_\_\_\_\_\_\_\_\_\_\_\_\_\_\_\_\_\_\_\_\_\_\_\_\_\_\_\_\_\_\_\_\_\_\_\_\_

![](_page_101_Figure_3.jpeg)

 $\circledcirc$  Menos detalles  $\circledcirc$  Abrir el Monitor de recursos

![](_page_101_Figure_5.jpeg)

### **4.6.2 Pruebas de Estrés**

Estas pruebas se realizan en un sistemas para determinar cundo la aplicación empieza a fallar (no responde peticiones, se cuelga con alto volumen de datos).

Las pruebas se realizan con 500 usuarios y se observa que no existe ningún problema respecto a la concurrencia del sistema.

![](_page_101_Picture_136.jpeg)

*Tabla 66: Pruebas de Estrés.*

## **Módulos en Prueba**

- 1. Ingreso módulo Atención Médica Odontológica
- 2. Ingreso de Admisión del paciente
- 3. Ingreso de Agendamiento
- 4. Ingreso y registro de signos vitales
- 5. Búsqueda de paciente
- 6. Ingreso a la atención médica
- 7. Ingreso y registro de motivo de atención
- 8. Ingreso y registro de diagnóstico epidemiológico
- 9. Finalizar atención
- 10. Logout

*Tabla 67: Usuarios pruebas de estrés.*

| Nro | Número de<br><b>Hilos</b><br>(Usuarios) | Periodo de<br>Subida<br>(Segundos) | Contador<br>del bucle | Tiempo total Número<br>ejecución de<br>la prueba | de<br>errores | Etiqueta -<br>error | caso |
|-----|-----------------------------------------|------------------------------------|-----------------------|--------------------------------------------------|---------------|---------------------|------|
|     | 35                                      | 60                                 |                       | 00:01:09                                         |               |                     |      |
|     | 70                                      | 60                                 |                       | 00:01:04                                         |               |                     |      |
|     | 200                                     | 60                                 |                       | 00.02.19                                         |               |                     |      |

\_\_\_\_\_\_\_\_\_\_\_\_\_\_\_\_\_\_\_\_\_\_\_\_\_\_\_\_\_\_\_\_\_\_\_\_\_\_\_\_\_\_\_\_\_\_\_\_\_\_\_\_\_\_\_\_\_\_\_\_\_\_\_\_\_\_\_\_\_\_\_\_\_\_\_\_\_\_\_\_\_\_\_\_\_\_\_\_\_

| atencion medica (mx (D:\apache-)meter-3.1\bin\atencion medica.jmx) - Apache JHeter (3.1 r1770033)<br>rchivo Editar<br>Search Lanzar Opciones Ayuda |                              |                                    |                                              |              |                |                           |                    |                                                       |                |                           | 日間                          |
|----------------------------------------------------------------------------------------------------|------------------------------|------------------------------------|----------------------------------------------|--------------|----------------|---------------------------|--------------------|-------------------------------------------------------|----------------|---------------------------|-----------------------------|
| ۰<br>H<br>×<br><b>TA</b>                                                                                                    | 同                            |                                    |                                              |              |                |                           |                    |                                                       |                | 00:02:19<br>$0$ $\Lambda$ | 0/200                       |
| Plan de Pruebas<br>×<br>â                                                                                                    |                              |                                    |                                              |              |                |                           |                    |                                                       |                |                           |                             |
| 9 Gli Crupo de Hilos                                                                                                    | Reporte resumen              |                                    |                                              |              |                |                           |                    |                                                       |                |                           |                             |
| Gestor de Cookies HTTP                                                                                                    |                              | Nombre: Reporte resument           |                                              |              |                |                           |                    |                                                       |                |                           |                             |
| Gestionador de la Caché HTTP                                                                                                    | Comentarios                  |                                    |                                              |              |                |                           |                    |                                                       |                |                           |                             |
| Reporte resument                                                                                                    |                              |                                    |                                              |              |                |                           |                    |                                                       |                |                           |                             |
| Ver Arbol de Resultados<br>id)                                                                                                    |                              | Escribir todos los datos a Archivo |                                              |              |                |                           |                    |                                                       |                |                           |                             |
| $+ 11$ Nogout                                                                                                    | Nombre de archivo            |                                    |                                              |              | <b>Navegar</b> |                           |                    | Log/Mostrar sólo: Escribir en Log Sólo Errores Exitos |                |                           | Configurar                  |
| $0 - 5921$                                                                                                    |                              |                                    |                                              |              |                |                           |                    |                                                       |                |                           |                             |
| + 13 /css/medical-icon.css                                                                                                    | Etiqueta                     | # Muestras                         | Media                                        | Min          | Máx            | Deav. Están.              | % Error            | Rendimiento                                           | Khřsec         |                           | Sent KBisec   Media de Byt. |
| + 16 /css/quenplugins.css                                                                                                    | 64 /houe/am.                 | 200                                | 1086                                         | 58           | 2728           | 681.27                    | 100,00%            | 2.0/sec                                               | 29.35          | 1.30                      | 14887.0                     |
|                                                                                                    | 65 (hous/am.                 | 200                                | 1688                                         | 76           | 2670           | 668.21                    | 100.00%            | 2.0/sec                                               | 28.90          | 1.28                      | 14887.0                     |
| o- 17 (s/config-theme.js                                                                                                    | 66 mouetam.                  | 200                                | 1704                                         | 65           | 2560           | 670.40                    | 100.00%<br>100.00% | 1,9/660                                               | 28.29<br>27.77 | 1.38<br>2.23              | 14887.0<br>14887.0          |
| + 19 /js/mobile js                                                                                                    | 67 move/am<br>58 /houstam.   | 200<br>200                         | 1712<br>1718                                 | 62<br>69     | 2600<br>2727   | 654,91<br>651.91          | 100.00%            | 1,9/sec<br>1.9/sec                                    | 27.32          | 1.22                      | 14887.0                     |
| + 18 /s/query.js                                                                                                    | 69 ihoustam.                 | 200                                | 1725                                         | 75           | 2522           | 615.09                    | 100.00%            | 1,8/sec                                               | 26.89          | 1.24                      | 14887.0                     |
| 20 As bootstrap is                                                                                                    | 70 ihoualam.                 | 200                                | 1742                                         | 61           | 2676           | 635.14                    | 100,00%            | 1.8/sec                                               | 26.50          | 1.19                      | 14887.0                     |
| 22 /s/moment is                                                                                                    | 75 mouelam                   | 200                                | 1749                                         | 83           | 2591           | 607,00                    | 100,00%            | 1.0/sec                                               | 26.10          | 1.17                      | 14887.0                     |
| + 14 /css/bootstrap.css                                                                                                    | 72 mouelam.                  | 200                                | 1754                                         | 64           | 2672           | 584.09                    | 100,00%            | 1.Blsec                                               | 25.72          | 1.18                      | 14887.0                     |
| 21 (s/jquery-plugins.js                                                                                                    | 73 /hous/am.                 | 200                                | 1754                                         | 108          | 2594           | 589.34                    | 100.00%            | $1.7$ /sec                                            | 25.39          | 1.17                      | 14887.0                     |
| + 24. bundles/fosjsrouting/js/router.js                                                                                                    | 74 mous/am.                  | 200                                | 1753                                         | B4           | 2578           | 572.36                    | 100.00%            | 1.7/sec                                               | 25.05          | 1.15                      | 14887.0                     |
| + 23 (s/helpers.js                                                                                                    | 75 mouelam.                  | 200                                | 1743                                         | 68           | 2775           | 564.42                    | 100,00%            | 1,7/680                                               | 24,70          | 1.09                      | 14887.0                     |
| <sup>o-</sup> 15 /csaltheme.css                                                                                                    | 76 ihouelam.                 | 200                                | 1752                                         | 67           | 2589           | 552.47                    | 100,00%            | 1.7/sec                                               | 24.38          | 1.09                      | 14887.0                     |
|                                                                                                    | 77 /houelam.                 | 200                                | 1742                                         | 122          | 2722           | 548.50                    | 100,00%            | 1.7/sec                                               | 24.09          | 1.09                      | 14887.0                     |
| $-25$ listrouting                                                                                                    | 78 /core/app/                | 200                                | 1724                                         | 79           | 2652           | 545.81                    | 100.00%            | 1.6/sec                                               | 23.85          | 1.11                      | 14887.0                     |
| 26.hundles/coregui/applimages/logorn                                                                                                    | 79 /core/app/                | 200                                | 1708                                         | 80           | 2620           | 527,37                    | 100,00%            | 1,6/680                                               | 23.61          | 1.11                      | 14887.0                     |
| + 27 /bundles/coregui/app/images/logorp                                                                                                    | 80 /houelam.                 | 200<br>200                         | 1702<br>1691                                 | 101<br>111   | 2658<br>3010   | 522.55<br>523.49          | 100,00%<br>100.00% | 1.6/sec<br>$1.6$ /sec                                 | 23.33<br>23.12 | 5.33<br>1.03              | 14887.0<br>14887.0          |
| $-28$ Eavicon.ico                                                                                                    | 81 /houe/am.<br>32 ihouelam. | 200                                | 1676                                         | 95           | 2612           | 515.65                    | 100,00%            | 1,6/sec                                               | 22.91          | 1.02                      | 14887.0                     |
| 31 /bundles/coregui/bootstrap/ford-awe                                                                                                    | 83 ihouwam.                  | 200                                | 1647                                         | 127          | 2504           | 518,35                    | 100,00%            | 1,6/sec                                               | 22,72          | 1.01                      | 14887.0                     |
| > 22 /bundles/coregui/guery(s/jquery.alp)                                                                                                    | 84 ihouelam.                 | 200                                | 1639                                         | 136          | 2657           | 608.74                    | 100,00%            | 1.6/sec                                               | 22.55          | 1.01                      | 14887.0                     |
| > 30 /bundles/coregui/bootstrap/fonts/D/J                                                                                                    | 86 /bundles/                 | 200                                | 24                                           | в            | 166            | 18.85                     | 0.00%              | 1,6/sec                                               | 1.86           | 0.99                      | 1225.0                      |
| + 29 /bundles/coregui/bootstrap/fonts/cJ2                                                                                                    | 85 /housined.                | 200                                | 1593                                         | 126          | 2683           | 512.06                    | 100,00%            | 1,6/sec                                               | 22.37          | 0.97                      | 14887.0                     |
| + 33 /bundles/coregui/guery/js/jvalidately                                                                                                    | 87 /orderstte                | 200                                | 1459                                         | 118          | 2530           | 514.05                    | 100,00%            | 1,5/880                                               | 0.89           | 0.98                      | 597.0                       |
|                                                                                                    | 88 /ordenme.                 | 200                                | 1665                                         | 195          | 2650           | 524.71                    | 0.00%              | 1.5/sec                                               | 2.12           | 1.00                      | 1429.0                      |
| 4-24 /bundles/coregui/guery/js/jvalidate/ji                                                                                                    | 89 /ordenme.                 | 200                                | 1665                                         | 159          | 2755           | 536.62                    | 0.00%              | 1,5/sec                                               | 2,10           | 1.00                      | 1418.0                      |
| > 35 /bundles/coregui/app/js/jvalidate.add                                                                                                    | 90 /ordenme                  | 200                                | 1621                                         | 300          | 2835           | 548.64                    | 0.00%              | 1.5/sec                                               | 2.06           | 1.00                      | 1398.0                      |
| > 36 /bundles/coregui/guery/js/localizatio                                                                                                    | 91 /order=te                 | 200                                | 1574                                         | 306          | 2691           | 559.36                    | 0.00%              | 1.5/sec                                               | 2,08           | 0.99                      | 1418.0                      |
| - 37 login_check                                                                                                    | 92 londerime.                | 200                                | 1338                                         | 204          | 2494           | 549.76                    | 100,00%            | 1.5/sec                                               | 0.87           | 1.45                      | 597.0                       |
| + 38 /core/panel/dashboard                                                                                                    | 96 /ordenme                  | 200                                | 1291                                         | 170          | 2370           | 568.77                    | 0.00%              | $1.5$ lsec                                            | 1.10           | 0.98                      | 753.0                       |
| <b>← 40 加勒me is</b>                                                                                                    | 05 /ordenme                  | 200                                | 1260                                         | 207          | 2467           | 576,00                    | 100,00%            | 1,5/sec                                               | 0.87           | 0.98<br>0.98              | 597.0                       |
| $\sim$ 30.6s/routing                                                                                                    | 93 /ordenme<br>94 /ordenme.  | 200<br>200                         | 1233<br>1381                                 | 120<br>243   | 2352<br>2678   | 600.55<br>620.13          | 100,00%<br>0.00%   | 1,5/sec<br>1,5/sec                                    | 0.87<br>0.53   | 0.97                      | 597.0<br>363.0              |
| 41 /bundles/coregui/applmages/logom                                                                                                    | 97 mouelam.                  | 200                                | 1265                                         | 60           | 2605           | 664.17                    | 100.00%            | $1.5$ sec                                             | 21.75          | 0.95                      | 14887.0                     |
| + 42 /core/seguridad/generaletoken/141                                                                                                    | 98 moustam.                  | 200                                | 1230                                         | 66           | 3219           | 705.98                    | 100.00%            | 1,5/sec                                               | 21.79          | 1.02                      | 14887.0                     |
| 43 /core/seguridad/login/autologin                                                                                                    | Total                        | 17500                              | 9271                                         | $\mathbb{I}$ | 4823           | 921.50                    | 48.86%             | 124 7/6 FC                                            | 2067.34        | 87.86                     | 16978.4                     |
|                                                                                                    |                              |                                    |                                              |              |                |                           |                    |                                                       |                |                           |                             |
| 4 / 44 hous/amed                                                                                                    |                              |                                    | ¿Incluir el nombre del grupo en la etiqueta? |              |                | Guardar la tabla de datos |                    | »! Guardar la cabecera de la tabla                    |                |                           |                             |

*Figura 24*: Pruebas de Estrés

## **4.7 IMPLEMENTACIÓN**

## **4.7.1 PLAN DE IMPLEMENTACIÓN**

Para el plan de implementación se alineará al plan de entregas según las historias de usuarios, para así establecer un cronograma de actividades con el usuario, identificando fechas de entrega.

\_\_\_\_\_\_\_\_\_\_\_\_\_\_\_\_\_\_\_\_\_\_\_\_\_\_\_\_\_\_\_\_\_\_\_\_\_\_\_\_\_\_\_\_\_\_\_\_\_\_\_\_\_\_\_\_\_\_\_\_\_\_\_\_\_\_\_\_\_\_\_\_\_\_\_\_\_\_\_\_\_\_\_\_\_\_\_\_\_

|                |                                          |                 |                |                |  | 2018<br>Diciembre 2018 |    |  |  |    |  |  |  |  |   |  |            |    |  |   |                                                                      |  |  |  |  |  |
|----------------|------------------------------------------|-----------------|----------------|----------------|--|------------------------|----|--|--|----|--|--|--|--|---|--|------------|----|--|---|----------------------------------------------------------------------|--|--|--|--|--|
|                |                                          |                 |                |                |  |                        |    |  |  |    |  |  |  |  |   |  | Enero 2019 |    |  |   |                                                                      |  |  |  |  |  |
|                |                                          |                 |                |                |  |                        | 51 |  |  |    |  |  |  |  |   |  |            | 52 |  |   |                                                                      |  |  |  |  |  |
|                |                                          |                 |                |                |  |                        |    |  |  |    |  |  |  |  |   |  |            |    |  |   | 17 18 19 20 21 22 23 24 25 26 27 28 29 30 31 01 02 03 04 05 06 07 08 |  |  |  |  |  |
|                | Nombre de la tarea                       | <b>Duración</b> | Inicio         | Final          |  |                        |    |  |  |    |  |  |  |  |   |  |            |    |  |   | LIMM JVSDLMM JVSDLMM JVSDLM                                          |  |  |  |  |  |
| 1              | Ingreso datos paciente                   | 3 dias          | 17-12-18       | 21-12-18       |  |                        |    |  |  | v. |  |  |  |  |   |  |            |    |  |   |                                                                      |  |  |  |  |  |
| 1.1            | Módulo Agendamiento                      | 1 día           | $17 - 12 - 18$ | $17 - 12 - 18$ |  |                        |    |  |  |    |  |  |  |  |   |  |            |    |  |   |                                                                      |  |  |  |  |  |
| 1.2            | Módulo Admisión Paciente                 | 1 día           | 18-12-18       | 18-12-18       |  |                        |    |  |  |    |  |  |  |  |   |  |            |    |  |   |                                                                      |  |  |  |  |  |
| 1.3            | Módulo Enfermería                        | 1 día           | 19-12-18       | 19-12-18       |  |                        |    |  |  |    |  |  |  |  |   |  |            |    |  |   |                                                                      |  |  |  |  |  |
| 1.4            | Módulo Atención Odontológica             | 1 día           | 20-12-18       | 20-12-18       |  |                        |    |  |  |    |  |  |  |  |   |  |            |    |  |   |                                                                      |  |  |  |  |  |
| $\overline{2}$ | Administración y Parametrización         |                 | 21-12-18       | 29-12-18       |  |                        |    |  |  |    |  |  |  |  | Ø |  |            |    |  |   |                                                                      |  |  |  |  |  |
| 2.1            | Módulo de Administración y Parametrizaci | 2 días          | $21 - 12 - 18$ | 24-12-18       |  |                        |    |  |  |    |  |  |  |  |   |  |            |    |  |   |                                                                      |  |  |  |  |  |
| $2.2^{\circ}$  | Módulo de Seguridades                    | 1 día           | 27-12-18       | $27 - 12 - 18$ |  |                        |    |  |  |    |  |  |  |  |   |  |            |    |  |   |                                                                      |  |  |  |  |  |
| 2.3            | Reportes                                 | 1 día           | 28-12-18       | 28-12-18       |  |                        |    |  |  |    |  |  |  |  |   |  |            |    |  |   |                                                                      |  |  |  |  |  |
| $\mathbf{3}$   | Pruebas                                  | 2 dias          | 29-12-18       | 05-01-19       |  |                        |    |  |  |    |  |  |  |  |   |  |            |    |  | Ø |                                                                      |  |  |  |  |  |
| 3.1            | <b>Funcionales</b>                       | 2 días          | 03-01-19       | 04-01-19       |  |                        |    |  |  |    |  |  |  |  |   |  |            |    |  |   |                                                                      |  |  |  |  |  |

*Figura 25:* Plan de Implementación

## **4.7.2 REQUERIMIENTOS**

*Tabla 68*: *Requerimiento de Software*

#### **REQUERIMIENTO DE SOFTWARE**

![](_page_103_Picture_85.jpeg)

*Tabla 69: Requerimiento de Hardware*

## **REQUERIMIENTO DE HARDWARE**

**MÍNIMOS ÓPTIMOS** Intel Core I5 de 1.3 Ghz Intel Core I7 de 2.4 Ghz

![](_page_104_Picture_117.jpeg)

## **4.7.3 MANUAL DE USUARIO**

Con la finalidad de contar con un documento que respalde el uso adecuado del sistema Odontológico, se entregará el manual de usuario digital con las imágenes de los diferentes módulos con los que cuenta el sitema bajos los diferentes perfiles manejados.

Manuales de usuario ver en anexo (A.07)

# **4.7.4 MANUAL TÉCNICO**

Con la finalidad de contar con un manual que respalde el uso de la administración parametrización y seguridad del SAMO 1.0, así también para los distintos componentes necesarios para su funcionalidad, se entregará el manual en digital con captura de pantallas incluyendo su texto descriptivo de cada una de las diferentes actividades a realizar para el correcto funcionamiento del software.

## **4.7.5 PLAN DE CAPACITACIÓN**

En el siguiente cronograma se especifica el plan de capacitación del SAMO 1.0 el cual se llevará a cabo en Centro de Especialidades Médicas Játiva Medical, se capacitará los módulos de:

- Administración y Seguridades
- Administración y Parametrización
- Admisión
- Agendamiento
- Enfermería
- Atención Médica Odontológica
- Reportes

![](_page_105_Picture_35.jpeg)

*Figura 26:* Cronograma de Capacitación

# **Bitácora de capacitación**

![](_page_105_Picture_36.jpeg)

![](_page_105_Figure_5.jpeg)

![](_page_106_Picture_26.jpeg)

![](_page_106_Picture_27.jpeg)

![](_page_106_Picture_28.jpeg)

*Figura 29:* Capacitación de Atención Odontológica

## **CONCLUSIONES:**

- Con el uso del sistema se omite la necesidad de solicitar datos redundantes del paciente, facilitando a los usuarios agendar, registrar y el almacenamiento de datos, logrando así disminuir los errores y los tiempos de atención con la automatización de los procesos.
- Trabajar en conjunto con el personal en el levantamiento de requerimientos permitió definir los procesos donde facilita la validación e implementación del sistema con todos los requerimientos definidos.
- El uso de metodologías ágiles da la facilidad de interactuar con el usuario ya que los cambios solicitados no sean drásticos al realizar los módulos.
- Las pruebas elaboradas en conjunto con los usuarios involucrados cumplen las necesidades que se platearon a lo largo del proyecto.
- El usuario al estar estrictamente capacitado sobre el funcionamiento del sistema permite brindar una buena atención al cliente por la optimización del tiempo
#### **RECOMENDACIONES**

- Se recomienda la implantación de un módulo de visualización de los turnos asignados para los pacientes.
- Añadir una reportería tipo gerencial, para poder evaluar el proceso de atenciones médicas y tener un control histórico de los ingresos al centro odontológico.
- Implementar el módulo de pagos, para que por cada tratamiento realizado a los pacientes se puede realizar la facturación de forma inmediata
- Implementar el módulo de cancelación de citas para que permita al usuario la cancelación por medio de la aplicación móvil.

#### **REFERENCIAS BIBLIOGRÁFICAS**

- ALVAREZ, M. A**.** Manual de jQuery Alvarez, M. (2013). *Manual de jQuery*. 1st ed. Cataluña: DesarolloWeb.com, p.96. Obtenido de http://dmaspv.com/files/page/07042011180222\_manual%20de%20jquery%20en%2 0pdf%20desarrollowebcom.pdf
- Aravind, J. (2014). *Learning Bootstrap.* Chicago: Sossou.Obtenido de <https://www.goodreads.com/book/show/24483014-learning-bootstrap>
- Ávila, H**.** (2006). *INTRODUCCIÓN A LA METODOLOGÍA DE LA INVESTIGACIÓN.* MEXICO: Cd. Cuauhtémoc.Obtenido de eumed.net: [http://www.eumed.net/libros](http://www.eumed.net/libros-gratis/2006c/203/#indice)[gratis/2006c/203/#indice](http://www.eumed.net/libros-gratis/2006c/203/#indice)
- Castillo, O. (15 de 06 de 2015). *http://programacionextrema.tripod.com*. Obtenido de http://programacionextrema.tripod.com: http://programacionextrema.tripod.com/index.htm
- Cook, R. (2003). *Signos Vitales.* Barcelona: Plaza & Janés Editores, S.A.Obtenido de https://es.scribd.com/document/93925992/Robin-Cook-Signos-Vitales
- Hernandéz, R. (2016). *Programación en ASP .NET.* El Salvador: JEREYBE. Obtenido de https://es.scribd.com/document/28268501/Programacion-en-ASP
- Lancker, V. (2013). *JQUERY. EL FRAMEWORK JAVASCRIPT DE LA WEB 2.0.* Canadá: ENI EDICIONES. Obtenido de https://totalinformatica503.blogspot.com/2014/12/jquery-el-framework-javascriptde-la.html
- M\_Calidad. *(2014). Ecuador Patente nº 00005212* Obtenido de calidadsalud.gob.ec: http://www.calidadsalud.gob.ec/wp-content/uploads/2017/08/AM-5212- TIPOLOGIA-ESTAB-SALUD.pdf
- M\_Salud**.** (2003). *Ecuador Patente nº 3611.* Obtenido de todaunavida.gob.ec: https://www.todaunavida.gob.ec/wp-content/uploads/downloads/2013/10/leysis-nac-salud.pdf
- Media, **S.** (09 de 05 de 2017). *datatables.net*. Obtenido de datatables.net: https://datatables.net/examples/data\_sources/js\_array.html

Menzinsky, A. Scrum Manager. (2016). 1st ed. [ebook] v2.6: Menzinsky, A, p.94. Obtenido de: https://www.scrummanager.net/files/sm\_proyecto.pdf

- Navarrete, T. (2006). *El lenguaje JavaScript* (1st ed., p. 12). Barcelona. Obtenido de: https://www.dtic.upf.edu/~tnavarrete/fcsig/javascript.pdf
- Pavon, J. (2009). *Estructura de las Aplicaciones Orientadas a Objetos El patrón Modelo-Vista-Controlador (MVC)* (1st ed., p. 12). Madrid. Obtenido de https://www.fdi.ucm.es/profesor/jpavon/poo/2.14.mvc.pdf
- Q.S.L. (16 de 02 de 2011). *enciclopediasalud.com*. Obtenido de enciclopediasalud.com: https://www.enciclopediasalud.com/informacion-legal
- Santana, J. (2015). *Microsoft SQL Server* (1st ed., p. 6). Bogotá. Obtenido de https://iessanvicente.com/colaboraciones/sqlserver

# **ANEXOS**

- **A.01 -** Glosario Parametrización de Seguridades
- **A.02 -** Glosario Administración y Parametrización
- **A.03 -** Glosario Admisión Paciente
- **A.04 -** Glosario Agendamiento
- **A.05 -** Glosario Requerimiento Enfermería
- **A.06 -** Glosario Requerimiento Odontología
- **A.07 -** Manual de Usuario
- **A.08 -** Manual de Técnico

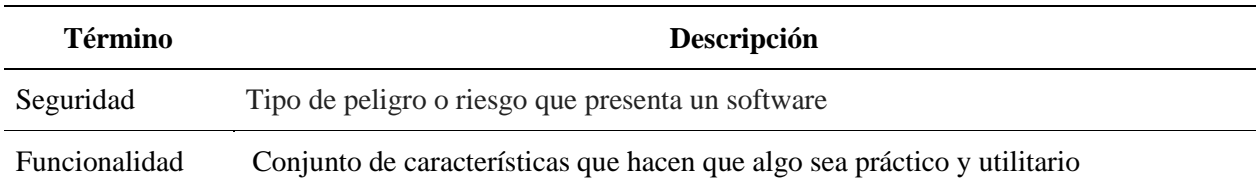

# **A.01** Glosario Parametrización de Seguridades

# **A.02** Glosario Administración y Parametrización

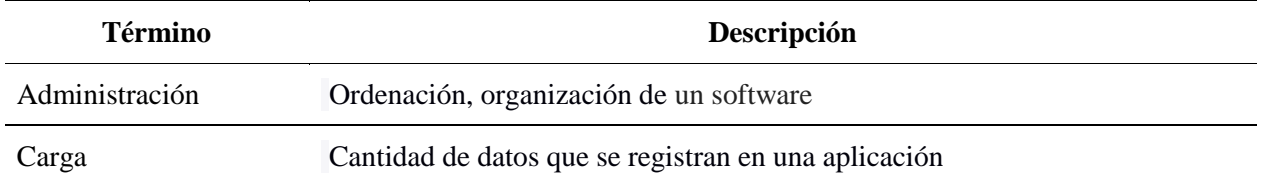

## **A.03** Glosario Admisión Paciente

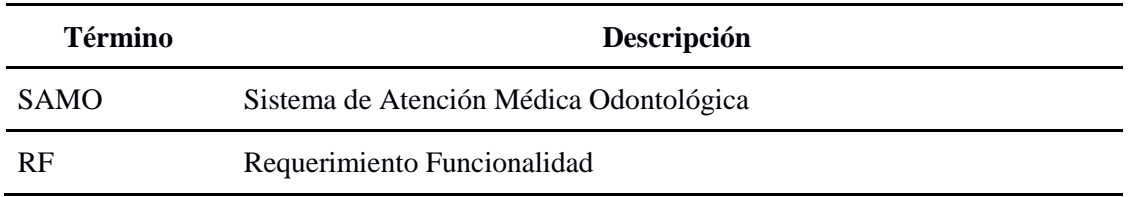

# **A.04** Glosario Agendamiento

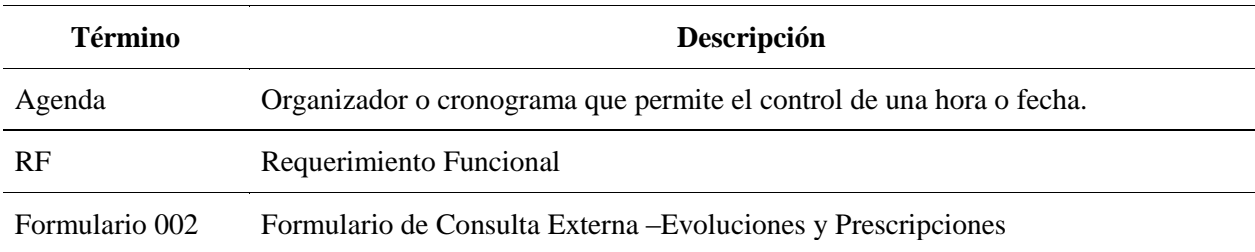

# **A.05** Glosario Requerimiento Enfermería

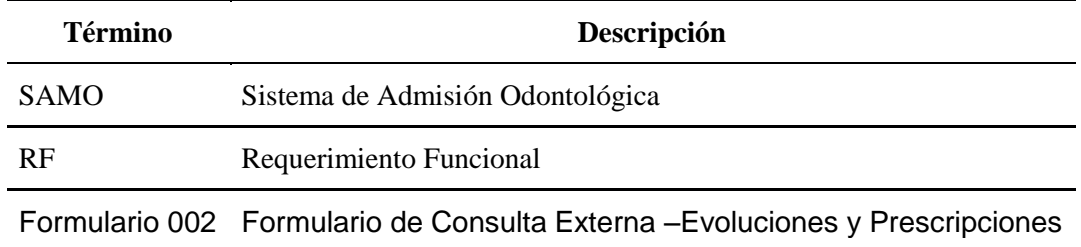

**A.06** Glosario Requerimiento Odontología

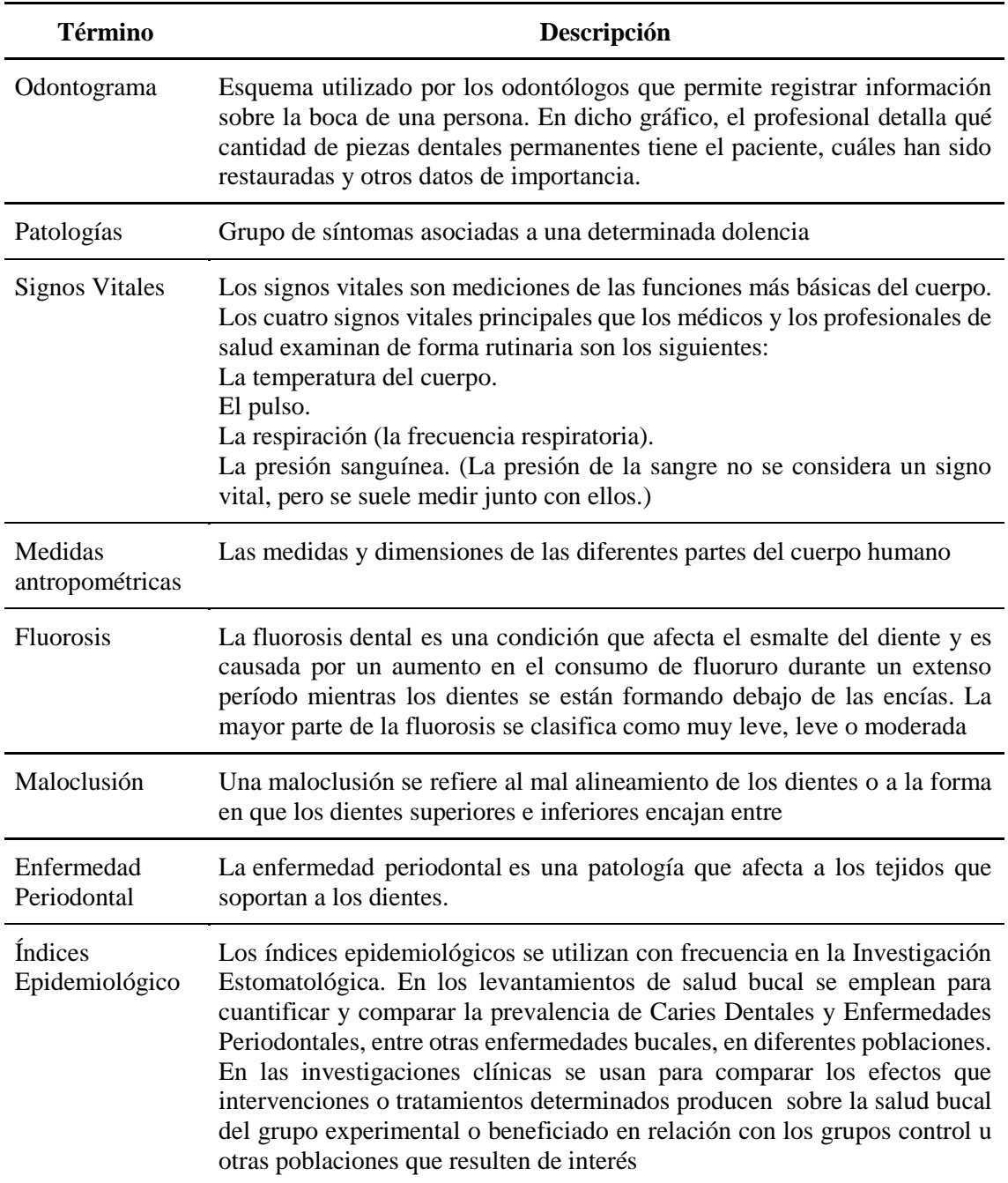

#### **A.07 Manual de Usuario**

El presente manual de usuario pretende dar una información clara respecto al manejo del sistema SAMO 0.1, el cual se describe la forma de acceder al sistema, realizar el agendamiento, ingreso de pacientes, registro de atención odontològica y gestionar la parte de seguridad y administración del sistema.

### **Acceso al sistema**

Para poder acceder al sistema se deberá acceder mediante el link http://201.183.235.24:8091/ODONTOLOGIA/presentacion.ingreso.aspx, en el cual se debe introducir el usuario y la contraseña previamente proporcionados por el administrador del sistema, si no lograra acordarse de su contraseña debe dar clic sobre "Recuperar contraseña" en el cual debe ingresar su correo electrònico y dar clic en recuperar, el sistema enviara un correo con el nuevo acceso.

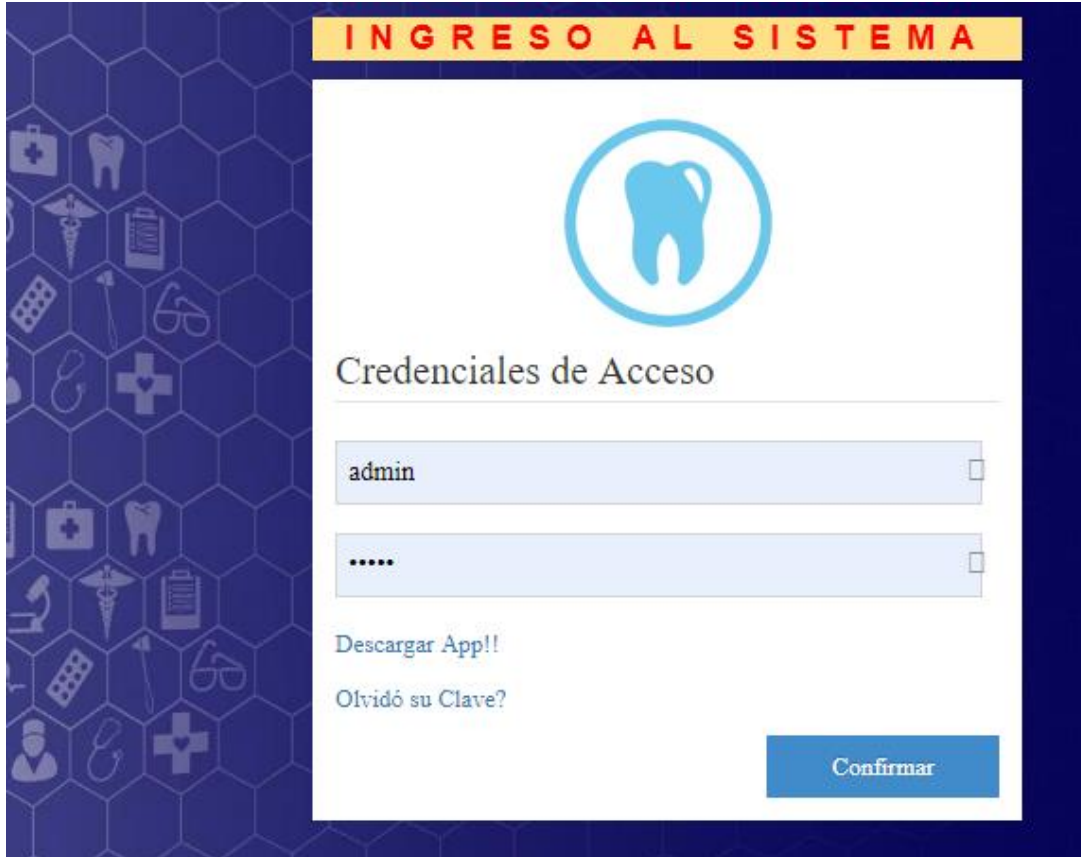

*Img 1.* login

## **Pantalla de inicio**

Una vez accedido al sistema con el usuario y clave, se mostrará la pantalla de inicio del sistema en la cual indicará el menú y las diferentes opciones dependiendo el tipo de usuario que ingrese, para seleccionar el módulo en el cual se trabajara, dar clic sobre la imagen del módulo**.**

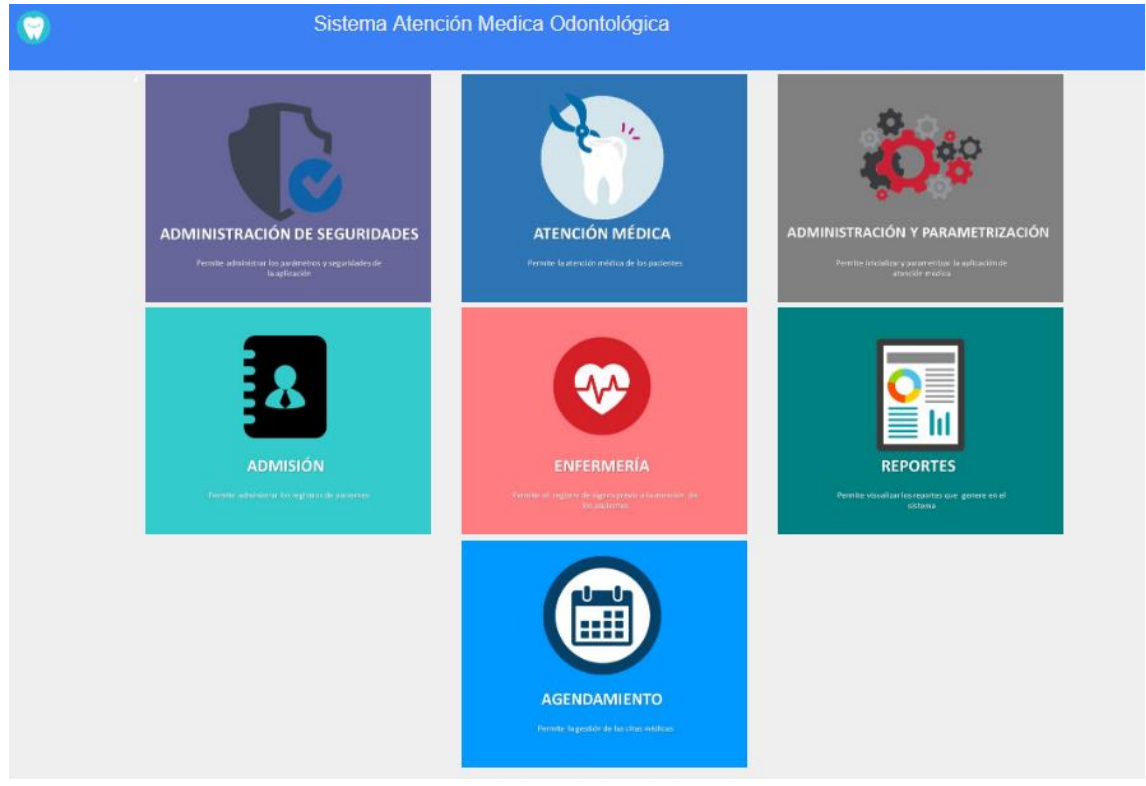

*Img 2.* Menú Principal.

### **Cambio de contraseña**

En la pantalla de inicio, si desea cambiar su clave actual presione dar clic en el icono del usuario del lado derecho parte superior "cambio de contraseña".

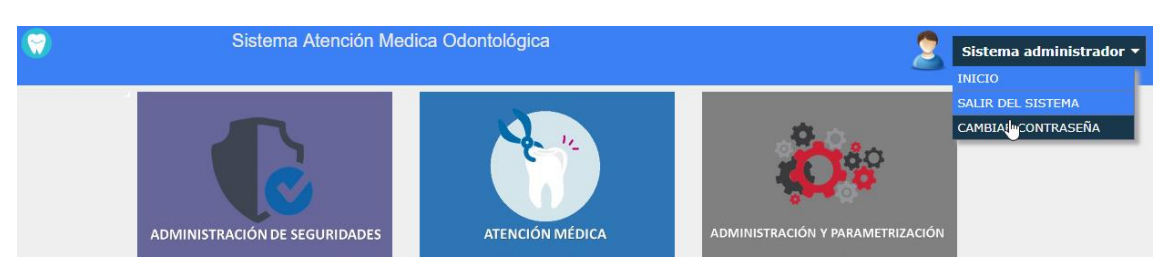

*Img 3.* Cambio de Contraseña.

## **Módulo de Admisión**

Seleccionar del menú principal el módulo de Admisión.

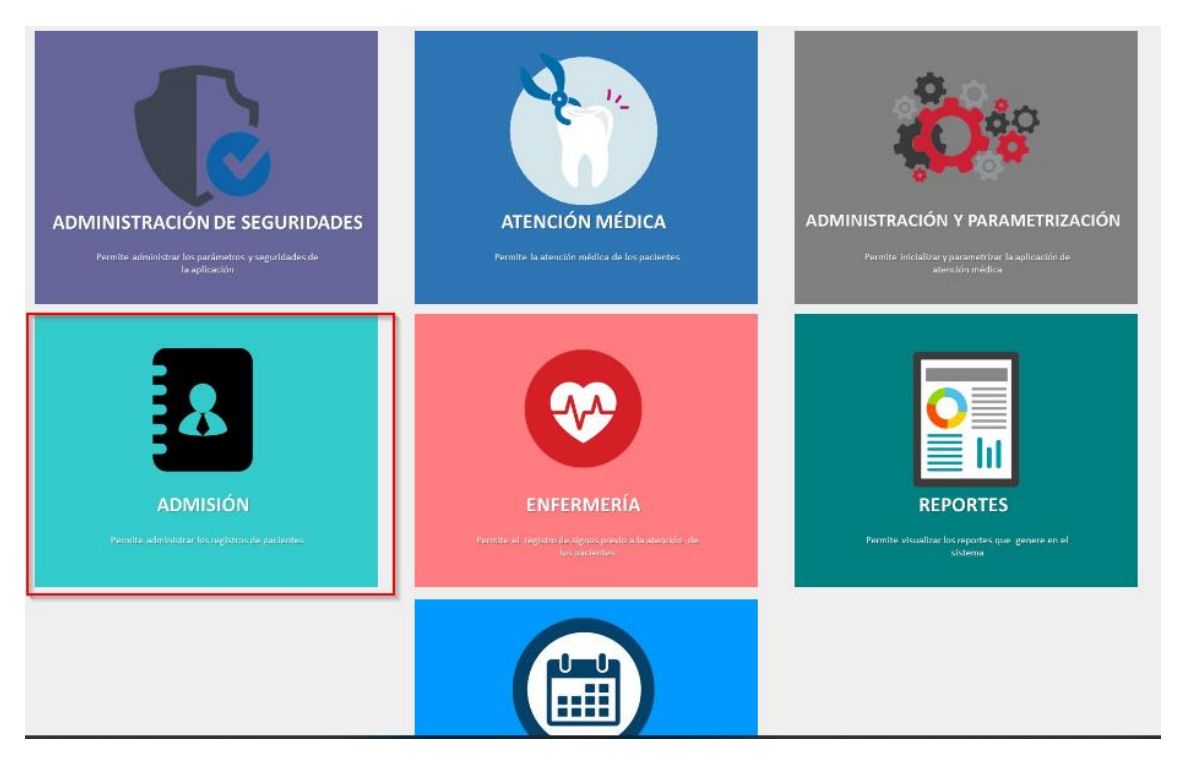

*Img 4.* Módulo Admisión

En la parte superior dirigirse a la opción ADMISIÒN- PACIENTE.

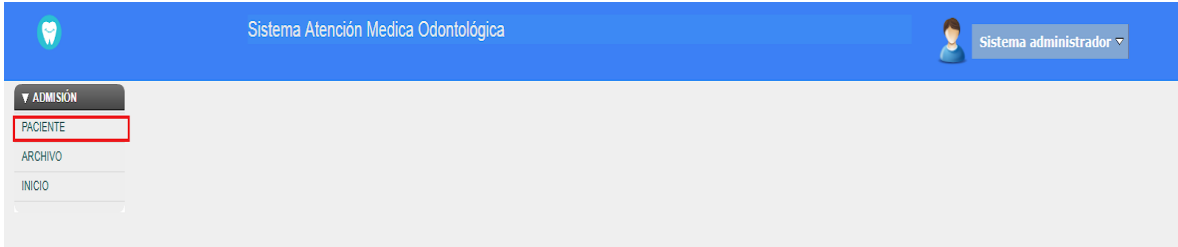

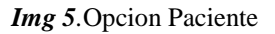

Condiciones: Puede realizar la búsqueda de un registro en específico utilizando el signo  $\cdot\frac{0}{0}$ .

- Para ver información más detallada presione la imagen de  $\alpha$ .
- Para realizar modificación del paciente
- Para cancelar o guardar cambios presione. .
- Para agregar un nuevo paciente presione la imagen de  $\Box$ .
- Para dirigirse al menú principal presione <sup>INICIO</sup>.

| Ξ                 | Sistema Atención Medica Odontológica | Sistema administrador $\sim$  |                     |                                           |
|-------------------|--------------------------------------|-------------------------------|---------------------|-------------------------------------------|
| $\nabla$ ADMISIÓN | Búsqueda - Paciente                  |                               |                     |                                           |
| <b>PACIENTE</b>   |                                      |                               |                     |                                           |
| ARCHIVO           | $Q$ Identificación                   | $Q$ Nombre Cliente            | Estado              | (Ninguno) v                               |
| <b>INICIO</b>     |                                      |                               |                     |                                           |
|                   | $\ddot{}$                            |                               |                     |                                           |
|                   |                                      |                               |                     |                                           |
|                   | Identificación                       | Cliente                       | Email               | Estado                                    |
|                   |                                      |                               |                     |                                           |
|                   | 1716965981                           | vargas Medina Mery            | bel6392@hotmail.com | $\mathscr{E}$<br><b>ACTIVO</b>            |
|                   | 1723267819                           | Gualli Godoy Francisco Javier | gio.alm@hotmail.com | $\overline{\mathscr{E}}$<br><b>ACTIVO</b> |
|                   | 0602527756                           | perez perez mario abdres      | email@hotmail.com   | $\mathcal{S}$<br><b>ACTIVO</b>            |
|                   | 1724175821                           | vargas maribel                | admi@hotmail.com    | $\mathscr{S}$<br><b>ACTIVO</b>            |

*Img 6.*Pantalla Pacientes

# **Registro número de archivo**

En la parte superior dirigirse a la opción ADMISIÒN- ARCHIVO.

| $\bullet$                                        | Sistema Atención Medica Odontológica      | ٠<br>Sistema administrador v |                                    |              |                                |
|--------------------------------------------------|-------------------------------------------|------------------------------|------------------------------------|--------------|--------------------------------|
| $\blacktriangledown$ ADMISIÓN<br><b>PACIENTE</b> | Búsqueda - Atención Enfermería Finalizada |                              |                                    |              |                                |
| ARCHIVO<br><b>INICIO</b>                         | $Q$ <i>dentificación</i>                  |                              | $Q$ Nombre Cliente                 |              |                                |
|                                                  |                                           |                              |                                    |              |                                |
|                                                  | N° Historia                               | Fecha Identificación         | Cliente                            | Nro. Archivo |                                |
|                                                  | 1                                         | 14/08/2018 0602527756        | perez perez mario abdres           | 1245         | $\overline{\mathscr{E}}$       |
|                                                  | $\overline{2}$                            | 14/08/2018 0602527756        | perez perez mario abdres           |              | $\overline{\mathscr{E}}$       |
|                                                  | 3                                         | 06/10/2018 0602527756        | perez perez mario abdres           |              | $\overline{\mathscr{E}}$       |
|                                                  | $\overline{4}$                            | 06/10/2018 0602527756        | perez perez mario abdres           |              | $\overrightarrow{S}$           |
|                                                  | $\overline{5}$                            | 07/10/2018 0602527756        | perez perez mario abdres           |              | $\boldsymbol{\mathscr{E}}$     |
|                                                  | 6                                         | 07/10/2018 0602527756        | perez perez mario abdres           |              | $\boldsymbol{\mathscr{E}}$     |
|                                                  | $\overline{7}$                            | 07/10/2018 0602527756        | perez perez mario abdres           |              | $\boldsymbol{\delta}$          |
|                                                  | 14                                        | 07/11/2018 0602527756        | perez perez mario abdres           |              | $\boldsymbol{\beta}$           |
|                                                  | 15                                        | 22/11/2018 0602527756        | perez perez mario abdres           |              | $\mathcal{S}$                  |
|                                                  | 16                                        | 23/11/2018 1716965981        | vargas Medina Mery                 |              | $\overline{\mathscr{E}}$       |
|                                                  | 21                                        | 13/12/2018 1716965981        | vargas Medina Mery                 |              | $\boldsymbol{\beta}$           |
|                                                  | 22                                        | 18/12/2018 1724 1758 21      | vargas maribel                     |              | $\overline{\mathscr{E}}$       |
|                                                  | 18                                        | 27/11/2018 1724 1758 21      | vargas maribel                     | 1234567890'¿ | $\overrightarrow{\mathscr{E}}$ |
|                                                  | 17                                        | 23/11/2018 1726886821        | <b>GARCIA GARCIA MARCOS DANIEL</b> |              | $\mathcal{S}$                  |
|                                                  | 8                                         | 11/10/2018 1726886821        | <b>GARCIA GARCIA MARCOS DANIEL</b> |              | $\boldsymbol{\delta}$          |
|                                                  | 9                                         | 11/10/2018 1726886821        | <b>GARCIA GARCIA MARCOS DANIEL</b> |              | $\overline{\mathscr{E}}$       |
|                                                  |                                           |                              |                                    |              |                                |

*Img 7.* Registro- Archivo

Para realizar el registro de la ficha se realizar la búsqueda por número de identificación $^\circ$  .

• Para dirigirse al menú principal presione . INICIO

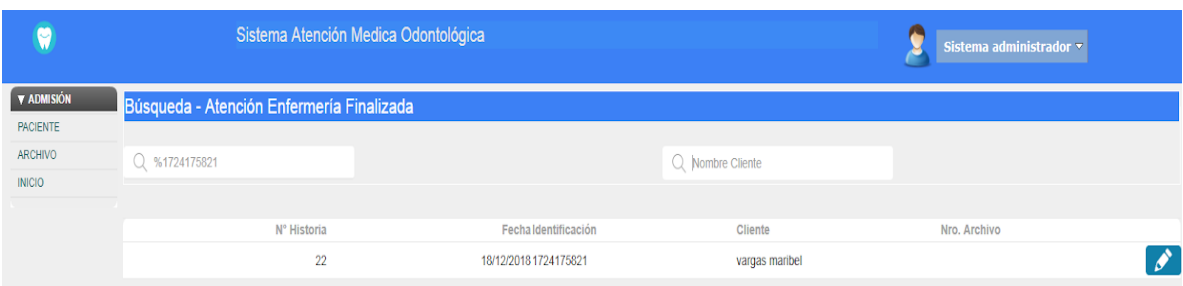

#### *Img 8.* Lista de Atención

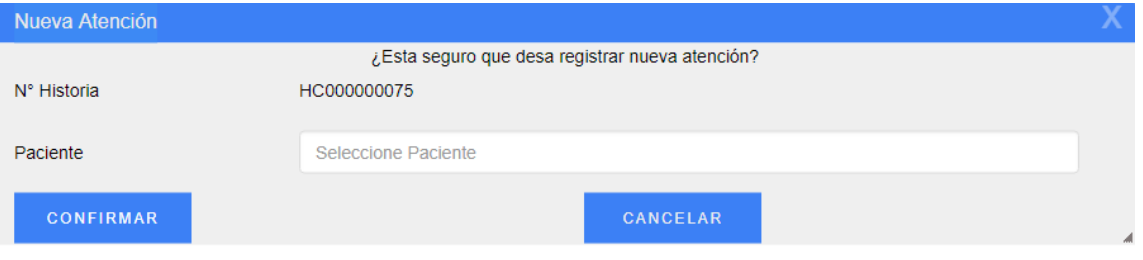

*Img 9.* Ingreso de Ficha

## **Módulo de Enfermería**

Seleccionar del menú principal el módulo enfermería.

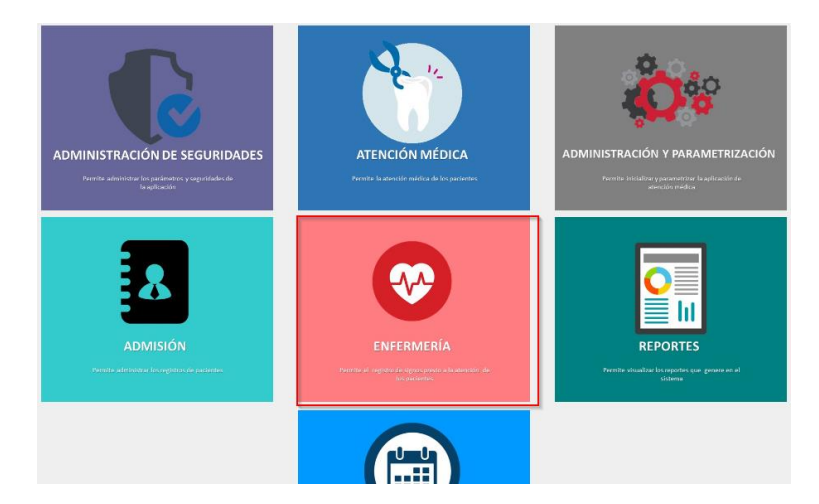

*Img 10.* Ingreso Modulo Enfermería

En la parte superior dirigirse a la opción ENFERMERÍA - ATENCIONES INICIADAS.

Las mismas condiciones aplican para la opción de atenciones finalizadas.

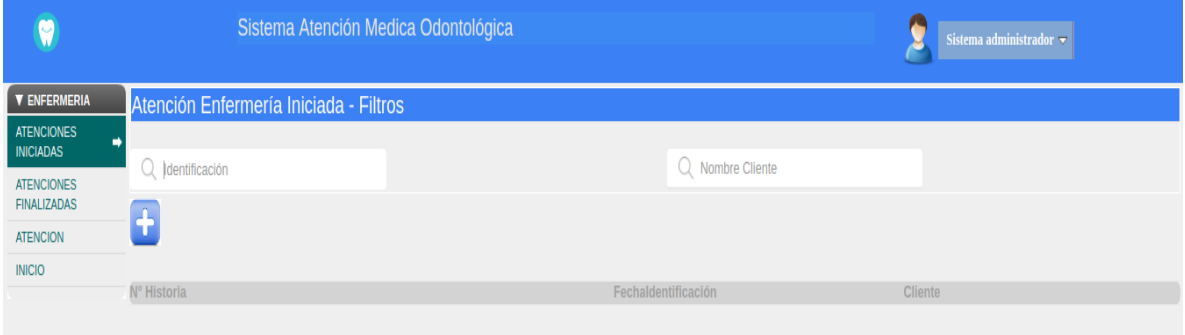

*Img 11.* Atenciones Enfermería

Condiciones: Puede realizar la búsqueda de un registro en específico utilizando el signo  $\frac{6}{6}$ .

- Para ver información más detallada presione la imagen de  $\alpha$
- Para continuar con el registro signos vitales del paciente presione  $\boxed{\mathbb{E}}$ .
- Para cancelar o guardar registros presione. CONFIRMAR CANCELAR
- Para agregar un nuevo registro de signos vitales del paciente. presione la imagen  $de$  $\boxed{\textbf{t}}$
- Para modificar los registro de los signos vitales presione  $\left[ \right]$
- Para eliminar registros sin finalizar **...**
- Para cambiar el tipo de atención atención presione del menú de la parte superior izquierda **EINALIZADAS**
- Para dirigirse al menú principal presione <sup>INICIO</sup>

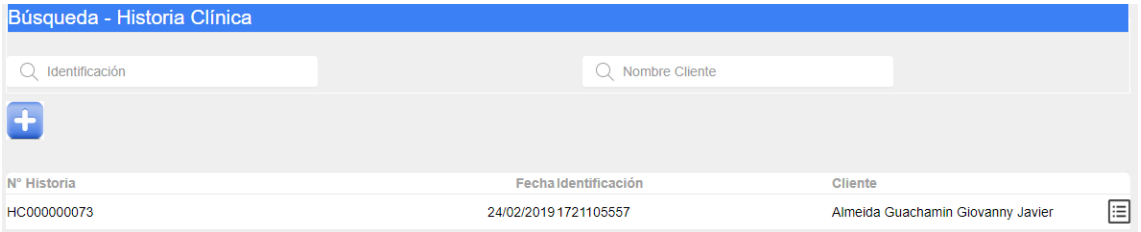

*Img 12.* Lista de Atenciones

#### **Módulo Odontología**

Seleccionar del menú principal el módulo Atención médica.

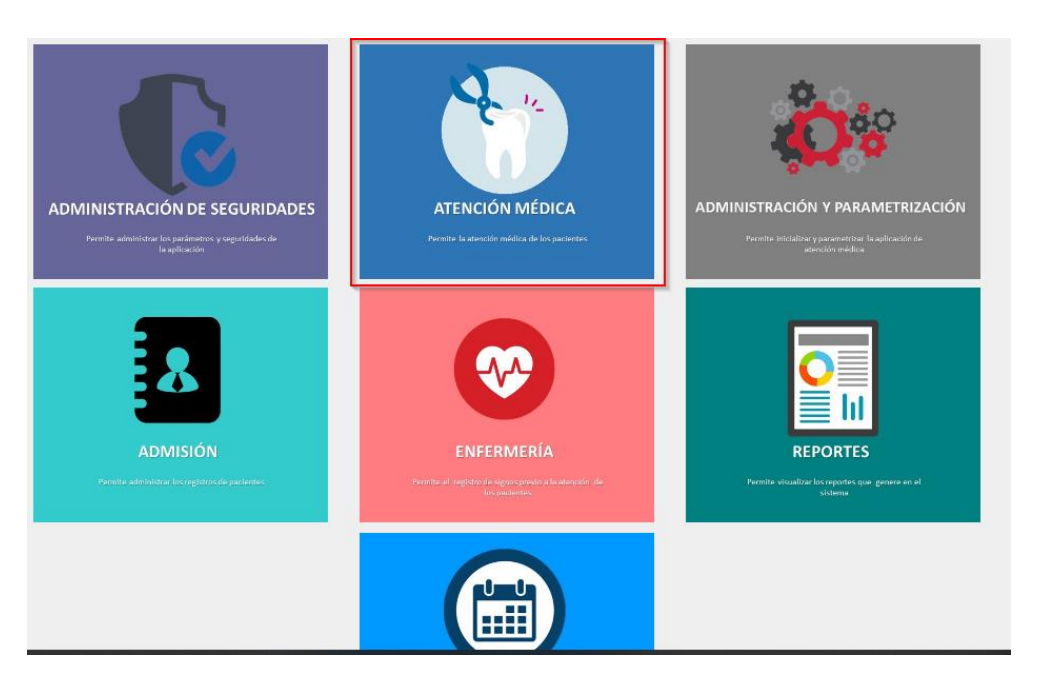

*Img 13.* Módulo de Atención Odontológica

En la parte superior dirigirse a la opción ATENCIÓN MÉDICA - ATENCIÓN.

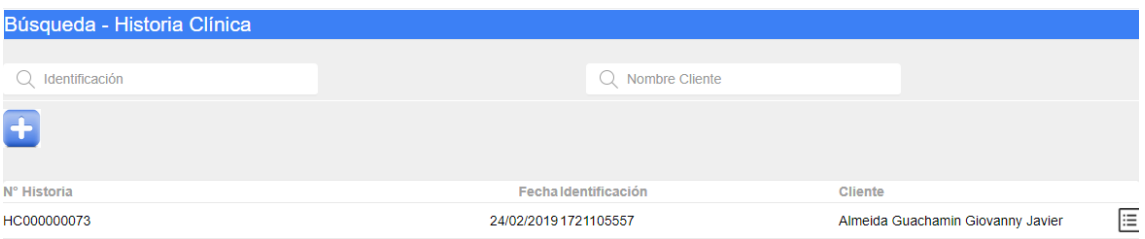

*Img 14.* Ingreso de Atención

Condiciones: Puede realizar la búsqueda de un registro en específico utilizando el signo  $\cdot\frac{9}{0}$ .

- Para ver información más detallada presione la imagen de
- Para continuar con el registro de la atención odontológica pendiente presione ⊫ .
- Para cancelar o guardar registros presione. CONFIRMAR CANCELAR
- Para agregar un nuevo registro de signos vitales del paciente. presione la imagen  $de$  $\begin{bmatrix} \frac{1}{2} \end{bmatrix}$ .
- Para modificar los registros presione  $\bullet$

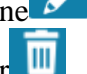

- Para eliminar registros sin finalizar  $\mathbb{I}$
- Para dirigirse al menú principal presione

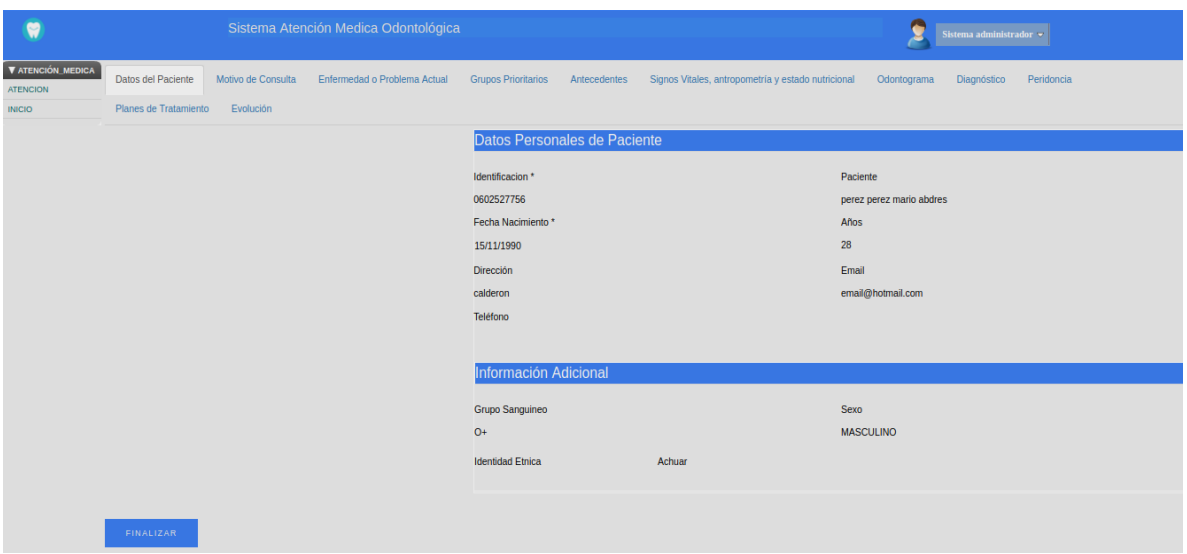

*Img 15.* Pantala de Atención

# **Manual de Administración y Parametrización**

En el menú principal ingresamos a la opción administración y parametrización, una vez dentro tenemos a la siguiente interfaz:

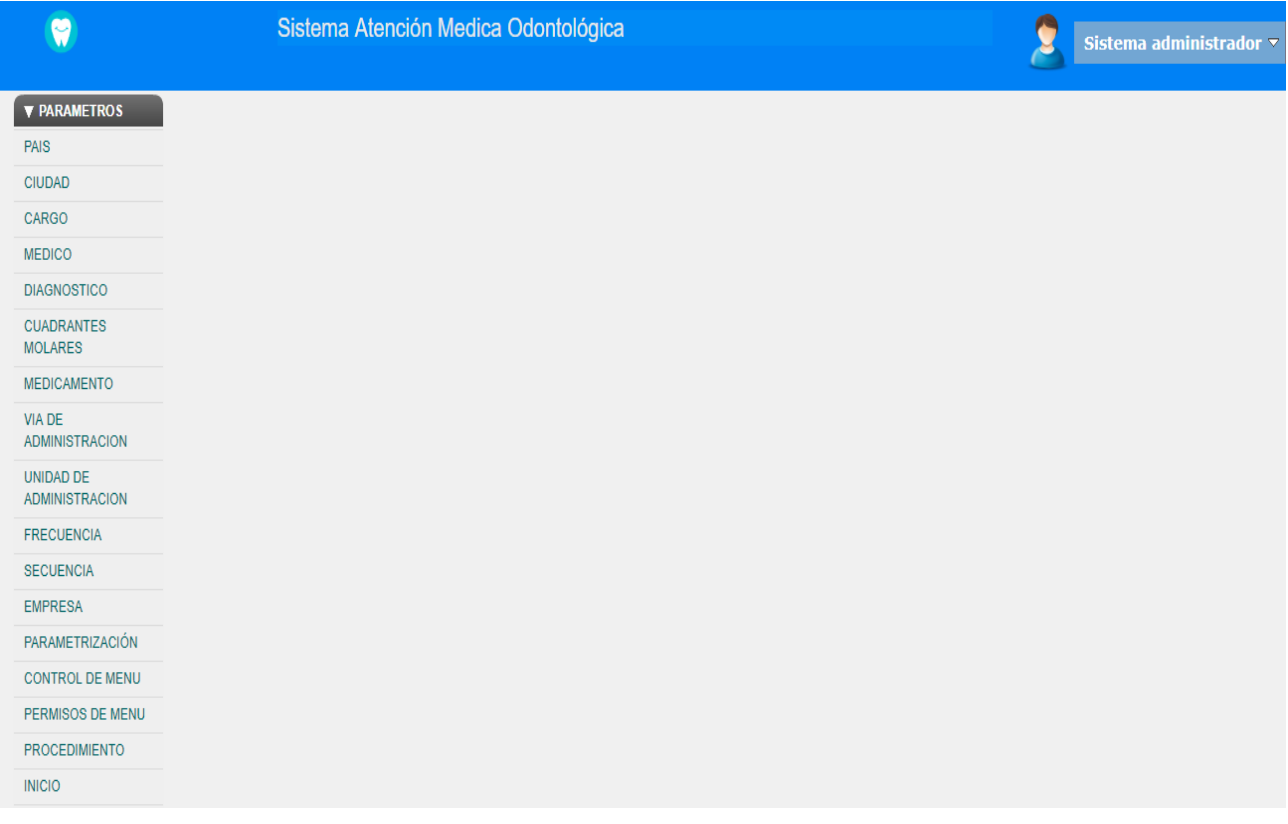

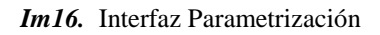

País.- en esta opción se ingresa los países de origen de los pacientes, para

registrar un nuevo elemento debemos dar click en en el botón click aparece una nueva interfaz.

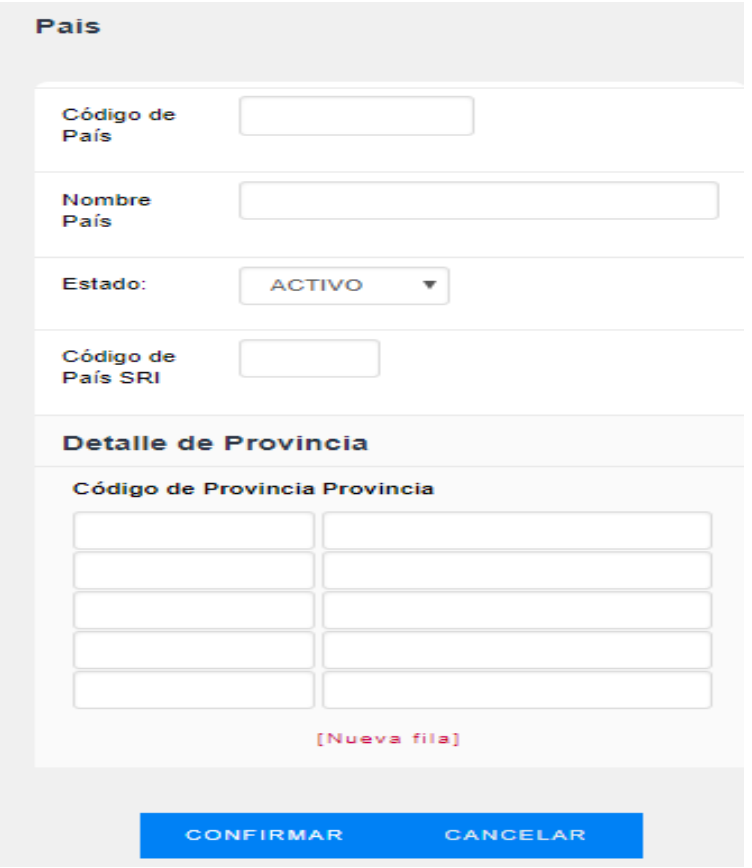

*Img 17.* Datos País

En la interfaz se debe ingresar los datos:

- Código de País
- Nombre del País
- Estado
- Código de País SRI
- Código de Provincia
- Provincia

Una vez completados los datos para guardar damos click en el botón

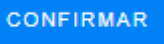

Al dar click en confirmar regresamos al menú de País, si se desea editar un ya creado se

debe dar click en el botón

 Ciudad.- para el uso de esta opción debe estar creado un país como se menciona en el anterior punto. Esta opción tiene como función el registro de las ciudades de una provincia.

| CARGO<br>C<br>$\pm$<br><b>MEDICO</b><br><b>DIAGNOSTICO</b><br><b>CUADRANTES</b><br>País<br>Código de Ciudad<br>Ciudad-Canton:<br>Provincia:<br>Estado:<br><b>MOLARES</b><br><b>MEDICAMENTO</b><br>1316<br><b>ECUADOR</b><br><b>MANABI</b><br><b>ACTIVO</b><br>24 DE MAYO<br>VIA DE<br><b>ADMINISTRACION</b><br>2202<br><b>ECUADOR</b><br><b>ORELLANA</b><br><b>AGUARICO</b><br><b>ACTIVO</b><br>UNIDAD DE | $\sqrt{2}$<br>$\overline{\mathscr{E}}$ |
|----------------------------------------------------------------------------------------------------|----------------------------------------|
|                                                                                                    |                                        |
|                                                                                                    |                                        |
|                                                                                                    |                                        |
|                                                                                                    |                                        |
|                                                                                                    |                                        |
|                                                                                                    |                                        |
|                                                                                                    |                                        |
| <b>ADMINISTRACION</b><br><b>ECUADOR</b><br><b>ALAUSI</b><br>0602<br><b>CHIMBORAZO</b><br><b>ACTIVO</b>                                                                                                    | $\mathcal{S}$                          |
| <b>FRECUENCIA</b>                                                                                                    |                                        |
| <b>SECUENCIA</b><br>ALFREDO BAQUERIZO MORENO (JUJÁN) ACTIVO<br>0902<br><b>ECUADOR</b><br><b>GUAYAS</b>                                                                                                    | $\mathscr{E}$                          |
| <b>EMPRESA</b>                                                                                                    |                                        |
| 1801<br><b>ECUADOR</b><br><b>TUNGURAHUA</b><br><b>AMBATO</b><br><b>ACTIVO</b><br><b>PARAMETRIZACIÓN</b>                                                                                                    | $\overline{\mathscr{E}}$               |
| CONTROL DE MENU<br><b>ECUADOR</b><br>1002<br><b>IMBABURA</b><br><b>ANTONIO ANTE</b><br><b>ACTIVO</b>                                                                                                    | $\mathcal{S}$                          |
| PERMISOS DE MENU                                                                                                    |                                        |
| <b>PROCEDIMIENTO</b><br><b>ECUADOR</b><br>1604<br>PASTAZA<br>ARAJUNO<br><b>ACTIVO</b>                                                                                                    | $\overline{\mathscr{E}}$               |
| <b>INICIO</b>                                                                                                    |                                        |
| <b>NAPO</b><br>1503<br><b>ECUADOR</b><br><b>ARCHIDONA</b><br><b>ACTIVO</b>                                                                                                    | $\overline{\mathscr{E}}$               |
| 0702<br><b>ECUADOR</b><br>EL ORO<br><b>ARENILLAS</b><br><b>ACTIVO</b>                                                                                                    | $\overline{\mathscr{E}}$               |
| <b>ECUADOR</b><br><b>ESMERALDAS</b><br>0806<br><b>ATACAMES</b><br><b>ACTIVO</b>                                                                                                    | $\overline{\mathscr{E}}$               |
| $\ll$ $\langle$ $\rangle$ $\rangle$                                                                                                    |                                        |

*Img 18.* Datos Ciudad

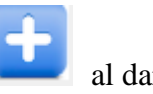

Para registrar un nuevo elemento debemos dar click en en el botón click aparece una nueva interfaz.

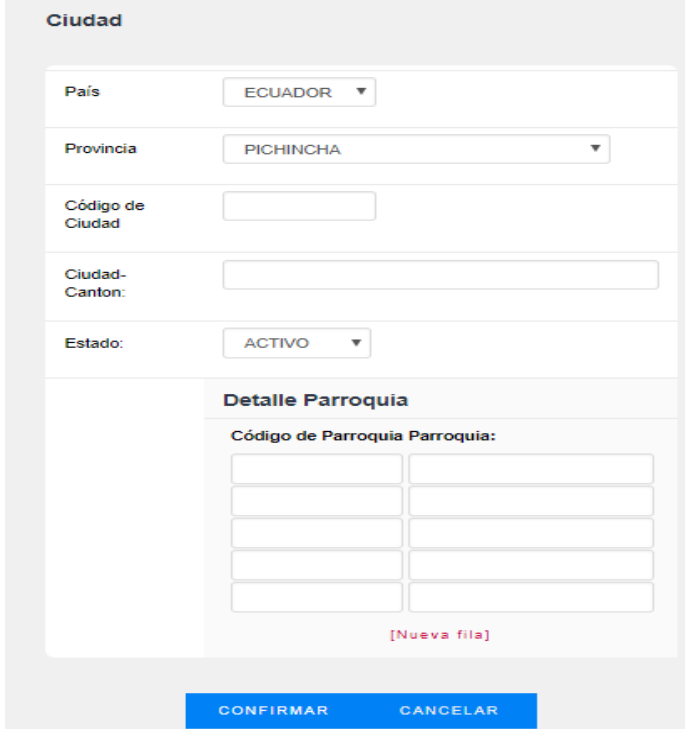

*Img 19.* Parámetros Ciudad

Una vez dentro de la interfaz se debe llenar las siguientes opciones:

- País (se debe escoger el país deseado)
- Provincia (se debe escoger la provincia deseada)
- Código de Ciudad.- ingresar código de ciudad
- Ciudad Cantón.- ingresar el nombre de la ciudad
- Estado.- (Activo o Inactivo)
- Código de Parroquia
- Parroquia

Una vez completados los datos para guardar damos click en el botón

**CONFIRMAR** 

Al dar click en confirmar regresamos al menú de Ciudad, si se desea editar un ya creado se debe dar click en el botón

 Cargo.- esta opción permite el ingreso de nuevos cargos que tenga el centro odontológico.

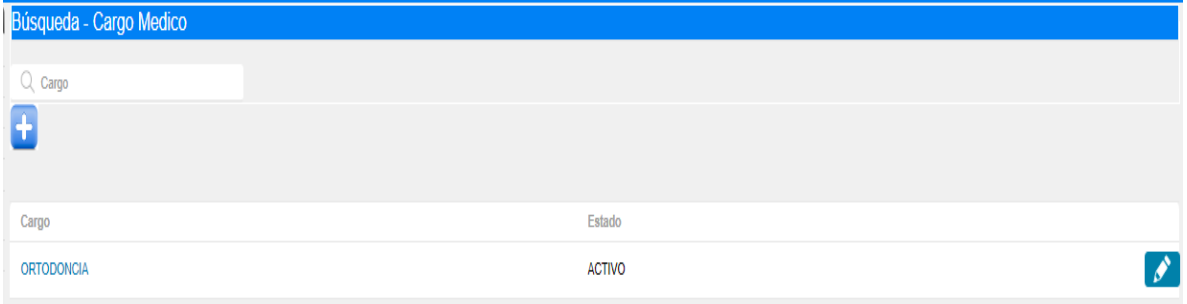

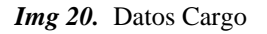

Para registrar un nuevo elemento debemos dar click en en el botón al dar click aparece una nueva interfaz.

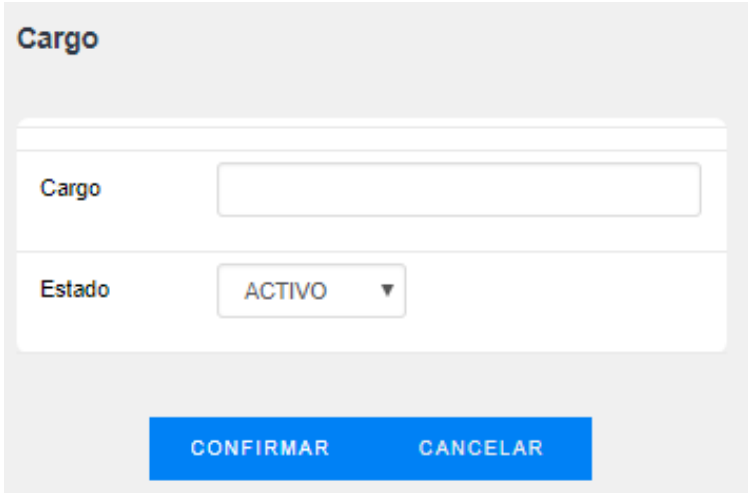

*Img 21.* Parámetros Cargo

Una vez dentro de la interfaz se debe llenar las siguientes opciones:

- Cargo.- se debe ingresar el nombre del nuevo cargo
- Estado.-(Activo o Inactivo)

**CONFIRMAR** Una vez completados los datos para guardar damos click en el botón

Al dar click en confirmar regresamos al menú de Ciudad, si se desea editar un ya creado se debe dar click en el botón

 Médico.- esta opción permite registrar un nuevo médico para que aparezca en la las opciones del sistema.

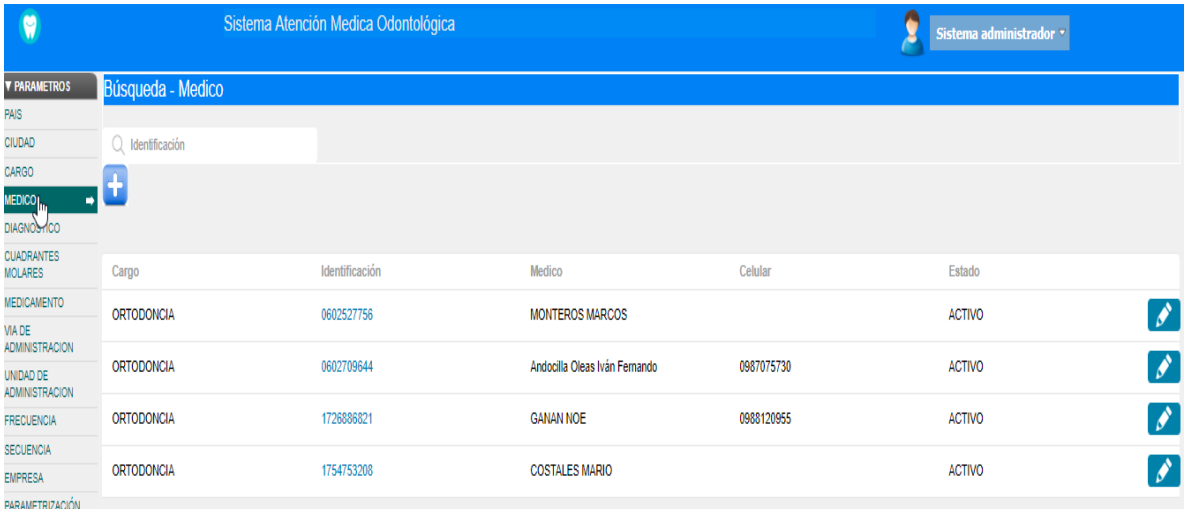

#### *Img 22.* Datos Médico

Para registrar un nuevo elemento debemos dar click en en el botón al dar click aparece una nueva interfaz.

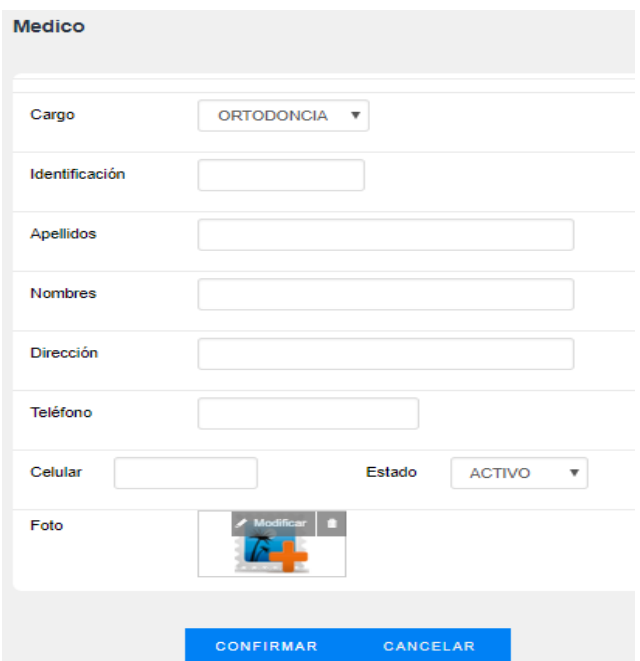

*Img 23.* Parámetros Médico

Una vez dentro de la interfaz se debe llenar las siguientes opciones:

- Cargo.- se debe seleccionar los cargos anteriormente registrados
- Identificación.- número de cédula del nuevo Médico
- Apellidos.- ingreso de apellido paterno y materno
- Nombres.- ingreso de nombres
- Dirección.- ingreso de dirección de domicilio
- Teléfono.- ingreso de numero convencional
- Celular.- ingreso de numero celular
- Estado.- (Activo o Inactivo)
- Foto.- carga de imagen del Médico

Una vez completados los datos para guardar damos click en el botón

Al dar click en confirmar regresamos al menú de Ciudad, si se desea editar un ya creado

**CONFIRMAR** 

se debe dar click en el botón

 Diagnóstico.- esta opción permite crear diagnósticos par utilizar en los reportes dependiendo el caso del Paciente.

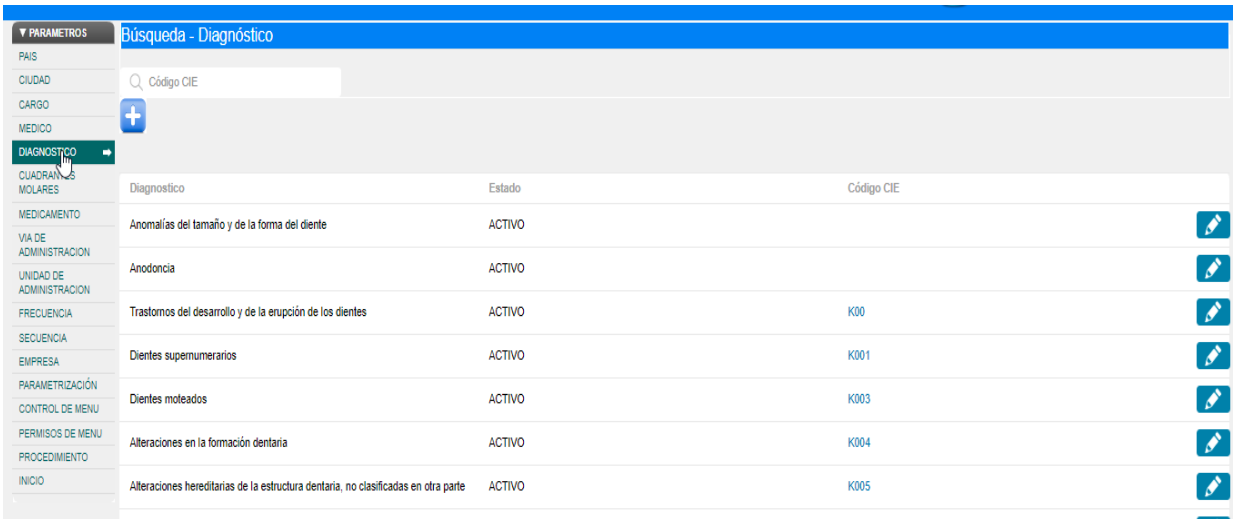

#### *Img 24.* Datos Diagnóstico

Para registrar un nuevo elemento debemos dar click en en el botón **al dar click** al dar click aparece una nueva interfaz.

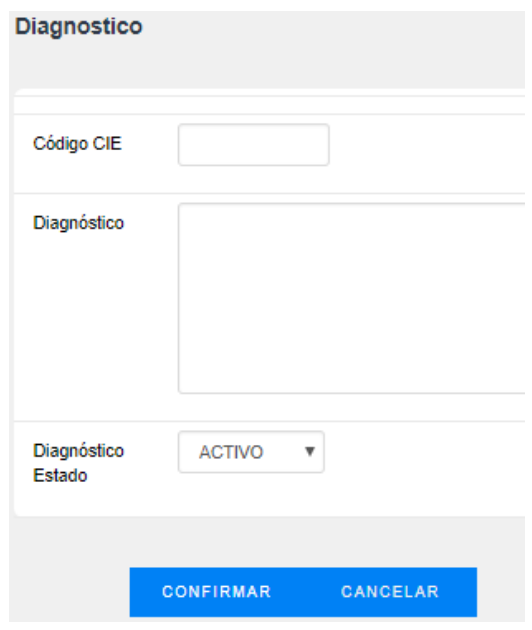

*Img 25.* Parámetros Diagnóstico

Una vez dentro de la interfaz se debe llenar las siguientes opciones:

- Código CIE.- ingreso de código
- Diagnóstico.- ingreso de tipo de diagnóstico
- Estado.-(Activo o Inactivo)

Una vez completados los datos para guardar damos click en el botón

CONFIRMAR

Al dar click en confirmar regresamos al menú de Ciudad, si se desea editar un ya creado se debe dar click en el botón

 Cuadrantes Morales.- esta opción permite la creacion o modificacion de los cuadrantes molares que aparecen en el odontograma.

| <b>V PARAMETROS</b>                             | Búsqueda - Cuadrantes Molares |                           |
|-------------------------------------------------|-------------------------------|---------------------------|
| <b>PAIS</b>                                     |                               |                           |
| <b>CIUDAD</b>                                   | O                             |                           |
| CARGO                                           | $\ddot{\phantom{1}}$          |                           |
| <b>MEDICO</b>                                   |                               |                           |
| <b>DIAGNOSTICO</b>                              |                               |                           |
| <b>CUADRANTES</b><br>➡<br><b>MOLARES</b><br>١m. | <b>Cuadrante Numero</b>       | <b>Posición Cuadrante</b> |
| MEDICAMENTO                                     | 11                            | <b>DERECHA SUPERIOR</b>   |
| VIA DE<br><b>ADMINISTRACION</b>                 |                               |                           |
| UNIDAD DE<br><b>ADMINISTRACION</b>              | 11                            | <b>DERECHA INFERIOR</b>   |
| <b>FRECUENCIA</b>                               | 11                            | <b>IZQUIERDA INFERIOR</b> |
| <b>SECUENCIA</b>                                |                               |                           |
| <b>EMPRESA</b>                                  | 11                            | <b>IZQUIERDA SUPERIOR</b> |

*Img 26.* Datos Cuadrantes Morales

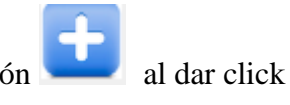

Para registrar un nuevo elemento debemos dar click en en el botón al dar click aparece una nueva interfaz.

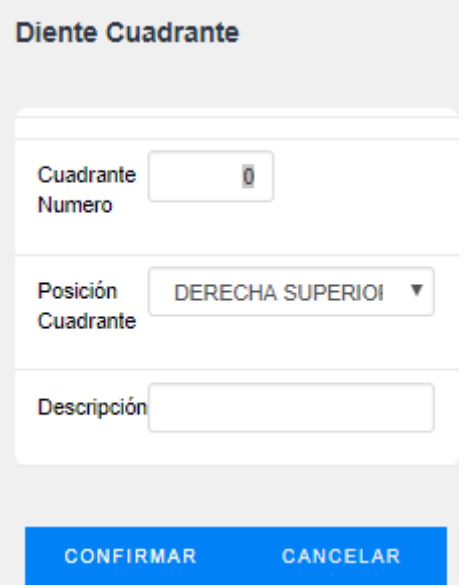

*Img 27.* Parámetros Cuadrantes Morales

Una vez dentro de la interfaz se debe llenar las siguientes opciones:

- Cuadrante Número.- número de pieza dental
- Posición Cuadrante.- escoger la posición de la pieza dental
- Descripción.- detalle de la pieza dental

Una vez completados los datos para guardar damos click en el botón

**CONFIRMAR** 

Al dar click en confirmar regresamos al menú de Ciudad, si se desea editar un ya creado se debe dar click en el botón

 Medicamentos.- esta opción permite registrar y modificar los medicamentos que recetan y utilizan los médicos del centro odontologico

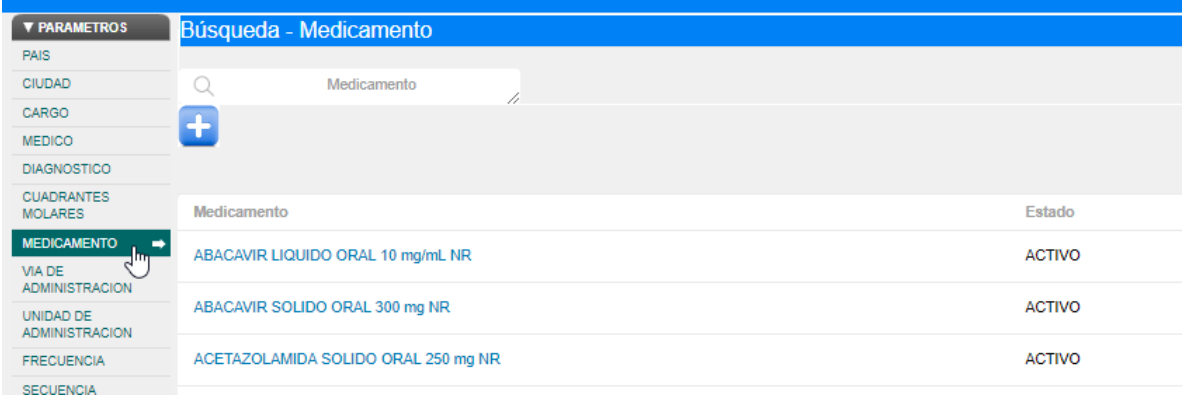

#### *Img 28.* Datos Medicamentos

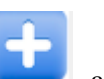

**CONFIRMAR** 

Para registrar un nuevo elemento debemos dar click en en el botón al dar click aparece una nueva interfaz.

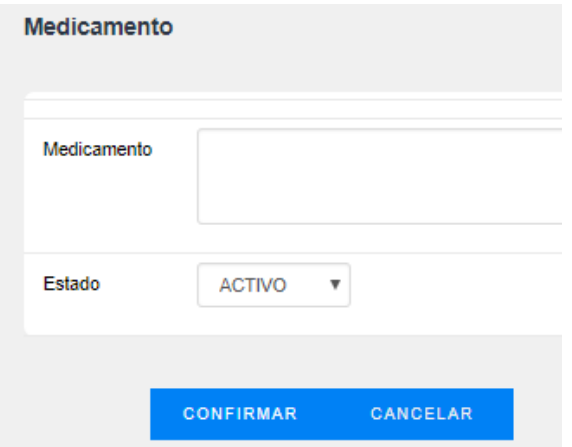

*Img 29.* Datos Medicamentos

Una vez dentro de la interfaz se debe llenar las siguientes opciones:

- Medicamento.- ingreso de nombre de medicamentos
- Estado.- (Activo o Inactivo)

Una vez completados los datos para guardar damos click en el botón

Al dar click en confirmar regresamos al menú de Ciudad, si se desea editar un ya creado se debe dar click en el botón

### **Módulo de Agendamiento**

En el menú principal nos dirigimos a la opción Agendamiento

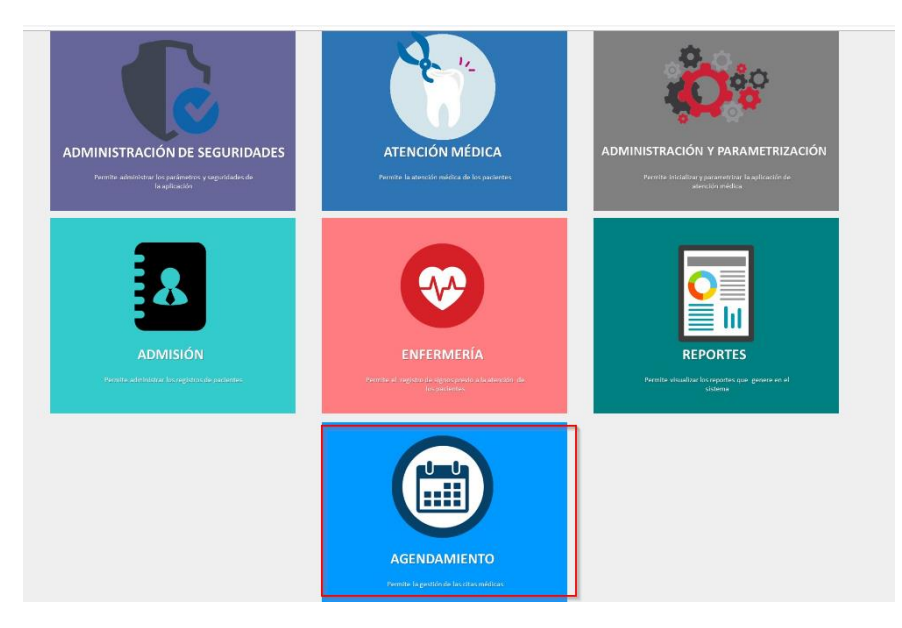

*Img. 30.* Pantalla de Agendamiento

Una vez dentro de la Interfaz tenemos las siguientes opciones:

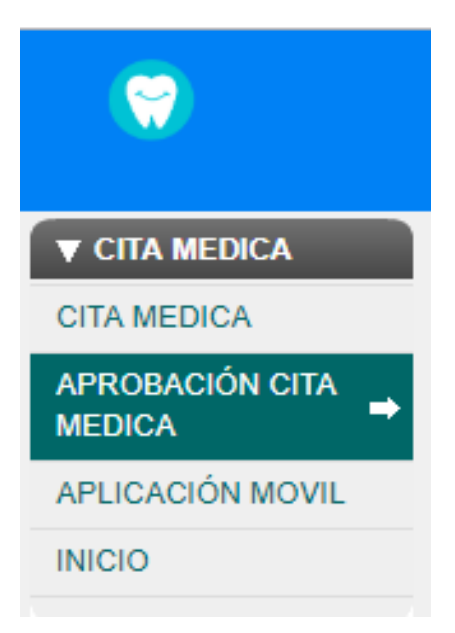

**Img. 31** Menú Agendamiento

Cita Médica.- permite realizar el agendamiento de una cita médica, dentro de la interfaz podemos visualizar en la parte superior filtros de búsqueda por número de cédula y nombre del cliente.

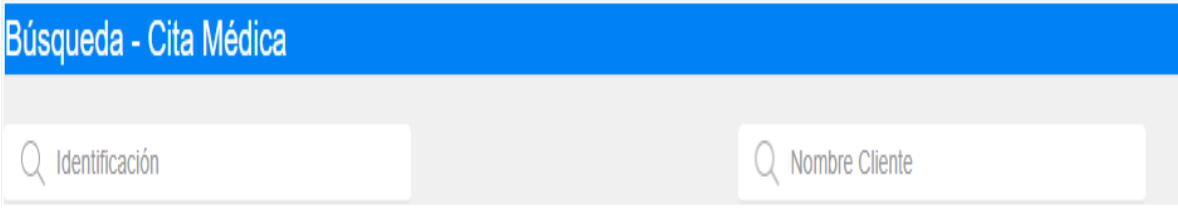

**Img. 32** Filtro Búsqueda Agendamiento

Opción Nueva cita médica se encuentra en la parte superior y está representada por la siguiente figura

Al dar click en el botón aparece una nueva interfaz

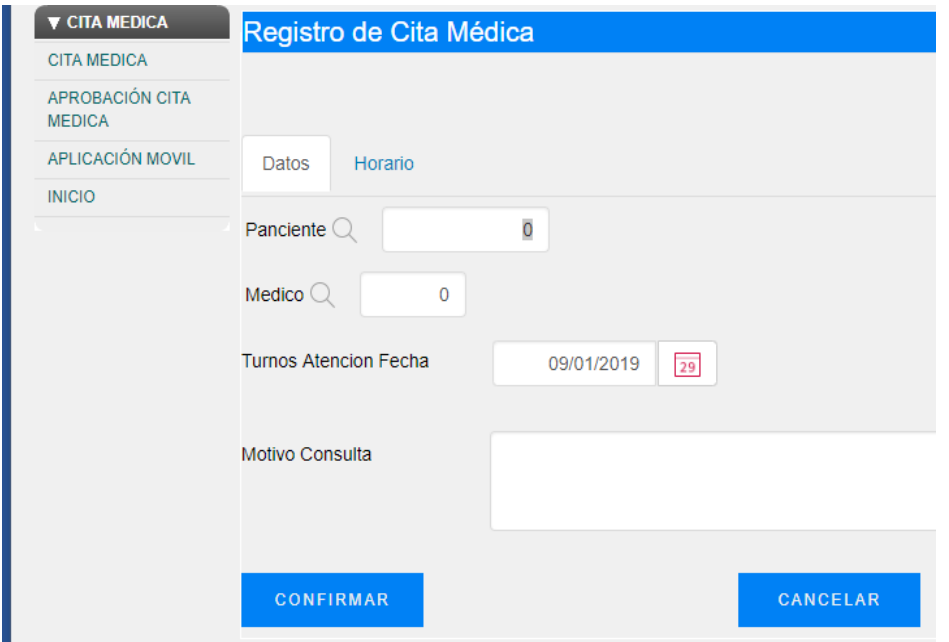

**Img 33.** Interfaz Creación Agendamiento

Para Agendar un nuevo turno debemos seguir los siguientes pasos:

En la pestaña datos debemos seleccionar el paciente para ello utilizamos el botón que tiene la forma  $\alpha$ , al dar click aparece una nueva interfaz donde seleccionamos el V) nombre del paciente y confirmamos con el botón con forma

| <b>Clientes</b> |                     |                                    |               |
|-----------------|---------------------|------------------------------------|---------------|
|                 | Búsqueda - Paciente |                                    |               |
| $Q$ ci          |                     |                                    |               |
|                 |                     |                                    |               |
| Confir          | Identificación      | <b>Cliente</b>                     | <b>Estado</b> |
| է               | 0602527756          | perez perez mario abdres           | <b>ACTIVO</b> |
| է               | 1716965981          | vargas Medina Mery                 | <b>ACTIVO</b> |
| է               | 1717675902          | edu edu                            | <b>ACTIVO</b> |
| է               | 1723267819          | Gualli Godoy Francisco Javier      | <b>ACTIVO</b> |
| է               | 1724175821          | vargas maribel                     | <b>ACTIVO</b> |
| V               | 1726886821          | <b>GARCIA GARCIA MARCOS DANIEL</b> | <b>ACTIVO</b> |
|                 |                     |                                    |               |

**Img 34.** Interfaz Selección Agendamiento MP

Una vez confirmado el paciente regresaremos al menú anterior.

En la pestaña datos debemos seleccionar el campo Médico para ello utilizamos el botón que tiene la forma  $\alpha$ , al dar click aparece una nueva interfaz donde seleccionamos el nombre del médico y confirmamos con el botón con forma

| Búsqueda - Medico |                               |                |                   |  |  |  |  |
|-------------------|-------------------------------|----------------|-------------------|--|--|--|--|
|                   | Identificación                |                |                   |  |  |  |  |
|                   |                               |                |                   |  |  |  |  |
| Confir            | <b>Medico</b>                 | Identificación | Cargo             |  |  |  |  |
|                   | <b>MONTEROS MARCOS</b>        | 0602527756     | <b>ORTODONCIA</b> |  |  |  |  |
|                   | Andocilla Oleas Iván Fernando | 0602709644     | <b>ORTODONCIA</b> |  |  |  |  |
|                   | <b>GANAN NOE</b>              | 1726886821     | <b>ORTODONCIA</b> |  |  |  |  |
|                   | <b>COSTALES MARIO</b>         | 1754753208     | <b>ORTODONCIA</b> |  |  |  |  |

**Img 35-** Interfaz Selección Medico Agendamiento

Una vez confirmado el Médico regresaremos al menú anterior.

En la pestaña datos debemos seleccionar el campo Turnos Atención Fecha para ello utilizamos el botón que tiene la forma  $\frac{09/01/2019}{\sqrt{29}}$ , al dar click aparece un calendario donde podemos seleccionar la fecha deseada, para el Agendamiento.

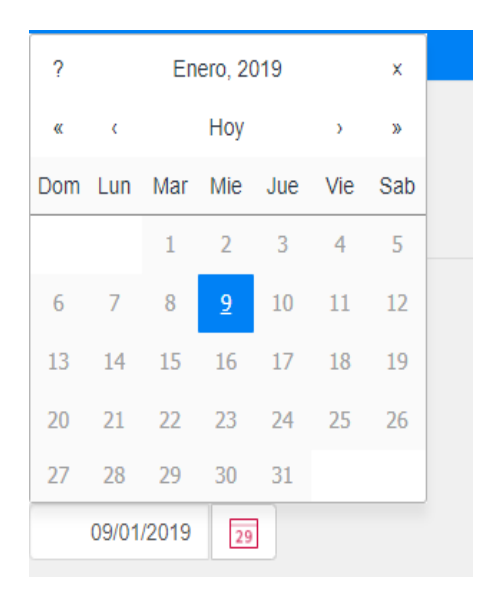

**Img 36.** Interfaz Selección Fecha Agendamiento

Una vez seleccionada la fecha regresaremos al menú anterior.

En la pestaña datos debemos llenar el campo Motivo de Consulta, donde especificaremos el motivo por el cual se acude al centro odontológico.

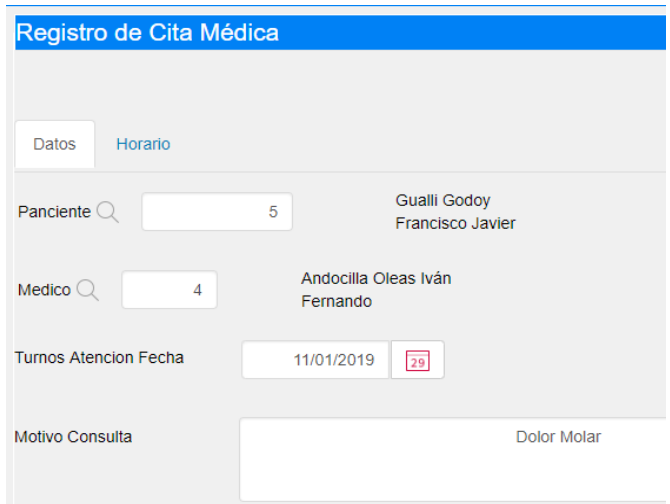

**Img 37.** Interfaz Datos Completa

Una vez completados los Campos de la Interfaz Datos nos dirigimos a la pestaña Horario

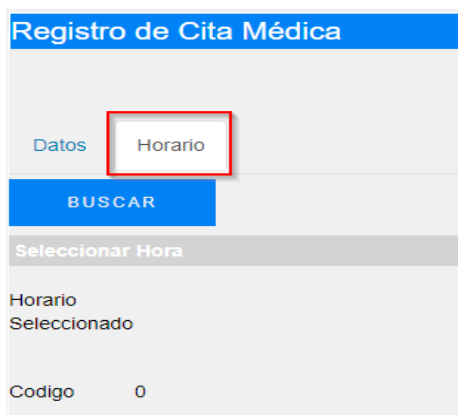

**Img 38.** Interfaz Horario Agendamiento

Pestaña Horario.- dentro de esta interfaz debemos dar click en el botón Buscar (nos permite escoger los horarios disponibles del dia)

Al momento de dar click click aparece los horarios disponibles que existen el día seleccionado, confirmamos con el botón con forma y confirmar damos click en el CONFIRMAR botón confirmar

Al momento de confirmar retornaremos al menú principal de Agendamiento donde podemos visualizar el agendamiento establecido.

| Búsqueda - Cita Médica |                |            |                |             |                                         |                   |                                         |                  |
|------------------------|----------------|------------|----------------|-------------|-----------------------------------------|-------------------|-----------------------------------------|------------------|
|                        | Identificación |            |                |             | Nombre Cliente<br>Q                     |                   |                                         |                  |
| a,                     |                |            |                |             |                                         |                   |                                         |                  |
|                        |                |            |                |             |                                         |                   |                                         |                  |
|                        | Turno          | Fecha      | Hora de Inicio | Hora de Fin | <b>Médico</b>                           | <b>CI</b> Cliente | <b>Cliente</b>                          | <b>Estado</b>    |
|                        | 25             | 10/01/2019 | 08:00          | 09:00       | <b>Andocilla Oleas</b><br>Iván Fernando | 1723267819        | <b>Gualli Godoy</b><br>Francisco Javier | <b>RESERVADO</b> |
|                        |                |            |                |             |                                         |                   |                                         |                  |

**Img 39.** Interfaz Horario Reservas

Esta interfaz nos muestra los datos (turno, fecha, Hora de Inicio, Hora Fin, Médico, Paciente, Estado del agendamiento).

Impresión de ticket.- una vez agendado la cita médica podemos realizar la impresión del ticket, damos click en el botón , donde nos permite visualizar e imprimir.

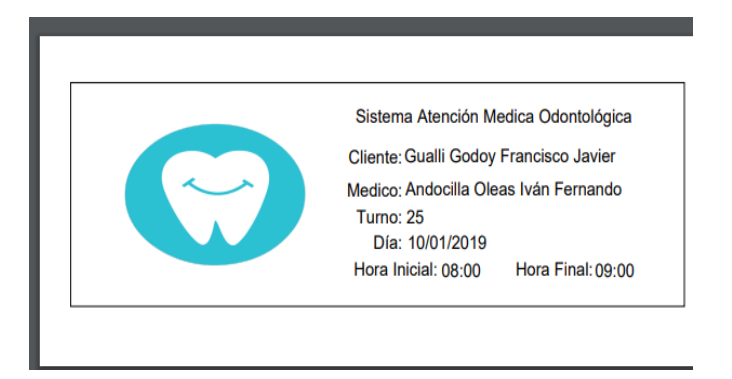

**Img. 40** Interfaz Horario Agendamiento

Aprobación Médica.- Esta interfaz muestra las citas médicas agendadas tanto en la aplicación Web como las de la aplicación móvil y permite realizar la confirmación de las citas o la cancelación de las mismas.

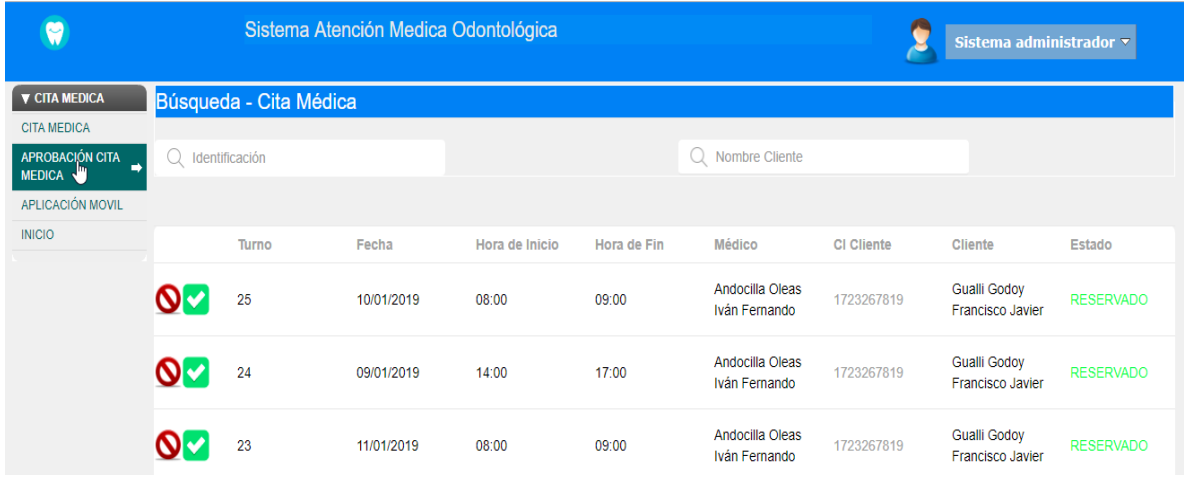

**Img. 41** Interfaz de Aprobación de Agendamiento

Filtros de Búsqueda.- permite realizar el agendamiento de una cita médica, dentro de la interfaz podemos visualizar en la parte superior filtros de búsqueda por número de cédula y nombre del cliente.

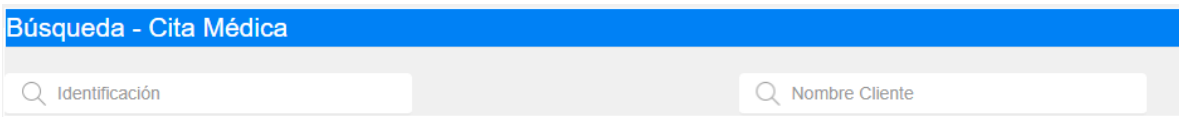

**Img 27.** Interfaz Búsqueda Citas Agendadas

Cancelación Cita.- para realizar la cancelación de la cita médica debemos dar click en el botón  $\bigcirc$ , al realizar este procedimiento aparecer una nueva interfaz donde debemos registrar el motivo por el cual se cancela la cita médica

| <b>Cancelar Turno</b> |                                           |   |
|-----------------------|-------------------------------------------|---|
| Motivo de Cancelación | Cancelada telefónicamente por el Paciente |   |
| <b>CONFIRMAR</b>      | CANCELAR                                  | h |

**Img. 42** Interfaz Motivo de Cancelación de Cita

Una vez llena el campo requerido procedemos a dar click en el botón

**CONFIRMAR** 

él está de la cita cambiará a Cancelado y se emitirá un correo de la cancelación al cliente.

Aprobación Cita.- Para la aprobar la cita médica ya sea reservada por la aplicación web o la aplicación móvil y su posterior confirmación al correo registrado.

Debemos dar click en el botón **de la realizar este procedimiento aparecer una** nueva interfaz donde debemos registrar la observación de la aprobación.

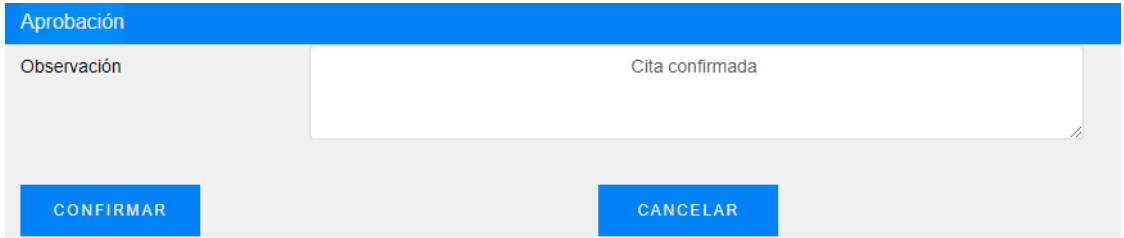

**Img. 43** Interfaz Confirmación de Cita

Una vez llena el campo requerido procedemos a dar click en el botón

CONFIRMAR

se agendará la cita medida y se emitirá un correo de la misma al

cliente.

Aplicación Móvil.- esta interfaz contiene el código Qr para poder descargar la aplicación .apk para ser instalada en dispositivos Android.

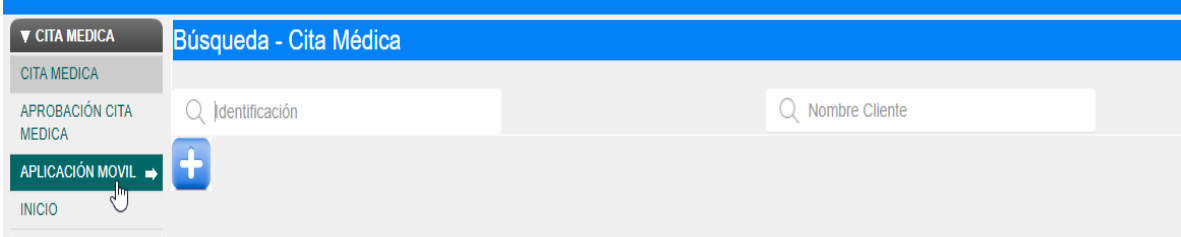

**Img 44.** Interfaz Descarga de APK

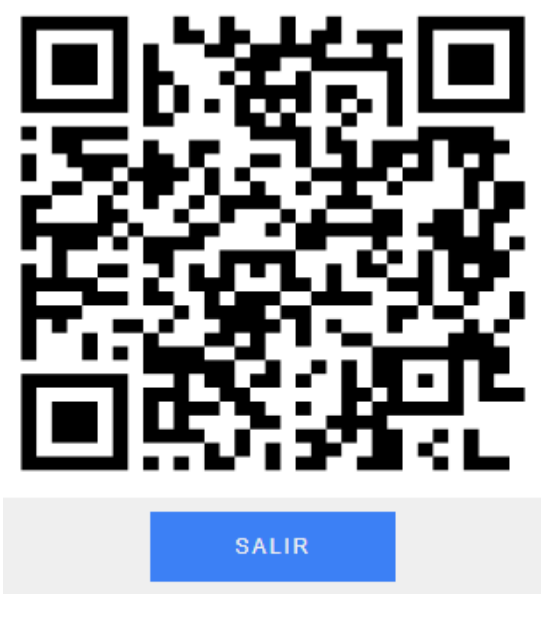

**Img 45.** Código Qr APP Móvil

 Una vez descarga la aplicación se procede a la instalación en dispositivo Android.

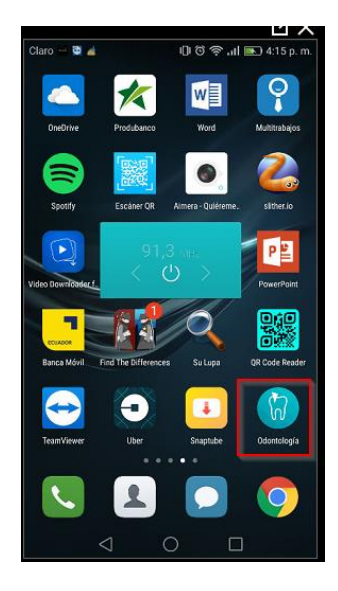

**Img 46.** APP Móvil

# **Agendamiento desde APP Móvil**

Una vez instalada la aplicación móvil en el dispositivo Android debemos dirigirnos a la aplicación y la iniciamos.

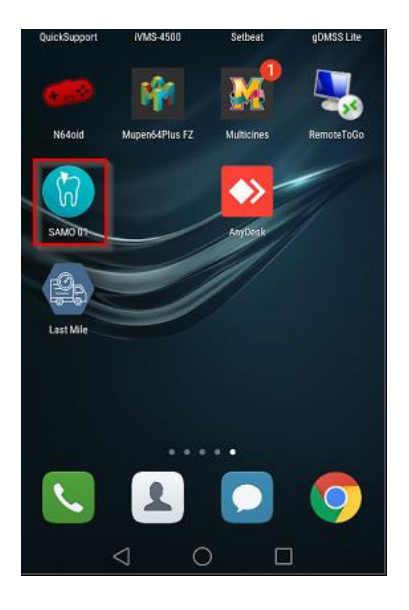

**Img. 47** APP Móvil Inicio

Una vez dentro de la Aplicación nos mostrará la pantalla de Inicio donde debemos ingresar con las credenciales:

- Identificación.- número de cedula del Paciente
- Contraseña.- el ingreso por primera vez es el número de cedula del paciente una vez dentro de la aplicación móvil se le recomienda cambiar la contraseña a una personal.

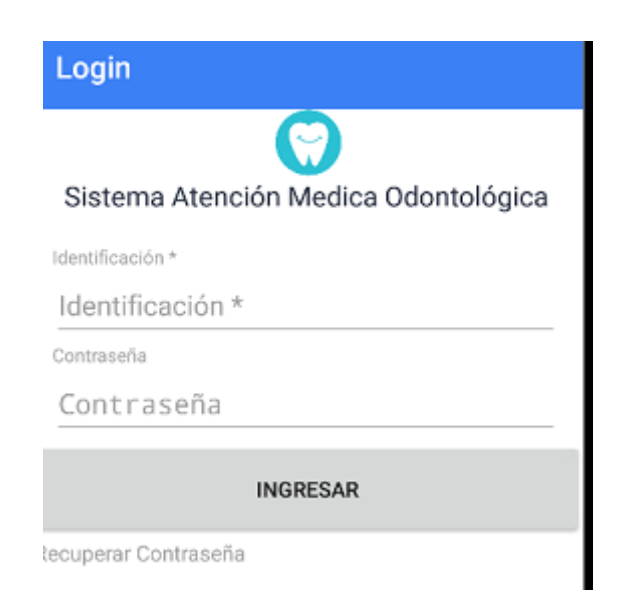

**Img. 48** Login App Móvil

Menú Principal.-ingresados los datos correctos accedemos al menú principal de la aplicación móvil que consta de las siguientes opciones.

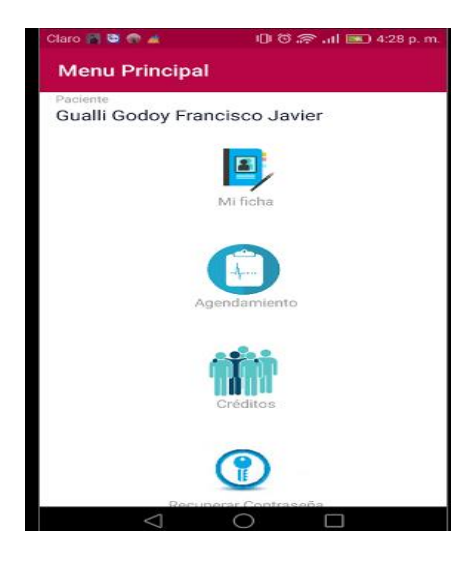

**Img. 49** Menú Principal App Móvil

Mi Ficha.- contiene todos los datos personales, atenciones del paciente y su historia clínica. Consta de las siguientes pestañas:

General.- contiene todos los datos personales del Paciente.

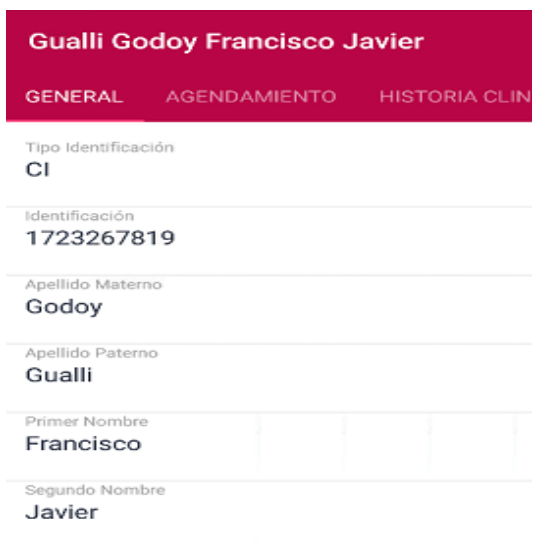

**Img . 50** Interfaz Ficha App Móvil

 Agendamiento.- contiene todos los agendamientos realizados por el paciente y el motivo por el cual acudió al centro médico.

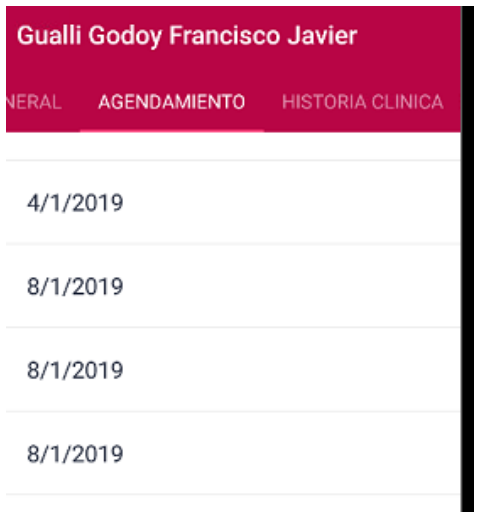

*Img. 51*Interfaz Agendamiento App Móvil

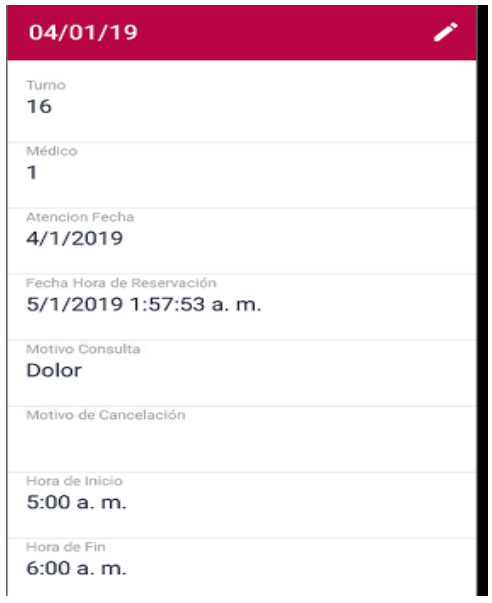

**Img. 52** Interfaz Agendamiento Detallado App Móvil

Agendamiento.- permite el agendamiento en línea al sistema de odontología, se sincroniza con el aplicativo web evitando duplicar citas.

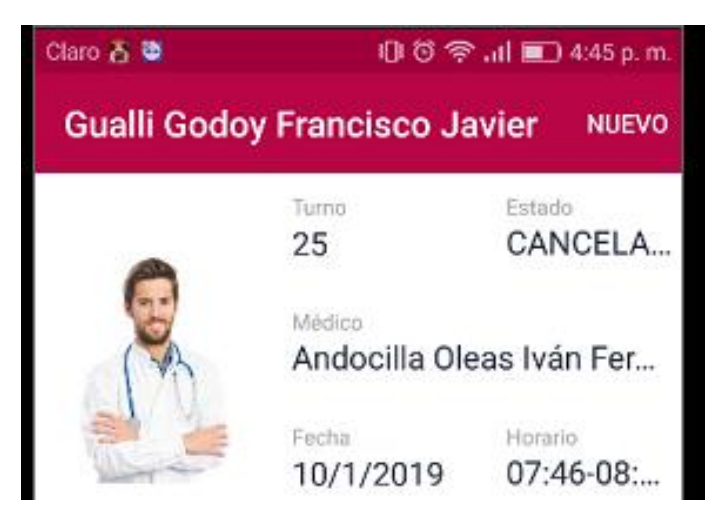

**Img. 53** Interfaz Nuevo Agendamiento App Móvil

Para realizar el Agendamiento damos click en el botón NUEVO al realizar este proceso aparece una nueva interfaz donde debemos completar los mismos datos que le aplicativo web.

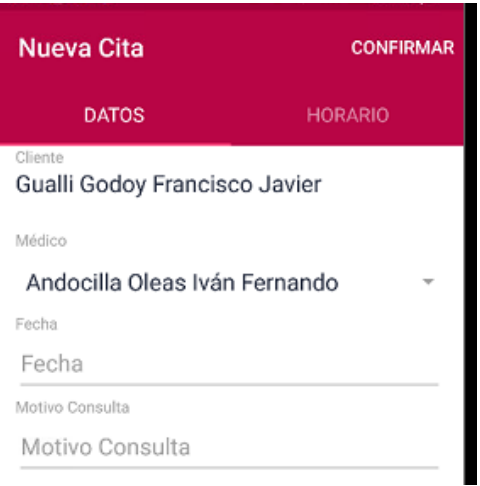

**Img. 54** Interfaz Datos Agendamiento App Móvil

Se debe llenar los siguientes campos:

- Médico.- debemos escoger el médico que deseamos reservar para la cita Médica.
- Fechas.- se debe escoger la fecha que deseamos reservar la cita Médica

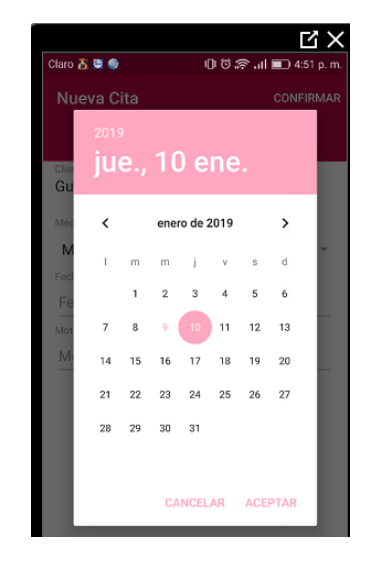

**Img. 55** Interfaz Fecha Agendamiento App Móvil

Posteriormente damos click en el botón

 Motivo de Consulta.- Se debe llenar el campo especificando el motivo de la consulta.

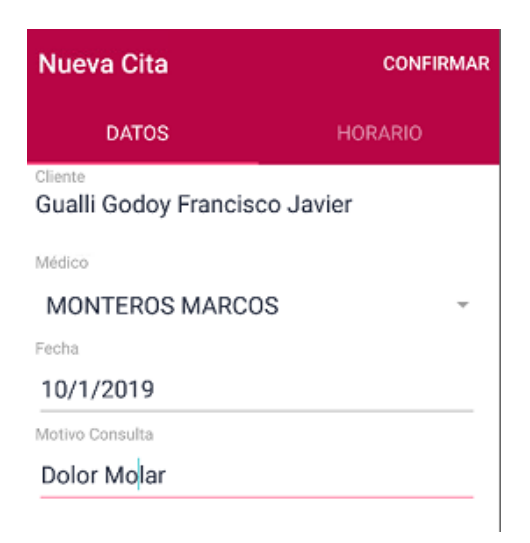

**Img 56.** Interfaz Campos Agendamiento App Móvil

Una vez llenado los campos de la pestaña Datos nos dirigimos a la Horario para escoger el Horario disponible del día.

• Para buscar los horarios disponibles damos click en el botón Buscar HORARIOS

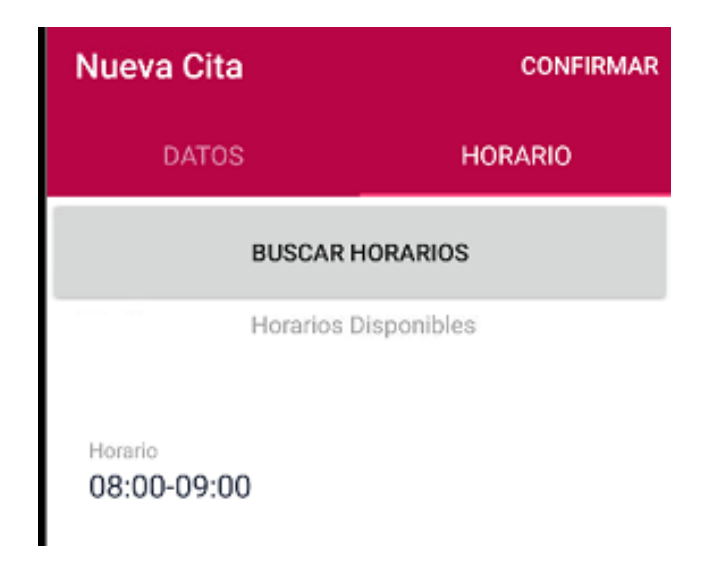

*Img***. 57** Interfaz Horario Agendamiento App Móvil

Seleccionamos el horario disponible y damos click en el botón **confirmar**, al realizar el proceso nos envía al menú principal donde ya se registra la reserva.

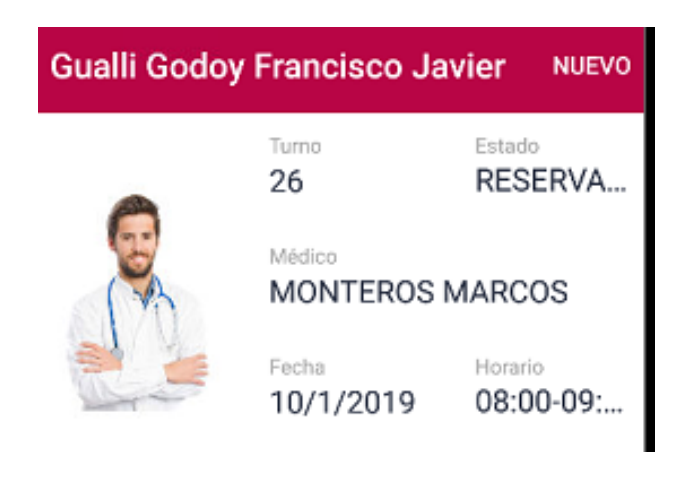

**Img. 58** Interfaz Horario Confirmado App Móvil
## **A.08 Manual de Técnico**

# **Lista de Contenido**

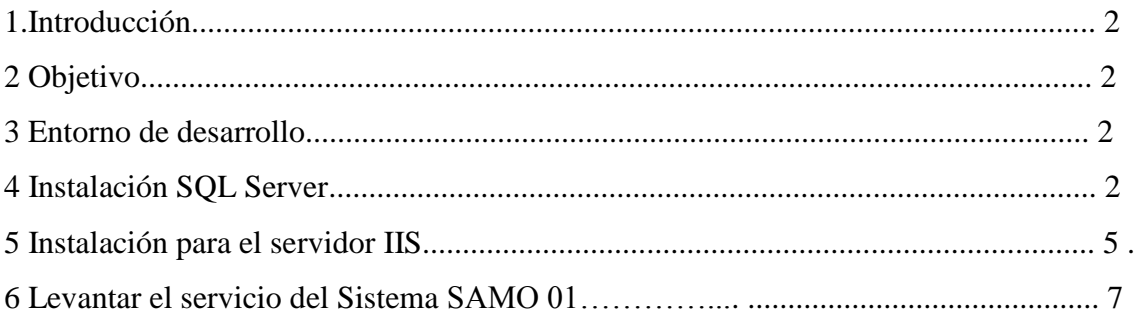

# **Tabla de Figuras**

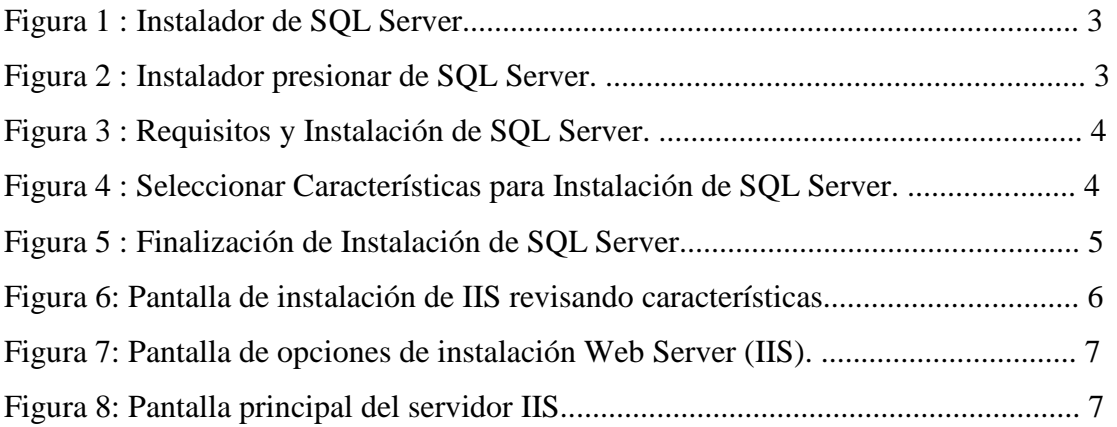

#### **1. Introducción**

El presente manual técnico se describe los principales gestores y aplicaciones que se utilizaron para el desarrollo del sistema SAMO 01, podremos entender las habilidades de las aplicaciones utilizadas para el desarrollo.

#### **2 Objetivo**

Parametrizar y configurar las tecnologías requeridas para la correcta publicación y el correcto funcionamiento del Sistema Web.

### **3 Entorno de desarrollo**

El sistema SAO 01 está desarrollado en el IDE de desarrollo GENEXUS 15 con generador para C# y conexión a base de datos SQLSERVER 2012.

### **4 Instalación SQL Server.**

SQL Server le exige que instale una actualización para asegurarse de que se puede instalar correctamente el componente de Visual Studio. El programa de instalación de SQL Server comprueba la presencia de esta actualización y, a continuación, le exige que descargue e instale la actualización antes de continuar con la instalación de SQL Server. Para evitar la interrupción durante la instalación de SQL Server, puede descargar e instalar la actualización antes de ejecutar el programa de instalación de SQL Server, según se describe a continuación (o instalar todas las actualizaciones para .NET 3.5 SP1 disponibles en Windows Update .

Se puede obtener de la siguiente página: https://www.microsoft.com/enca/sqlserver/sql-server-downloads

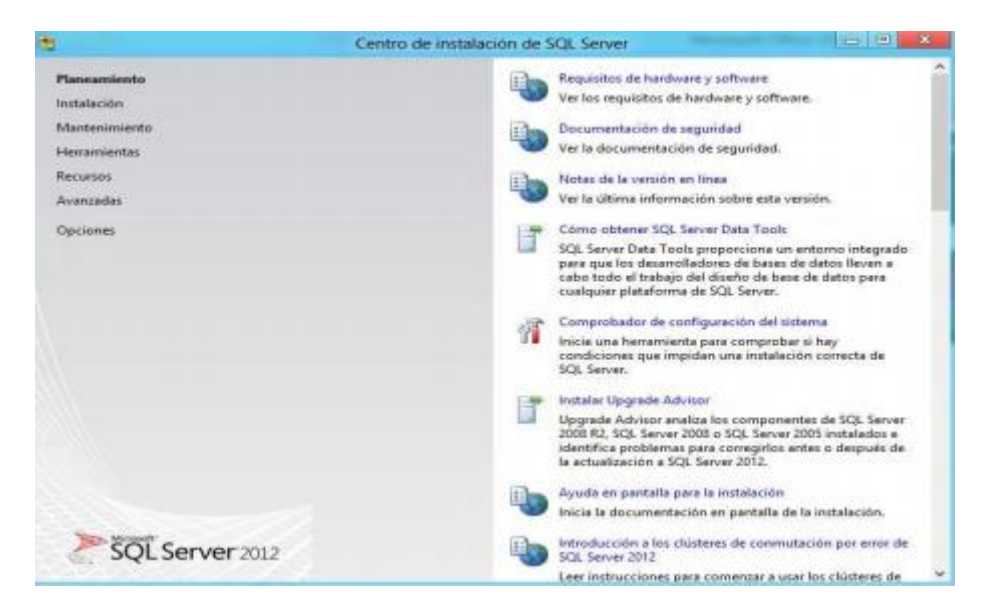

*Figura 1 :* Instalador de SQL Server

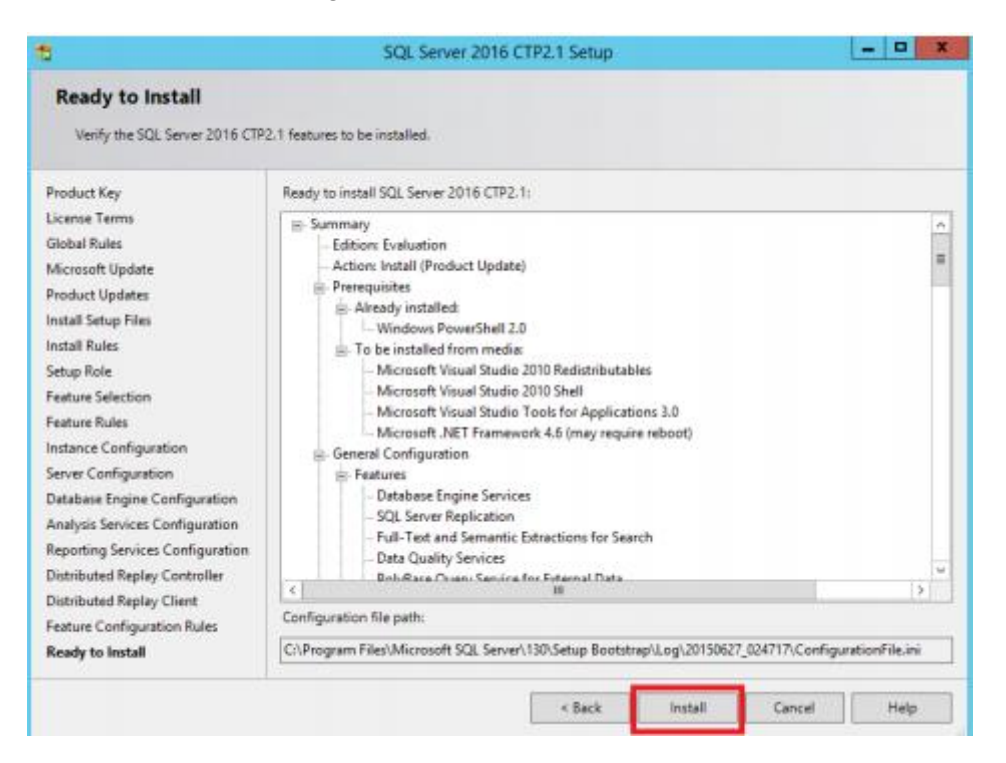

*Figura 2.* Instalador presionar de SQL Server.

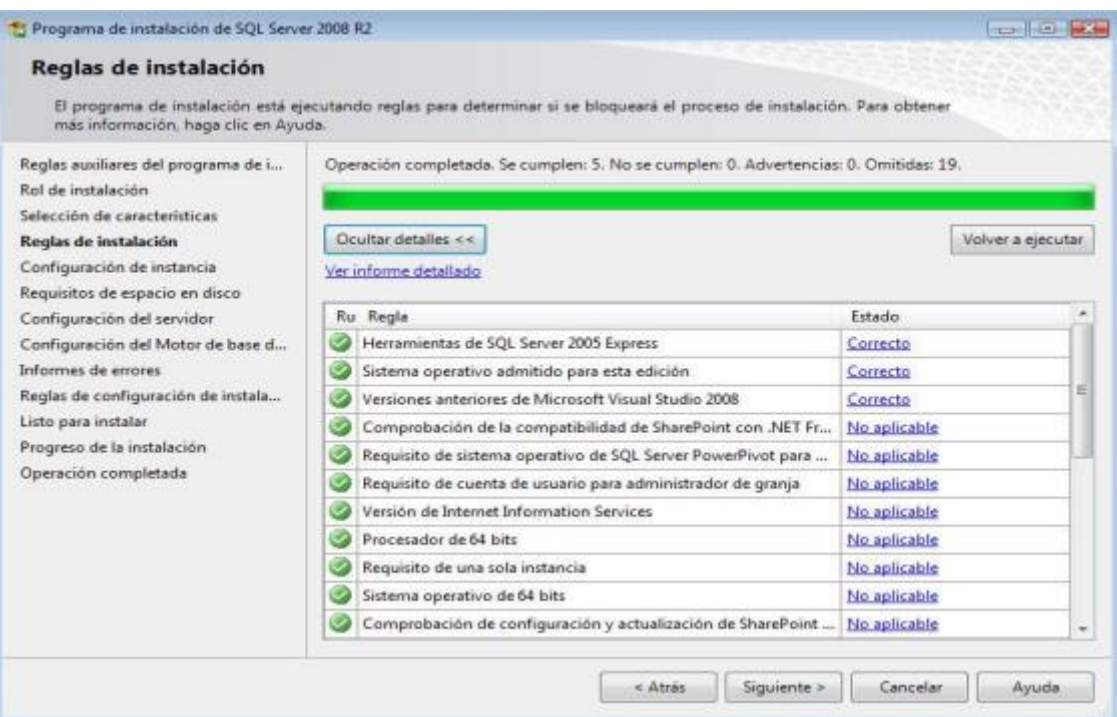

*Figura 3 .* Requisitos y Instalación de SQL Server.

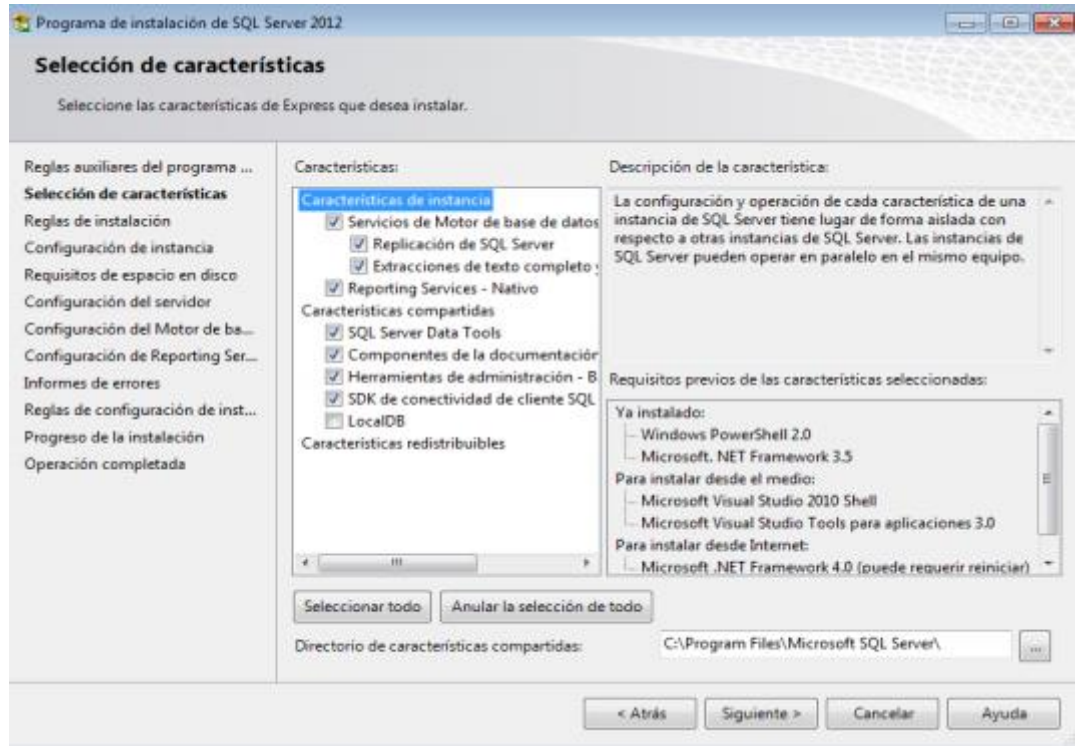

*Figura 4 .* Seleccionar Características para Instalación de SQL Server

| <b>Setup Support Rules</b>              | Operation completed. Passed: 11. Failed 0. Warning 0. Skipped 0. |                                                              |               |
|-----------------------------------------|------------------------------------------------------------------|--------------------------------------------------------------|---------------|
| <b>Feature Selection</b>                |                                                                  |                                                              |               |
| <b>Instance Configuration</b>           |                                                                  |                                                              |               |
| <b>Disk Space Requirements</b>          |                                                                  | Hide details $<<$                                            | Re-run        |
| <b>Server Configuration</b>             |                                                                  | View detailed report                                         |               |
| <b>Database Engine Configuration</b>    |                                                                  |                                                              |               |
| <b>Analysis Services Configuration</b>  |                                                                  | Rule                                                         | <b>Status</b> |
| <b>Reporting Services Configuration</b> |                                                                  | Same architecture installation                               | Passed        |
| <b>Error and Usage Reporting</b>        |                                                                  | Cross language installation                                  | Passed        |
| <b>Installation Rules</b>               |                                                                  | Existing clustered or cluster-prepared instance              | Passed        |
| Ready to Install                        |                                                                  | Reporting Services Catalog Database File Existence           | Passed        |
| <b>Installation Progress</b>            |                                                                  | Reporting Services Catalog Temporary Database File Existence | Passed        |
| Complete                                |                                                                  | SQL Server 2005 Express tools                                | Passed        |
|                                         |                                                                  | Operating system supported for edition                       | Passed        |
|                                         |                                                                  | FAT32 File System                                            | Passed        |
|                                         |                                                                  | SQL Server 2000 Analysis Services (64-bit) install action    | Passed        |
|                                         |                                                                  | Instance name                                                | Passed        |
|                                         |                                                                  | Previous releases of Microsoft Visual Studio 2008            | Passed        |

*Figura 5 :* Finalización de Instalación de SQL Server

## **5 Instalación para el servidor IIS.**

Se puede obtener de la siguiente página :

https://www.microsoft.com/eses/dowload/details.aspx?id=48264.

En las instalaciones de Windows los archivos necesarios para funcionar IIS están incluidos en el sistema, aunque no viene instalado el servidor de forma predeterminada. Es lógico ya que todos los usuarios no necesitan ni utilizan un servidor web. Windows 7 incluye la versión 7.5 y Windows 8 la numero 8. Para instalar IIS sigue los siguientes pasos: En el Panel de control abre "Programas y características", en el panel de la izquierda escoge: "Activar o desactivar las características de Windows".

En la lista de funciones de Windows marca la casilla: "Internet Information Services" y haz clic en Aceptar.

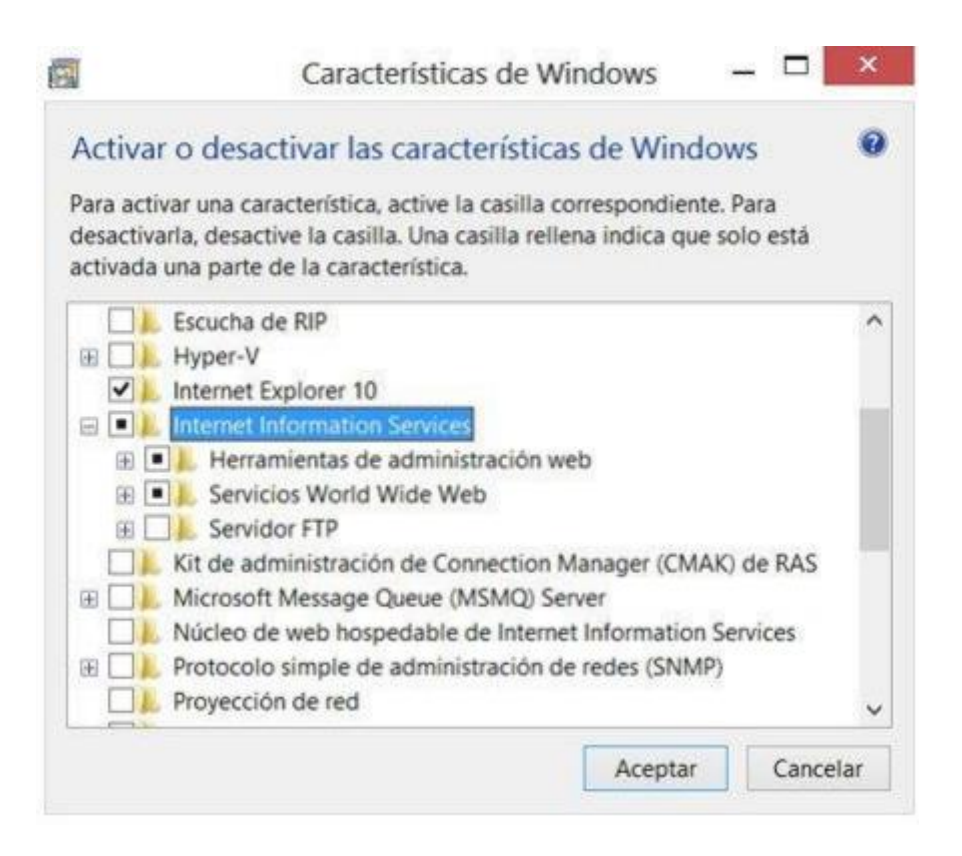

*Figura 6.* Pantalla de instalación de IIS revisando características

Administrar y Configurar el servidor ISS El servidor posee un panel de administración en el cual es posible configurar varios parámetros del funcionamiento de la aplicación. Dicho panel es posible abrirlo de varias formas. 1- Crea un acceso directo en el Escritorio, en el cuadro "Ubicación del elemento" introduce la ruta:C:\Windows\System32\inetsrv\InetMgr.exe.

2- En el Panel de control selecciona Herramientas administrativas, en ella "Administrador de Internet Information Services (IIS)".

3- Escribe en el cuadro de Inicio o en la pantalla de inicio en Windows 8: inetmgr y presiona la tecla Enter.

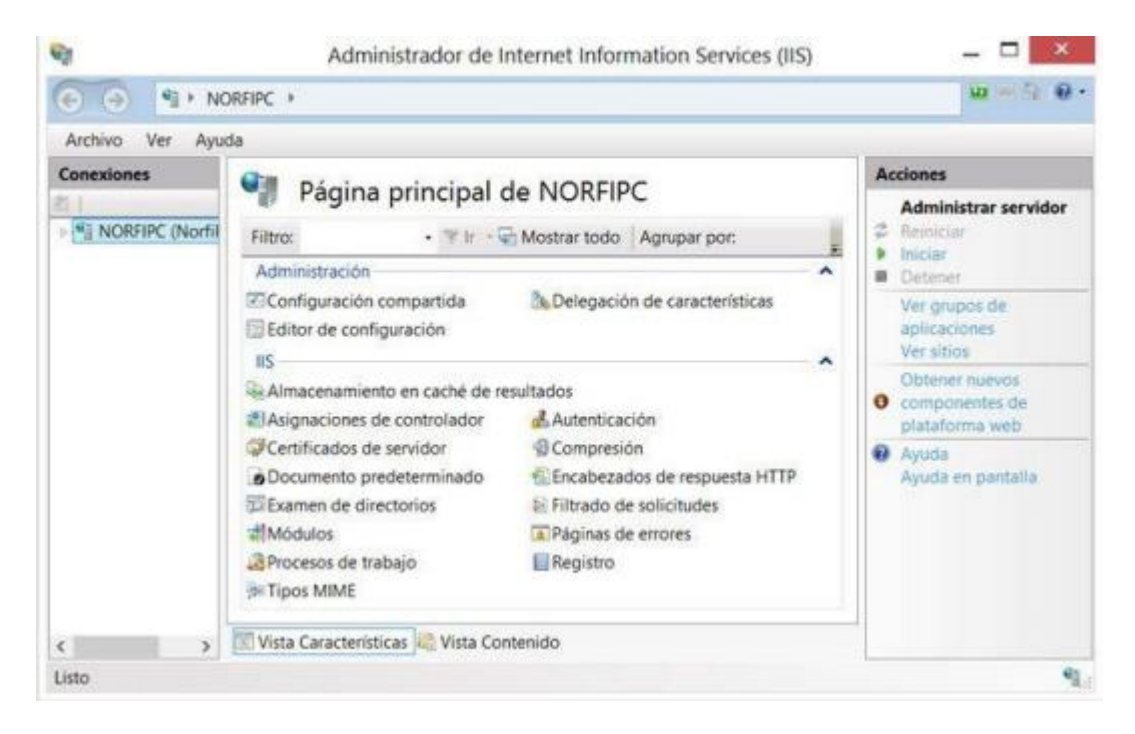

*Figura 7*. Pantalla de opciones de instalación Web Server (IIS).

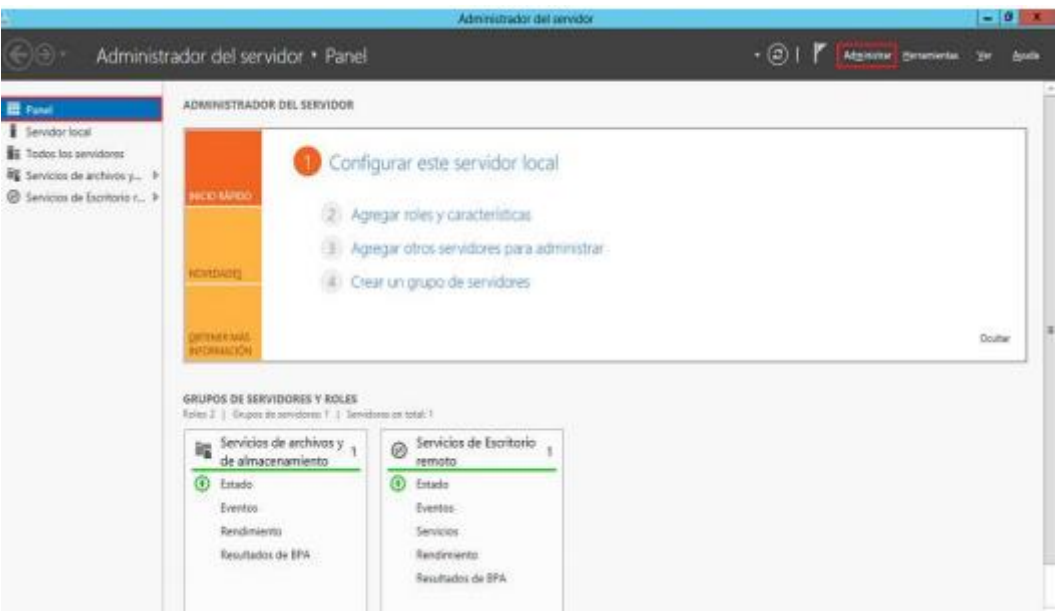

*Figura 8:* Pantalla principal del servidor IIS.

### **6. Levantar el servicio del Sistema SAMO 01**

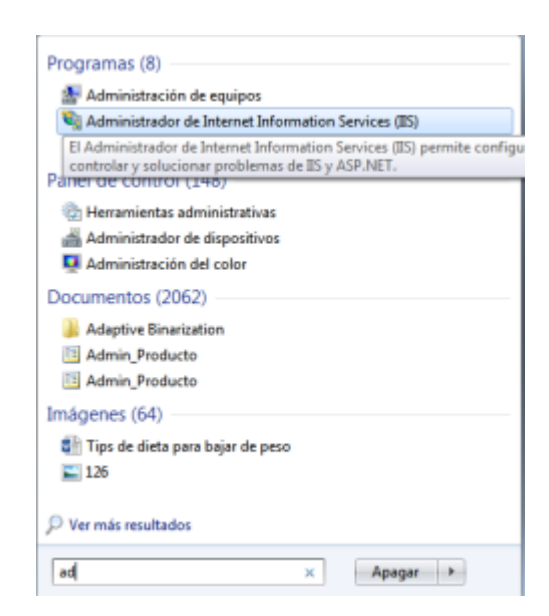

Buscamos en el Inicio Administracion de Internet Services (IIS)

Pantalla principal donde tenemos toda la configuración del IIS

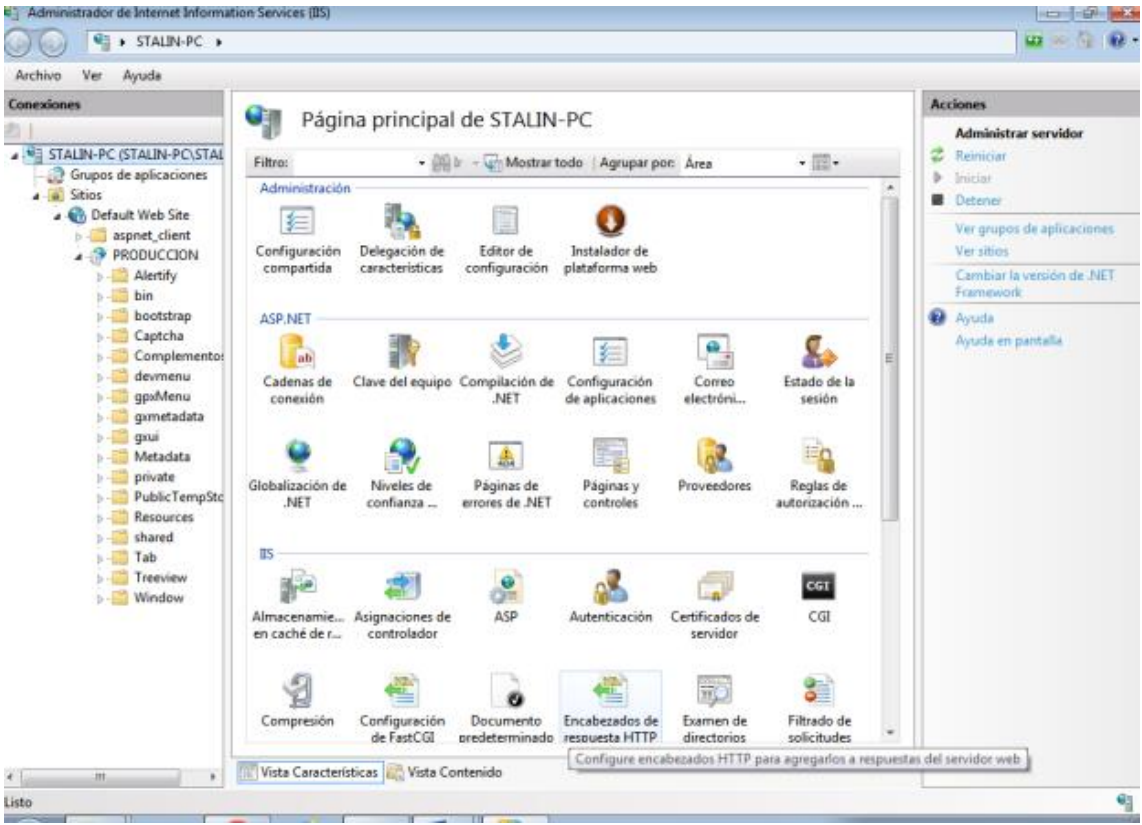

Detenemos el servicio en la parte superior derecha y lo volvemos a iniciar

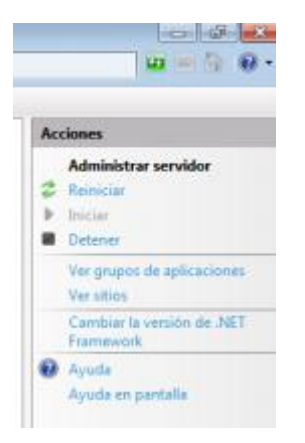

Tenemos toda la conexión activa y los accesos al sistema